# Watershed Restoration Planning Guidebook

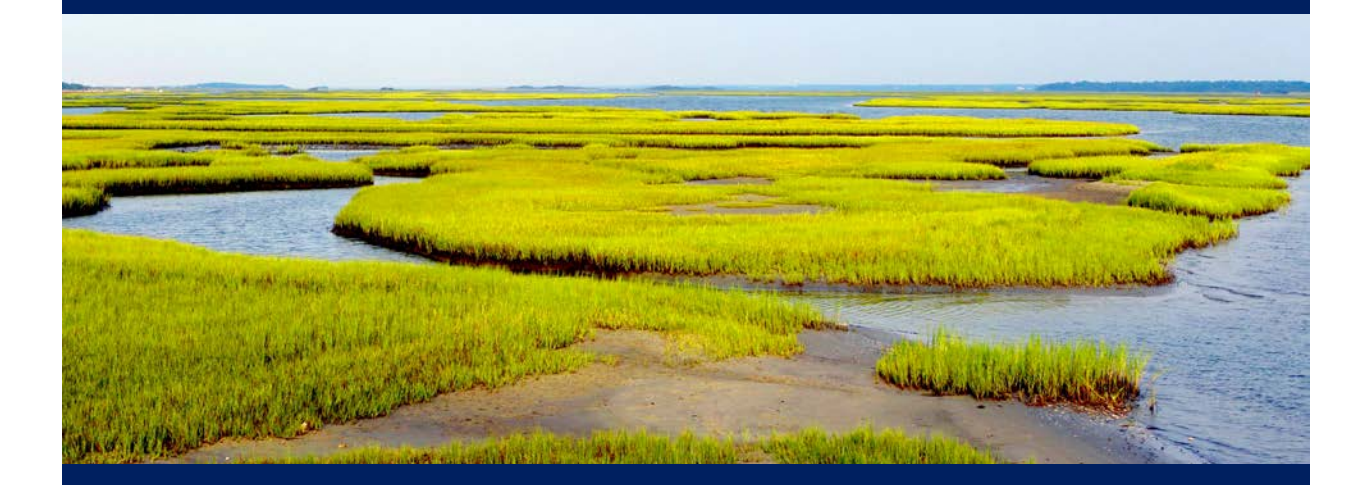

A COMPREHENSIVE GUIDE TO DEVELOPING A COASTAL WATERSHED MANAGEMENT PLAN

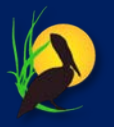

**NORTH CAROLINA COASTAL FEDERATION**

*Cover photograph credit: Sam Bland*

Updated January 2018

For More Information

#### **North Carolina Coastal Federation**

3609 Highway 24 Newport, NC 28570 Tel: (252) 393-8185 Fax: (252) 393-7508 **[nccoast.org](http://www.nccoast.org/)**

This document was developed through funding provided by the

United States Environmental Protection Agency

## <span id="page-2-0"></span>**DISCLAIMER**

This guidebook provides a suggested framework to develop watershed management plans that maintain, restore and protect surface water quality. This guidance is not a substitution for mandatory statues or regulations by federal, state or local agencies. It is recommended that users of the guidebook work closely with their state and local agencies to ensure that their plans meet those requirements. Following the recommendations and steps provided can aid to ensure that plans include the Environmental Protection Agency's recommended six steps of watershed planning and the Nine Minimum Elements of a watershed management plan.

#### <span id="page-3-0"></span>**ACKNOWLEDGEMENTS**

Kristen Daly *Fellow for N.C. Coastal Federation* Victoria Grose *UNC Chapel Hill, Intern for N.C. Coastal Federation* Kimberly Hernandez *Duke University, Stanback Intern for N.C. Coastal Federation* Morgan Piner *N.C. State University, Intern for N.C. Coastal Federation* Mariko Polk *UNC Wilmington, Intern for N.C. Coastal Federation* Amanda Santoni *Duke University, Stanback Intern for N.C. Coastal Federation* Krista Shipley *Duke University, Stanback Intern for N.C. Coastal Federation* Peter Zaykoski *Duke University, Stanback Intern for N.C. Coastal Federation*

Todd Miller *N.C. Coastal Federation* Lauren Kolodij *N.C. Coastal Federation* Ana Zivanovic-Nenadovic *N.C. Coastal Federation* Rachel Bisesi *N.C. Coastal Federation*

## **SPECIAL THANKS TO**

U.S. Environmental Protection Agency Paul Clark *N.C. Division of Water Resources* Devon Eulie *University of North Carolina Wilmington, Department of Environmental Studies* Patti Fowler *N.C. Division of Marine Fisheries, Shellfish Sanitation and Recreational Water Quality Section* Hunter Freeman *WithersRavenel Engineers* J.D. Potts *N.C. Division of Marine Fisheries, Shellfish Sanitation and Recreational Water Quality Section* Mike Randall *N.C. Division of Water Resources* Kathy Stecker *N.C. Division of Water Resources* Daniel Wiebke *WithersRavenel Engineers*

# <span id="page-4-0"></span>**Executive Summary**

The Watershed Management Planning Guidebook seeks to provide detailed guidance on how a community can replicate natural surface water hydrology to improve water quality by determining the stormwater runoff volume of a watershed in various land use scenarios and utilizing Best Management Practices (BMPs) techniques, specifically Low Impact Development (LID), to reduce the total volume of runoff. Stormwater runoff serves as a transport for pollutants, such as bacteria, nutrients, chemical and physical pollution. Rather than focusing on reducing sources of contamination or attempting to treat and remove bacteria and other pollutants from stormwater runoff, *the management techniques used in this guidebook focus on reducing the overall volume of stormwater runoff to limit the conveyance from the land into coastal waters.* This guidebook is intended to serve as a framework for local governments and coastal communities to develop coastal watershed management plans that will better position them to qualify for funding. This guidebook utilizes simple geographic information systems (GIS) techniques and the *Watershed EZ Tool* and *Runoff Reduction Scenario Tool* to quantify the stormwater volume reduction goal of a watershed.

# <span id="page-5-0"></span>**Acronyms and Definitions**

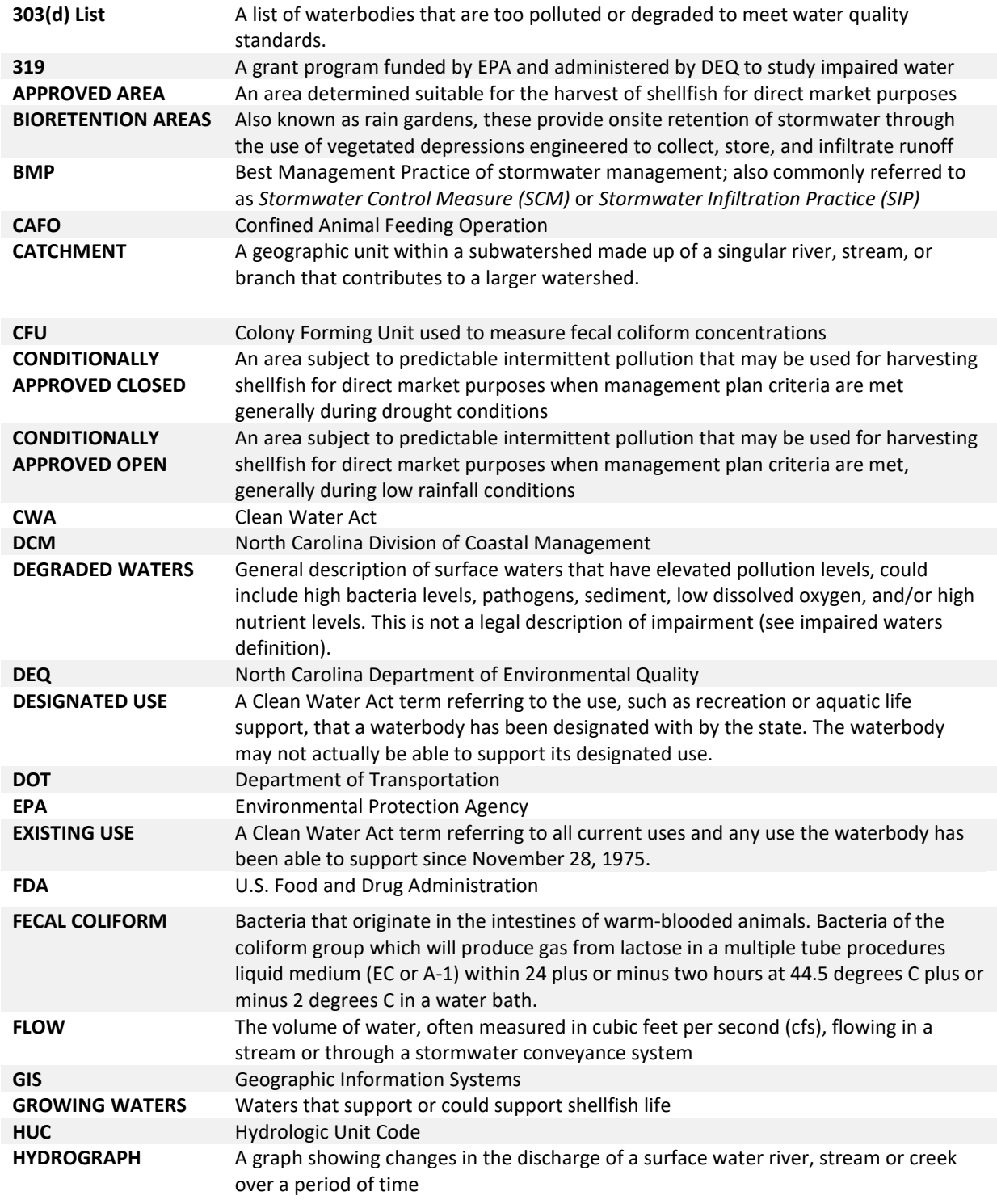

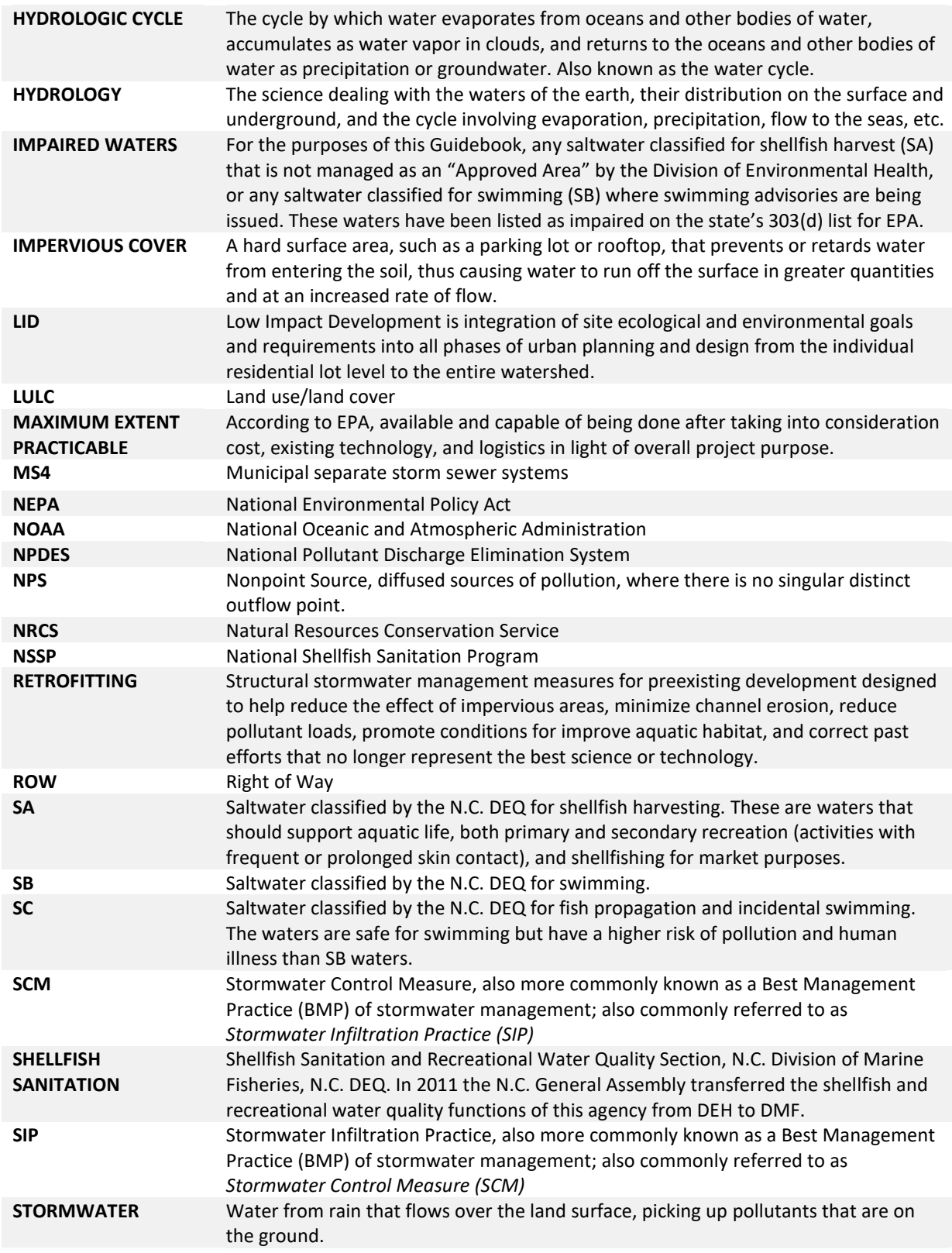

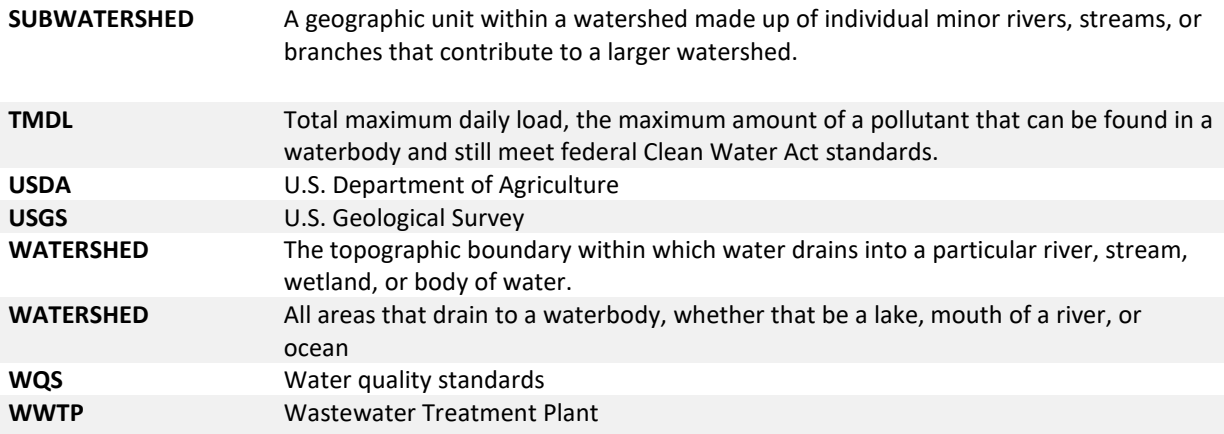

# <span id="page-8-0"></span>**Table of Contents**

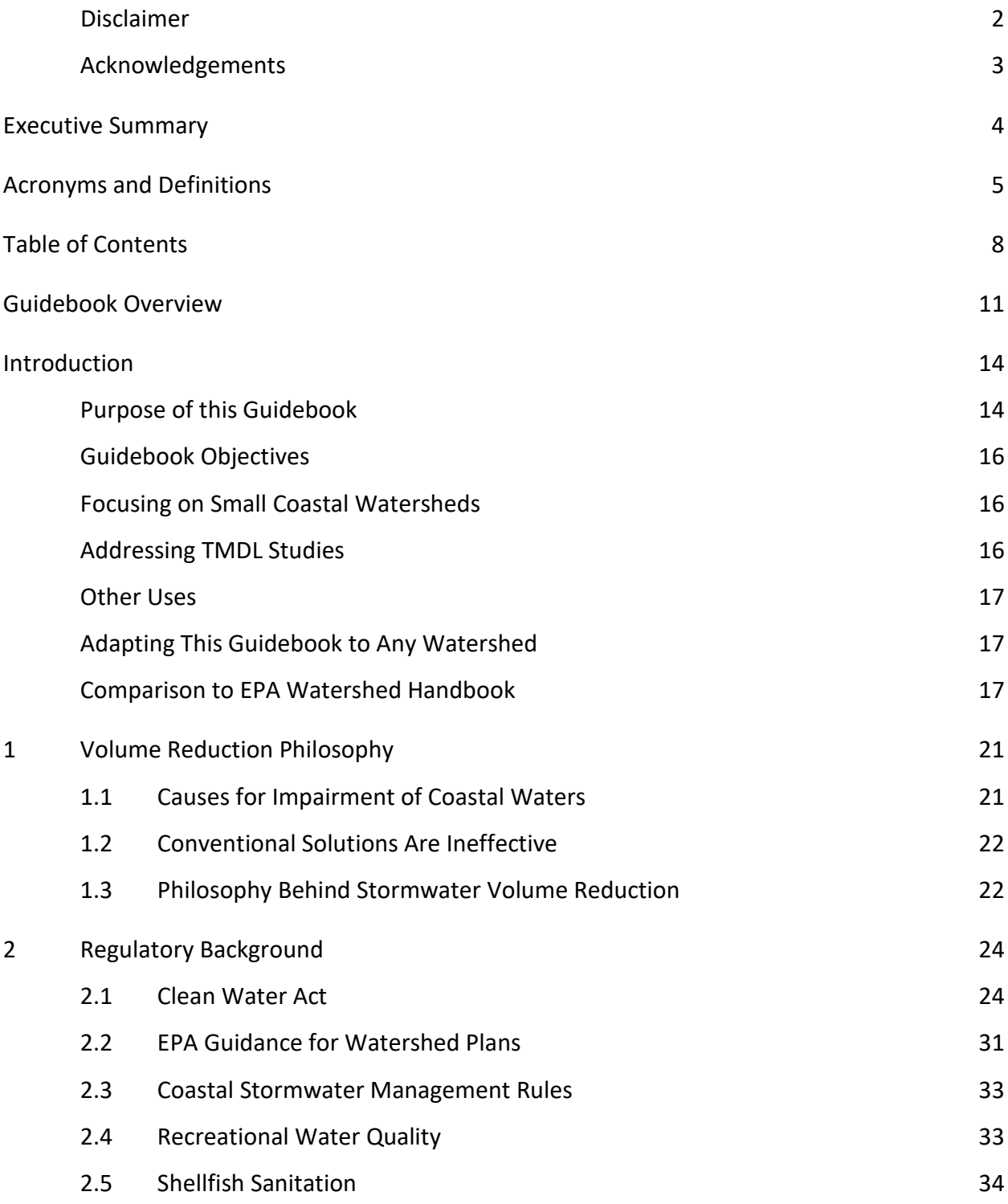

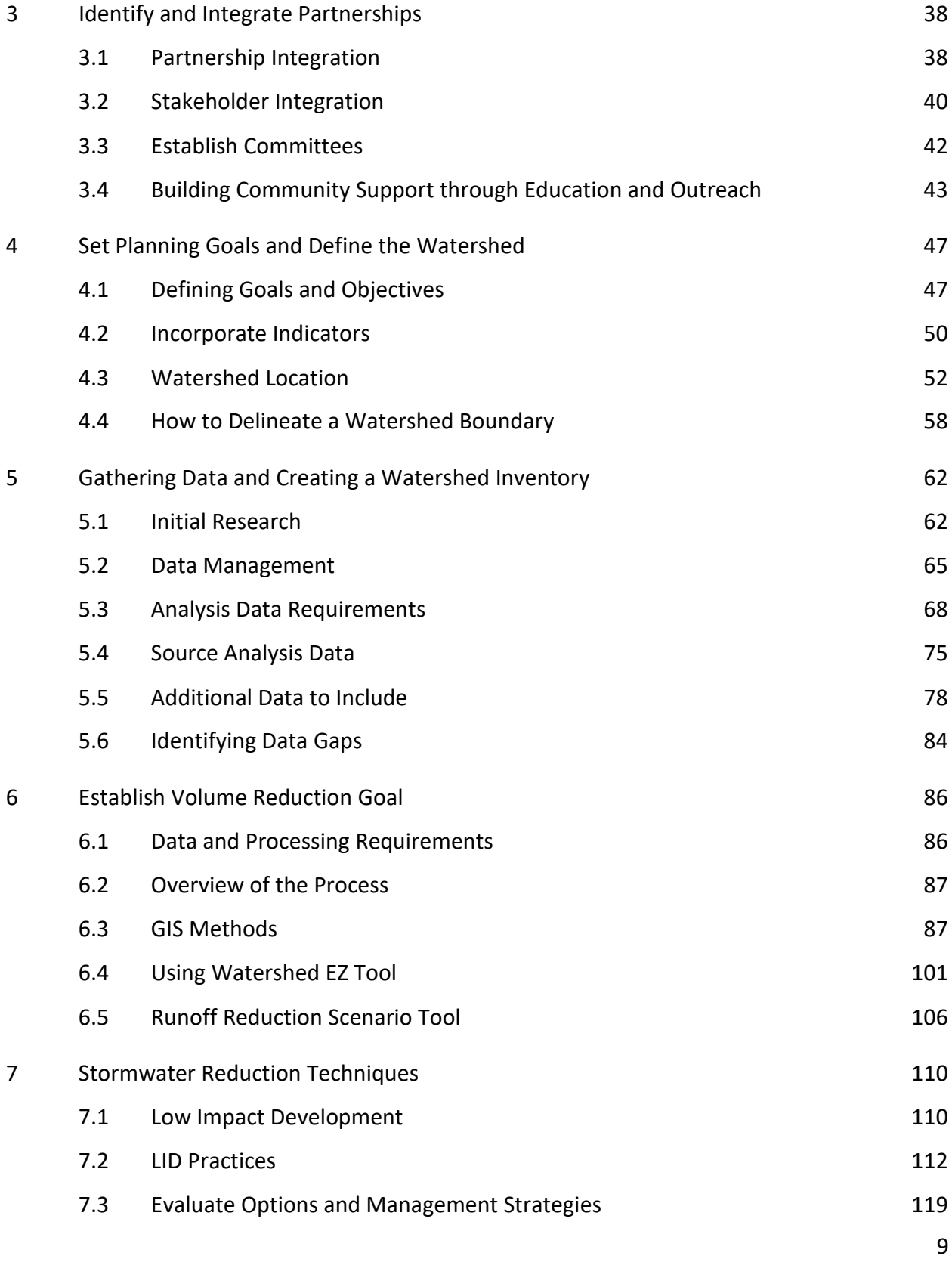

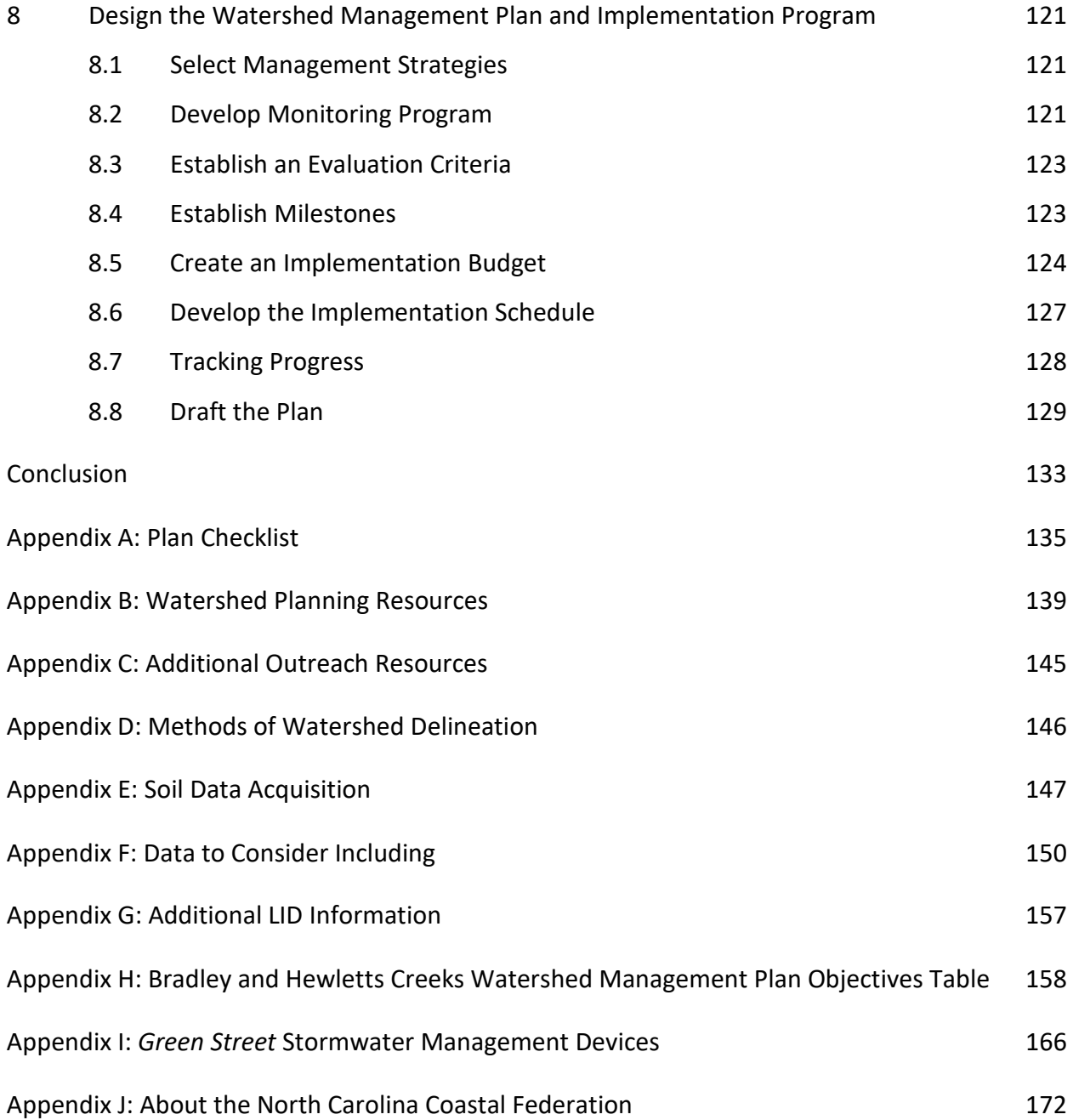

# <span id="page-11-0"></span>**Guidebook Overview**

This guidebook is comprised of eight chapters that lead the user through the watershed planning and implementation process. This includes an introduction on the purpose of targeting coastal watersheds and explains the logic behind using an overall stormwater runoff volume reduction as a goal for watershed management planning. The guidebook describes how to characterize a watershed, which is necessary before developing a watershed management plan. The guidebook culminates in instructions on how to successfully create, implement and evaluate a watershed management plan. The appendices offer additional resources and worksheets that are helpful throughout the planning process.

#### **CHAPTER 1: VOLUME REDUCTION PHILOSOPHY**

Stormwater runoff serves as a transport for pollutants, rather than focusing on reducing sources of contamination or attempting to treat and remove bacteria and other pollutants from stormwater runoff, *the management techniques used in this guidebook focus on reducing the overall volume of stormwater runoff in order to limit the conveyance from the land into coastal waters.*

#### **CHAPTER 2: REGULATORY BACKGROUND**

This chapter gives a brief overview of the Clean Water Act, Environmental Protection Agency (EPA) guidelines for watershed plans and Shellfish Sanitation. This chapter also discusses water use classifications and 319 Program.

#### **CHAPTER 3: IDENTIFY AND INTEGRATE PARTNERSHIPS**

This chapter provides guidance on identifying and integrating partners and stakeholders and building community support through the development of outreach and education programs.

#### **CHAPTER 4: SET PLANNING GOALS AND DEFINE THE WATERSHED**

This chapter discusses how to set goals and objectives and how to clearly define the geographic extent of the watershed. This guidebook suggests utilizing one primary goal with multiple supporting objectives to accomplish the primary goal.

#### **CHAPTER 5: GATHER DATA AND CREATE A WATERSHED INVENTORY**

This chapter describes how to characterize the watershed and how to collect the data necessary to determine runoff volume and data organization. This research is integral to developing an estimated stormwater runoff volume reduction numeric value.

#### **CHAPTER 6: ESTABLISH VOLUME REDUCTION GOAL**

One of the most important steps in the planning process is the establishment of an estimated numeric stormwater runoff volume reduction goal. This chapter will provide step-by-step instructions on data preparation and calculations necessary to determine total stormwater runoff changes between historical and current land use conditions of the watershed.

#### **CHAPTER 7: STORMWATER REDUCTION TECHNIQUES**

This chapter introduces the theory behind low impact development (LID) and discusses various LID techniques. It also discusses various factors to consider when evaluating which techniques may be right for watershed management plan.

#### **CHAPTER 8: DESIGN THE WATERSHED MANAGEMENT PLAN AND IMPLEMENTATION PROGRAM**

This chapter includes how to develop an implementation schedule, criteria for measuring progress, milestones, monitoring and evaluation. Additionally, this chapter discusses how to identify funding and technical resources necessary to implement the plan and addresses the need to constantly evaluate the process. This chapter also discusses the suggested sections that any watershed management plan should have.

#### **APPENDIX A: PLAN CHECKLIST**

A checklist of information that should be included in a watershed management plan with the corresponding chapter of where to find the information.

#### **APPENDIX B: WATERSHED PLANNING RESOURCES**

Additional sources of resources that will be beneficial during the development of a watershed management plan. The list includes

#### **APPENDIX C: ADDITIONAL OUTREACH INFORMATION**

Sources that can provide additional information regarding outreach and education materials and approaches.

#### **APPENDIX D: METHODS OF WATERSHED DELINEATION**

Alternative approaches to delineating a watershed boundary.

#### **APPENDIX E: SOIL DATA ACQUISITION**

Detailed instructions on how to acquire soil data in the state or county does not have geographic information systems (GIS) datasets available.

#### **APPENDIX F: DATA TO CONSIDER INCLUDING**

This appendix is supplemental to Chapter 5 and provides detailed information on watershed characteristic data to consider including and the logic of including the data.

#### **APPENDIX G: ADDITIONAL LID INFORMATION**

Sources of additional LID information such as installation and determining which LID measure would be best.

#### **APPENDIX H: BRADLEY AND HEWLETTS CREEKS WATERSHED MANAGEMENT PLAN OBJECTIVES**

This table outlines the six objectives of the plan, along with detailed actions to achieve objectives, partners involved, costs and an implementation timeline.

#### **APPENDIX I: "GREEN STREET" STORMWATER MANAGEMENT DEVICES**

This appendix provides multiple example of designs schematics of some stormwater runoff reduction techniques that can be used within public right of ways.

#### **APPENDIX J: ABOUT THE NORTH CAROLINA COASTAL FEDERATION**

A brief history of the North Carolina Coastal Federation.

# <span id="page-14-0"></span>**Introduction**

### <span id="page-14-1"></span>**PURPOSE OF THIS GUIDEBOOK**

The purpose of this guidebook is to provide clear and detailed guidance for the development of a coastal watershed management plan that aims to improve water quality by replicating the pre-impairment surface water hydrology. This is accomplished by quantifying the estimated stormwater runoff reduction volume and utilizing Best Management Practices (BMPs) to reduce stormwater runoff that will in turn decrease pollutant loads in coastal watersheds. Instead of attempting to eliminate all sources of pollution, the guidebook focuses on reducing the transport of pollution to coastal waters by reducing the volume of surface runoff.

This guidebook is unique from other watershed instructional manuals because it utilizes stormwater runoff volume reduction instead of peak flow storage that conventional manuals typically focus on. The methodology in this guidebook can be used to help satisfy requirements for funding, help address federal Clean Water Act requirements for water quality and provide a proactive measure to protect water quality.

Stormwater runoff is the primary cause of water quality impairment in coastal watersheds. Stormwater runoff increases as natural, vegetated environments are developed, increasing the amount of impervious surface. During storm events pollutants are transported downstream by stormwater runoff. As the intensity of land use increases, runoff carries increased amounts of bacteria, nutrients, chemicals and physical pollution into coastal waterways. Polluted waterbodies negatively impact the environment, human health and the coastal fishing and tourism industries. Restoration and management techniques that rely on stormwater reduction volume and that mimic or restore natural hydrology can reduce pollutant loads.

North Carolina is known for its pristine waters and beautiful beaches; yet in 2016, 2,446,218 acres of marshes, sounds and lakes in the state and 2,222,694 acres of coastal shellfish and swimming waters were listed as legally impaired on th[e EPA 303\(d\) list.](http://portal.ncdenr.org/c/document_library/get_file?uuid=2dbffc77-1c7b-4979-9b60-4cd2a06094af&groupId=38364) This accounts for over 3,822 square miles of impaired state waters and 3,573 square miles of coastal waters that are closed for their designated uses for recreation or shellfishing. North Carolina beaches and inlets generate \$3 billion in revenue and directly support over 39,000 jobs in coastal communities<sup>[1](#page-15-0)</sup>. Aquaculture alone makes up \$25 million of sales in the state<sup>2</sup>. Bacteria and other pollutants jeopardize the North Carolina shellfishing industry, which accounts for 21 percent of the United States oyster industry<sup>3</sup>. Degraded waters can harm oyster reef habitats, which support crabs and finfish that are worth over \$62 million<sup>4</sup>. Stormwater runoff pollution is not unique to North Carolina, many coastal communities around the United States struggle with the same coastal water quality impairments.

The methods presented in this guidebook were initially developed by the [North Carolina](http://www.nccoast.org/)  [Coastal Federation](http://www.nccoast.org/) to develop watershed management plans in areas with surface waters that were impaired for swimming and shellfishing. These methods have been applied in both urban and rural watersheds with land uses that vary from intense urban development to rural agricultural land use. In 2016, the standardized practices found in this guidebook were further expanded upon and are continuously being refined based upon its use in practice.

 $\overline{a}$ 

<span id="page-15-0"></span><sup>1.</sup> North Carolina Department of Environmental and Natural Resources. (April 2011). NC Beach and Inlet Management Plan Final Report. Retrieved from

<http://dcm2.enr.state.nc.us/BIMP/BIMP%20Executive%20Summary.pdf>

<span id="page-15-1"></span><sup>2.</sup> North Carolina Department of Agriculture and Consumer Services. Marketing NC Seafood Aquaculture in North Carolina. Retrieved from<http://www.ncagr.gov/markets/seafood/general.htm>

<span id="page-15-2"></span><sup>3.</sup> Blustein, Daniel. (2013, August 18). Made in NC: Oyster farmers work to propel aquaculture in NC. News & Observer. Retrieved fro[m http://www.newsobserver.com/2013/08/18/3118132/oyster-rising-farmers-work](http://www.newsobserver.com/2013/08/18/3118132/oyster-rising-farmers-work-to.html)[to.html](http://www.newsobserver.com/2013/08/18/3118132/oyster-rising-farmers-work-to.html)

<span id="page-15-3"></span><sup>4.</sup> City of Wilmington North Carolina. (2014). Recycling: Oysters. Retrieved from [http://www.wilmingtonnc.gov/public\\_services/trash\\_recycling/trash\\_collection/recycling/oysters](http://www.wilmingtonnc.gov/public_services/trash_recycling/trash_collection/recycling/oysters)

## <span id="page-16-0"></span>**GUIDEBOOK OBJECTIVES**

A watershed management plan can provide a sound framework to protect and restore water quality. This guidebook provides detailed instruction for coastal communities to develop a watershed management plan that will:

- 1. Establish long-term goals for improving or protecting coastal waters and watersheds;
- 2. Develop strategies to accomplish established goals;
- 3. Ensure stakeholder participation;
- 4. Identify the estimated volume of stormwater runoff that should be reduced;
- 5. Measure water quality goals; and
- 6. Result in management measures to meet the desired objectives.

## <span id="page-16-1"></span>**FOCUSING ON SMALL COASTAL WATERSHEDS**

This guidebook is designed for use in any coastal watershed. This guidebook favors small drainage areas, such as catchments or subwatersheds that are smaller than the 12-digit Hydrologic Unit Code (HUC) watersheds that are traditionally used in larger regional watershed planning. Planning on a small-scale allows communities to address stormwater management through community-level actions that reduce stormwater runoff volume. Small-scale coastal watershed management plans can be cost-effective and are easier for communities to manage long-term.

## <span id="page-16-2"></span>**ADDRESSING TMDL STUDIES**

 $\overline{a}$ 

When surface waters no longer comply with federal water quality classifications and standards, the federal Clean Water Act (CWA) mandates that steps be taken to mitigate the water quality impairment and restore water quality to acceptable levels. This normally involves conducting a Total Maximum Daily Load (TMDL) study to determine to what extent a pollutant must be reduced to meet water quality standards. TMDL studies can take several years to complete and can be costly; from as much as \$26,000 to over \$500,000 with the average being \$52,000<sup>5</sup>. Once a TMDL study is complete, a watershed management plan then is created to accomplish the necessary reduction in pollutant load.

<span id="page-16-3"></span><sup>5</sup> United States Environmental Protection Agency. (2001). *The National Costs of the Total Maximum Daily Load Program* (EPA 841-D-01-003). Washington, DC: U.S. Government Printing Office.

For many coastal watersheds, pollution is transported by stormwater runoff from intense land uses. Scientific monitoring has repeatedly shown that altered watershed hydrology creates additional surface runoff that transports bacteria and other pollutants downstream. The methodology detailed in this guidebook allows communities to estimate the additional surface runoff created due to hydrologic modifications caused by impervious surfaces. This estimate establishes a numerical goal for how much runoff must be reduced to restore water quality to pre-impairment levels. The numerical overall volume reduction goal can serve as a benchmark when a TMDL report is not required or has yet to be completed for a waterbody.

The TMDL reports and watershed management plans for the Lockwood Folly and White Oak River were approved by the U.S. Environmental Protection Agency (EPA) and N.C. Department of Environmental Quality (DEQ). These plans served as a guide for the City of Wilmington to follow in developing the *Bradley and Hewletts Creeks Watershed Management Plan*, which is a 303(d) listed waterbody. Plans that are approved by the EPA and the state can potentially lead to more time for communities to accomplish restoration efforts and potentially avoid facing legal mandates.

## <span id="page-17-0"></span>**OTHER USES**

This guidebook can be utilized by communities who are in need of a watershed management plan and those communities who are choosing to take a proactive approach to managing water quality. Utilizing this guidebook helps to ensure that coastal watershed management plans incorporate the Nine Minimum Elements required by the EPA for watershed management plans considering federal funding.

## <span id="page-17-1"></span>**ADAPTING THIS GUIDEBOOK TO ANY WATERSHED**

While this guidebook was developed to assist small coastal watersheds in North Carolina, the methods and concepts can easily be adapted to create a watershed management plan in any watershed impacted by stormwater runoff, in any location. This guidebook provides detailed instructions for determining a numerical stormwater runoff volume reduction goal. The partners and agencies mentioned in this guidebook may not be directly relevant to communities outside of North Carolina, but they can serve as suggestions for where to find similar information. There are some states have state-specific watershed resources and regulatory information that should be referenced.

## <span id="page-17-2"></span>**COMPARISON TO EPA WATERSHED HANDBOOK**

Many aspects of this guidebook were adapted from the **EPA Handbook for Developing** [Watershed Plans to Restore and Protect Our Water.](http://water.epa.gov/polwaste/nps/handbook_index.cfm) Similarities and differences include: I. This guidebook concentrates specifically on small coastal watersheds with impairments caused by stormwater runoff.

This allows implementation of management strategies tailored to a variety of land use practices and the natural hydrology of the coast. By having a small project scope, in many cases even smaller than the 12-digit HUC watersheds, planning efforts can be focused and easily managed.

II. Instead of attempting to eliminate sources of pollutants, the methods in this guidebook seek to reduce the transport of pollutants by reducing the volume of surface runoff.

Previous projects that tested this strategy, including those on the [White Oak River,](http://portal.ncdenr.org/c/document_library/get_file?uuid=d04bc5f7-bf82-41fa-a8da-79d897b079e8&groupId=60329) [Lockwood](http://portal.ncdenr.org/c/document_library/get_file?uuid=5004a01f-7255-4242-a527-6f84447ffb44&groupId=38364)  [Folly River,](http://portal.ncdenr.org/c/document_library/get_file?uuid=5004a01f-7255-4242-a527-6f84447ffb44&groupId=38364) and [Hewlett and Bradley Creeks,](http://www.wilmingtonnc.gov/Portals/0/documents/Public%20Services/Stormwater/G2B%20final%20plan%202012_August.pdf) emphasize the effectiveness of mimicking natural hydrology and reducing the volume of stormwater runoff. In turn, reducing the amount of pollutants that enter a waterbody. This guide helps users determine stormwater volume reduction goals and develop management strategies for meeting those goals.

III. Following the methodology outlined in this guidebook will ensure management plans incorporate the six steps to watershed management planning and the Nine Minimum Elements required by EPA.

This guidebook emphasizes addressing each of the Nine Minimum Elements. The Nine Minimum Elements required by the EPA will be discussed frequently throughout this guidebook, and include:

- 1. Identification of causes of impairment and pollutant sources that need to be controlled to achieve the needed load reductions, and any other goals identified in the watershed plan;
- 2. An estimate of the load reductions expected from the management measures;
- 3. A description of the nonpoint source management measures that will need to be implemented to achieve load reductions and a description of the critical areas in which those measures will be needed to implement this plan;
- 4. Estimate of the amounts of technical and financial assistance needed, associated costs, and the sources and authorities that will be relied upon to implement this plan;
- 5. An information and education component used to enhance public understanding of the project and encourage their early and continued participation in selecting, designing and implementing the nonpoint source management measures that will be implemented;
- 6. Schedule for implementing the nonpoint source management measures;
- 7. A description of interim measurable milestones for determining whether nonpoint source management measures or other control actions are being implemented;
- 8. A set of criteria that can be used to determine whether load reductions are being achieved over time and substantial progress is being made toward attaining water quality standards;
- 9. A monitoring component to evaluate the effectiveness of the implementation efforts over time, measured against the established criteria.

Table 1 specifies which chapters address the six steps of watershed planning and the Nine Minimum Elements of a watershed management plan. The six steps of watershed planning were developed by the EPA as best practices to developing and comprehensive watershed management plan; these six steps are echoed within this guidebook. The Nine Minimum Elements are designated requirements that watershed management plans should have to be considered for federal grant funding.

#### *Table 1*

*This table shows where the six steps of watershed planning and the Nine Minimum Elements of a watershed management plan are addressed as required by EPA.*

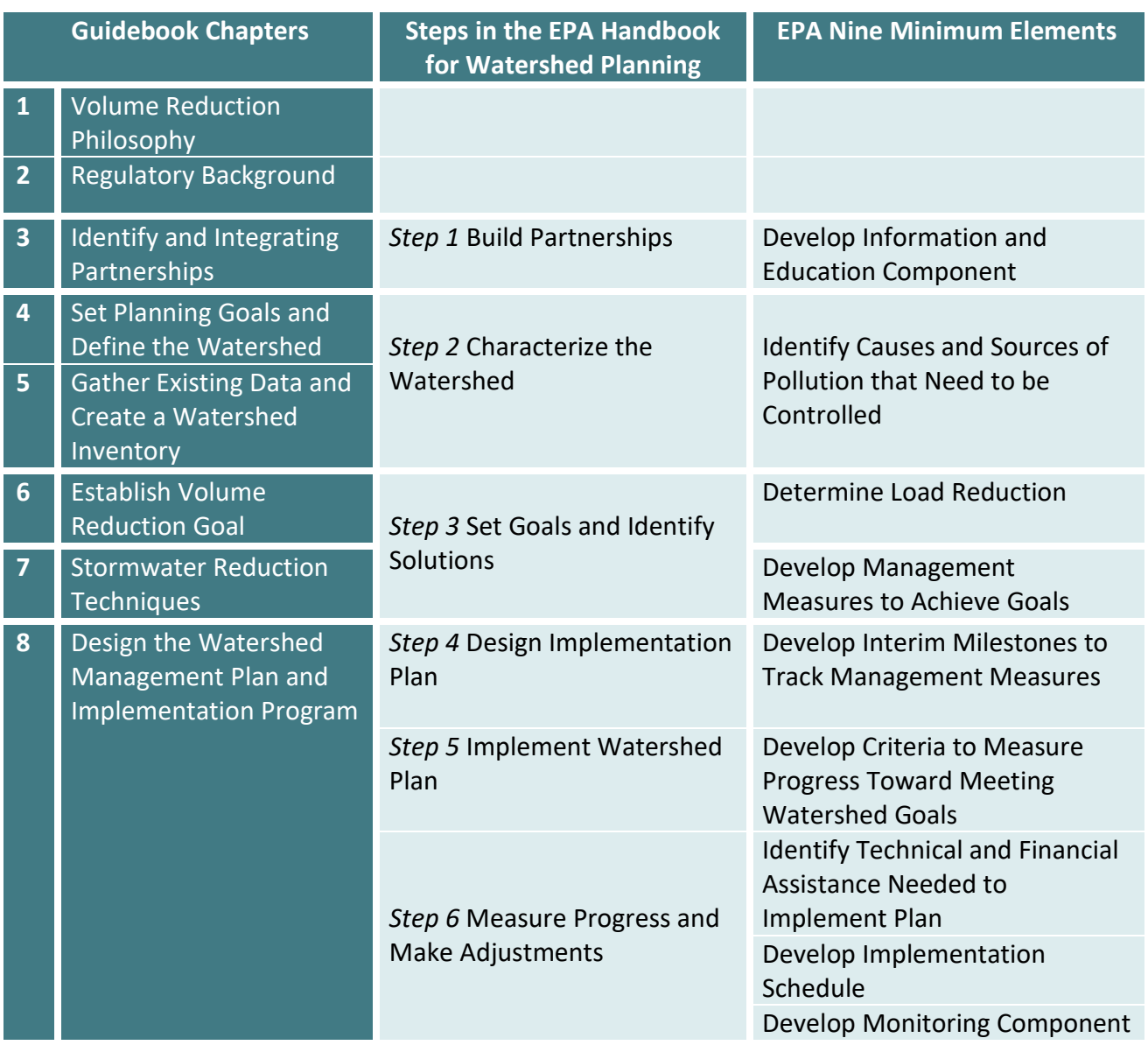

# <span id="page-21-0"></span>**1 Volume Reduction Philosophy**

## <span id="page-21-1"></span>**1.1 CAUSES FOR IMPAIRMENT OF COASTAL WATERS**

Coastal areas have undergone significant changes as land use practices have intensified with the increase in agriculture, forestry and urban development. Historically, degradation of coastal waters was minimal because the natural hydrology limited transportation of bacteria and other pollutants to waterways. Prior to human alteration, most rainwater was absorbed into the ground, evaporated or used by vegetation. When rainwater is absorbed through the ground, bacteria and other pollutants are removed through percolation. Conventional land use practices circumvent natural hydrologic processes. Rainwater is transported rapidly over impervious surfaces and through connected conveyance systems, including ditches, pipes, parking lots and yards, circumventing natural hydrologic processes (Figure 1-1). Excess surface water from a rain event is known as stormwater. The result is that during and after storm events, rainwater passes quickly over the landscape collecting pollution before flowing directly into coastal waters.

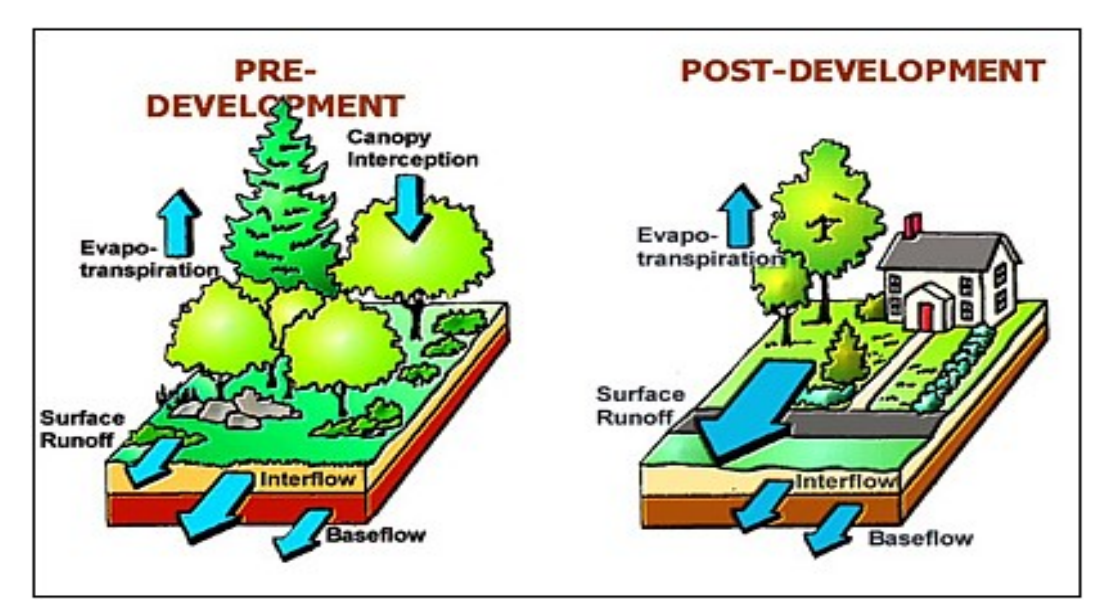

*Figure 1-1.* Surface runoff increases with intensifying land use (courtesy of the State of Maryland's StormwaterPrint).

Pollutants can enter waters through various outlets and the means of conveyance can be categorized as point and nonpoint sources. Point sources are those that come from a single outflow, or source, such as a pipe. In contrast, nonpoint sources of pollution do not come from a discernible point, but from general processes such as runoff. It is important to understand what pollutants may be contaminating a waterbody in order to adequately manage water

quality. Stormwater runoff results in a variety of water pollution: bacterial, chemical, organic, nutrient and sediment. It is possible to address both point and nonpoint sources of pollution by addressing stormwater runoff.

## <span id="page-22-0"></span>**1.2 CONVENTIONAL SOLUTIONS ARE INEFFECTIVE**

Intense land uses overwhelm the effectiveness of conventional stormwater treatment systems. Conventional methods rely on peak flow storage but do not address water pollution and cannot keep up with increased pressure from land use. As impervious surfaces and stormwater runoff increase, hydrology is altered and can lead to an increase in sedimentation and erosion, ecosystem degradation and loss, loss of aquatic biodiversity, degradation of water quality and increased flooding. Ineffective conventional stormwater management practices negatively impact the environment, human health and coastal fishing and tourism industries.

Furthermore, the difficulty in preventing violations of bacteria standards for coastal waters is compounded by the unique challenges related to coastal hydrology and bacteria lifecycles. These include:

- 1. The bacteria used as indicators of water quality, particularly fecal coliform, *Escherichia coli* (E. coli) and enterococcus, naturally occur across the terrestrial landscape. These bacteria originate in the feces of warm-blooded animals, such as birds, deer, raccoons and domestic pets. Although prudent measures should be taken to reduce the sources of bacteria, these efforts alone will not result in improvements in coastal water quality because of the unnatural levels of stormwater transporting the bacteria downstream.
- 2. Treating stormwater runoff to remove bacteria pollution before it flows into shellfishing and swimming waters is not practical. Although some technology exists for treating bacteria levels in runoff, it is not able to reduce levels to ensure the pristine water quality necessary to allow shellfish harvest and swimming and at this time is unable to handle fluxes in runoff caused by storm events along the coast.
- 3. Treated runoff can easily be re-contaminated. Because of the ubiquitous nature of bacteria on the landscape, treated runoff, once discharged back on the landscape will simply pick up bacteria again. The result is that costly treatments are not effective.

## <span id="page-22-1"></span>**1.3 PHILOSOPHY BEHIND STORMWATER VOLUME REDUCTION**

Rather than focusing on reducing sources of contamination or attempting to treat and remove bacteria and other pollutants from stormwater runoff, *the management techniques used in this guidebook focus on reducing the overall volume of stormwater runoff in order to limit the conveyance from the land into coastal waters.* BMP and Low-impact development (LID) practices can address stormwater by replicating the natural hydrology and increasing

infiltration of water into soils. LID practices are a form of stormwater management in land planning and engineering that primarily focuses on mimicking natural hydrology to limit stormwater runoff. For already developed locations LID stormwater reduction techniques can reduce the amount of stormwater entering waterways. The result of implementing stormwater reduction techniques is that less bacteria and pollutants are transported off the land and into waterways.

Restoration or mimicry of pre-development, natural hydrology leads to less bacteria and other pollutants in coastal waterways. Bacteria and pollutants are affected by the following factors: the natural mortality of bacteria, the prevention of bacteria and pollutants from entering waterbodies and the reduction in the velocity of runoff resulting in lower flow rates. Infiltration of rainfall into the ground serves as an extremely effective filtration system of bacteria and pollutants. Additionally, once bacteria enter the landscape they are subject to higher rates of mortality due to bombardment by ultraviolet radiation from sunlight. By reducing the flow velocity of stormwater, the dissemination of bacteria and other pollutants downstream into shellfishing and swimming waters is reduced. Utilizing this guidebook to aid in the development of a coastal watershed management plan that address the overall reduction of stormwater runoff, in turn reduce pollutants that enter coastal waterways.

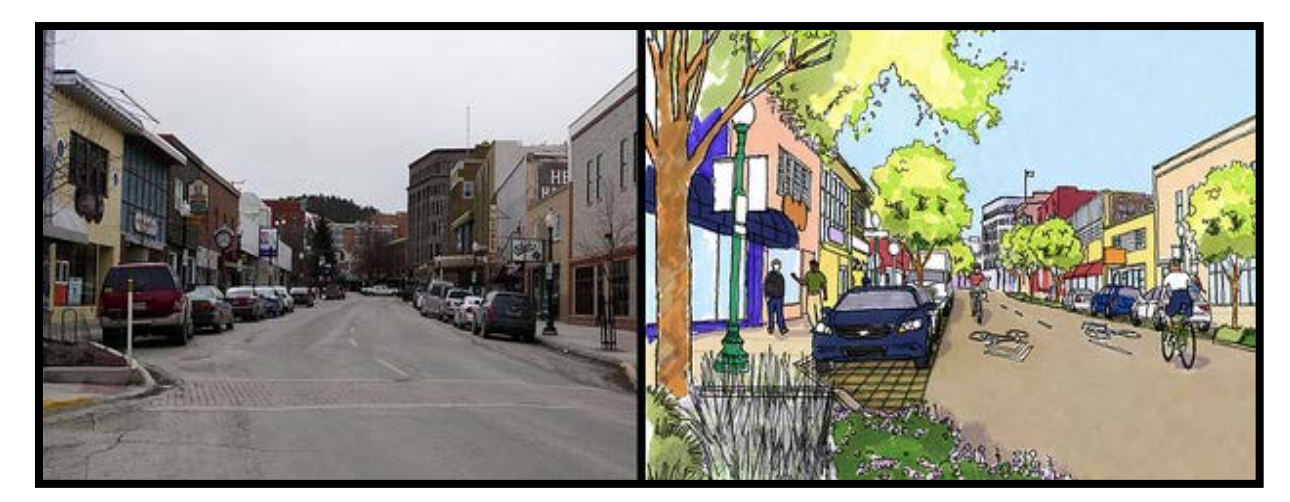

*Figure 1-2.* Proposed LID stormwater reduction techniques for an already developed street<sup>[6](#page-23-0)</sup>.

 $\overline{a}$ 

<span id="page-23-0"></span><sup>6</sup> PLAN\*et. (2014). Greening America's Capitals Before/After [Photograph and Design image composite]. US Environmental Protection Agency. Retrieved from https://www.flickr.com/photos/usepagov/15332077665/

# <span id="page-24-0"></span>**2 Regulatory Background**

There are a number of federal, state and local regulatory regulations that relate to water, coastal zone management, and environmental conservation that may need to be considered during the development of a watershed management plan. The primary regulation that affects surface waters is the federal Clean Water Act. Additional national regulations or programs that may be applicable to a coastal watershed include: Safe Drinking Water Act, National Estuary Program, Coastal Zone Management Act, North American Wetlands Conservation Act and the Endangered Species Act. These regulations and programs do not necessarily apply to all watersheds. Each state has additional programs or regulation that may be useful to consider when developing a coastal watershed management plan, especially as some may lead to sources of funding opportunities. It is important to develop partnerships with federal, state and local agencies to ensure that your management plan considers various regulations and programs.

## <span id="page-24-1"></span>**2.1 CLEAN WATER ACT**

Congress enacted the federal [Clean Water Act](http://www2.epa.gov/laws-regulations/summary-clean-water-act) (CWA) (33 U.S.C. §1251 et seq. (1972)) to set water quality standards for surface waters to protect waters for drinking, fishing and recreation. Through the CWA, EPA set the standards for contaminants and established pollution control programs.

*Figure 2-1. Collecting a coastal water quality sample.[7](#page-24-2)*

 $\overline{a}$ 

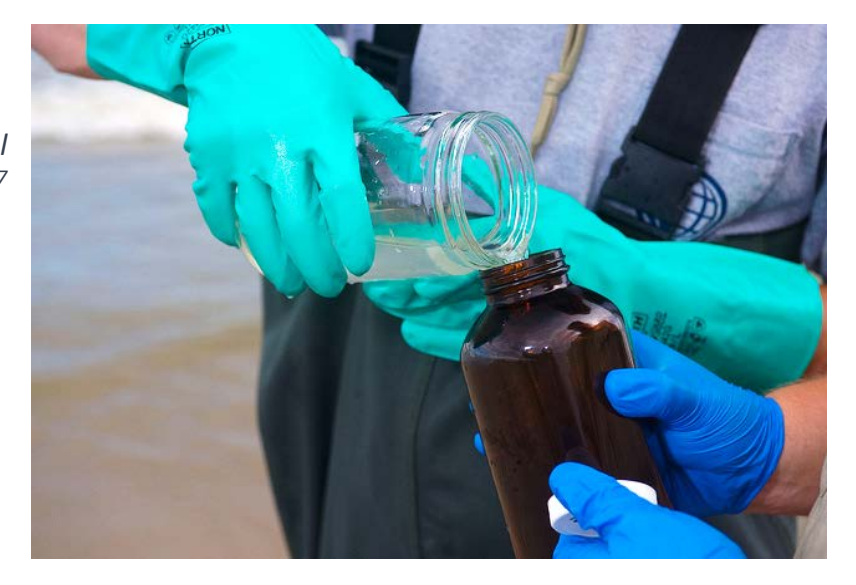

<span id="page-24-2"></span>7 Vance, E. (2010, June 4). Collecting a snapshot of coastal water quality. [Photograph]. US Environmental Protection Agency. Retrieved from https://www.flickr.com/photos/usepagov/4682435863/in/photostream/

## **2.1.1 NATIONAL POLLUTANT DISCHARGE ELIMINATION SYSTEM**

As part of the CWA, it is unlawful for anyone to discharge point source pollution into waterbodies without a permit under the [National Pollutant Discharge Elimination System](http://www.epa.gov/npdes) (NPDES) program. NPDES only address point sources of pollution, any discernible direct conveyance of a pollutant, which include wastewater and stormwater pipes and channels, Concentrated Animal Feeding Operations (CAFO) pipes and channels, and vessel discharge. NPDES permits also cover general discharge over an area; these permits are typically given to construction or industrial sites. The intent of the permit is to quantify the amount of discharge than can occur without impairing water quality or human health. It may be relevant to consider NPDES permits in management plans as potential locations to incorporate retrofits and build

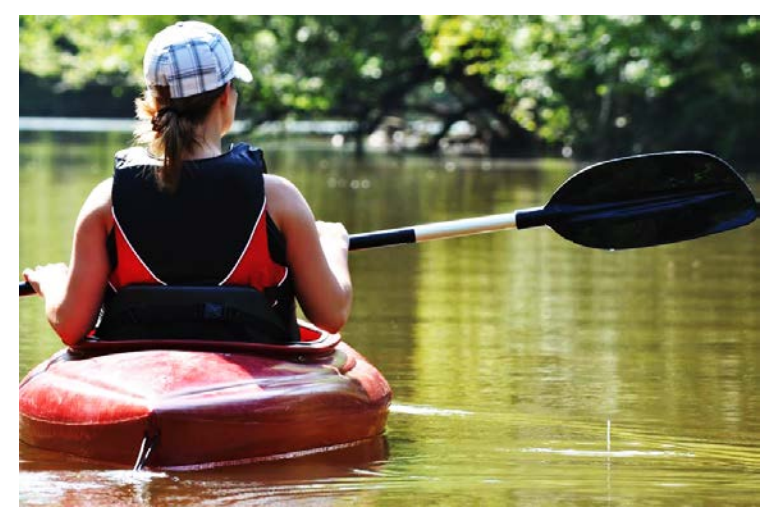

partnership with permit holders to participate in mitigation and restoration within the community. Each state maintains a list of NPDES permits. In North Carolina, the Division of Water Resources (DWR) maintains the [NPDES permit list.](http://portal.ncdenr.org/web/wq/swp/ps/npdes/generalpermits)

*Figure 2-2. The NPDES program ensures that discharge does not impair water quality or human health.*

#### 2.1.1.1 *NPDES Stormwater Program*

Within NPDES is the NPDES Stormwater Program, designed to manage certain discharge from municipal separate storm sewer systems (MS4s), construction sites and industrial sites. Typically, these discharges need an NPDES permit, which almost all states administer directly (exceptions that are administered by the EPA include certain [territories, some tribal lands](http://www.epa.gov/npdes/authorization-status-epas-construction-and-industrial-stormwater-programs#undefined) and a few states). Permits issued due to stormwater should be identified in the management plan as it may be relevant to consider incorporating retrofits or restoration efforts at sites with NPDES permits if the sites or local governments themselves have not already done so.

To determine the classification of a North Carolina waterbody by us[e N.C. Surface Water](http://ncdenr.maps.arcgis.com/apps/webappviewer/index.html?id=6e125ad7628f494694e259c80dd64265)  [Classifications](http://ncdenr.maps.arcgis.com/apps/webappviewer/index.html?id=6e125ad7628f494694e259c80dd64265) dynamic map interface by zooming to the main waterbody of the watershed and then clicking directly on the waterbody. A pop-up box will appear with classification information.

## **2.1.2 IMPAIRED WATERS**

The CWA establishes use [designation classifications](http://cfpub.epa.gov/watertrain/pdf/modules/introtocwa.pdf) that protect water quality and the "existing uses" of coastal waters from degradation from point and nonpoint sources of pollution. The CWA defines existing uses as any water quality dependent activity that has occurred since November 28, 1975, including natural habitat that supports aquatic life. The "designated uses" are the current uses a waterbody can be safely used for. Each state has a list of designated uses, for example shellfishing or swimming, and each waterbody in the state should be assigned a designation from this list. Designated use codifications vary from state to state.

If waters are degraded, states are obligated to take a number of actions. States list the impaired waterbody on the [Section 303\(d\)](http://www.epa.gov/tmdl/impaired-waters-and-tmdls-statute-and-regulations) list, which publically lists all waters that are too degraded meet minimum standards. Waterbodies are prioritized for removing impairments through the development of a TMDL study. Impaired waters can be found by state and watershed through the [National Summary of Impaired Waters and TMDL Information.](http://iaspub.epa.gov/waters10/attains_nation_cy.control?p_report_type=T) It is relevant to know the designation of the waterbody(s) and what the existing uses are and incorporate reaching, maintaining, or exceeding standards for the existing use classification within a management plan.

In North Carolina, the DEQ **DWR** is responsible for water use [classification.](http://portal.ncdenr.org/web/wq/ps/csu/classifications) The use classifications are based on rules set forth in the North Carolina Administrative Code and are regularly updated. It is important to confer with local agencies when determining a waterbody's

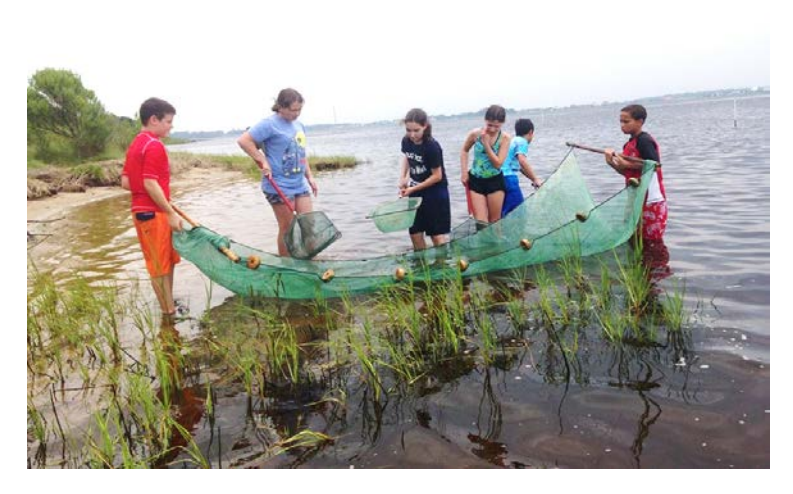

uses. Surface water classifications that are relevant to coastal waters are listed in Table 2-1. Use classifications may have the intent to protect water quality, fish and wildlife, or other special characteristics and each use classification has an associated set of water quality standards that apply. It is possible for a waterbody to have multiple classifications.

*Figure 2-3. Water use classifications ensure that waters are safe to use for their designated uses.* 

Table 2-1. *North Carolina surface water classifications. Full descriptions available on [DEQ](http://portal.ncdenr.org/web/wq/ps/csu/classifications)  [Website](http://portal.ncdenr.org/web/wq/ps/csu/classifications)*.

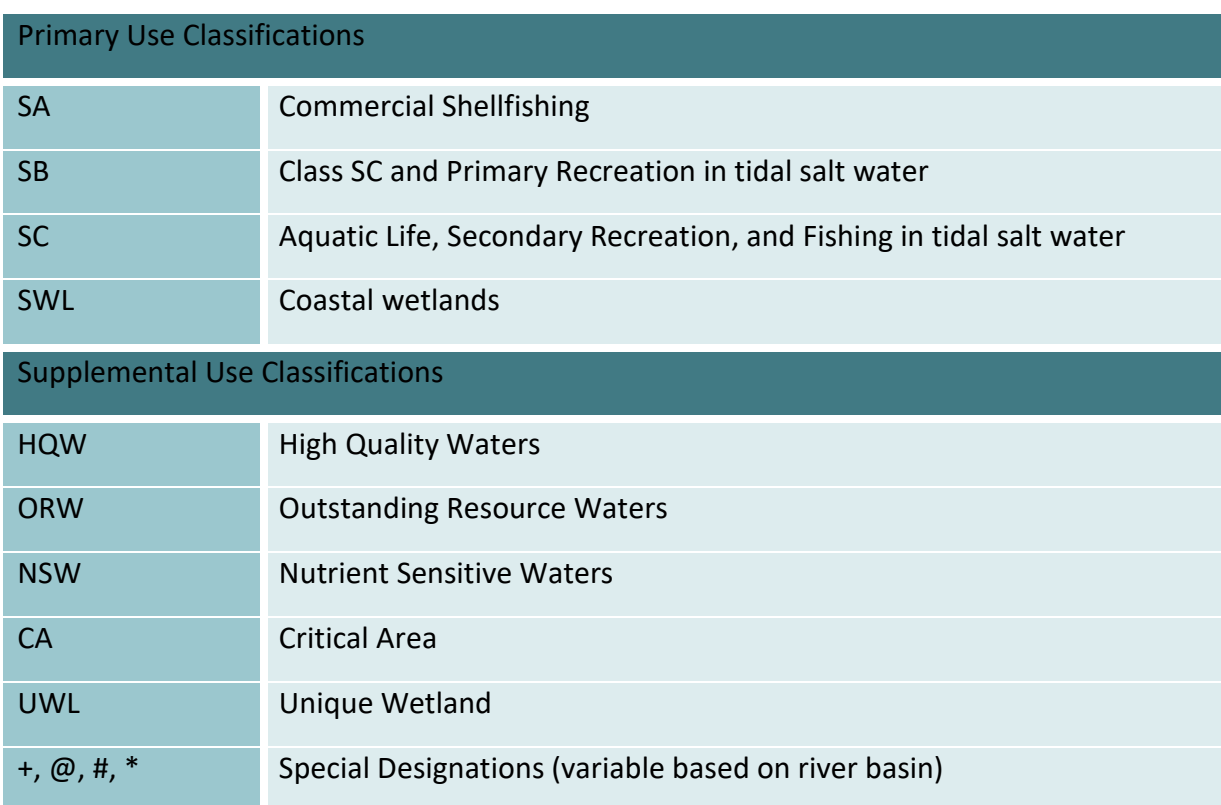

## **2.1.3 WATERBODY STATUS REPORTING**

[Section 305\(b\)](http://developer.epa.gov/epa-office-of-water-ow-305b-assessed-waters-nhdplus-indexed-dataset/) of the CWA requires states to prepare a report describing the status of waterbodies. These reports categorize all waterbodies and detail which waterbodies have met water quality standards, the extent of any progress made in restoring water quality, and the problems that still need to be addressed. This information can be found through the National [Water Quality Inventory Report to Congress \[305\(b\) Report\].](http://water.epa.gov/lawsregs/guidance/cwa/305b/index.cfm) A waterbody that does not meet the water quality standards for its existing use is considered impaired, and is included on the [303\(d\) list.](http://iaspub.epa.gov/waters10/attains_nation_cy.control?p_report_type=T) The EPA suggests that states follow the standardized five reporting categories (with Category 4 having three subcategories) in designating the water quality of a waterbody. If a waterbody is designated impaired, it falls into Category 4 or Category 5. Confirm with state agencies what their reporting categories are and how they correlate to EPA reporting categories (see Table 2-2). This is relevant to note within grant proposals and important to

integrate within a watershed management plan, particularly if a planned goal is to improve the category listed for a waterbody.

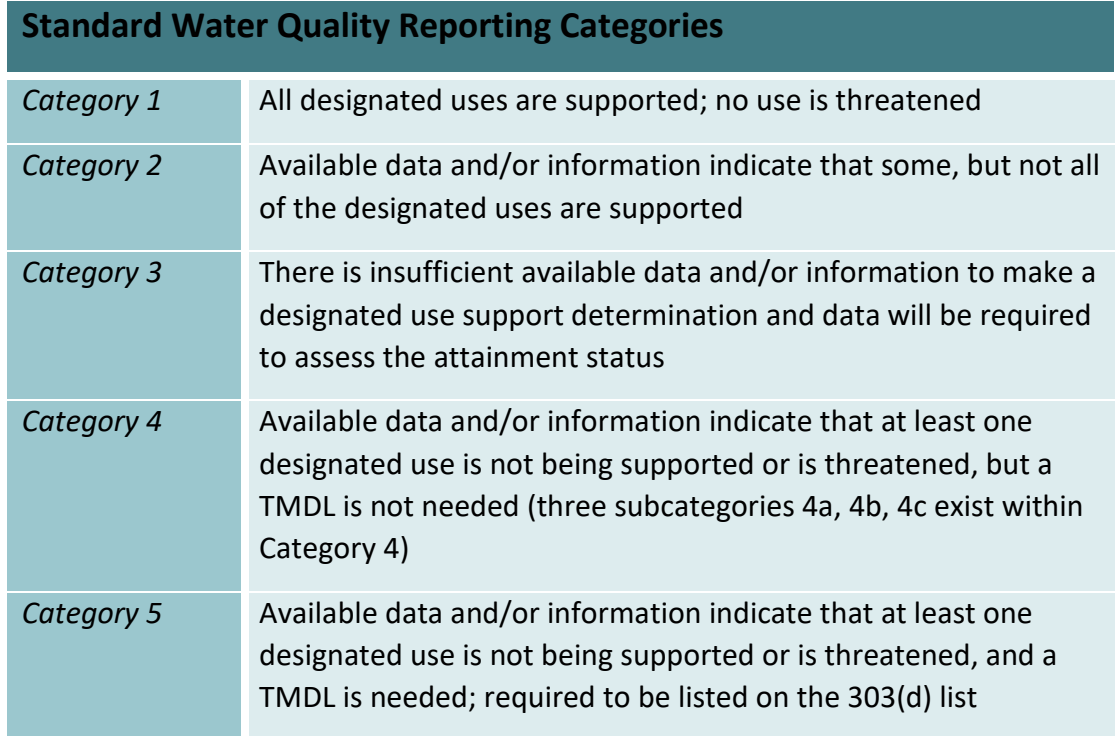

*Table 2-2.* EPA waterbody status reporting categories used by most states.

In 2002, the EPA began to encourage states, territories, and tribes to submit integrated water quality monitoring and assessment reports that combined 303(d) and 305(b) reports into one document. Both individually or as an integrated report must be updated every two years. By using [integrated reports,](http://www.epa.gov/sites/production/files/2015-10/documents/2002_02_13_tmdl_2002wqma.pdf) states create more succinct reports that can be used to determine whether a TLDM study is necessary.

## **2.1.4 TOTAL MAXIMUM DAILY LOAD**

A TMDL is the total amount of a given pollutant that a waterbody can contain while meeting its water quality standards. The TMDL accounts for all pollutant sources (point, nonpoint, and background), a margin of error, and the potential for future growth. Once a pollutant's TMDL is established, states establish management plans aimed at reducing pollutants to be at or below the TMDL for the impaired waterbody. Section 303(d) of the federal Clean Water Act requires states to develop TMDLs for impaired waterbodies. The TMDL study findings help regulators

devise action plans necessary to meet water quality standards by identifying and quantifying the individual sources of pollution. TMDL studies can take several years to complete and can be costly; ranging from \$26,000 to over \$500,000 with the average being \$52,000<sup>8</sup>. Once a TMDL study is complete, a watershed management plan then is devised to accomplish the necessary reduction in pollutant load. TMDL studies are costly and time consuming and ultimately result in the necessity of an accompanying watershed management plan to guide restoration measures. Proactive communities can develop watershed management plans for waters that have a completed TMDL or are on the 303(d) list. By taking action, communities have the potential to prevent further ecological, human health, and economical damage that is caused by impaired water.

The EPA maintains a database of water quality assessments and TMDL information, which can base accessed using the [MyWATERS Mapper](http://watersgeo.epa.gov/mwm/?layer=WBD&feature=03030007&extraLayers=null) dynamic mapping interface (for step-by-step instructions on how to use MyWATERS Mapper see Section 5.1) Each state also maintains its own list of completed TMDL studies. Existing TMDL reports for North Carolina waters are found through the [North Carolina TMDL](http://portal.ncdenr.org/web/wq/ps/mtu/tmdl/tmdls) section of the DEQ website. State 303(d) lists and TMDL reports are reviewed by one of ten regional offices (find local [office here\)](http://www.epa.gov/tmdl/epa-regions-states-and-tribes). If TMDL reports are not available for a waterbody, a management plan should include list all potential sources and the pollutants causing the reduction in water quality.

## **2.1.5 SECTION 319 GRANT PROGRAM**

 $\overline{a}$ 

[Section 319](http://water.epa.gov/polwaste/nps/cwact.cfm) of the CWA establishes the Nonpoint Source Management Program that provides guidance to institute pollution management programs focused on nonpoint source pollution. The program provides grant money to support various activities designed to address nonpoint source pollution (NPS) management. Current guidelines and guidance for 319 grant program through CWA Section 319(h) can be found [here.](http://www.epa.gov/polluted-runoff-nonpoint-source-pollution/319-grant-current-guidance) One of the requirements that must be met to be considered in the program is that a management plan incorporate the EPA Nine Minimum Elements. Funds are awarded to the state and final proposal acceptance decisions are made by the state. Each state has different requirements that applicants must meet; for example, timelines for applications or requirements to qualify for grant consideration can vary from state to state and often change yearly. Specific details regarding application for 319 grant program can be found through each state's [NPS coordinator.](http://www.epa.gov/polluted-runoff-nonpoint-source-pollution/state-contacts-nps-programs-your-area#nc)

<span id="page-29-0"></span><sup>8</sup> United States Environmental Protection Agency. (2001). *The National Costs of the Total Maximum Daily Load Program* (EPA 841-D-01-003). Washington, DC: U.S. Government Printing Office.

In North Carolina, the NPS Planning section in the DEQ DWR manages the 319 grant program. On an annual basis the DWR announce[s Requests for Proposals \(RFP\);](http://portal.ncdenr.org/web/wq/ps/nps/319program) the RFP contains detailed instructions on the application process. For proposals to qualify to be reviewed, watershed restoration plans in North Carolina must include the nine EPA watershed restoration plan elements.

#### 2.1.5.1 *Combined EPA and N.C. DEQ Quick Guide*

Below is a compiled quick guide of criteria by the EPA and N.C. DEQ [\(find more details here\)](http://portal.ncdenr.org/c/document_library/get_file?uuid=71ba2c9f-75f9-44ee-b214-8aba63f0e9f0&groupId=38364). All of the criteria listed are addressed by following the recommendations of this guidebook.

- 1. Identification of impairment, pollutant, causes and sources of pollution that need to be controlled. Pollution sources that need control measures should include estimates of their presence in the watershed
	- a. Include a map of the watershed
	- b. Identifies the major stressors and sources of impairment, spatial visualize the information in map form
	- c. Identify Point vs. Nonpoint sources
	- d. Identify the indicators to be measured
	- e. Review existing water quality or biological data
	- f. Perform a field assessment
- 2. Identify and detail reduction load and the measures necessary to meet water quality standards
	- a. Indicate the quantitative reduction load
	- b. Prioritize proposed activities/projects and identify critical areas that need management
	- c. Describe future and current management measures within the watershed
	- d. Document relevant authorities that may have a role in management plan
	- e. Management activities should address the indicators
- 3. Detailed management activities and the expected outcome
	- a. Describe what the indicators will be for each management measure
	- b. Establish what the expected potential pollutant load reductions by each project will be
- 4. Identification of technical and financial assistance needed to implement as well as longterm operation and maintenance measures
	- a. Estimate amount of technical assistance needed
	- b. Estimate amount of financial assistance needed, ideally utilizing a detailed cost list
	- c. Identify federal, state, local, and private funds or resources that could potentially assist
- 5. Education and information plan for the watershed
	- a. Clearly identify stakeholders
	- b. Programs should have multifaceted involvement from local, state and federal programs and agencies; there should be a range of information and education options available
- 6. Plan implementation schedule
	- a. Identify timeline of implementation of actions with specifics on what entity will accomplish the actions including monitoring
	- b. Schedule should address short-, mid- and long-term actions
- 7. Implementation and tracking of measurable milestones to ensure benchmarks of success are being addressed
	- a. Milestones should be measurable and have a clear timeframe on when the milestone should be measured
- 8. Indicator to measure progress toward meeting watershed goals
	- a. Direct measurements (such as bacterial counts) and indirect measurements (such as number of beach closings) that can indicate whether substantial progress is being made
	- b. Should address how to proceed/modify strategies if interim goals are not being met
- 9. Monitoring component to evaluate effectiveness of plan
	- a. Monitoring should be of the load reduction goals to measure progress towards water quality improvement

## <span id="page-31-0"></span>**2.2 EPA GUIDANCE FOR WATERSHED PLANS**

The EPA's *[Handbook for Developing Watershed Plans to Restore and Protect Our Waters](http://water.epa.gov/polwaste/nps/handbook_index.cfm#contents)* provides in depth details regarding each of the Nine Minimum Elements. It is useful to refer to the EPA handbook in combination with this guidebook to gain a better understanding of each of the Nine Minimum Elements. There are a handful of states with state specific watershed documents that include resources and regulation information specific to that state that should be utilized along with this guidebook.

## **2.2.1 RE-CATEGORIZING IMPAIRED WATERS**

If a waterbody has a water quality reporting category status of Category 5 then it is listed on the 303(d) list and is required to have a TMDL study completed. In the event that a TMDL study has not yet been completed, it is possible to develop a watershed management plan that is comprehensive and can result in the waterbody being reclassification as Category 4b. Category 4b waters are those that are impaired but have pollution control measures in place to resolve

the pollution problems and do not require a TMDL. The EPA reviews reclassification of waterbodies by state agencies on a case-by-case basis. State policies on the rationale to reclassification waterbodies are stringent to justify that pollution control requirements are capable of improving water quality in a reasonable amount of time. The EPA provides that the rationale of reclassification should address the six elements in Table 2-3. Policies regarding reclassification from Category 5 to Category 4b vary from state to state.

*Table 2-3. The six elements that must be addressed in the rationale to reclassification a waterbody from Category 5 to Category 4b.* 

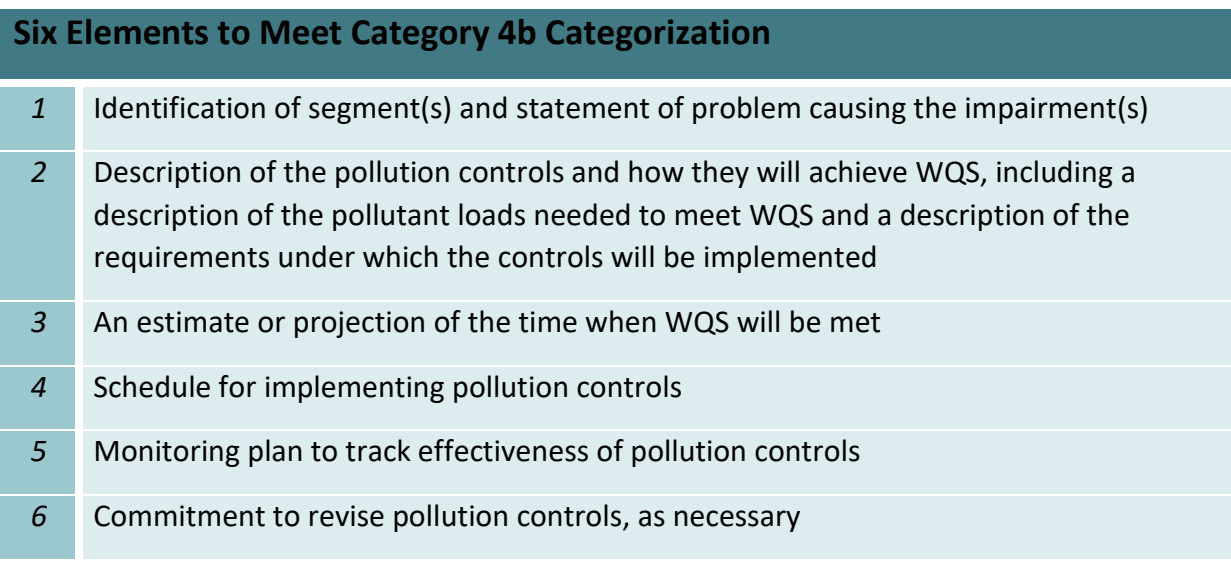

In North Carolina, the DWR regulates Category 4b categorization. The DWR overseas requests [for reclassification](http://portal.ncdenr.org/c/document_library/get_file?uuid=d57807b5-4e1b-407d-b228-5ba8e8112b68&groupId=38364) and conducts assessments, which can lead to formal consideration to reclassify a waterbody. In addition to including the six elements for reclassification, the DWR requires that a number of additional requirements be met to demonstrate that reclassification is appropriate. Guidance on the additional requirement by DWR are updated regularly, those considering this approach should work closely with DWR to ensure that all criteria are met.

## <span id="page-33-0"></span>**2.3 COASTAL STORMWATER MANAGEMENT RULES**

Many states have coastal stormwater management guidelines intended to aid in addressing the unique challenges that coastal communities experience. North Carolina first adopted coastal stormwater management rules in 1988. These rules proved inadequate to stop the continued spread of bacteria pollution in coastal waterways. The failure of these rules was recognized in 2008 by the N.C. Environmental Management Commission when more robust rules were adopted. The rules include reducing the low-density threshold for implementing

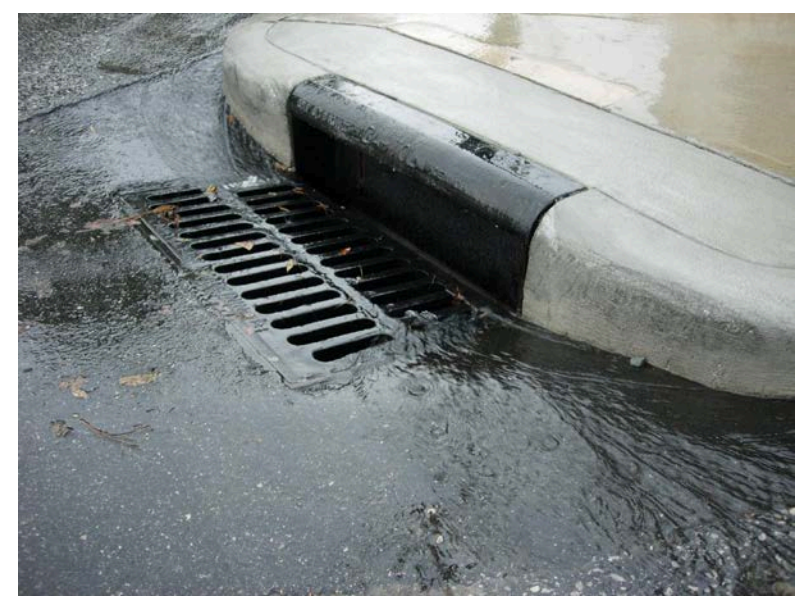

*Figure 2-4. Stormwater being conveyed directly to coastal waterways.*

stormwater controls to manage runoff from a one-year, 24-hour storm for areas within a halfmile area of shellfishing waters (Class SA) from 25 percent to 12 percent. For areas outside a half-mile, the low-density threshold is 24 percent and must control the first 1.5 inches of rainfall. The new rules increased the amount of stormwater that must be controlled in all 20 coastal counties. Many stormwater systems that were installed prior to 2008, were outdated and ineffective in addressing new stormwater runoff regulation. By using Class SA waters as a standard, a management plan can focus on achieving the highest water quality that is regularly monitored.

## <span id="page-33-1"></span>**2.4 RECREATIONAL WATER QUALITY**

In 2012, the EPA released new recommendations for [recreational water quality](https://www.epa.gov/sites/production/files/2015-10/documents/rwqc2012.pdf) criteria to protect human health. The EPA recommends states adopts guidelines of a geometric mean (GM) 35 per 100 milliliters for Enterococci and 126 per 100 milliliters for E. coli. Each state has the discretion to adopt the new standard or a scientifically defendable criterion. Procedures that state agencies take to release notification of violations and state monitoring programs also vary. Understanding the monitoring regime and state requirements is important as this can be used as part of the watershed management plan's monitoring program.

In North Carolina, coastal waters standards are [GM 35 per 100 milliliters](https://ncdenr.s3.amazonaws.com/s3fs-public/Water%20Quality/Planning/TMDL/303d/20120808%20Decision%20Document%20Final.pdf) for Enterococci. In the event of a violation of water quality at a North Carolina beach, notification procedures as outlined in the [Coastal Recreational Waters Monitoring, Evaluation and Notification](http://www.ncstormwater.org/pdfs/final_ncac_rules.pdf) rules are followed. In North Carolina, Shellfish Sanitation and [Recreational Water Quality](http://portal.ncdenr.org/web/mf/shellfish-sanitation-and-recreational-water-quality) (Shellfish Sanitation) section of the Division of Marine Fisheries (DMF) is responsible for monitoring the bacteria levels in coastal waters and has the authority to close waters to shellfishing and issue swimming advisories when bacterial levels are unacceptable.

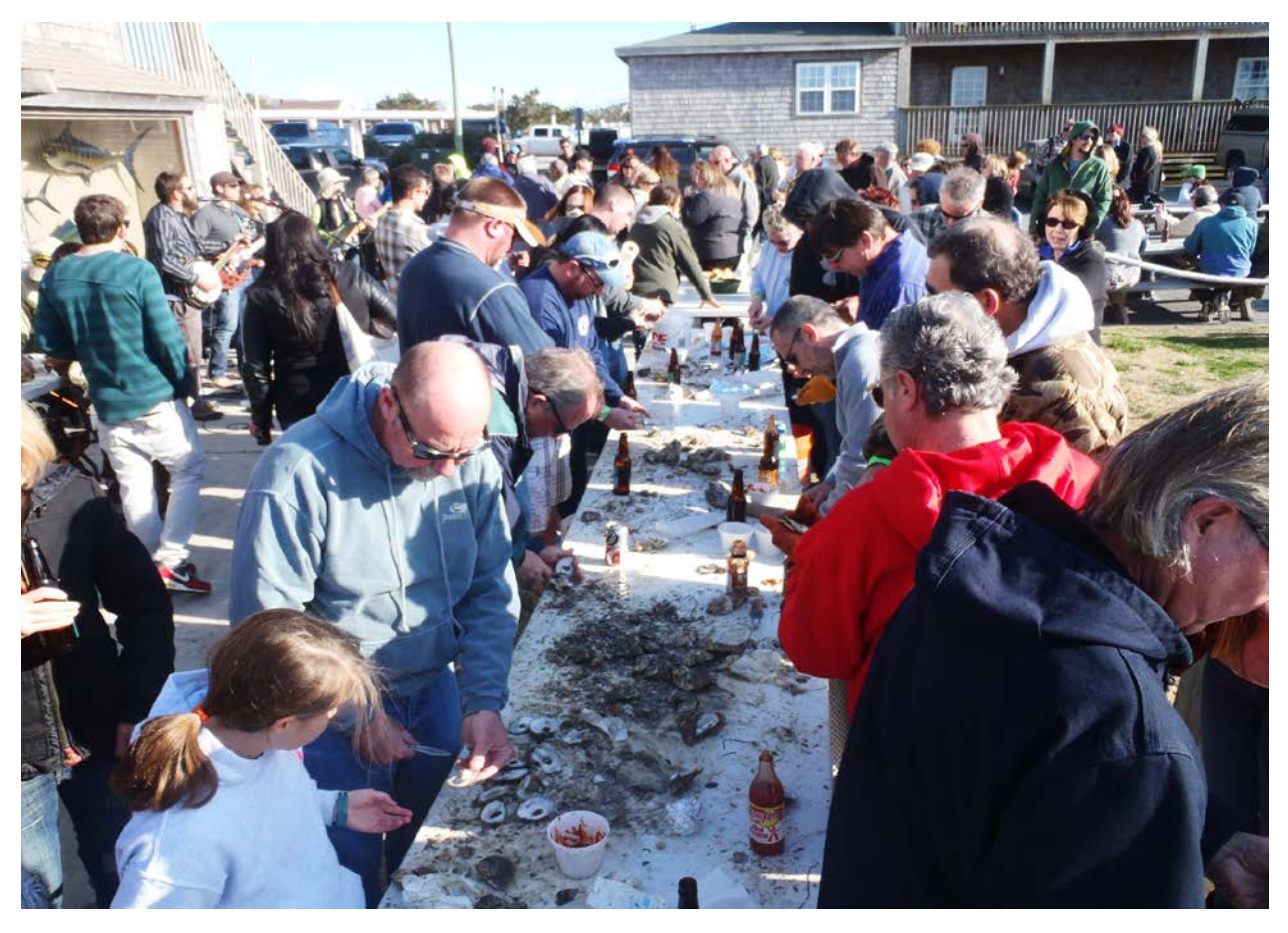

*Figure 2-5. Oysters roasts are part of many coastal community heritages.* 

## <span id="page-34-0"></span>**2.5 SHELLFISH SANITATION**

Shellfish harvesting water quality standards are stricter than the standards used to issue swimming advisories because shellfish are filter feeders that concentrate bacteria present in the water. This presents the potential for serious health issues since shellfish are often eaten raw. Shellfish waters that are closed to harvest on a conditional or permanent basis are classified as "impaired" by EPA.

Under the U.S. Food and Drug Administration (FDA), sanitation regulation of interstate commercial shellfish sold for human consumption is regulated through the National Shellfish Sanitation Program (NSSP). The NSSP works in partnership with state sanitation agencies to develop uniformity in sanitation regulation to minimize the risk of disease. Both shellfish growing and non-growing states participate in NSSP. Shellfish sanitation regulations vary from state to state and meet the minimum qualifications of the NSSP.

In North Carolina, Shellfish Sanitation section of DMF is responsible for monitoring the bacteria levels in coastal waters and has the authority to close waters to shellfishing and issue swimming advisories when bacterial levels are unacceptable. This is accomplished through monitoring water quality conditions at over a thousand stations for shellfishing and 240 stations for swimming. See Table 2-2 for the growing area classifications used by Shellfish Sanitation.

*Table 2-2. Classifications used by Shellfish Sanitation for shellfish harvesting waters.*

#### **North Carolina Shellfish Sanitation Growing Area Classifications**

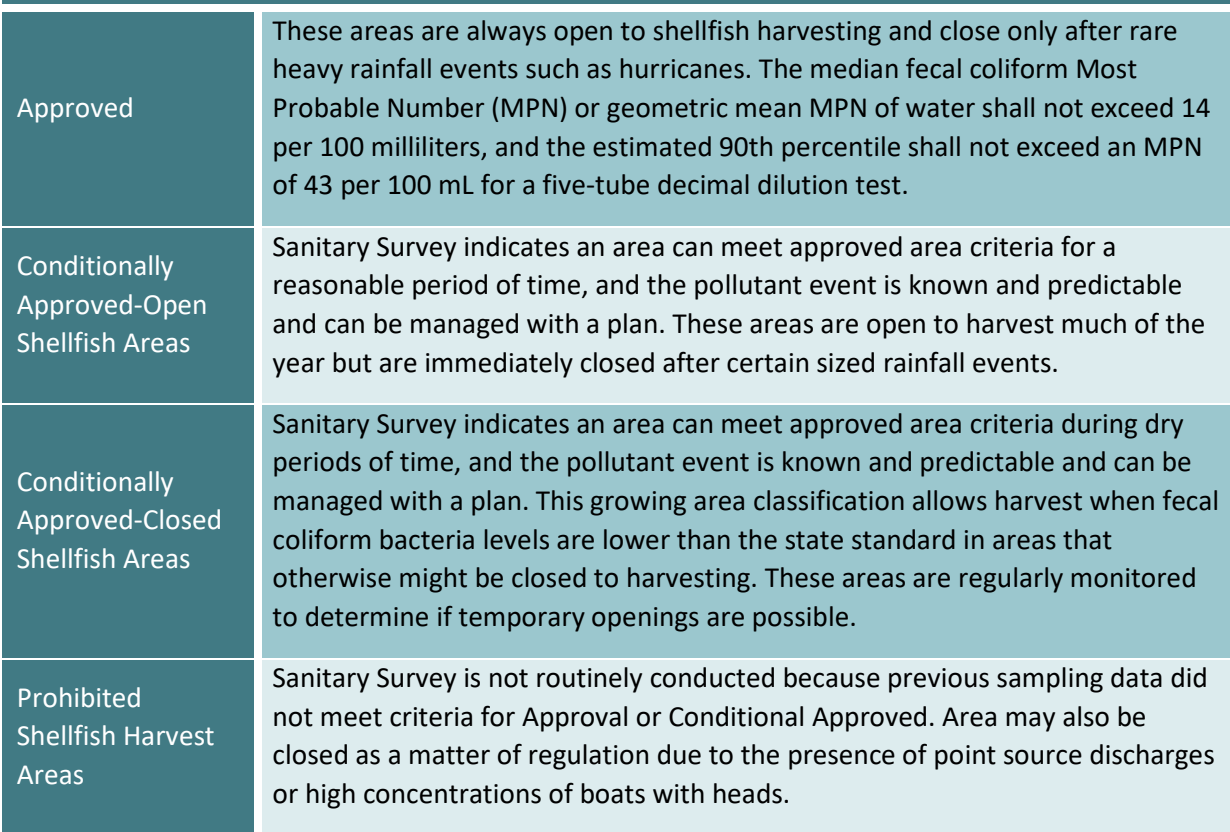
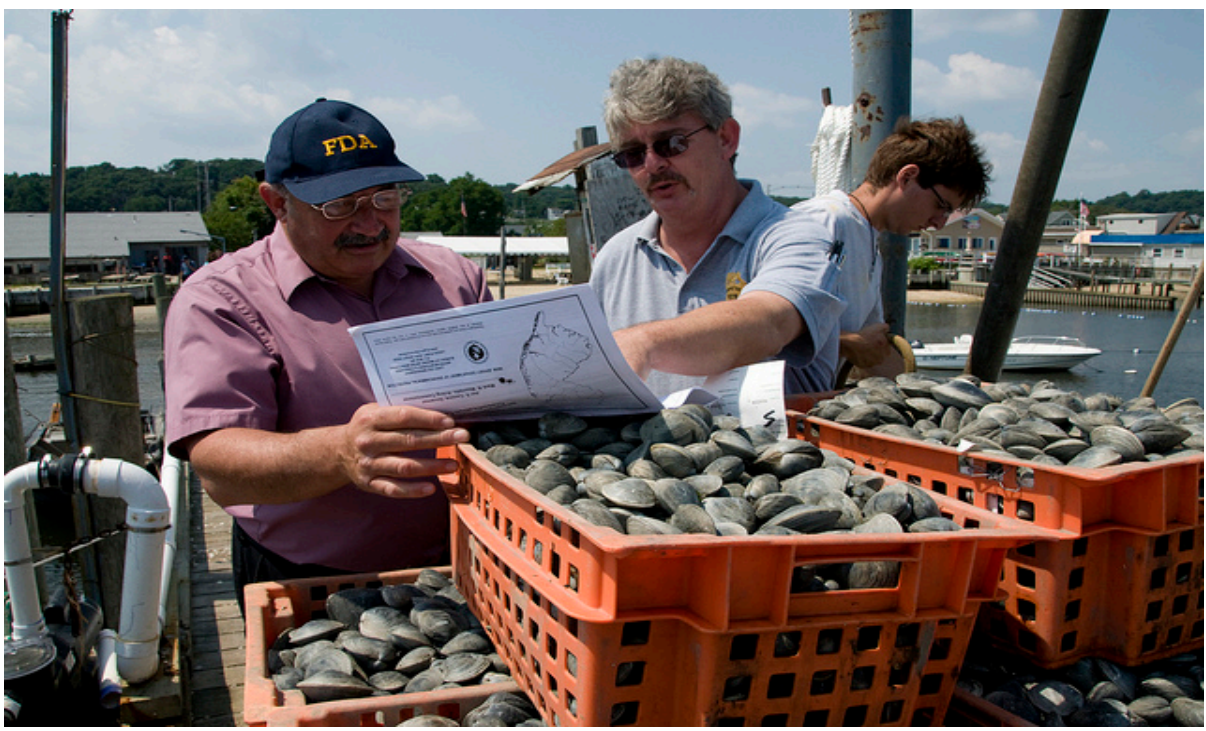

*Figure 2-6. Shellfish inspectors and shellfishermen ensure safe commercial shellfish[9.](#page-36-0)* 

In addition, every three years N.C. Shellfish Sanitation staff survey the entire shoreline of shellfish growing areas to document current and potential pollution sources. The data collected by Shellfish Sanitation is publicly available and is a source of historical and present day information regarding water quality of an area. By utilizing data that has already been collected, communities can research and develop plans without implementing extensive and costly data collection and monitoring programs. Shellfish closure area information can be used by communities to determine what waterways are impaired and to what extent the waterway is being affected. Additionally, communities that have multiple watersheds within their boundaries can determine the level of impairment or the number of years a waterway has had that status to develop a list of watersheds to focus on or develop a prioritization list. Reports conducted by Shellfish Sanitation are now available through th[e North Carolina Library's Digital](http://digital.ncdcr.gov/)  [Collections.](http://digital.ncdcr.gov/) Find historic reports by searching the name of the primary waterbody of the watershed.

 $\overline{a}$ 

<span id="page-36-0"></span><sup>9</sup> Ermarth, M. J. (2009, Aug. 4). Safe Shellfish (4496) [Photograph]. United States Food and Drug Administration. Retrieved from https://www.flickr.com/photos/fdaphotos/4493305743/

### **Bacteriological Water Quality Standards for North Carolina Quick Guide**

### **Shellfishing**

For waters to be approved as an area of harvest for direct consumption the following criteria must be met:

- *(1)* the shoreline survey has indicated that there are no significant sources of contamination;
- *(2)* the area is not so contaminated with fecal coliform that consumption of the shellfish might be hazardous;
- *(3)* the area is not so contaminated with radionuclides or industrial wastes that consumption of the shellfish might be hazardous; and
- *(4)* the median fecal coliform Most Probable Number (MPN) or the geometric mean MPN of water shall not exceed **14 per 100 milliliters**, and the 90th percentile shall not exceed **43 per 100 milliliters** (per five tube decimal dilution) in those portions of areas most probably exposed to fecal contamination during most unfavorable hydrographic conditions.

### **Swimming**

*("swimming season" April 1 – October 31)* The following standards apply to coastal North Carolina waters:

#### • **Tier I**

"*A swimming area used daily during the swimming season, including any public access swimming area and any other swimming area where people use the water for primary contact, including all oceanfront beaches"* A geometric mean of at least five samples in 30 days that results in **35 enterococci per 100 ml** of water

#### *OR*

a single sample of **104 enterococci in a 100 ml** sample

• **Tier II**

"*A swimming area used an average of three days a week during the swimming season*"

Single sample of **276 enterococci in a 100 ml** sample

#### • **Tier III**

"*A swimming area used an average of four days a month during the swimming season*"

Two consecutive samples of **500 enterococci in each 100 ml** sample

# **3 Identify and Integrate Partnerships**

All major interests within coastal watersheds should be included in planning and implementing watershed management plans to connect the community to the watershed. Partners and stakeholders may appear to be synonymous but they serve different purposes and contribute to the watershed management plan's success differently. Connecting with community leaders, elected officials, government and non-government organizations, local businesses, and academics can help gain community investment in the plan (see Appendix B for a detailed list of potential partners and stakeholders and their roles). For example, the Hewletts and Bradley Creek Watershed Plan was a collaborative effort involving the City of Wilmington, Town of Wrightsville Beach, North Carolina Coastal Federation, WithersRavenel Engineers, DEQ agencies, New Hanover County Soil and Water District, and the University of North Carolina at Wilmington.

### **3.1 PARTNERSHIP INTEGRATION**

A partner is any individual, organization, agency or academia engaged in the development of the plan and share in the actions, efforts and rewards of a successful project. Partners hold equal responsibility in the outcome of the plan and projects. Partners are at the core of decision-making processes. Effective partnerships help identify watershed concerns, obstacles and opportunities for restoration. Partners are invested in the plan and the projects associated with the plan. Collectively, participating partners can bring a wealth of information and opportunities to the table such as the donation of time, knowledge, material goods, financial support, use of technology or equipment, and much more.

Partners should be encouraged to clearly define at what capacity they are able to participate and their roles annotated in the plan. An inclusive process increases awareness and understanding of the watershed by partners. Collaborative efforts help ensure the environmental, social, political and economic concerns associated with water quality are addressed.

#### *Potential roles of partners*

- **Accounting**
- Area Information/Knowledge
- Conflict Mediation
- Funding
- Fundraising
- **Grant Writing**
- Implementation
- Installation of BMPs
- Legal Expertise
- Long-term Management
- Media Relations
- Monitoring
- Plan Writing
- Potential Partner Contributions
- Project Designs
- Public Education/Outreach
- Public Relations
- Regulations
- Stakeholder Liaison
- Technical Knowledge (GIS, water quality testing, engineering, planning, etc.)

Developing partnerships with the local and state agencies should be core partners that aid with projects and provide detailed knowledge on state and local regulations. Although it is good to garner as many partnerships as possible, it is important to identify partnerships that will be integral to the development, implementation, and monitoring of the plan.

Along coastal North Carolina, it will be beneficial to involve the Shellfish Sanitation Section as early as possible in order to coordinate planning and monitoring efforts. Local [Soil and Water Conservation](http://www.ncagr.gov/SWC/) will be helpful in providing area information and history. The DEQ can serve as advisors during planning stages by providing valuable information about local water quality. The local N.C. [Cooperative Extension](http://www.ces.ncsu.edu/) Service agent can provide help in information distribution. For more suggestions on potential partnerships in North Carolina see Appendix B and the [Use Restoration Watersheds Program.](http://portal.ncdenr.org/c/document_library/get_file?uuid=ddab2b71-e34e-44fd-94c9-3b0eef0b56c6&groupId=38364)

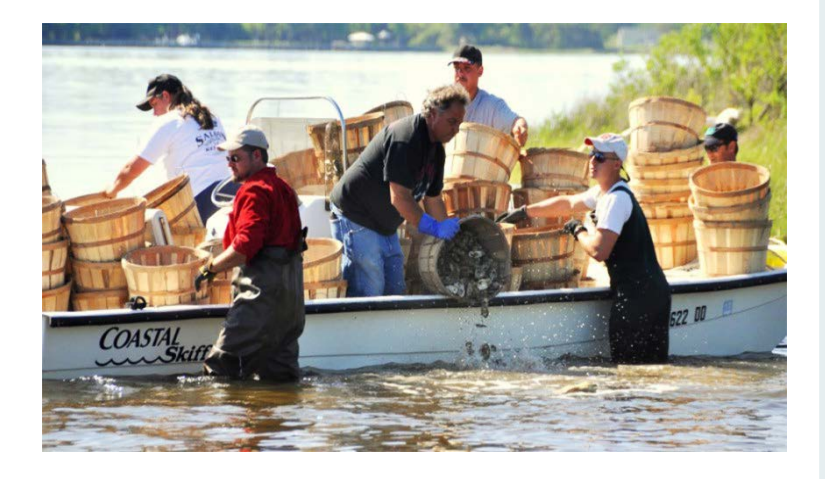

*Figure 3-1. Partnership culminate into projects coming to fruition, like the installation of this oyster reef.*

#### *Potential partners include*

- Business Representatives
- Citizen Groups
- Community Residents
- Community Service Groups
- Conservation Groups
- Cooperative Extension Programs
- Engineering Firms
- Environmental Consultants
- EPA Regional Offices
- Federal Agencies
- Fishing and Wildlife Officials
- Government Representatives
- Land Management Offices
- **Landowners**
- Local, County, and State Agencies
- Non-profit Organizations
- Parks and Recreation Department
- Planning and Zoning Programs
- Planning Councils
- Religious Groups
- Schools
- Shellfish Sanitation
- Soil and Water Conservation Agencies
- Stormwater Department
- Transportation Officials
- Universities and Colleges
- Utility Companies
- Water and Sewer Departments
- Water Quality Officials
- Watershed Coordinator

#### Stakeholder Integration

Stakeholders are all individuals of the community; this includes anyone who would be affected, lives within or is interested in the watershed and projects. Stakeholders are informed on the activities of the watershed plan but do not participate in decision-making processes nor do they hold equal responsibility in the outcomes. Stakeholders will be key to the long-term success of the watershed management plan as stakeholders are often the ones that live within the watershed and experience the effects of a successful management plan. Stakeholders can provide a wealth of knowledge and skills to the management plan.

#### *Stakeholders skills include*

- **Accounting**
- Advocacy
- **Equipment**
- **Facilities**
- Fundraising
- Graphic and Media Design
- Knowledge
- Public Relations
- Technical Support
- Volunteers

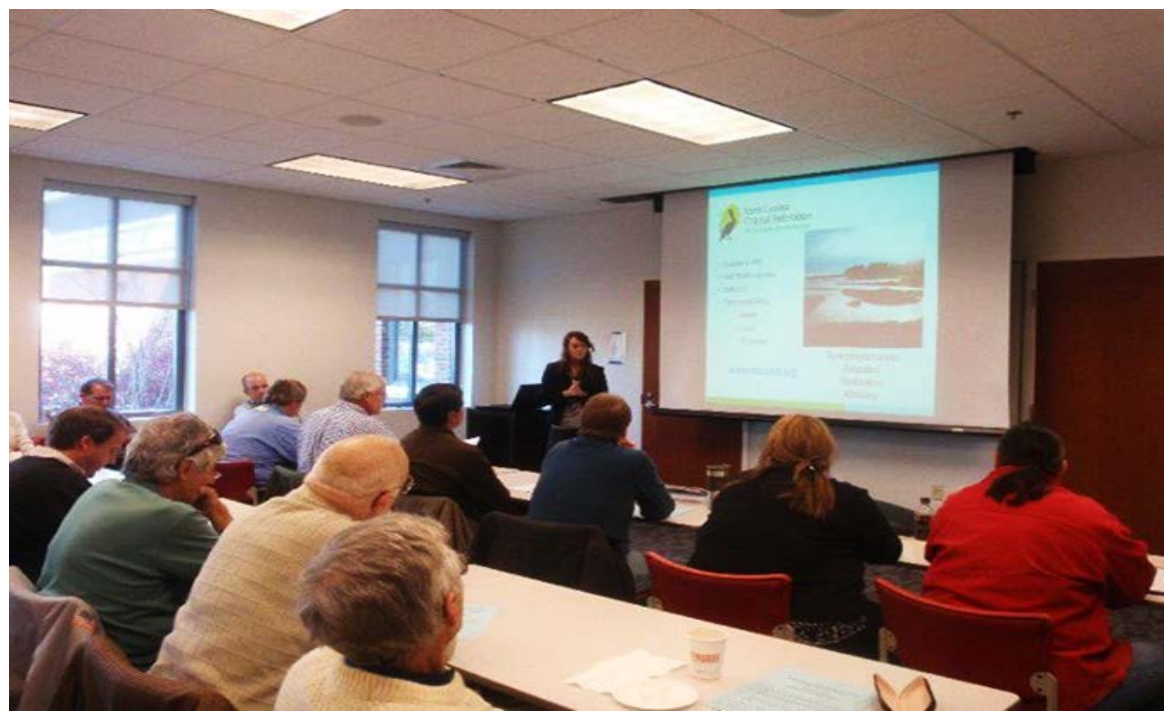

*Figure 3-2. Educating stakeholders on the watershed and stormwater is important.*

Not all stakeholders will have equal knowledge about watershed management, stormwater or hydrology. It will be important to educate stakeholders on the relationship between a community and its watershed as well as to convey a clear, concise and detailed vision of the project.

## **3.1.1 STAKEHOLDER OUTREACH**

Once partners have agreed to take part in the management plan process, begin organizing stakeholder outreach. Coordinate which partner would be best suited to contact a specific stakeholder group. Meetings can be organized that can be informal or formal. The level of decision-making power given to stakeholders should be addressed before stakeholder outreach begins; some partnerships allow stakeholders broad decisionmaking powers within a plan while others maintain stakeholders as advisors and supporters with no decision-making power.

It is important to organize meetings with stakeholders; arrange the meeting to discuss the importance of the work and the necessity of their support in order to complete the project. It will be advantageous to discuss expected community benefits of the

### *Ideas on how to engage with Stakeholders*

- Education Seminars
- E-mails
- **Listserv**
- Local Newspapers
- Meetings
- **Newsletters**
- Organized Field Tours
- Press Releases
- Regular Updates
- Requests for Feedback
- Social Media
- Webpage
- Workshops

proposed projects such as healthier shellfish and swimming waters along the coast. Positive relationships are more likely to be forged if stakeholders can perceive direct benefit to themselves, their organization or their community. It may also be useful to distribute a short summary of the watershed management plan including information on coastal water quality issues, general goals of the plan and scheduled meetings or site tours. At initial meetings, it is important to ask attendees to identify any groups they perceive to be stakeholders that are not currently represented. Any identified stakeholders should be contacted and included in the process.

From the beginning, be clear and honest with stakeholders about what their roles in the process will be. Establishing specific roles and responsibilities early will reduce confusion and potential conflicts as the plan and projects progresses. Stakeholders should be greatly encouraged to attend meetings and voice their opinions. This is also an opportunity to gain intimate local knowledge about the watershed and surrounding

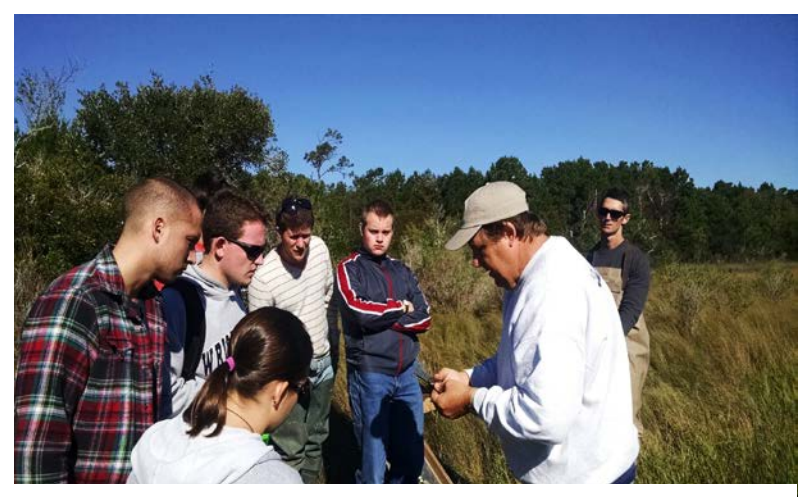

*Figure 3-3. Organizing field tours of potential project sites and of current projects can engage stakeholders.*

communities. For example, longtime residents may know the location of drainage ditches and areas where severe flooding occurs.

A public information session should be hosted to present the proposed watershed management plan and to assess goals, needs and concerns of the community. This session should be used to promote the importance and benefits of the project and get the stakeholders excited and interested in the plan. Community input should be respectfully considered when the project partners reconvenes to draft the management plan. Although not all community concerns can be addressed within the scope of a plan, any feasible recommendations should be considered. Remember the importance of honesty and transparency during the stakeholder process and remain open to differing opinions on the issues involved in watershed planning. Conflicts can arise; a plan should be in place for mediating conflicts and fostering an atmosphere of cooperation and collaboration between stakeholders.

Once the plan has been drafted, a second meeting should be arranged with stakeholders. This meeting should be informational in nature, the community should be presented with the finalized watershed restoration plan, at this point no further input should be elicited. This will likely be the first of several public information meetings that will take place over the life of the management plan. Additional outreach activities should also be conducted in order to keep stakeholders abreast of the progress of the restoration.

### **3.2 ESTABLISH COMMITTEES**

An advisory committee and, if necessary, specialized subcommittees can be established to lead the coordination and project management effort. The committee should be made up of partners and representatives from key stakeholder groups. The responsibilities involved with serving in a committee or subcommittee should be clearly laid out for those interested in participating prior to the selection process. The committee's authority, purpose and scope should be clearing defined before members are selected. Committee members are charged with ensuring the project stays on tasks, decision making and strategizing

#### *Committees responsibilities can include*

- Clearly outlining the mission
- Information development
- Media relations
- Monitoring project milestones
- Organize meetings to update stakeholders
- Organize volunteers
- Seek new partnerships
- Update local officials

direction. The committee should develop a committee mission statement that reflects the purpose of the project and reflect that decisions made by the committee should best serve the mission of the watershed management plan. Be sure not assign committees responsibilities that are outside member abilities. Allow stakeholders the freedom to be involved in the process as little or as much as they prefer and be prepared to work with partners to determine the level of involvement that best suits their capabilities and interests.

# **3.3 BUILDING COMMUNITY SUPPORT THROUGH EDUCATION AND OUTREACH**

Continued community involvement is essential for project success, educational and outreach messages are one of the most influential ways to establish involvement. Outreach can be used to provide understanding on stormwater, watershed goals, generate excitement about installation and monitoring projects. For detailed information regarding developing an outreach program see Appendix C. The EPA Nine Minimum Elements requires that education and outreach components be developed and is used to:

- Enhance public understanding of the watershed management plan
- Encourage early and continued involvement in selecting, designing, and implementing nonpoint source management measures to be put into practice
- To enhance public understanding, create outreach messages, which relate coastal watersheds to stormwater runoff
- To encourage involvement, provide messages that highlight simple ways others can join project efforts

*There may be preexisting community educational programs that foster water quality protection. Working alongside these programs early on can be beneficial in maintaining outreach efforts within the community.*

### **3.3.1 DEVELOPING AN EDUCATION AND OUTREACH PROGRAM**

When developing an education program, follow these six steps:

- 1. Define outreach goals
- 2. Identify and analyze the target audiences
- 3. Create the messages for each audience
- 4. Package the messages for various audiences
- 5. Distribute the messages
- 6. Evaluate the Information/Education program

Detailed step-by-step instruction on how to achieve these six steps can be found in the EPA's *[Getting in Step](http://cfpub.epa.gov/npstbx/files/getnstepguide.pdf)* manual for conducting watershed outreach campaigns. The manual provides detailed instruction on how do complete tasks such as analyzing attitude and behavior patterns of target audiences, how to convey information using different mediums, how to develop unique messages, and much more. It is recommended that the *Getting in Step* manual be utilized throughout the outreach development process.

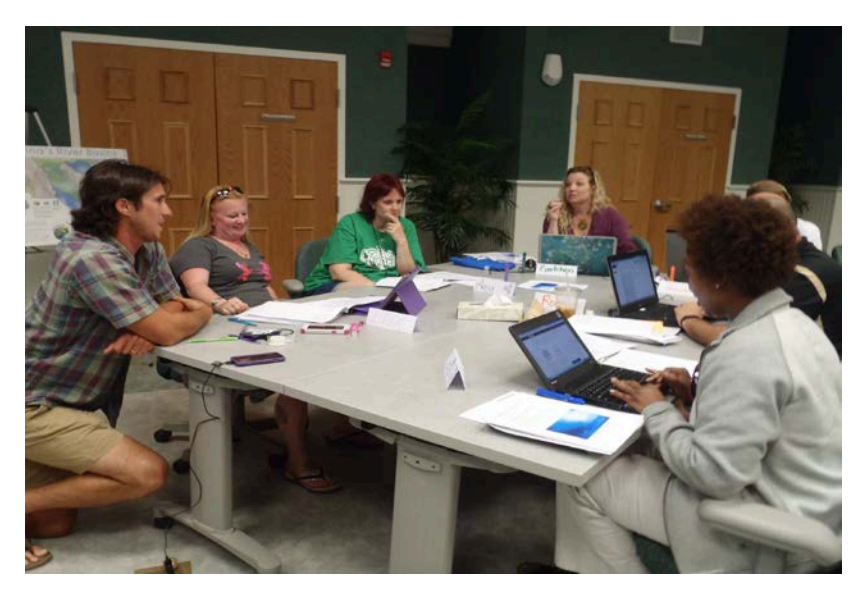

*Figure 3-4. Hosting teacher workshops can be a way of* 

*involving schools within the watershed in the education and outreach program development.*

### 3.3.1.1 *Defining Education and Outreach Goals and Audiences*

Create education and outreach goals that are clear, focused, measurable and specific. This will make it easier to evaluate your program and to track progress along the way. An example outreach goal may be to promote behavior changes toward LID stormwater reduction techniques within the community. Make sure these goals reflect and support the overall plan goals. Start by looking at your plan goals (discussed in Chapter 4) and then decide how outreach goals can most successfully convey project goals.

### *Educational goals can include*

- Educate stakeholders about their watershed and how stormwater runoff is generated
- Encourage involvement in reducing the amount of stormwater entering the waterways
- Develop education programs with local schools, libraries and public centers
- Engage the public in helping to identify opportunities to reduce the volume of stormwater and in measuring progress in accomplishing plan goals

Next, decide who educational and outreach efforts will target or focus on, refer to stakeholders for insight into what audience should be considered. Consider the demographics of those who live and work within the watershed; for example, homeowners, decision makers, developers, farmers, fishermen, or business owners.

Since watershed planning incorporates environmental, economic, and health-related components, people may be interested in the project for different reasons. Choose messages that are relatable to the intended audience and emphasize things that will motivate them to take action. For example, highlighting time or cost savings of LID techniques will be of interest to planners, developers or homeowners. While promoting cleaner water may resonate with fishermen, tourism-based businesses and residents at large.

Once an educational message and curriculum has been developed, consider outreach mediums that cater specifically to the target audience. For example, some groups may be more receptive to phone calls or personal contact rather than to emails or social media. Using public spaces, such as parks, schools, or community centers to showcase stormwater reduction

#### *Outreach mediums include*

- Direct Communication with the Homeowners Association
- Displays at Community Events
- Newspaper and Magazines
- Presentations
- Presentations to Appointed and Elected Boards
- Printed Materials (Mailings, Brochures, Factsheets, Posters, and Flyers)
- Radio
- Signage at Project Sites
- Social Media
- **Television**
- Tours or Fieldtrips to Project Sites
- Website

techniques is a great way to reach the community. The use of showcase projects such as rain gardens, roof cisterns, curb cuts, and other techniques in public spaces can show how easily individuals and businesses can positively influence water quality. Educational signage at these sites is an important tool.

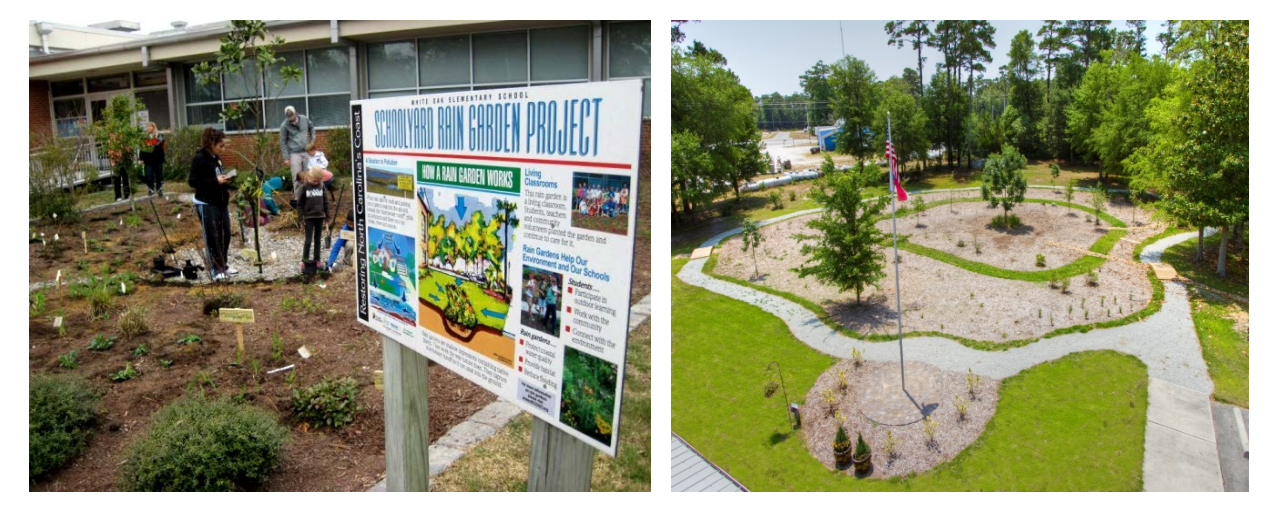

*Figure 3-5.* The North Carolina Coastal Federation partnered with students, parents, and teachers at White Oak Elementary School (Left) and with the Town Hall of Cedar Point (Right) to create showcase rain gardens. These rain gardens provide educational displays and encourage the use of stormwater reduction techniques for visitors.

Figure 3-6. Surveying knowledge before and after a lesson is one way to evaluate the effectiveness of a lesson plan.

### 3.3.1.2 *Developing an Education and Outreach Evaluation Program*

Lastly, it is important to evaluate the outreach and education program. Proper evaluation will give an idea of how well the intended audience received messages and if the messages actually achieved their goals. Evaluation should be included in the beginning of outreach planning to make sure insightful feedback is received after messages are delivered. Evaluations will show which aspects worked and which did not. Feedback will enable adjustments to be made to the program to ensure the message is appropriate and meets the goals of the education and outreach program and the project goals as a whole.

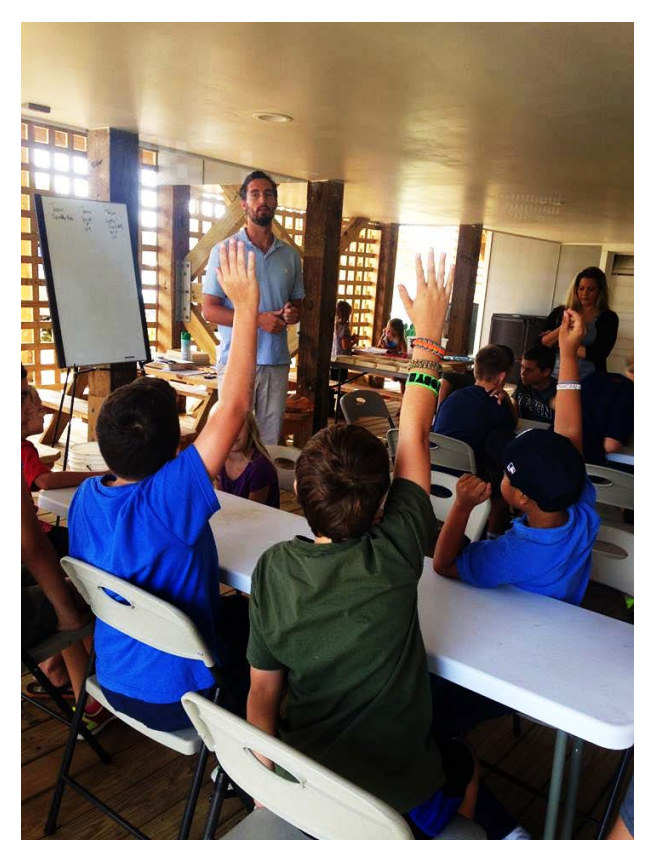

#### *Ways to evaluate outreach*

- Track participation
- Surveys (before, during and after)
- **Interviews**
- Commentary and Feedback
- **Questionnaires**
- Track number of visits to webpage

# **4 Set Planning Goals and Define the Watershed**

Utilizing this guidebook, the primary goal of creating a watershed management plan is to restore and protect water quality through stormwater volume reduction. Depending on the characteristics of the watershed, additional secondary goals may need to be considered. For example, if the community identifies flood control as a secondary concern, it can be addressed through volume reduction as well but should be designated as a secondary goal. Once partners and stakeholders have been identified, their input will be used to develop primary and secondary goals of the watershed management plan.

## **4.1DEFINING GOALS AND OBJECTIVES**

The goals of a watershed management plan should define the desired result. Objectives support goals by defining the actions necessary to successfully achieve a goal. Actions are specific steps that must occur to accomplish each objective. A successful plan will have a list of objectives that clarify how the goal will be achieved. Actions are the specific steps that must happen for an objective to be achieved.

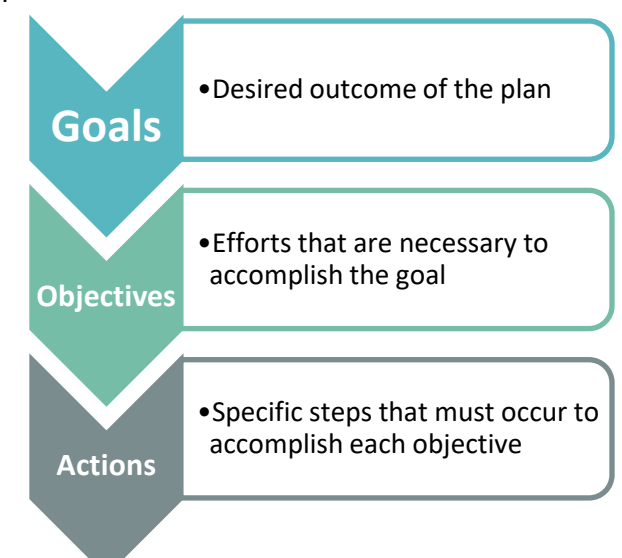

## **4.1.1 PRIMARY GOALS AND OBJECTIVES**

The primary goal of a coastal watershed management plan is to improve water quality through stormwater volume reduction, with specific focus on improving shellfish harvesting and swimming waters. For example, if the watershed has impaired shellfishing waters, the watershed management plan's primary goal would be to improve water quality through stormwater volume reduction. Likewise, if the watershed has swimming waters with regular swimming advisories, particularly after storm events, the goal would be to improve water quality through stormwater volume reduction.

*The primary goal of a coastal watershed management plan designed using this guidebook will be to improve water quality through stormwater volume reduction, with specific focus on shellfish harvesting and swimming areas.*

The goal should be supported by multiple objectives that clearly elaborate what is necessary to accomplish the goal. An example of an objective is to improve water quality over time so that shellfish growing areas are reopened. If a TMDL report has been developed for the watershed, the TMDL goals outlined in the TMDL report should also be included in the management plan. It is also important to incorporate any past and current watershed management efforts within the new objectives. If past watershed management plans exist, the goals from that plan should be included or expanded upon. Incorporating already existing plan objectives or goals helps prevent redundancy.

### *Some examples of objectives include*

- Develop and maintain community involvement
- Develop and maintain partnerships
- Preserve or improve water quality
- Reducing stormwater runoff volume
- Restore shellfish and/or swimming usage
- Utilize cost effective management strategies

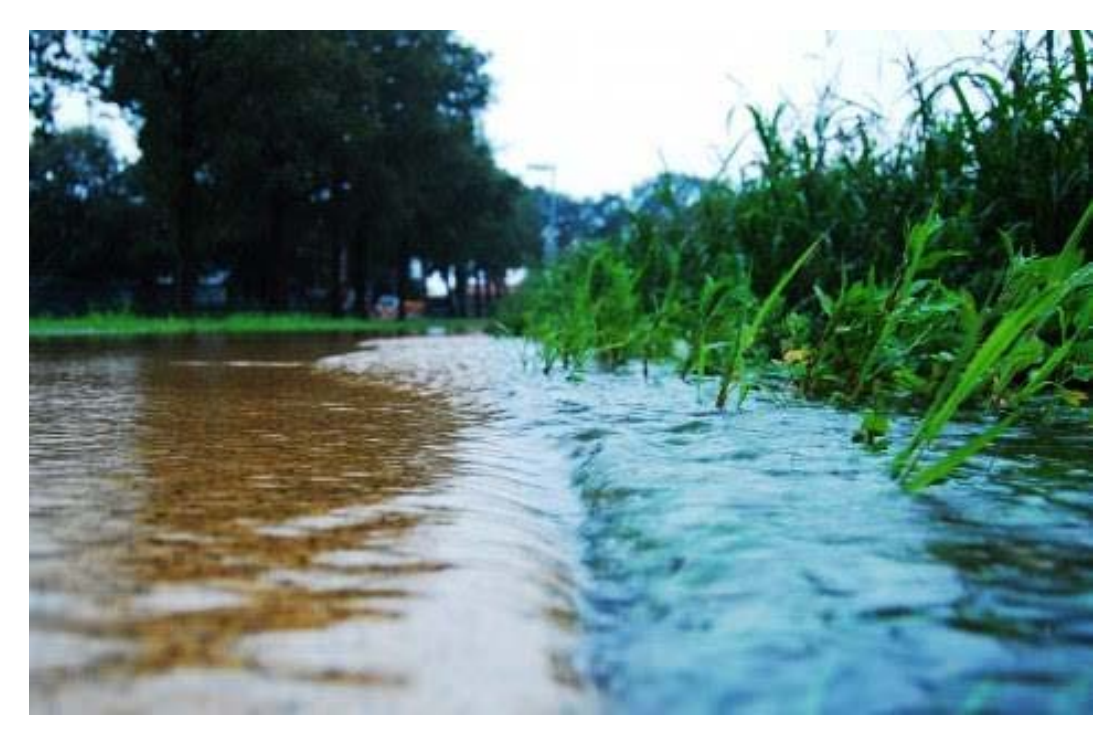

*Figure 4-1. Stormwater runoff serves as a conveyance of bacteria and other pollutants into coastal waters.* 

The focus of stormwater volume reduction is very encompassing. In order to achieve this, multiple objectives that are specific and measurable need to be developed to determine whether the goal of stormwater volume reduction has been reached. Table 1 represents the suggested primary goal and six objectives that should be included in any watershed management plan. The primary goal and objectives were synthesized from past management plans and recognizing that they address many of the EPA Nine Minimum Elements requirements. The primary goal and objectives should be tailored specifically to the watershed's needs. These are only suggested objectives and some may not be applicable to the needs of the watershed. For example, a watershed may not have any existing program, in this instance the objective should be removed or replaced with a more applicable objective.

*Table 1. The suggested primary goal and objectives of the watershed management plan.*

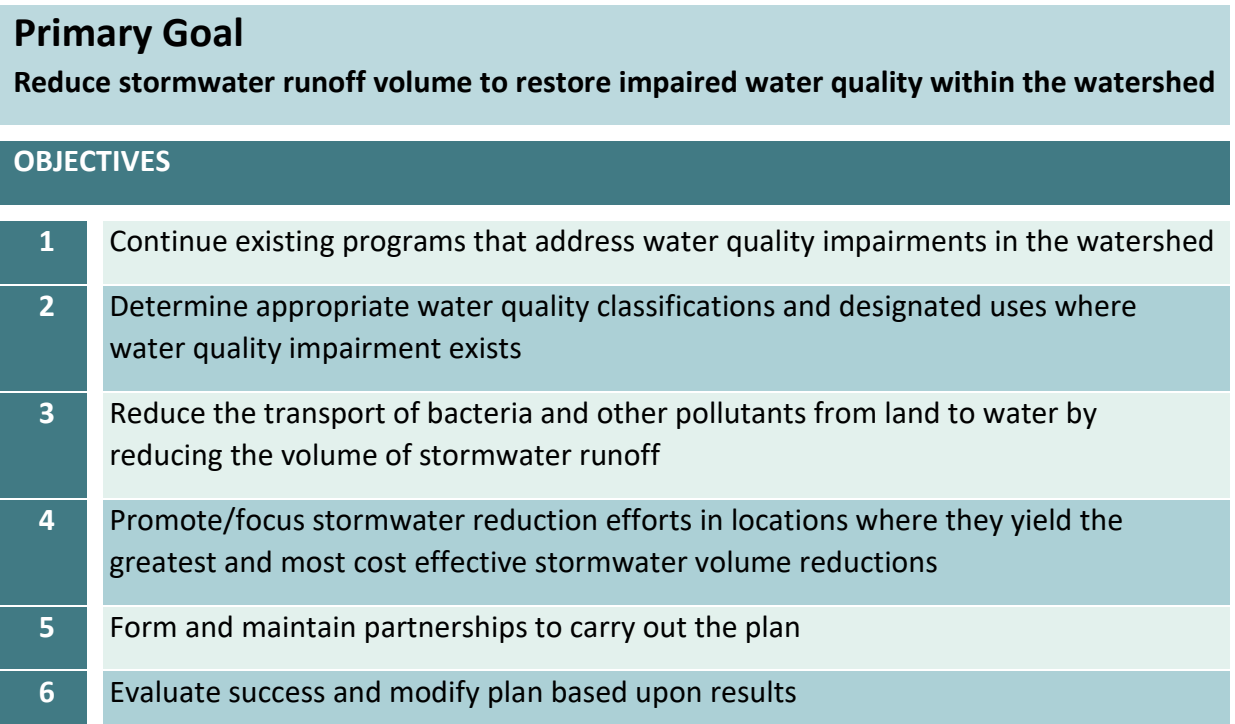

## **4.2 INCORPORATE INDICATORS**

An indicator is a measurable variable that can be used to determine the condition of water quality. The primary goal of a coastal watershed management plan designed using this guidebook will be to improve water quality through stormwater volume reduction. Often the primary indicator will be bacteria since in many locations it is the most frequently monitored water quality indicator. Due to sanitation regulation, the primary water quality indicator that results in shellfish harvest areas being closed is fecal coliform. For swimming waters, water quality is typically measured by a bacterial such as enterococci or E. coli levels. Recall from Chapter 2 the North Carolina bacteria standards (these are also EPA suggested standards):

- **Shellfish Harvesting** fecal coliform cannot exceed 14 colonies per 100mL
- **Recreation (swimming, skin contact)** Enterococci cannot exceed 35 colonies per 100mL

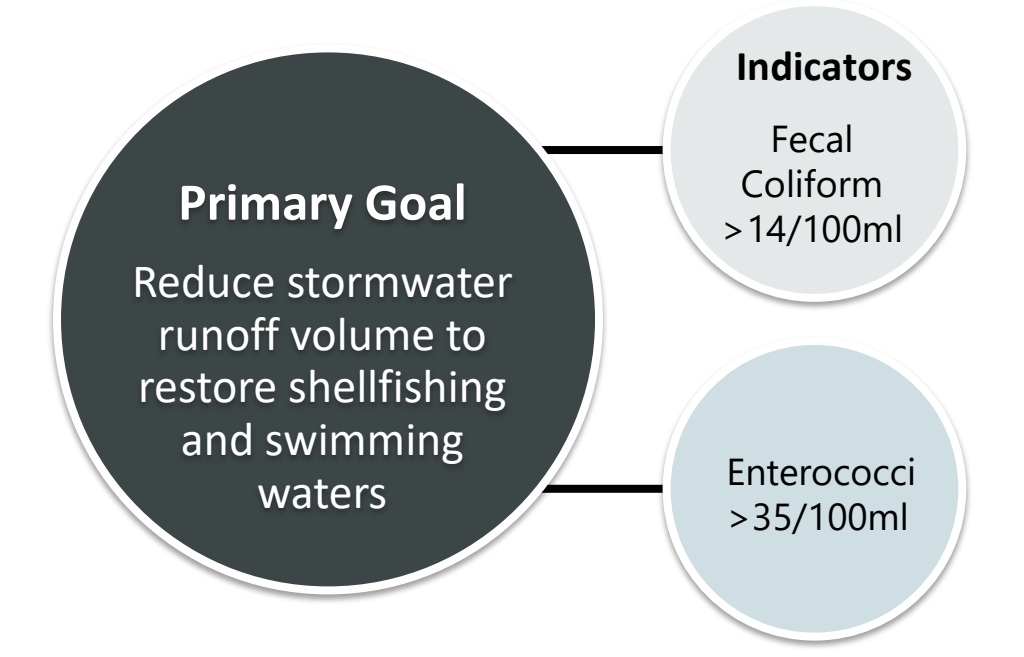

Although other pollutants may be present, they are not monitored as frequently as fecal coliform and Enterococci in North Carolina. Other pollutants should be considered secondary indicators that can address secondary goals.

Secondary indicators should also be quantifiable and the progress of the indicator feasibly monitored as part of the objectives of the secondary goal. Without a way to measure progress for the specific indicator, it will be difficult to know the effectiveness of the management plan. For example, if a secondary goal is to decrease sedimentation in the watershed through stormwater volume reduction, turbidity or total suspended solids (TSS) will need to be

monitored. Consider creating a worksheet similar to Table 4-1 to develop a list of indicators that can be used to monitor the watershed.

*Table 4-1. Identifying and linking concerns, causes and indicators. This can be used as a worksheet to help develop project goals.*

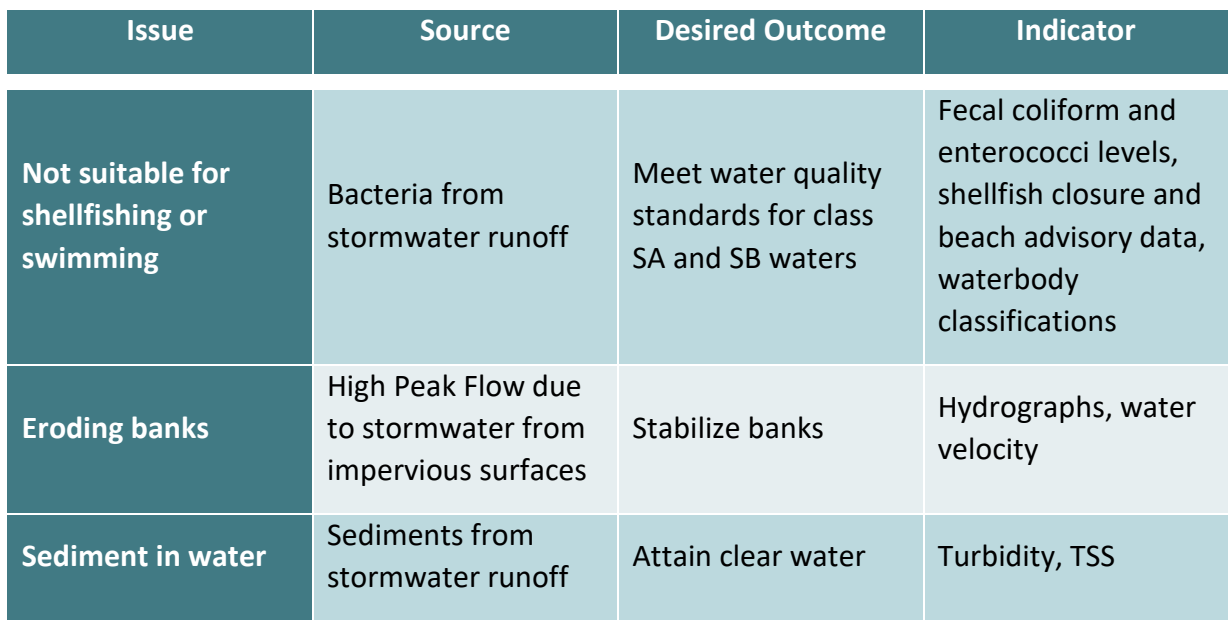

**Now is an excellent time to bring in a partner who has Geographic Information Systems (GIS) technical skills**

*Pause*

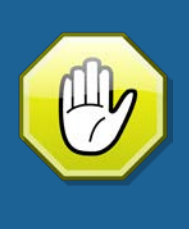

## **4.3 WATERSHED LOCATION**

A watershed is an area of land that catches precipitation and drains into a marsh, river or stream. They are typically the highest areas of elevation draining to the lowest. By delineating these areas, it becomes easier to determine possible pollution sources since the geographic area that drains into the waterbody. Even though a watershed may be part of a larger regional watershed or river basin, communities and local governments can greatly decrease the volume of stormwater runoff entering coastal waterbodies by focusing efforts on smaller watersheds, subwatersheds or catchments.

Utilizing geographic information systems (GIS) early on is an excellent way of collecting and managing data. GIS will be a critical component in calculating the volume of stormwater. Certain aspects of data collection and analysis can be eased by utilizing GIS to create maps that visualize the data. Not all data collected will necessitate GIS usage; however, it is highly recommended that from this point forward until the culmination of Chapter 6 that a partner skilled in GIS assist in the plan development.

## **4.3.1 HYDROLOGIC UNIT CODES**

Defining the geographical extent of a watershed ensures a focused, efficient and effective management plan. Most federal and state agencies use the U.S. Geological Survey (USGS) categorization of hydrological units to distinguish spatial scopes of drainage areas. Some states, such as North Carolina, may also have a state specific categorization system to define the spatial scope of a drainage area. It is important to know the geographic extent of the watershed in relation to USGS categorization and state categorizations to determine whether preexisting management plans are available, whether there is preexisting data and research on the watershed, whether TMDL studies has been developed and whether unique funding exists for watersheds that are part of a specific drainage area. The 12-HUC should be used to determine this information.

The United States is divided into 21 major geographic drainage regions. Each major drainage region contains multiple basins that are subdivided into successively smaller hydrologic units in the following order: region, sub-regions, basins, sub-basins, watersheds and subwatersheds. A unique USGS hydrologic unit code (HUC) defines a hydrologic unit. There are six levels of designation: region (2-digits), sub-regions (4-digits), basins (6-digits), sub-basins (8-digits), watersheds (10-digits) and subwatershed (12-digits).

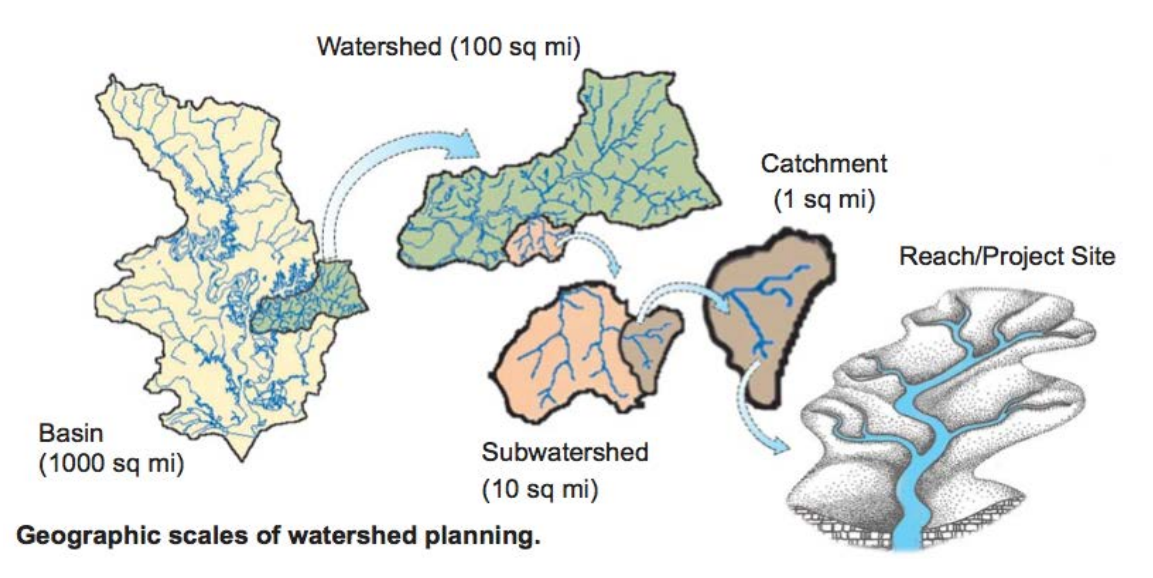

*Figure 4-1. Diagram of the geographic scales watershed plans can encompass. This guidebook favors small-scale watersheds or catchments[10](#page-53-0).* 

The 12-digit subwatersheds typically drain areas from five to ten square miles, this guidebook was designed to focus on watersheds that are smaller than the USGS 12-digit watersheds. Due to the small-scale drainage areas that the methods of this guidebook favors, the watershed the management plan is being developed for will likely not have its own HUC digit. The USGS often refer to watersheds that are smaller than the 12-digit HUC as catchments. Figure 4-1 is a pictorial representation of the scale of a project site in relation to the 12-digit watershed.

In North Carolina, both the USGS HUC system and a river basin categorization system is used. North Carolina contains [17 major river basins,](http://www.eenorthcarolina.org/Documents/RiverBasin_pdfs/final_web_BOOKLET.pdf) which it designates by the name of the major river (i.e. Cape Fear River Basin, White Oak River Basin). These river basins do not coincide with USGS 6-digit HUC basin designation. Knowing the river basin that the watershed is part of will help with understanding the geographic, geologic, biologic and historic background that will impact the decisions made in the management plan. There may also be unique funding, resources or technical assistance through the [Water Quality Management Planning Grant in](http://portal.ncdenr.org/web/wq/ps/bpu/205j)  [North Carolina](http://portal.ncdenr.org/web/wq/ps/bpu/205j) or through the [Regional Council of Governments](http://www.ncregions.org/regional-map/) based on the river basin the watershed is within.

 $\overline{a}$ 

<span id="page-53-0"></span><sup>&</sup>lt;sup>10</sup> Courtesy of the State o[f New York's Guidebook for Watershed Plans to Protect and Restore Water Quality.](http://www.dos.ny.gov/communitieswaterfronts/pdfs/Guidebooks/watershed/WatershedPlansGuidebook%20wo%20secretary.pdf)

**Pause** It is possible to determine the 12-digit HUC by utilizing the instructions in:

Section 4.3.2 Using MyWATERS Mapper to Determine HUC Information **OR** Section 4.3.3 Using GIS to Determine HUC Information

Section 4.3.2 does not require GIS software or skills, while Section 4.3.3 requires GIS software and skills to complete. It is not necessary to do both sections, although data within each website will be useful later in Chapter 5. As such, it is beneficial to read through each section.

# **4.3.2 USING MYWATERS MAPPER TO DETERMINE HUC**

### **INFORMATION**

The most direct way to determine a watershed's 12-digit HUC is via the EPA's [MyWATERS](http://watersgeo.epa.gov/mwm/) [Mapper.](http://watersgeo.epa.gov/mwm/) MyWATERS Mapper is a dynamic interface that displays EPA Office of Water program data for the entire United States. In addition to HUC information, MyWATERS Mapper can be used to conduct initial research on the watershed, which is described in further detail in Chapter 5. The interface can provide a plethora of information including: water impairment information, water monitoring data, TMDL information, NPDES permit facility locations and more.

The following instructions will determine the 12-digit HUC using MyWATERS Mapper.

- 1. **Access [MyWATERS](http://watersgeo.epa.gov/mwm/) Mapper**.
- 2. **Find the community and watershed.** Use the navigation functions on the left-hand side of the webpage to zoom to the area the watershed is located (see yellow box in Figure 4-2). Alternatively, use the *Go To* search function on the left-hand side to enter either the state, zip code or address of the community or watershed (see orange box in Figure 4-2). Use the navigation tools or panning option (Left-clicking on the mouse and dragging it across the screen) to center the watershed. Zoom in as much as possible so that the entire watershed is visible.
- 3. **Turn on the Watershed Boundary layer**. Once zoomed to the area of interest, expand the *Other EPA Water Data* dropdown menu located on the right-hand side of the screen

(see red box in Figure 4-2). Check the box next to *Watershed Boundaries (WBD)*.

*Note* The MyWATERS Mapper sometimes takes a moment to load. Be patient and allow the watershed boundaries time to render.

4. **Determine 12-digit HUC**. Click within the purple boundary that surrounds the watershed. A popup window will appear displaying the 12-digit HUC and watershed name. See Figure 4-2 for an example of a search of a watershed in Beaufort, North Carolina.

*Note* If the HUC does not have 12-digits then the map is likely not zoomed in enough. Zoom in to the maximum extent possible while still being able to see the watershed end point, where all of the waters of the watershed converge (likely at the mouth or confluence of a stream).

5. **Manage data**. It is critical to manage data that is collected appropriately. Determining the 12-digit HUC will be the start of a substantial data collection that will be developed for the watershed over the course of the coming chapters.

*Note* One way to manage files is to develop a spreadsheet of the data collected and the file names and paths associated with the data.

6. **Explore**. Expand the other drop down menus on the right of the map and explore the additional information that can be found for the watershed. The additional information will be collected and revisited in Chapter 5.

*Note* The information within MyWATERS Mapper is not guaranteed to be inclusive and at times may be incomplete. Again, MyWATERS Mapper is an excellent resource for conducting initial research. For example, Water Impairments for 'pathogens' in North Carolina is incomplete. Refer to N.C. Shellfish Sanitation impairment data to obtain more comprehensive dataset.

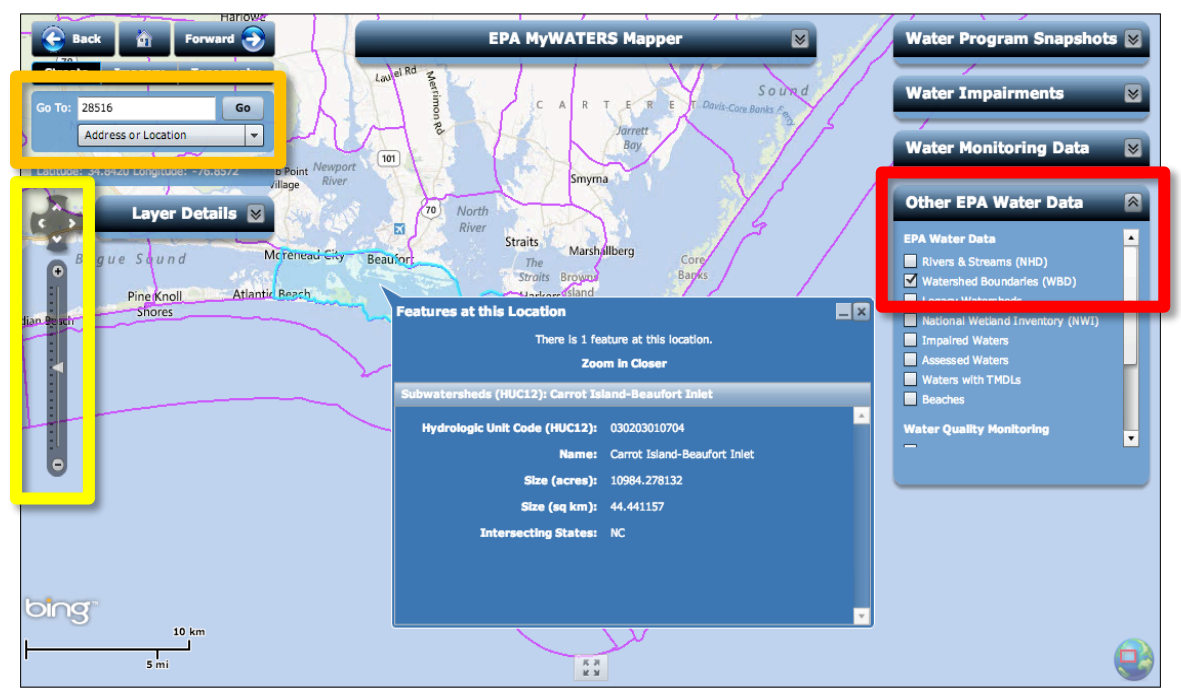

*Figure 4-2. EPA MyWATERS Mapper results for 12-digit HUC watershed. The yellow box outlines the location of the navigation tool, the orange box is the location of the address search tool and the red box shows the box to check to turn on the watershed boundaries.*

## **4.3.3 USING GIS TO DETERMINE HUC INFORMATION**

To utilize GIS software to determine the 12-digit HUC information, the USDA maintains a userfriendly [Watershed Boundary Dataset](http://www.nrcs.usda.gov/wps/portal/nrcs/main/national/water/watersheds/dataset/) through the [Geospatial Data Gateway.](http://datagateway.nrcs.usda.gov/) The datasets represent the nationwide drainage network and include the 12-digit HUC boundaries. Additionally, the Geospatial Data Gateway has datasets on precipitation, temperature, existing easements, elevation, geology, hydrography, land use and land cover, and soils by state and county. To minimize extraneous data searching by county is the most ideal option. It is important to note that some watersheds can be part of multiple counties and it may be necessary to search Geospatial Data Gateway by multiple counties. The benefits of utilizing GIS at this time is that initial spatial data collection can begin. GIS users can begin downloading datasets early on and begin file management to maintain the collected data in an organized manner, which will be discussed more in Chapter 5. Use the following steps to obtain GIS datasets to determine the 12-digit HUC boundaries:

- 1. **Access [Geospatial Data Gateway](http://datagateway.nrcs.usda.gov/)**.
- 2. **Navigate to data link**. On the bottom right-hand corner of the page, under *I Want To…* select *Order by County/Counties*.
- 3. **Select the state**. In the center of the page, select the state.
- 4. **Select the county**. Select county(s) of interest and add them to the Selected Counties list by clicking the *>>* right arrows. Click *Submit Selected Counties* button.

*Note* Some watersheds may fall into multiple counties.

- 5. **Find HUC data**. In the center column, scroll down to Hydrologic Units and check the box next to *12 Digit Watershed Boundary Dataset in HUC8*. At the bottom of the center column (with the page scrolled to the bottom), select the green button that says *Continue*.
- 6. **Request the data** in the appropriate file types.

*Note* Typically, this would be an *ESRI Shapefile* format, projected in the format most commonly used in the state, for North Carolina that is *State Plane North Carolina NAD83*.

- 7. **Unzip data**. Once the files have been requested and downloaded, the files must be unzipped before being uploaded into the GIS software environment ESRI ArcMap.
- 8. **Attribute table**. Data regarding 12-digit HUC will be found in the attribute table of the shapefile. The information can also be found by using the *Identify Tool* in the Tools toolbar clicking within the polygon the watershed is located.

### *Notice*

From this point forward, GIS instructions will be written to accommodate the use of ESRI ArcMap software environment. ArcMap is one of the most commonly used GIS environments in academia and the public sector. Those who prefer other GIS software environments will need to adjust their methodology.

### **4.4 HOW TO DELINEATE A WATERSHED BOUNDARY**

Delineation will determine the geographic extent of the watershed. A variety of methods exist to delineate a watershed by using GIS software or by using online platforms. Of these methods, using an online platform is the most user friendly and convenient way to perform a watershed delineation.

The [USGS StreamStats](http://water.usgs.gov/osw/streamstats/ssonline.html) website links to a dynamic interface map for each state. At this time, some states are not part of StreamStats; in this instance, refer to Appendix D for alternative ways of delineating a watershed. In addition to watershed delineation, StreamStats can calculate estimates peak flows and provide stream gage information.

This section will guide you step-by-step how to use the StreamStats interface to draw a watershed boundary. Note the following instructions are for StreamStats Version 3, Version 4 has since been released and works in a similar fashion.

- 1. **Access [USGS StreamStats](http://water.usgs.gov/osw/streamstats/ssonline.html)**.
- 2. **Select by state**. Use the drop-down menu at the top of the page to choose a state OR use the map at the bottom of the page to select a state. Once a state is selected, the state's StreamStats page will open.

*Note* At this time, some states are not part of StreamStats; in this instance, refer to Appendix D for alternative ways of delineating a watershed.

- 3. **Open the Interactive Map**. Scroll down on the state's StreamStats webpage. Towards the bottom there will be a link titled *Interactive Map*. Select the link to open the map. Once selected, a new window will open to the state's StreamStats application. A secondary pop-up window may open notifying the user of what version of the program is running, this window can be closed.
- 4. **Find the watershed.** Use the navigation tools in the toolbar located in the upper left corner of the map to find the general location of the watershed (see Figure 4-3).

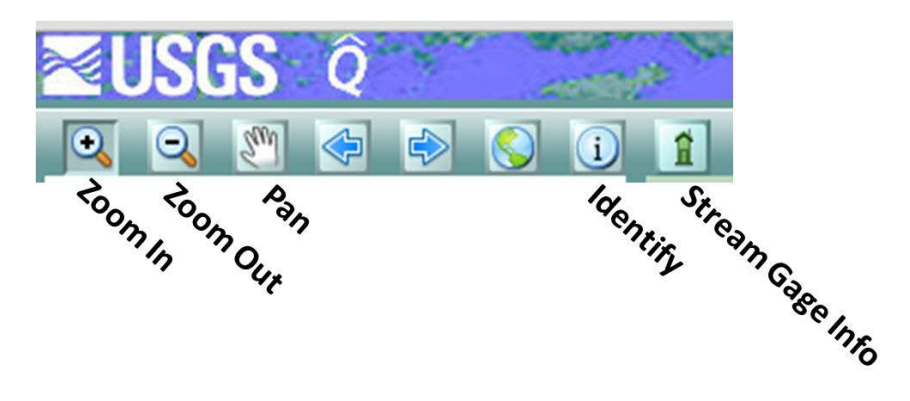

*Figure 4-3. StreamStats navigation tool bar.* 

5. **Set the scale.** Utilizing the zooming and panning tools, zoom to the drainage outflow point of the watershed (the location where all water drains, typically the mouth or confluence of a stream). Zoom in until the *scale is 1:24,000* or smaller. The scale is located on the left column above the extent map (see Figure 4-4). Once at this scale, blue vector lines will appear representing streams.

*Note* At this point the entire watershed will likely not be visible and this is not an issue. The key to focus on selecting the drainage point in these steps.

6. **Delineate**. Using the *Delineate Watershed from a*  **Point** tool (see yellow box in Figure 4-5), click directly on the *blue line* that represents the stream (see red box in Figure 4-5). Since the tool draws the boundary of the watershed upland (landward) from the point selected, click, it is critical to click the tool on a location toward the mouth of the creek (seaward). When the watershed is done rendering it will automatically zoom out and the entire watershed will be highlighted in pink on the map.

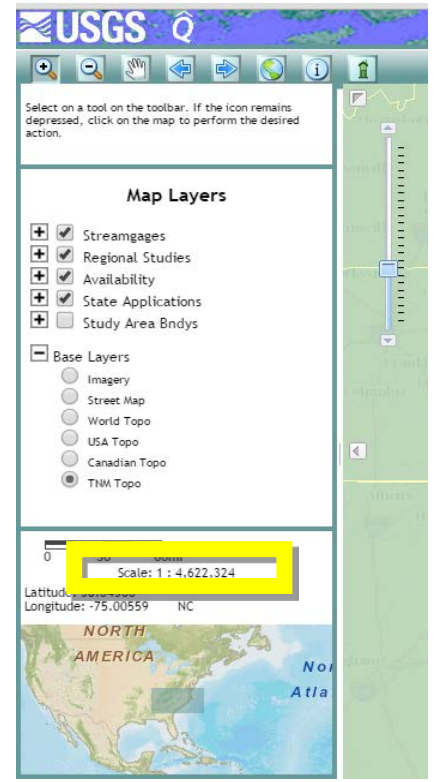

*Figure 4-4. The yellow square depicts the location of the scale.*

*Note* For further clarity zoom to the scale of 1:10,000 to better control the drainage point being selected. Select only once, clicking multiple times will result in the map

attempting to restart the rendering process. It may take a few minutes for the watershed to render. If the pop-up window that says Delineation Results says that it is completed but the map has not zoomed out and the watershed is not highlighted, this likely means that a point along the blue stream vector line was not correctly selected. Attempt to reselect and move the cursor a few pixels above or below the original selected location.

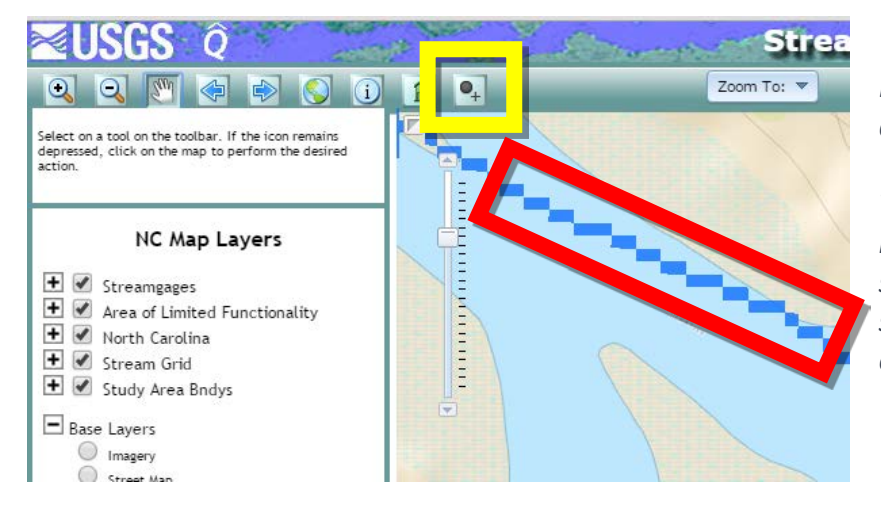

*Figure 4-5. The yellow square depicts the "Delineate Watershed from a Point" tool. The red box depicts the blue line that represents the stream. Click anywhere on the stream near the drainage area of the watershed.*

7. **Download the watershed.** Once the watershed has rendered, the map will automatically zoom out to show the entire watershed and a *Delineation Results* window will be pop-up. The bottom left corner will have three icons, select the third icon to *Download* the data (see red box in Figure 4-6). Once the Download icon is selected a pop-up window will appear. Select *Shapefile* then select the *Download button*. The watershed will download as a zipped file; this may take a few minutes. Unzip the folder before using the shapefile in ArcMap. Save the watershed shapefile, it will be used later in Chapter 6.

*Note* The first two icons, *Compute Basin Characteristics* and *Compute Flow Statistics* (see yellow box in Figure 4-6), can provide insightful information regarding the watershed's characteristics that can be incorporated into the watershed management plan. This information may or may not be applicable to the watershed. Once the icons are selected pop-up windows will appear, after a few minutes of processing, the results will appear in these windows. Save or print these results.

8. **Print.** Print the webpage or digitally save (using the computer's Print Screen command) so that there is a handy visual frame of reference that can be used while collecting data in Chapter 5. It is recommended that this be done until a map of the watershed is created using ArcMap.

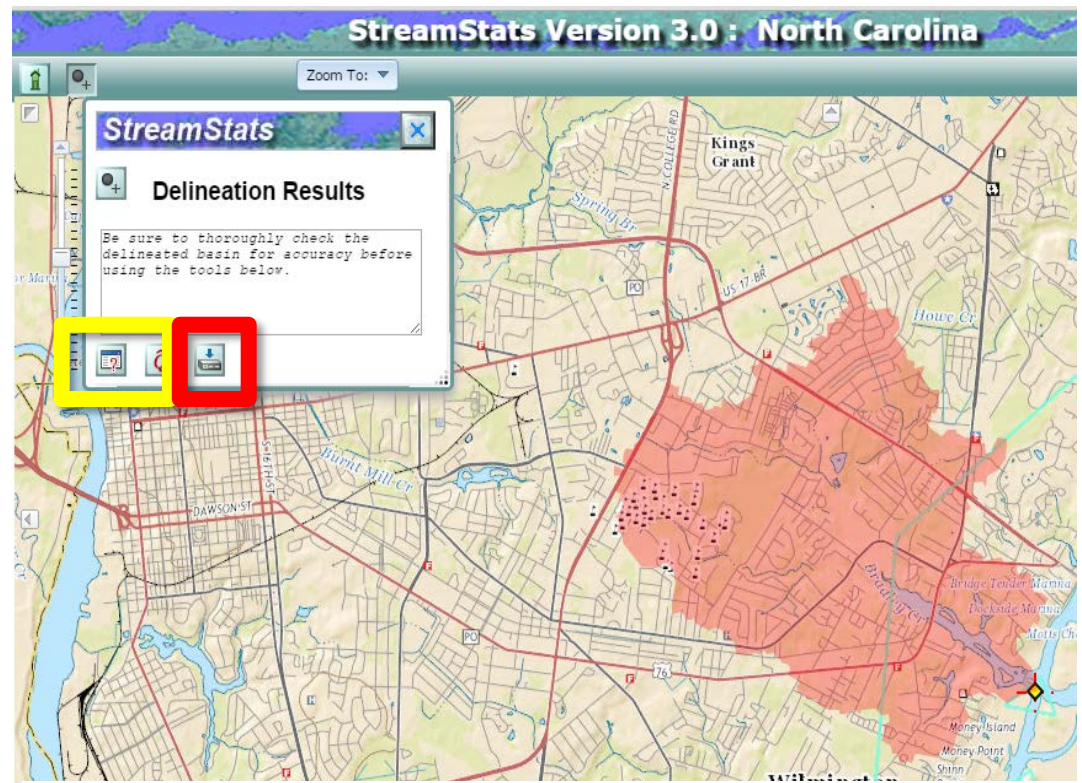

*Figure 4-6. The yellow square depicts the "Compute Basin Characteristic" and "Compute Flow Statistics" tools. The red square depicts the "Download" tool.* 

### *Notice*

StreamStats utilizes Digital Elevation Models (DEMs) and other data to generate highly detailed watershed boundaries; however, this does not take into consideration shallow ditching and subsurface stormwater conveyance systems that can reroute stormwater and in turn alter the boundaries of the watershed. If significant subsurface stormwater conveyance systems or shallow ditching exist is a concern, consider incorporating stormwater piping maps to increase the accuracy of the boundary. Additionally, in person field surveys, known as ground truthing, is highly encouraged.

# **5 Gathering Data and Creating a Watershed Inventory**

Research must be conducted to characterize the watershed in order to become familiar with the watershed. The data described below will aid in determining the overall stormwater runoff volume. Chapter 6 contains a detailed procedure on how to calculate stormwater runoff levels. Although a vast amount of data may exist for the watershed, the plan should only include data that is directly relevant to the goals and objectives.

### **5.1 INITIAL RESEARCH**

By this point, certain information such as the main waterbody of the watershed, the 12-digit HUC and the geographic boundary of the watershed (see Chapter 4) should be known. The waterbody's state and federal classification should also be known (see Chapter 2).

In addition to determining HUC information, MyWATERS Mapper can be used to collect data on the watershed, including water impairment information, water monitoring data, TMDL information, NPDES permit facility locations, and more.

Use GIS to determine the classification of a North Carolina waterbody by downloading the Water Quality [Classification](http://data.nconemap.com/geoportal/catalog/search/resource/details.page?uuid=%7BC5BB9F40-CA24-494D-B880-356B116AD5F3%7D) shapefile

#### **OR**

Use [N.C. Surface Water Classifications](http://ncdenr.maps.arcgis.com/apps/webappviewer/index.html?id=6e125ad7628f494694e259c80dd64265) dynamic map interface by zooming to the main waterbody of the watershed and then clicking directly on the waterbody. A pop-up box will appear with classification information.

The following instructions are to determine the Impairment status using MyWATERS Mapper.

- 1. **Access** *[MyWATERS Mapper.](http://watersgeo.epa.gov/mwm/)*
- 2. **Find the community and watershed.** Use the navigation functions on the left-hand side of the webpage to zoom to the area the watershed is located (see yellow boxes in Figure 5-1). Alternatively, use the *Go To* search function on the left-hand side to enter either the state, zip code or address of the community or watershed (see yellow boxes in Figure 5-1). Zoom in so that the entire watershed is visible.
- 3. **Turn on information of interest layers**. Once zoomed to the area of interest, expand the *Other EPA Water Data* dropdown menu located on the right-hand side of the screen (see red box in Figure 5-1). Check the boxes next to all information categories deemed relevant to the watershed. Expand the *Water Impairments* dropdown menu and do the same to explore sediment, nutrient, and pathogen impairment issues. Expand the other drop down menus on the right of the map and explore the additional information that

can be found for the watershed.

*Note* MyWATERS Mapper takes a moment to load. Be patient and allow the watershed boundaries time to render. Some states do not have completed information on MyWATERS Mapper. For example, the Water Impairments for 'pathogens' in North Carolina is incomplete. Refer to N.C. Shellfish Sanitation impairment data to obtain more comprehensive dataset.

4. **Select the main waterbody**. Click along a segment of the main waterbody of the watershed. A pop-up window will appear displaying the report(s) available for that waterbody.

*Note* It may be necessary to do these steps multiple times for the same waterbody because some waterbodies only have impairments or reports available for certain segments. For example, some streams may be more impaired upstream than they are downstream due the areas tidal patterns.

5. **Access reports**. To access reports, select each feature within the pop-up window that has appeared. Each feature will have a *Get More Details on this Feature* button. Select this button to automatically open a new webpage with further details and reports. Information within these reports should be analyzed and key information such as: **water impairment information**, **water monitoring data**, **locations of water monitoring stations** (including the name of the agency responsible for it and station number), **TMDL information**, **NPDES permit facility locations** and other data that appears relevant to the watershed planning process should be recorded. This information will be incorporated into the watershed management plan as part of the preliminary research of the watershed and will aid in discovery of new information.

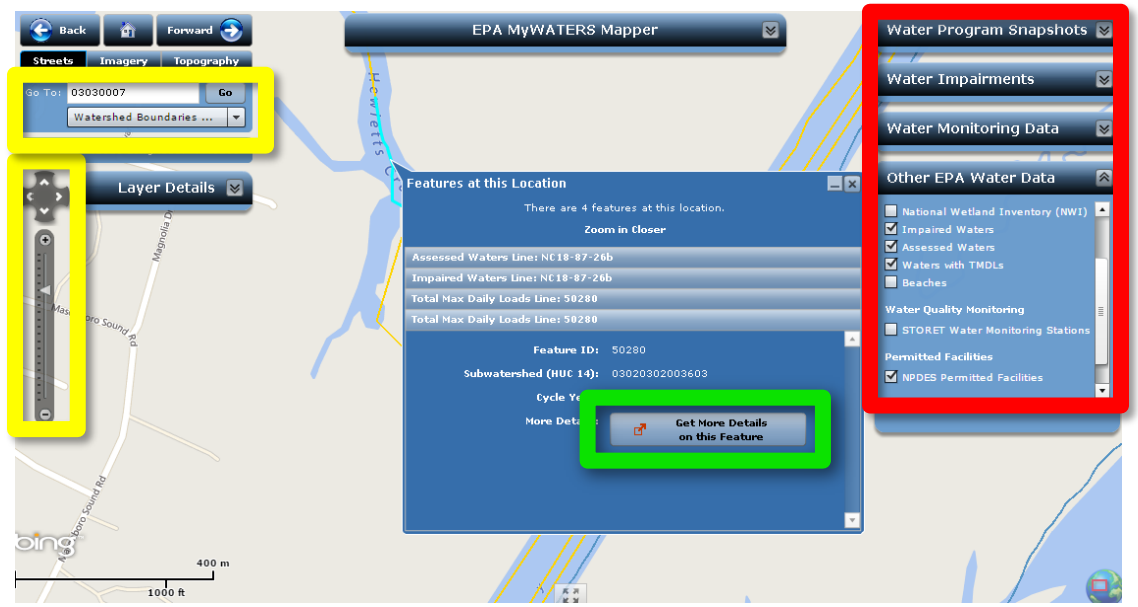

*Figure 5-1. EPA MyWATERS Mapper results. The yellow boxes outline the location of the navigation and address search tools. The red box shows the exploratory information to select. The green box shows the button to select to get more information including detailed reports regarding the information of interest.* 

*By now the following data should have been collected*

- Identify the main waterbody of the watershed
- Watershed boundary (delineate the watershed Section 4.3)
- 12-Digit HUC (Section 4.3)
- State water quality classification (Chapter 2)
- Federal water quality classification (Chapter 2 and MyWATERS Mapper)
- Impairments (Chapter 2 and Section 5.1, using MyWATERS Mapper)
- TMDL information (Chapter 2 and Section 5.1, using MyWATERS Mapper)
- NPDES permitted facilities (Chapter 2 and Section 5.1, using MyWATERS Mapper)
- Water monitoring stations (Section 5.1, using MyWATERS Mapper)
- State basin or categorization (if applicable, Section 4.3)
- 303(d) and 305(b) Reports (Chapter 2)

## **5.2 DATA MANAGEMENT**

Naturally, as a watershed management plan develops, research is done to answer questions that arise. It is important to manage and organize research and data collected. An inventory should be kept and updated regularly as new data is acquired. Data management will ensure that the research that is collected is addressing the needs of the plan and is not extraneous. It will also ensure that duplication is avoided, ensure completeness, and increase efficiency. These aspects of data management prevent valuable time and resources from being wasted. Data management is especially important from a GIS perspective, where data quality is imperative to the accuracy of the data being geospatially analyzed.

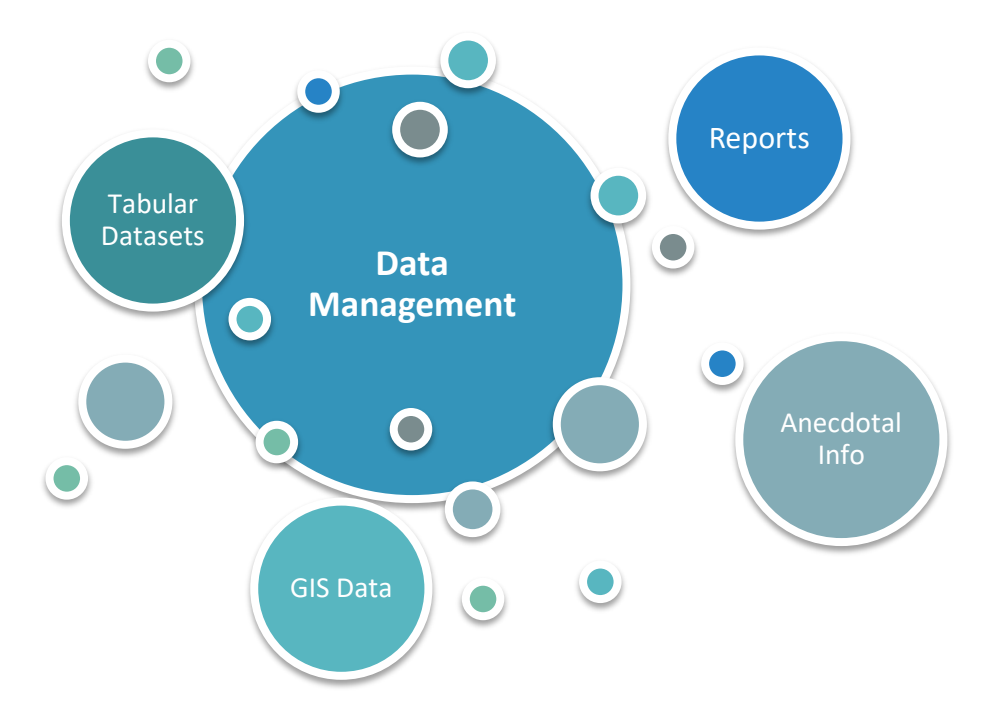

A separate document, table or spreadsheet should be developed that catalogues metadata. Metadata is data that gives a standardized, descriptive context to the researched data. Metadata is essentially a description of the data that was collected. Metadata makes it easier to organize data that has been collected. Table 5-1 describes the data types and the accompanying metadata that should be catalogued.

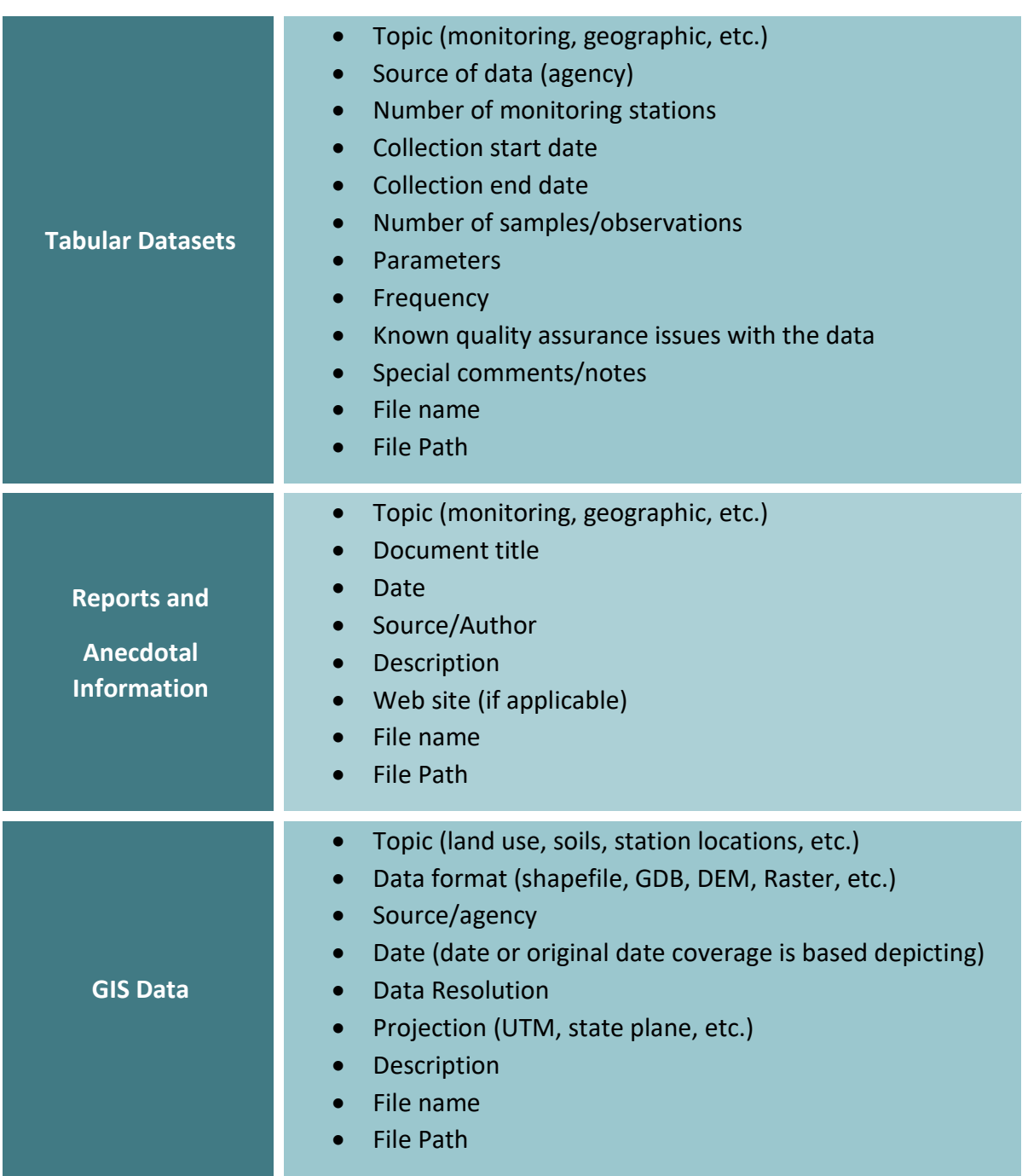

*Table 5-1. Data categories and the accompanying metadata that should be catalogued.*

## **5.2.1 DATA THEME**

From an organizational perspective, it may be beneficial to further categorize and consider data by the theme that it addresses. There are five themes: physical and natural properties, land use and population characteristics, waterbody and watershed conditions, and pollutant sources (Table 5-2). Physical and natural properties include watershed boundaries, hydrology and wildlife data. Land use and population characteristics consist of information about how people have developed the area and include land use and demographics. Water conditions are the physical and chemical properties of water quality. Pollutant sources are all point and nonpoint sources that are in existence.

*Table 5-2. Themes of potentially useful data for establishing initial research for a watershed management plan (Adapted from EPA Handbook for Developing Watershed Plans to Restore and Protect Our Waters, 2008).* 

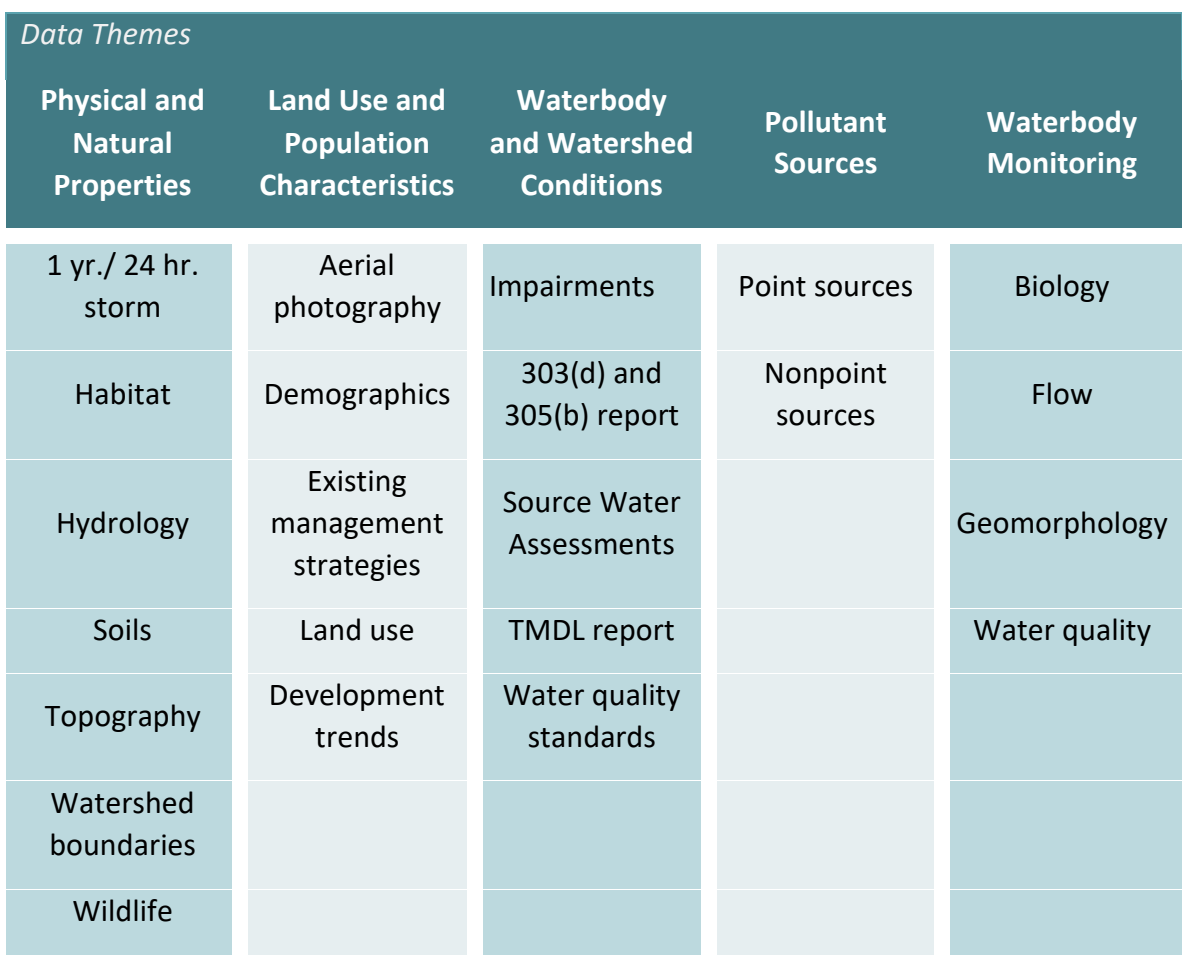

## **5.3 ANALYSIS DATA REQUIREMENTS**

Conventional stormwater management practices rely on peak flow storage but do not treat or prevent pollution from reaching coastal waters. This guidebook utilizes mimicry of natural hydrology to reduce the amount of stormwater runoff and pollutant loads. The overall stormwater runoff reduction volume goal is calculated using geospatial analysis and requires the following data sources:

- *1. Watershed boundary (see Section 4.4)*
- *2. Baseline year*
- *3. Current and historical aerial photography*
- *4. Parcel Data*
- *5. Zoning Data\**
- *6. Hydrologic Soil Group (HSG) data*
- *7. Storm Model Depth*

\*If the information is not already included in the Parcel data.

### **5.3.1 BASELINE YEAR** For example, if the stream was

Stormwater runoff reduction volume goals are calculated based on the land use changes before and after the waterbody was deemed impaired; as such, any year can be used as a baseline year. Determining what year to use as a baseline is based on the objectives of

determined to be impaired for its designated use in 2005 then the year prior (2004) would be considered the baseline year.

the watershed. The stormwater runoff reduction goal will aim to mimic the water quality of the baseline year.

Ideally, the baseline year would be the year prior to first development or prior to significant changes in land use within the watershed. Unfortunately, this is often not feasible as a baseline year as aerial photography or data may not exist this far in the past. Typically, the last year that the waterbody was considered unimpaired should be considered the baseline year.

If the watershed is not considered impaired by state or federal agencies and older aerial imagery does not exist, the watershed management plan objectives should be used to devise a baseline year. For example, if one of the goal objectives is to have less swimming advisory notices, research the history of the watershed and determine a time period when swimming advisory notices were consistently not an issue and use that as the baseline year. If the goal is to reduce stormwater runoff discharge in an unimpaired watershed, research stream gage data to determine a consistent period were flow rate discharge was significantly less than present

day discharge. Due to limited data availability, it may not be possible to obtain data on pristine water conditions. Instead, baseline year can be from a year in which water quality was higher than present levels.

Information may be found through the EPA **[STORET](http://www.epa.gov/STORET/index.html)** database for surface water quality data, including information about monitoring stations. The EPA [Watershed Assessment,](http://water.epa.gov/scitech/datait/tools/waters/index.cfm)  [Tracking & Environmental Results System](http://water.epa.gov/scitech/datait/tools/waters/index.cfm)  [\(WATERS\)](http://water.epa.gov/scitech/datait/tools/waters/index.cfm) hosts a GIS database of water quality data including 303(d) stream boundaries. State shellfish sanitation, water resources, and water quality agencies can provide a wealth of information to help determine what an ideal baseline year.

In North Carolina, N.C. Shellfish Sanitation can provide current and historical information on coastal waterways (see Chapter 2 for more information). The primary pollutant monitored by N.C. Shellfish Sanitation is bacteria. They also conduct shoreline surveys for potential pollution sources and maintain detailed records of water quality on coastal waters across North Carolina (Figure 5-3). Many of these reports are now available through the [North Carolina Library's Digital](http://digital.ncdcr.gov/) Collections.

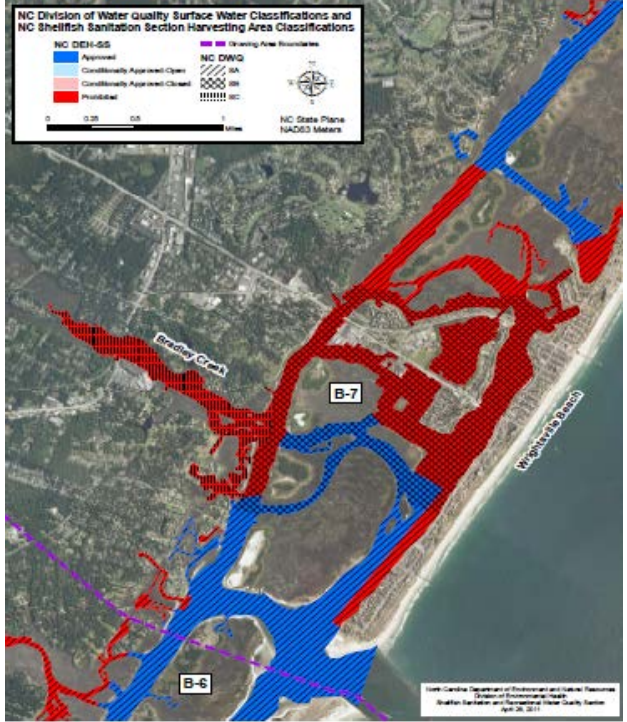

*Figure 5-2. An example of the detailed water quality maps maintained by N.C. Shellfish Sanitation.*

*Note* Upon completion of Section 5.3.1, the following data should be collected:

• Baseline Year

### **5.3.2 AERIAL PHOTOGRAPHY**

Aerial photographs will be used to infer land use changes over time by approximating the amount of impervious surfaces in a watershed. They can also be used to show the progression of development over time.

It is important to obtain aerial photographs from before significant impairment occurred in the watershed, present day and time periods in between. Older imagery can be difficult to obtain or use, so adjustments or assumptions may need to be made using the best available data. As with any methodology to estimate runoff there are limitations; for this specific method, data availability and quality can be a limitation. From the aerial photographs a before-after comparison can be conducted that will represent the overall stormwater runoff volume reduction goal. Including time steps in between the baseline year and present day will make it possible to develop interim stormwater runoff volume

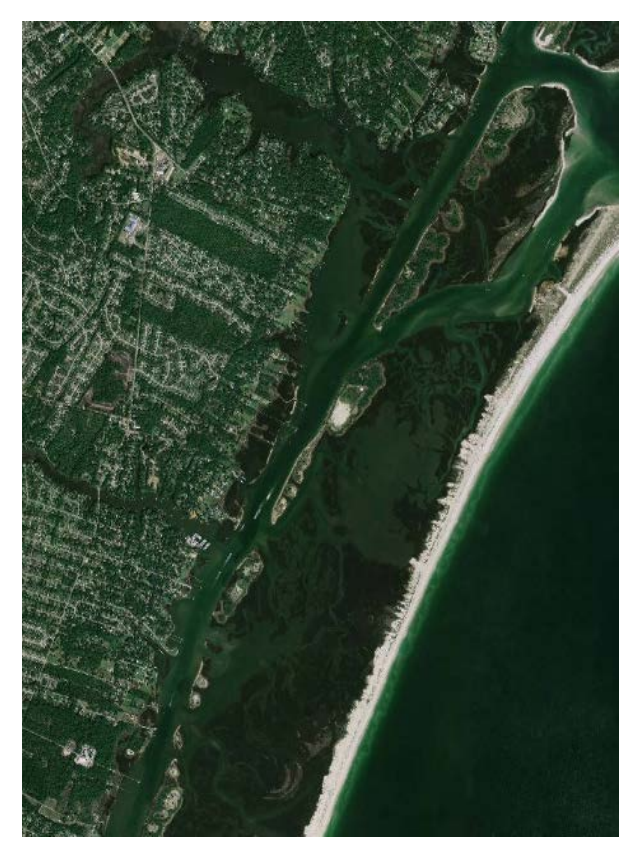

*Figure 5-3. Imagery of Masonboro Sound and creeks in New Hanover County, NC obtained from The National Map.*

reduction goals. Time steps should range between every two to five years depending on the number of years between the baseline year and present year. Additionally, if it is known that the area has seen extensive development during a certain time period, time steps of every two to three years are ideal to create milestones (see Chapter 8 on milestones). It is possible to only calculate an overall stormwater runoff volume reduction goal; however, it is strongly recommended that at least one additional year between the baseline year and current year be included.

Typically, aerial photographs and other GIS data can be found at state or county GIS offices. In North Carolina, NC [OneMap](http://www.nconemap.com/) maintains a robust imagery catalogue. At the national level, the USGS maintains a variety of imagery through [The National Map.](http://nationalmap.gov/ortho.html) Th[e Army Corps of Engineers](http://www.usace.army.mil/Contact/OfficeLocator.aspx) maintains extensive historic aerial photographs; however, the images will likely need to be georeferenced, which can require extensive GIS knowledge.

When selecting aerial imagery files, ensure that the image files thoroughly cover the entire watershed. Refer back to the watershed boundary image that was printed or saved from Section 4.4 as a reference. The file format extension (GeoTIFF, IMG, etc.) is not an issue if the aerial photograph is georeferenced properly. This can be done by reviewing the metadata associated with the image and ensuring that it maintains the same projections as the rest of the geospatial data being collected. It is important to take into consideration data quality; ideally, land use should be clearly differentiated at a scale of 1:2,500 or finer.

*Note* Upon completion of Section 5.3.2, the following data should be collected:

- Aerial photography from the baseline year or earlier
- Aerial photography from the present year (or most recent available imagery)
- Aerial photographs from time periods between the baseline year and present year (at least one additional year)

## **5.3.3 PARCEL DATA**

Parcel datasets are vector files of local boundaries of property lots and accompanying attribute information of the lots. Parcel data is used to determine right-of-ways and boundaries in the stormwater runoff reduction volume calculations. This information is available at the county level, often through the county GIS department, but is not always free of cost. Some town and city agencies may maintain parcel maps as well through their planning or GIS department. Some counties or local agencies have this information available through their town or county websites, others will require contacting their department to request the data. Parcel data is often in shapefile or geodatabase formats. When Parcel data is found, it is important to check the attribute table to determine if the table contains zoning information. If the parcels layer does have zoning information, it is important to contact the local agency who the data was sourced from to get a key or guide that can distinguish what zoning codes mean. For example, some zoning information is presented by acronyms like CB for commercial business or R5 for Residential Rural Low Density parcel.

*Note* Upon completion of Section 5.3.3, the following data should be collected:

- Parcel dataset
- Zoning code guide or key document

**Check** Review the parcel dataset's attribute table and see if zoning information is already included within the parcel dataset. If zoning data is included, then it will not be necessary to search for Zoning Data as described in Section 5.3.4
# **5.3.4 ZONING DATA**

Zoning datasets are vector files of parcel boundaries of property lots and the designated land usage classification for those lots. Typically, zoning information will be part of the attribute table information included in the parcel dataset that was collected. In some instances, zoning data is not included in Parcel datasets, in this instance it will be necessary to obtain a zoning dataset. Zoning data is used to develop an understanding of the land use characteristics of the watershed. The zoning information will be utilized during the development of restoration strategies for the watershed to effectively develop strategies to address the land use practices. This information is available at the county level, often through the county GIS or planning department, but is not always free of cost. Some town and city agencies may maintain zoning datasets as well through their planning or GIS department. Some counties or local agencies have this information available through their town or county websites, others will require contacting their department to request the data. Zoning data is often in shapefile or geodatabase formats. It is important to contact the local agency who the data was sourced from to get a key or guide that can distinguish what zoning codes mean. For example, some zoning information is presented by acronyms like CB for commercial business or R5 for Residential Rural Low Density parcel. If it is determined that knowing specific zoning codes will not be an effect means of developing strategies later on, considering creating a simplified zoning or land use categorization key. For example, creating the following categories: Residential, Commercial, Institutional, Mixed Use, Agriculture, and so on. These categories may be a more effective means of determining what types of strategies to use. For example, strategies used in commercial business areas will vary compared to agricultural areas.

*Note* Upon completion of Section 5.3.4, the following data should be collected:

- Zoning dataset (If this information is not included in the parcel dataset)
- Zoning code guide or key document

# **5.3.5 SOILS**

Soil data are an important component of thorough watershed modeling. It is useful for approximating water infiltration rates and the amount of runoff that is occurring. Soils are categorized into hydrologic soils

It is relevant to note that when stormwater reduction projects are installed, actual soil characteristics should be confirmed at the project sites.

groups (HSG) according to their infiltration potential. Four hydrologic groups (A, B, C, D) exist with progressively decreasing infiltration potential; soils classified under Group A have the highest infiltration potential, while soils classified under Group D have lowest infiltration potential.

Many counties or towns have data pertaining to soils through their GIS department. If data is sourced from county or local agencies, ensure that the vector file format type is a shapefile or geodatabase. Review the dataset's attribute table to ensure that HSG categories have been designated.

If the county does not have HSG categories or if they do not have soil datasets available, then data can be downloaded through the USDA Natural Resource Conservation Service (NRCS) using a variety of methods. The following methods can be used to obtain soil data:

> (1) Utilize the ArcGIS add-on platform [Soil Data Viewer,](http://www.nrcs.usda.gov/wps/portal/nrcs/detailfull/soils/home/?cid=nrcs142p2_053620) created by the USDA NRCS. The add-on platform must be downloaded and installed within ArcGIS and the NRCS provides an [extensive guide](https://www.google.com/url?sa=t&rct=j&q=&esrc=s&source=web&cd=1&cad=rja&uact=8&ved=0ahUKEwj86_7VzonLAhUFXR4KHeQDAzoQFggcMAA&url=http%3A%2F%2Fwww.nrcs.usda.gov%2FInternet%2FFSE_DOCUMENTS%2Fnrcs142p2_052432.pdf&usg=AFQjCNHb5cSr34dVkU958cRYKylmA9wUCg&bvm=bv.114733917,d.dmo) on how to do this. Spatial and tabular data must then be downloaded fro[m Web Soil Survey](http://websoilsurvey.nrcs.usda.gov/app/HomePage.htm) or the Geospatial Data [Gateway.](http://datagateway.nrcs.usda.gov/)

*Note* This method is beneficial if there is a need for extensive soil information beyond the soil taxonomy and HSG. This method can be time consuming. There can also be issues with the add-on rendering data if there is not enough data available for the search area.

(2) Utilize [Web Soil Survey](http://websoilsurvey.nrcs.usda.gov/app/HomePage.htm) to download a soil vector file and manually input the HSG categorizations into the attribute table. See Appendix E for detailed instructions on how to do this.

*Note* Upon completion of Section 5.3.5, the following data should be collected:

• Soil dataset

# **5.3.6 STORM MODEL DEPTH** Other states may have stricter

The depth of precipitation in a 1-year, 24-hour storm model (inches) is necessary to quantify the amount of rain that will inundate the watershed that will be used to determine the stormwater runoff reduction volume. The model represents the depth of precipitation in a storm that occurs, on average, during a specific time

standards, in this event use the watershed's state standards. If the standards are less strict, use the 1 year, 24-hour storm parameter for best water quality goals.

period. The 1-year, 24-hour storm event is used because it has been established the maximum storm parameter possible to protect shellfishing waters (Class SA) in North Carolina by DEQ.

The 2-year, 24-hour storm event depth of precipitation will also be necessary as part of developing hydrographs of the data.

Precipitation frequency can be found at NOAA National Weather Servic[e Precipitation](http://hdsc.nws.noaa.gov/hdsc/pfds/)  [Frequency Data Server.](http://hdsc.nws.noaa.gov/hdsc/pfds/) The following instruction are to determine precipitation frequency:

- 1. **Access [Precipitation Frequency Data Server](http://hdsc.nws.noaa.gov/hdsc/pfds/)**.
- 2. **Select the state**. Using the interactive mapping platform select the appropriate state. A new website window will automatically open for that state.
- 3. **In the data description section at the top of the page, select "Precipitation Depth"**
- 4. **Find the watershed**. Utilize the zoom tools in the bottom right of the map and the pan tool to navigate to the watershed.
- 5. **Find the outflow point**. Grab and drag by holding down the left mouse button OR double click to center the crosshair marker at the desired outflow point usually at the mouth or confluence of the stream. The crosshair marker should be placed at the approximate location that the end of the watershed were all water flows out.
- 6. **Reading the results**. Once the crosshair marker has been placed, a table will automatically render below the map. Find the 1-year (first column), 24-hour (10 row) results. Save the precipitation depth estimate.
- 7. **Print**. Print the page or print to PDF utilizing the *Print Page* button on the upper right corner of the table.
- 8. **Repeat**. Repeat these instructions for a 2-year, 24-hour storm model, which is required for *Watershed EZ tool*.

*Note* Upon completion of Section 5.3.6, the following data should be collected:

- Precipitation depth of a 1-year, 24-hour storm model (in inches)
- Precipitation depth of the 2-year, 24-hour storm model (in inches)

# **5.4 SOURCE ANALYSIS DATA**

After the stormwater runoff volume has been calculated in Chapter 6, it will still be necessary to analyze the results to develop a plan to reduce the volume of stormwater. Additional, non-GIS and GIS data will be necessary to develop appropriate action strategies. These include consideration of data regarding:

- *1. Land management*
- *2. Pollutant sources*

# **5.4.1 LAND MANAGEMENT PRACTICES**

Determining existing land use management practices is an important consideration as it can help to categorize current watershed threats and assist in the identification of management strategies that may be more effective based on the land use practices. Land use management practices may take the form of: state and [federal laws](http://www.blm.gov/wo/st/en/info/regulations.html) and regulations, stormwater projects, resource management plans and legal agreements, such as environmental easements. Land use management practices ensure that issues like erosion, deforestation, loss of cultural heritage, loss of biodiversity and loss of watershed function do not occur. Public lands are generally managed through a Bureau of Land Management (BLM) [Resource Management Plan](http://www.blm.gov/wo/st/en.html) (RMP).

States and local communities both have regulation regarding land management; these regulations are often found within agencies that manage zoning, planning, and land use. Land management regulation can be complex and often times state and local regulations overlap; it is strongly encouraged to develop partnerships with local planning and land use agencies to assist in navigating through local land management practices, local issues associated to land management and how these practices can be improved to enhance the watershed.

Environmental easement, which is a legally binding agreement in which a landowner agrees to give up certain rights for development or other activities on their land, have grown in popularity over recent years. It is important to consider the incorporation or expansion of environmental easements in a watershed management plan as forms of mitigation and buffers to connected impervious surfaces. [Environmental easement](http://www.nrcs.usda.gov/wps/portal/nrcs/detail/national/technical/nra/dma/?cid=stelprdb1043925) boundaries are available through the USDA, the [Geospatial Data Gateway,](http://datagateway.nrcs.usda.gov/) as well as through local land conservation organizations. In North Carolina, organizations such as the [N.C. Coastal Land Trust](http://www.coastallandtrust.org/) help protect coastal waterways from impacts of development through conservation easements.

*Note* Upon completion of Section 5.4.1, the following data should be collected:

- Information on land use management practices within the watershed
- Information on local issues associated to land use

• Information on how these practices can be improved

# **5.4.2 POLLUTANT SOURCES**

Various types of pollution can occur due to stormwater runoff including: chemical, organic, nutrient, bacterial and sediment. These pollutants can negatively impact human health, ecosystem function, fishing and tourism industries and community wellbeing. Chemical pollution is harmful to humans and wildlife and can make waterbodies unusable or uninhabitable. Nutrient pollution can lead to eutrophication, an increase in nutrients that promotes algae growth, effectively altering ecosystem functions and damaging fisheries. Likewise, sediment and organic debris pollution can alter ecosystem functions rendering habitats uninhabitable for wildlife, which can also damage fisheries. Bacterial pollution can put human health at risk through the spread of bacteria like Escherichia coli (E. coli) and render shellfishing waters unusable. By addressing stormwater runoff, it is possible to address both point and nonpoint sources of pollution. Additionally, preventing stormwater from reaching waterways limits water impairment issues.

Often, water quality impairment is caused by land based activities. Sources of pollution can be separated into two categories: point sources and nonpoint sources. Point sources are those that come from a single outflow, or source, such as a pipe. In contrast, nonpoint sources of pollution do not come from a discernible point, but generally from processes such as runoff. Stormwater runoff is classified as nonpoint source pollution. Understanding pollutant sources is integral to any watershed management plan, this includes activities concerning land use, waste management, toxins, facilities use and other activities. Much of this information can be found on the EPA's comprehensive [Envirofacts](http://www3.epa.gov/enviro/) platform. Utilize the following instructions to search Envirofacts:

#### 1. **Access [Envirofacts](http://www3.epa.gov/enviro/)**.

#### 2. **Search for the watershed**.

Using the location search engine on the left of the platform, enter in the zip code or general location of the watershed. Click *Search* button. The page will automatically generate a webpage showing the search results.

#### **Envirofacts** You are here: EPA Home » Envirofacts » Search Results **Search Results** Home Multisystem Search Topic Searches System Data Searches About the Data Data Downloads Widgets Se The following map was generated for your entry \*Zoom or pan map to change location of 28403. Please verify the location, or adjust the map to your desired location. You can zoo  $(76)$ in or out, as well as pan within the map to OAK VILLAGE another location. Once the map displays you location of interest, you can display the facility information for your defined area by clicking th button below called "List and Map Facilities Seagate Reporting in this Map View". **List and Map**<br>Facilities Reporting<br>in This View Money

**S** bing

Islan

Using the map, Pan and Zoom to adjust the area shown within the map. Ensure that the entire watershed is within the map. Then select the *List and Map Facilities Reporting in This View* button (see red box). The page will automatically generate with a larger map showing all the facilities. If necessary, readjust the map and click the *Update facilities on map* button located in the upper left corner of the map.

3. **Explore the results**. Below the map, a table will appear with links to *View Reports* if a report is available on a listed facility. Explore the reports available on each facility to determine whether there are facilities that may affect the watershed. These reports will also hint at themes that would be worth addressing within the coastal watershed management plan. For example, there may be an abundance of marinas or industrial facilities within the watershed, each would utilize different strategies to improve water quality.

### 5.4.2.1 *Point Sources*

A majority of point source pollutants are regulated through the NPDES, a permitting program in which individuals or companies must acquire a permit to discharge pollutants into a surrounding waterbody. Permits can be issued for stormwater. Although stormwater itself is a nonpoint source of pollution, once a permit is obtained, the stormwater exiting from that specific permitted site is considered a point source. Some point sources are managed through state permitting systems. Active North Carolina [state stormwater permits,](http://portal.ncdenr.org/web/wq/aps/lau/programs) as well as NPDES stormwater permits, can be found through the DWR. The Division of Energy, Mineral and Land Resources maintains an interactive [map of stormwater permits](https://deq.nc.gov/about/divisions/energy-mineral-land-resources/energy-mineral-land-data/stormwater-maps-gis-resources/Stormwater-Permitting-Interactive-Map) in the state.

Wastewater permits are another large point source of pollution. North Carolina [Division of](https://deq.nc.gov/about/divisions/waste-management)  [Waste Management](https://deq.nc.gov/about/divisions/waste-management) has multipl[e maps and GIS data](https://deq.nc.gov/about/divisions/waste-management/waste-management-rules-data/waste-management-gis-maps) including: active disaster debris staging sites, brownfields, underground storage tanks, dry cleaning solvent cleanup act sites, hazardous waste treatment storage and disposal, and other waste management facilities.

## 5.4.2.2 *Nonpoint Sources*

Unlike point sources, nonpoint sources cannot be traced to a single outflow conveyance source. Nonpoint source pollution can include sources from stormwater, agriculture practices, urbanization, silviculture and non-discharging onsite wastewater systems. The nature of nonpoint sources of pollution makes the data more difficult to ascertain or permit. Many states or regions have [nonpoint source pollution programs.](http://www.epa.gov/polluted-runoff-nonpoint-source-pollution/state-contacts-nps-programs-your-area)

Along coastal waterways, stormwater runoff from urban develop is often the primary conveyance of pollutants. As areas are developed, impervious surfaces and connected conveyance systems increase and in turn increase the amount of runoff reaching coastal waters. This water carries pollutants, such as heavy metals, oil, sediment, trash and persistent organic pollutants, that have been deposited on impervious surfaces, like roadways and parking lots. Impervious surfaces can cause thermal pollution due to the high temperatures from solar radiation resulting in stormwater runoff being warmer than the waterbody it is discharged into. Bacterial pollution from pet waste and wildlife is a common impairment for urban watersheds. Landscaping practices also impact water quality; pesticides increase chemical pollutants, fertilizers increase nutrient loads, which can result in algae blooms, and organic landscaping debris, such as grass and tree trimmings, can result in dissolved oxygen depletion. Onsite wastewater systems such as residential septic systems can add to urban pollution as well.

*Note* Upon completion of Section 5.4.2, the following data should be collected:

- Permitted facilities within the watershed
- List of potential sources of point and nonpoint pollution

# **5.5 ADDITIONAL DATA TO INCLUDE**

Based upon the goal of the plan, consider the type of data that would be necessary to achieve each objective. Consider brainstorming an extensive list of all possible data that could be necessary to meet the goals and from this list determine what data is the most pertinent to the success of each goal and objective as time and resources are likely limited. Much of the additional data that further research is conducted on will be based off of what information has been already discovered about the watershed. Some examples of information that may not be necessary for all watersheds is: extensive demographic data, agriculture information or stream geomorphology. See Appendix E for detailed information on additional data and research that may be worth including based on the goals and objectives of the watershed.

*ADDITIONAL INFORMATION TO RESEARCH BASED ON THE GOALS OF THE WATERSHED INCLUDE*

- Biology
- Demographics
- Geomorphology
- Habitat
- Hydrology
- Land Use and Land Cover
- Physical and Natural Properties
- Source Water Assessments
- Topography
- Water Quality Standards
- Waterbody Conditions
- Waterbody Monitoring Data
- Watershed boundaries
- Wildlife

Data are available from many local, state and federal

agencies. The most detailed data specific to the area within the watershed will likely be found at the local and state levels. Local organizations, such as universities, town agencies, environmental groups, and non-profit organizations, may already have data of the watershed. State agency sources of information can often be obtained from environmental agencies, with most states having agencies dedicated to water quality and coastal states generally having a

coastal management department. In North Carolina several agency websites with a plethora of information that may be worth exploring for data including:

- [Department of Environmental](http://www.ncdenr.gov/web/wq/) Quality
- [Conservation Planning and Community Affairs](http://www.conservation.nc.gov/)
- [Department of Agriculture and Consumer Services](http://www.ncagr.gov/)
- [Division of Coastal Management](http://dcm2.enr.state.nc.us/index.htm)
	- [Division of Marine Fisheries](http://portal.ncdenr.org/web/mf/)
		- o [Shellfish Sanitation and Recreational Water Quality](http://portal.ncdenr.org/web/mf/shellfish-sanitation-and-recreational-water-quality)
- [Division of Water Resources](http://portal.ncdenr.org/web/wq/dwr-home-page)
- [Waste Management](http://portal.ncdenr.org/web/wm/)
- [North Carolina Library's Digital Collections](http://digital.ncdcr.gov/)

There are a variety of places to find data that may or may not be relevant to the watershed. Table 5-3 organizes potential data sources based on data themes discussed in Section 5.2.1.

# *Table 5-3.*

# *Sources of Data for Watershed Planning*

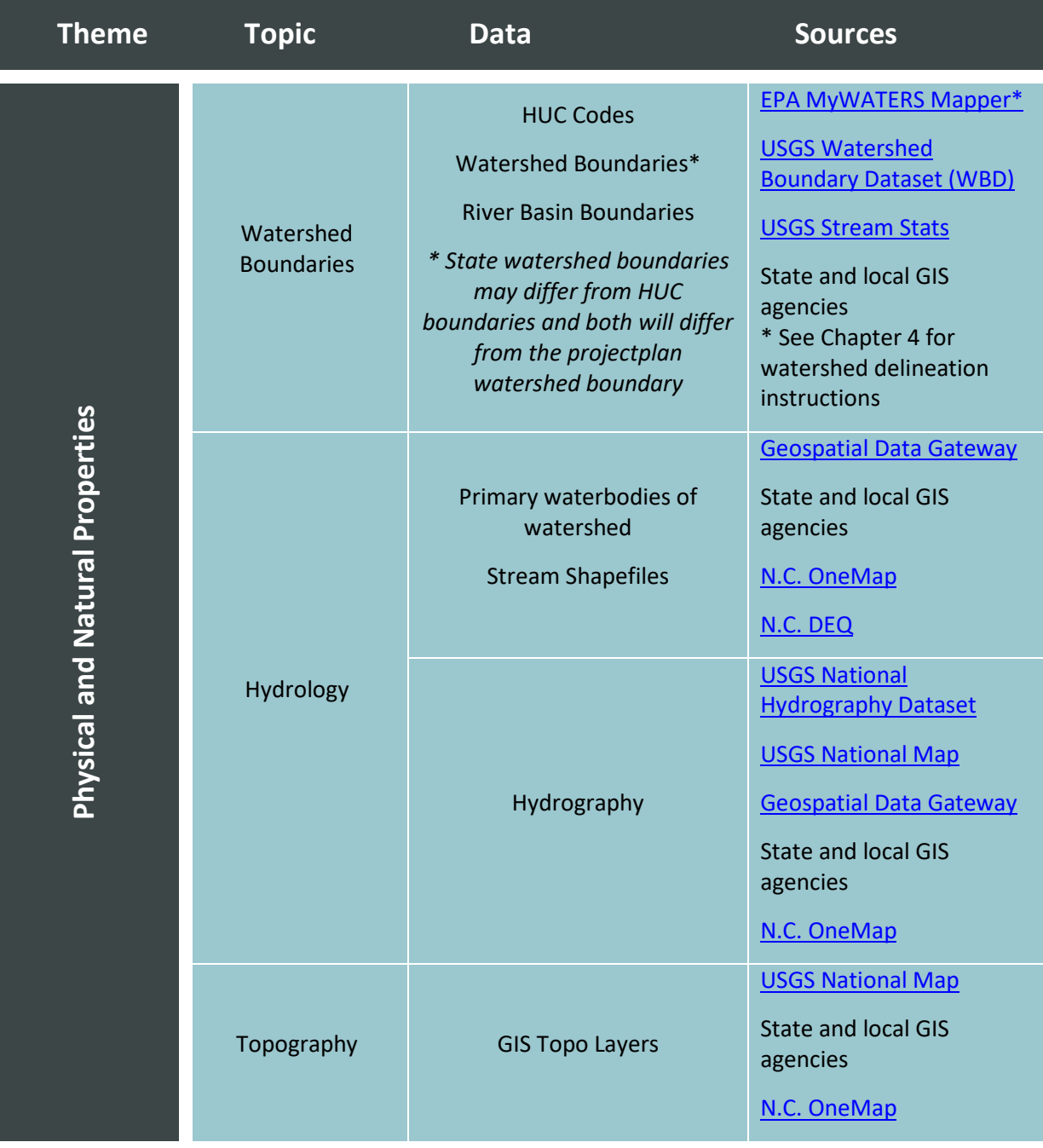

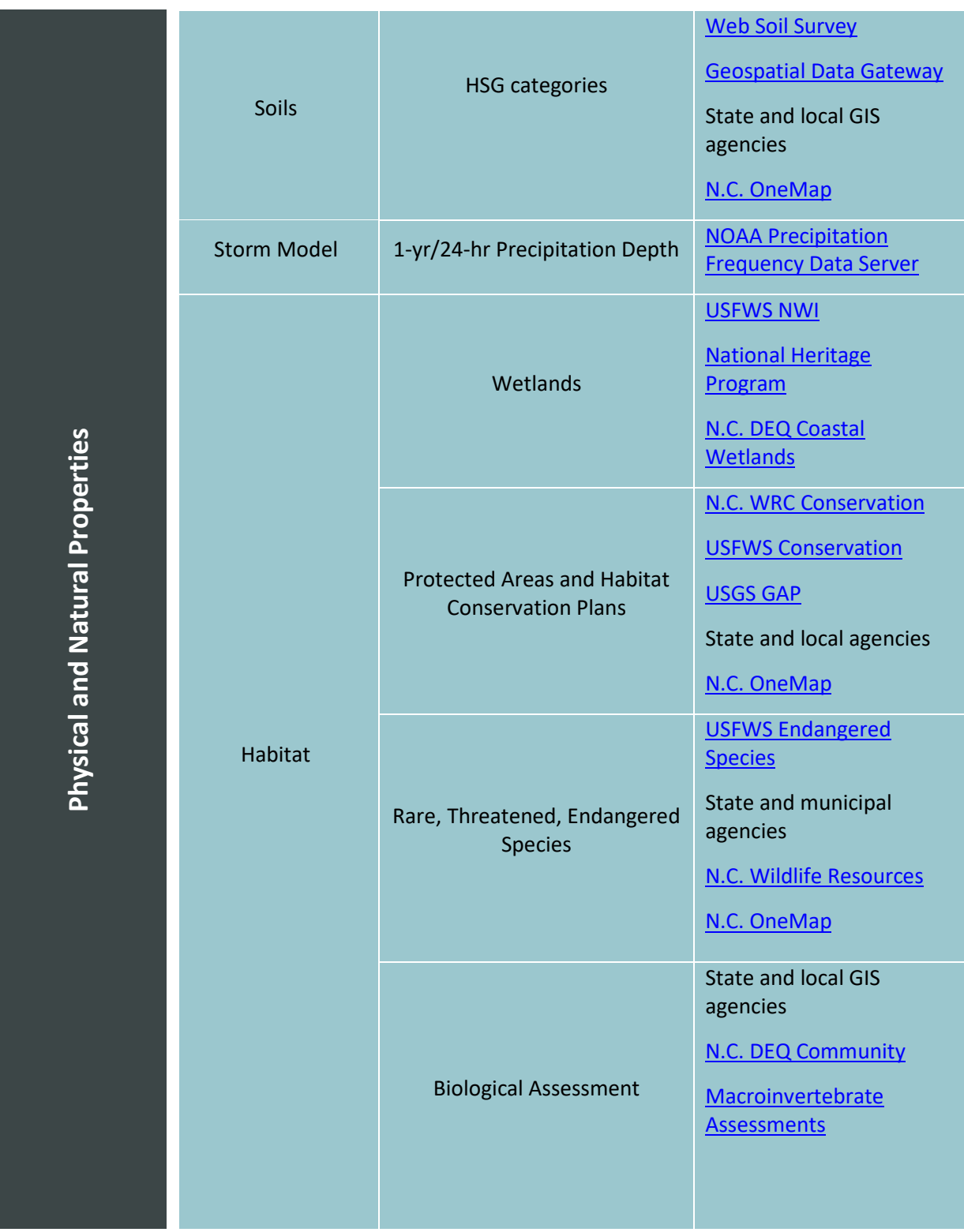

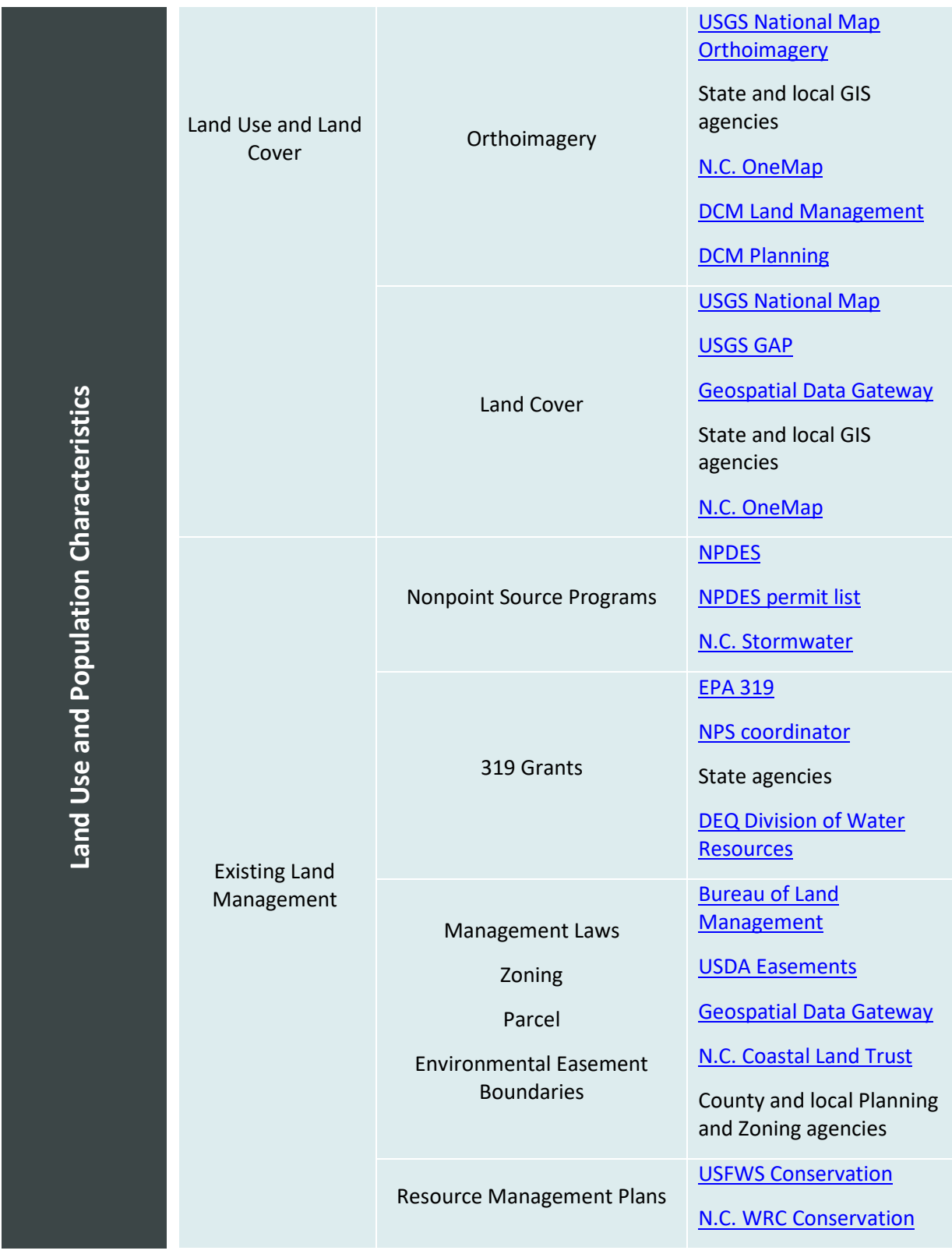

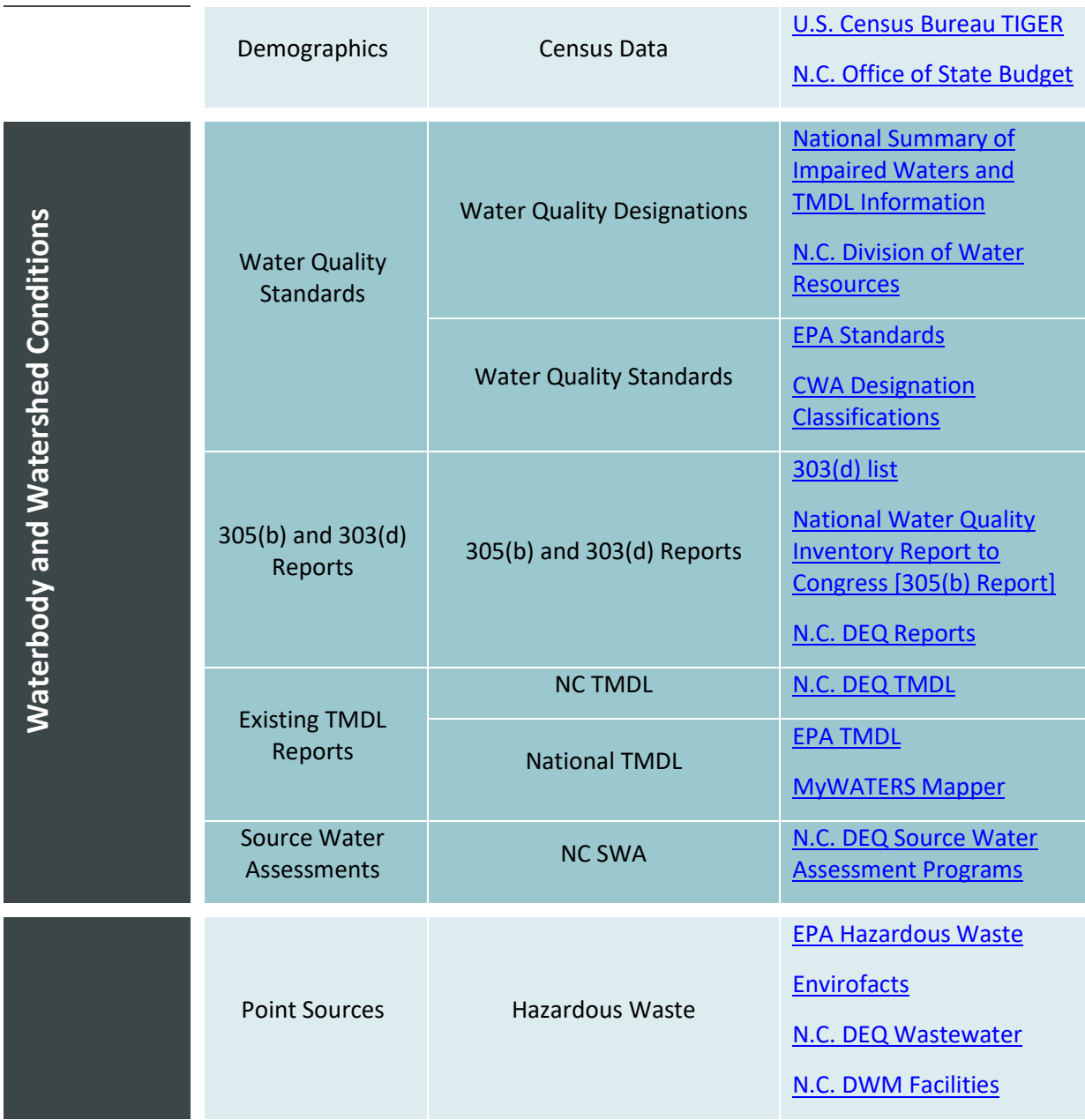

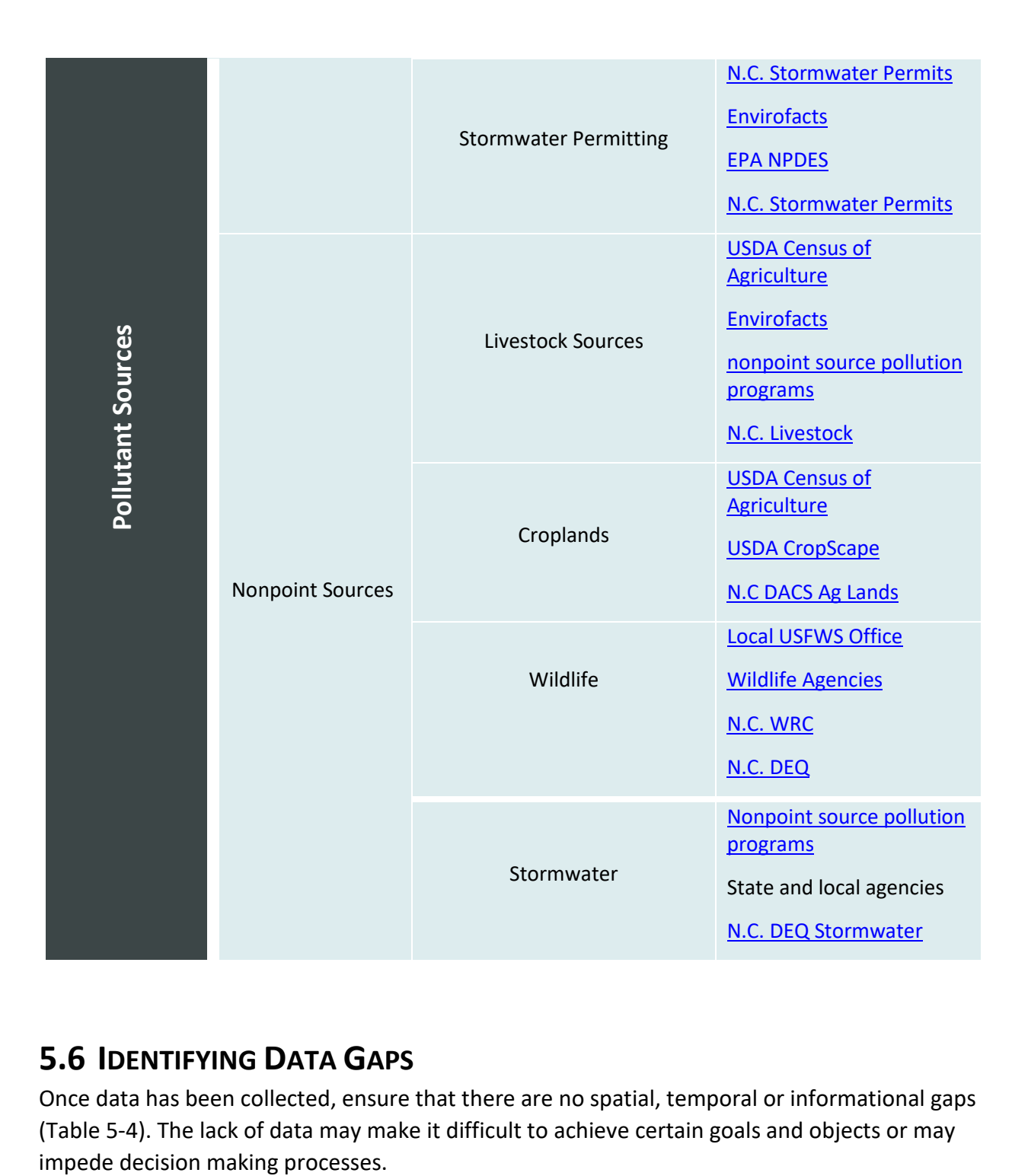

# **5.6 IDENTIFYING DATA GAPS**

Once data has been collected, ensure that there are no spatial, temporal or informational gaps (Table 5-4). The lack of data may make it difficult to achieve certain goals and objects or may

*Table 5-4. Types of data gaps.*

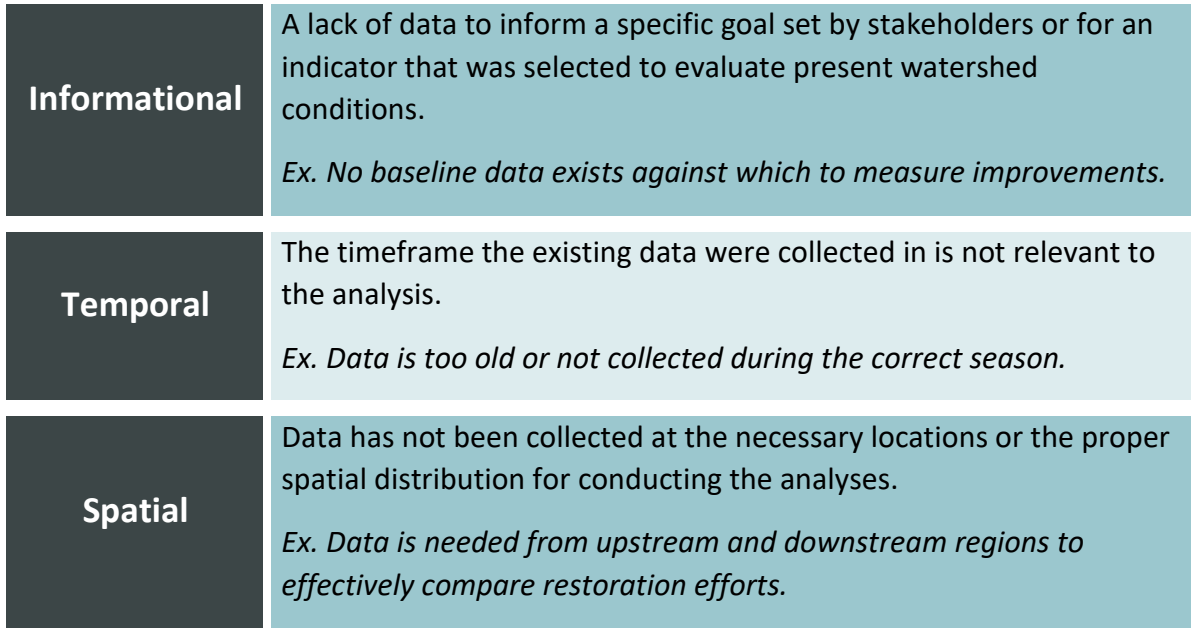

Some important questions to ask to determine relevance of data include:

- Has data been collected to address the goals and objectives appropriately?
	- o Are there alternative ways to address the goals and objectives?
- Are there gaps in the timeline of data?
	- o Is there enough data?
- What is the quality of the data?
	- o Is there confounding information?

The primary goal of a coastal watershed management plan designed using this guidebook will be to improve water quality through stormwater volume reduction, with specific focus on shellfish harvesting and swimming waters. In North Carolina this means that Shellfish Sanitation will be a source for historical and present conditions as well as future monitoring. If data is missing, refer to Table 5-3 and Appendix E to determine the most suitable sources of data or develop a sampling plan to collect relevant data. The EPA provides information and guidance for designing a sampling plan in their Guidance on Choosing a Sampling Design for [Environmental Data Collection.](http://www.epa.gov/quality/qs-docs/g5s-final.pdf) Before creating a sampling plan, it is important to remember that collecting data is usually a time consuming process and therefore sampling should only be conducted to address concerns of great importance.

# **6 Establish Volume Reduction Goal**

One of the most important steps in the plan development process is the establishment of an estimated stormwater runoff volume reduction goal. To formulate these goals, consider how stormwater runoff has changed with intensifying land use. Estimated stormwater runoff volumes are calculated using a combination of GIS analysis and tabular calculations. This chapter will provide step-by-step instructions on data preparation and calculations necessary to determine total stormwater runoff changes in historical and current land use conditions of the watershed.

# **6.1 DATA AND PROCESSING REQUIREMENTS**

The stormwater runoff volume calculations require the following software and tools:

- ESRI ArcMap
- Microsoft Excel

Additionally, the following Excel tools developed specifically for this guidebook are required:

- *Watershed EZ Tool*
- *Runoff Reduction Scenario Tool*

By this point, the data necessary to calculate the estimated stormwater runoff volume should have been collected. The following data is necessary:

- *1. Watershed boundary (see Section 4.4)*
	- o Single shapefile or geodatabase file
- *2. Baseline year (see Section 5.3.1)*
	- o Single year
- *3. Current and historical aerial photography (see Section 5.3.2)*
	- o One aerial photography from the baseline year or earlier
	- o One aerial photography from the present year
	- o Aerial photographs from time periods between the baseline year and present year (at least one additional year)
- *4. Parcel Data (see Section 5.3.3)*
	- o Single Parcel polygon shapefile or geodatabase file
	- o Zoning code guide or key document
- *5. Zoning Data\* (see Section 5.3.4)*
	- o Single Zoning polygon shapefile or geodatabase file
	- o Zoning code guide or key document

### *6. Hydrologic Soil Group (HSG) data (see Section 5.3.5)*

o Single Soil polygon shapefile or geodatabase file

### *7. Storm Model Precipitation Depth (see Section 5.3.6)*

- o 1-year, 24-hour depth of precipitation (inches) (or model appropriate for the watershed's needs)
- o 2-year, 24-hour depth of precipitation (inches)

*\*If the information is not included in the Parcel data. See Section 5.3.4.*

# **6.2 OVERVIEW OF THE PROCESS**

The process of calculating the stormwater runoff volume reduction goal has been eased through the development of the *Watershed EZ Tool*. Utilizing GIS, the development (pervious, impervious), and soil characteristics (HSG) for each land use scenario (each aerial imagery year) are analyzed using the *Watershed EZ Tool* to determine a runoff curve number. The runoff curve number is calculated then runoff depth is calculated for the 1-year, 24-hour depth of precipitation using formulas developed by the United States Department of Agriculture Natural Resource Conservation Service (USDA NRCS) in the *TR-55 Manual*. The 2-year, 24-hour depth of precipitation is used to develop a hydrograph. The resulting value is then multiplied by the area of the watershed, which will give the total estimated stormwater runoff volume anticipated in response to the prescribed depth of rainfall over a 24-hour period. The volume difference between the baseline year and the analyzed year is calculated to determine the estimated volume of stormwater runoff that needs to be reduced to result in a watershed that responded to rainfall in a manner that mimics the baseline year.

# **6.3 GIS METHODS**

The GIS methodology uses aerial photography to estimate the amount of area that is covered by impervious surfaces, open space, woods, right-of-way (ROW), and other surfaces for each year. These areas are further categorized by HSG (A, B, C, D).

The following GIS instructions are specifically written for the ESRI ArcGIS environment:

# **1. Organize the data**

#### **a. Create folders**

- i. Name the main folder *WatershedName*\_WMP
- ii. Within the *WatershedName*\_WMP folder create two separate folders:
	- *1. Data*
	- *2. Calculations*
- iii. Add the previously collected data into the *Data* folder
	- 1. Watershed Boundary shapefile
	- 2. At least 3 aerial imagery files
	- 3. Parcels polygon shapefile
	- 4. Zoning polygon shapefile (if information is not part of parcels)
	- 5. Soil polygon shapefile

*Note* The *green italic* segments of a filename are meant for the GIS user to input their own file naming designation. For example, if the instructions state to create a new shapefile called "Land Use Year" for the data, name the file "Land Use 2002."

*Note* At this time, it is recommended that these data be copied and saved in a secondary back-up file to maintain the integrity of the original data in the even that errors are made during the processing of the data.

## **2. Set up the map and focus the data**

#### **a. Import data into ArcMap**

- i. Open ArcMap and create a new map and Save As *WatershedName*\_WMP.mxd into the same *WatershedName*\_WMP folder
- ii. File > Map Document Properties > Check box next to *Store relative pathnames to data sources*
- iii. Select Add Data from the Toolbar and add all the data from the GIS *Data* folder

#### **b. Correct coordinate systems, projections and perform geographic transformations**

- i. Ensure that all data are projected correctly Table of Contents > Right-click data file > Properties > Source Tab > scroll down and make note of the projections
- ii. If projection is different, transform the data Arc Toolbox > Data Management Tools > Projections and Transformations > Feature > Project. Select the appropriate inputs and coordinate system
- **c. Clip the data to the watershed boundary**
- i. Select Geoprocessing from the menu bar > Clip
- ii. Input Feature > Select the data that is to be clipped down (everything except the aerial images)
- iii. Clip Features > watershed boundary shapefile
- iv. Output Feature Class > Save in Data folder. Save the name as *data*\_clip.shp (ex: parcels clip, soil clip, and zoning clip)
- v. Remove the non-clipped Parcels, Soils, and Zoning from the Table of Contents, only the clipped shapefiles will be used

# **3. Create Right-of-Ways (ROW)**

- i. **If the Parcel data has Right-of-Ways (ROW)**, which are designated streets and roads, included within the file (this will be the case if ROWs are represented by polygons) then continue to Step 4: Prepare Data.
- ii. **If ROW are miss from Parcel data**, use the following instructions: Typically, Parcels data will have the ROW removed and will strictly show parcels only (this will be the case if ROWs do not have polygons on them). In this instance use the following instructions:
	- 1. Arc Toolbox > Analysis Tool > Overlay > Erase
	- 2. Input Feature > Watershed boundary
	- 3. Erase Feature > Parcels Data
	- 4. Output Feature Class > Save in Data folder. Save the name as ROW\_*year*.shp (use the year of the newest aerial image)
	- 5. Verify visually that all ROW polygons displayed in ROW\_*year* exist in the aerial image of the same year by changing the symbology so it has no fill and is only an outline.
	- 6. If there are areas of ROW that do not exist in the aerial photo then begin an edit session using the *Editor* toolbar and select *Start Editing* under the Editor dropdown menu. Select the ROW\_*year* data to edit and use the *Cut Polygons* tool on the editing toolbar to break those polygons into pieces, which can subsequently remove. Save the edit session and stop editing.
	- 7. Repeat these steps for each year of aerial imagery, changing the file name year accordingly. There should be the same number of ROW\_*year*.shp as aerial images; one for the baseline, one for the most recent year, and one (or more) for the time steps.

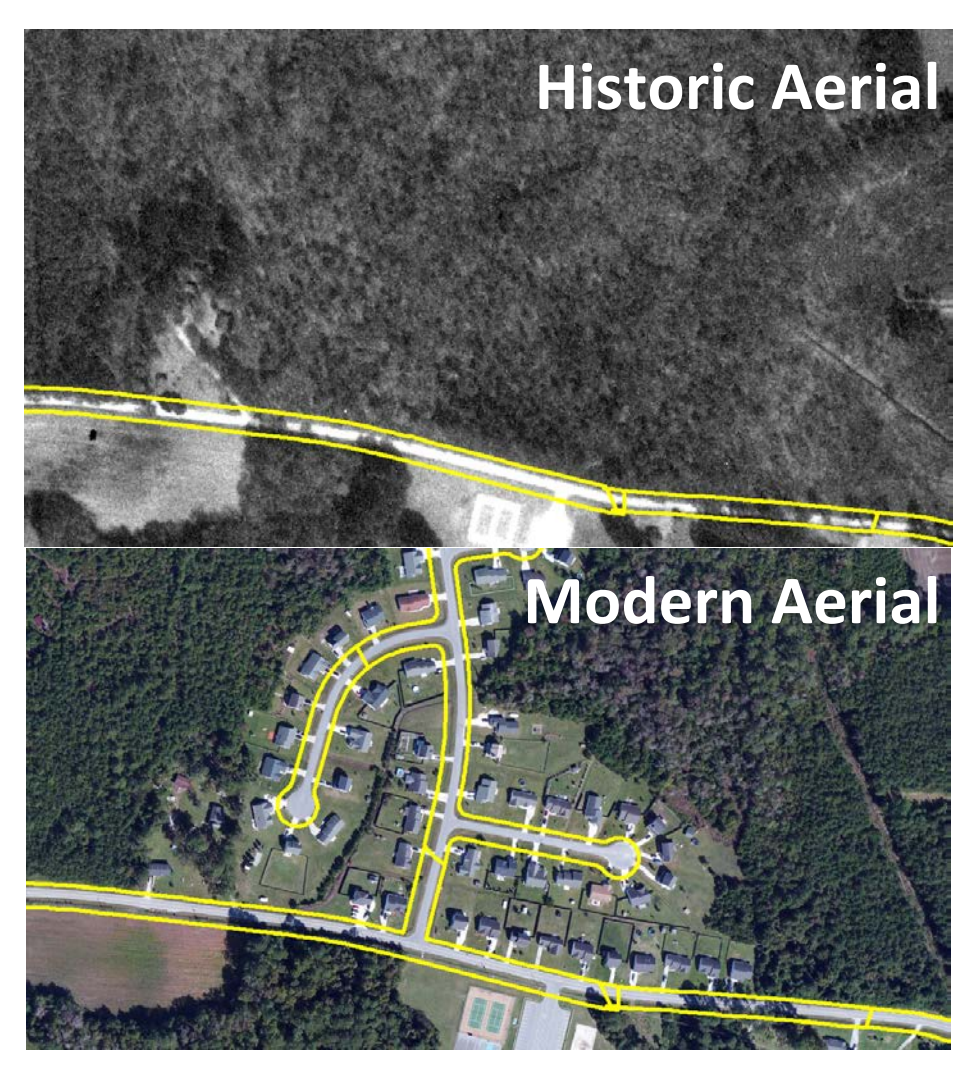

*Figure 6-1. Newly created shapefiles for historic baseline and modern aerials with the ROWs edited based on their presence within each corresponding aerial.* 

## **4. Prepare data**

## **a. Prepare Soils\_clip**

- i. Right-click Soils\_clip in the Table of Contents > Open Attribute Table. At this point the Soils\_clip data should have a field in the attribute table that contains the HSG designation. See Section 5.3.5 and Appendix E.
- ii. Being an edit session using the *Editor* toolbar and select *Start Editing* under the Editor dropdown menu. Select the Soils clip data edit. Begin to manually edit the field containing the HSG field in the attribute table.

If the soil is defined with a combination HSG (e.g. A/D, B/D, C/D), assign the lower of the two classes with A being the highest and D being the lowest (e.g. if the initial classification is A/D then designate the field as D).

Some HSG attributes may also have the designation of W. Visually confirm if any soils designated W (for water) are actually part of waterbodies or are inundated areas (e.g. marsh, wetlands) by comparing it to the aerial image of the area. If they should not be designated W then refer to the surrounding HSG to determine the best HSG designation for that polygon.

*Note* Edit multiple fields at a time by select the rows that have similar HSG and right-clicking the field column and selecting *Field Calculator…* and inputting the HSG in the code block and selecting *OK*.

iii. Finish edit session. Upon completion, return to the Editor toolbar and under the Editor dropdown menu, select *Save Edits*. Once saved, select *Stop Editing*.

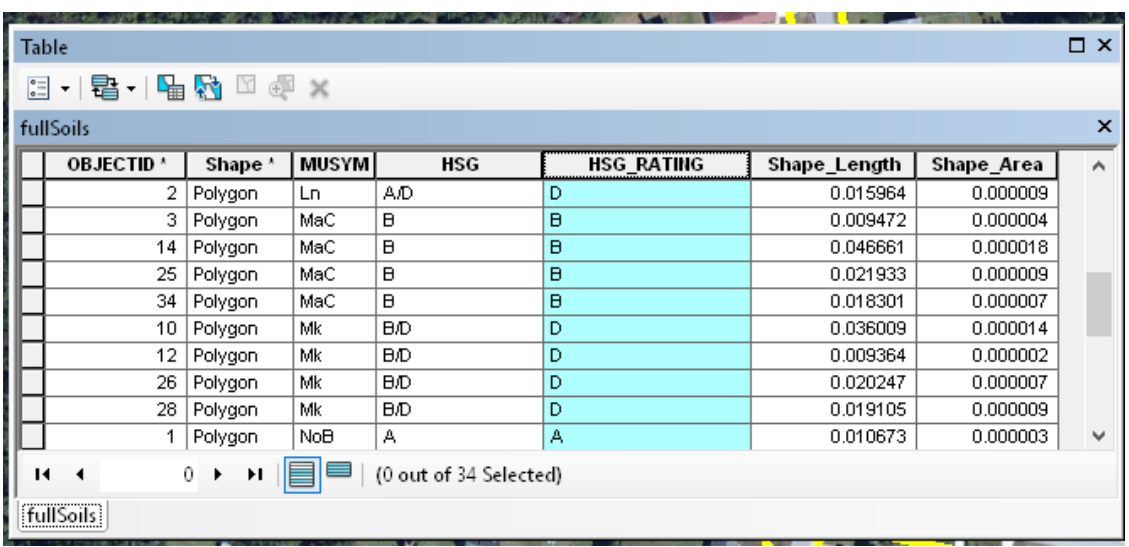

iv. With the Soils clip attribute table open, begin deleting all fields except for the HSG field. Select a field column > right-click > Delete Field.

*Figure 6-2. In this Attribute Table, MUSYM represents the acronym used to represent soil taxonomy, HSG represents the designated HSG associated with the soil type, and HSG\_Rating represents the single HSG type that will be utilized in calculating the volume. Note that soils with a combination HSG (e.g. A/D, B/D, C/D) are assigned the lower of the two classes with A being the highest and D being the lowest.*

#### **b. Prepare Zoning\_clip**

- i. If Parcels clip does have zoning information, skip Step 5.b
- ii. If the Parcels clip data does not have zoning information, use the following instructions:
- iii. Arc Toolbox > Data Management Tool > Fields > Delete Fields.
	- 1. Input Table: Select Zoning clip
	- 2. Drop Fields: Check mark all field EXCEPT the field with the zoning information

*Note* The zoning information will be utilized during the development of restoration strategies for the watershed to effectively develop strategies to address the land use practices. If it is determined that specific Zoning category information (i.e. B-1, R-10, R-15, etc.) is not relevant, consider creating a simplified Zoning or land use categorization (for example, Residential, Commercial, Institutional, Mixed Use, Agricutlure, etc.). This can simply be done by *Adding a Field* in the attribute table and classifying parcels into the new categorization.

*Note* Use the zoning guide or key from the local agency who the data was sourced from to distinguish what the zoning codes mean. If there is question as to which category a parcel should be in, utilize best judgement as to what category it would be most appropriate based on what the core partners of the plan suggest would be most useful.

*Note* Edit multiple fields at a time by sorting the field with the Zoning information by double-clicking on the select the rows that have similar Zoning codes. Hold down the CTRL key while selecting with the mouse each row with similar Zoning. Right-clicking the field column and selecting *Field Calculator…* and input: *"Residential"* or *"Commercial"* (include the quotations) and so on for the categories being used, in the code block and selecting *OK*.

![](_page_93_Picture_99.jpeg)

*Figure 6-2. Note that in this example, the information containing zoning is a separate shapefile from the parcel data shapefile. This user has also chosen to use a simplified zoning categorization (called SimpleZoning in this example) to represent the official zoning categories (called Zoning in this example).* 

#### **c. Prepare Parcels\_clip**

- i. Arc Toolbox > Data Management Tool > Fields > Delete Fields.
	- 1. Input Table: Select Parcels clip
- 2. Drop Fields: Check mark all field EXCEPT the field with the appropriate zoning information

*Note* The zoning information will be utilized during the development of restoration strategies for the watershed to effectively develop strategies to address the land use practices. If it is determined that specific Zoning category information (i.e. B-1, R-10, R-15, etc.) is not relevant, consider creating a simplified Zoning or land use categorization (for example, Residential, Commercial, Institutional, Mixed Use, Agricutlure, etc.). This can simply be done by *Adding a Field* in the attribute table and classifying parcels into the new categorization.

*Note* Use the zoning guide or key from the local agency who the data was sourced from to distinguish what the zoning codes mean. If there is question as to which category a parcel should be in, utilize best judgement as to what category it would be most appropriate based on what the core partners of the

plan suggest would be most useful.

*Note* Edit multiple fields at a time by sorting the field with the Zoning information by double-clicking on the select the rows that have similar Zoning codes. Hold down the CTRL key while selecting with the mouse each row with similar Zoning. Right-clicking the field column and selecting *Field Calculator…* and input: *"Residential"* or *"Commercial"* (include the quotations) and so on, in the code block and selecting *OK*.

## **5. Create the Land Use shapefile**

#### **a. Intersect data**

- i. Arc Toolbox > Analysis > Intersect
	- 1. Input Features: Add Soils\_clip **and** Zoning\_clip **and** Parcels\_clip
		- a. Rank:
			- i. Parcel  $clip = 1$
			- ii. Zoning\_clip = 2
			- iii. Soils  $clip = 3$
	- 2. Output feature class: save in Data folder as: LandUse\_Orig.shp

#### **b. Create Fields**

- i. Right-click LandUse Orig in the Table of Contents > Open Attribute Table
	- 1. Review the table and ensure that the only field columns are:
		- a. Soil HSG information field
		- b. Zoning Use information field
		- 2. Delete any extra field columns such as FID, Shape\_length or Shape Area, etc.
			- a. Arc Toolbox > Data Management Tool > Fields > Delete Fields.
				- i. Input Table: LandUse Orig
					- 1. Drop Fields: Check mark all field EXCEPT the field with the zoning information and soil HSG information
- ii. Select the Table Options drop-down menu > Add Field
	- 1. Name: Woods
	- 2. Type: Double
- iii. Select the Table Options drop-down menu > Add Field
	- 1. Name: Impervious
	- 2. Type: Double
- iv. Select the Table Options drop-down menu > Add Field
	- 1. Name: Acres
	- 2. Type: Double
- v. Select the Table Options drop-down menu > Add Field
	- 1. Name: Total\_Imp
	- 2. Type: Double
- vi. Select the Table Options drop-down menu > Add Field
	- 1. Name: Total\_Woods
	- 2. Type: Double
- vii. Select the Table Options drop-down menu > Add Field
	- 1. Name: Total\_Open
	- 2. Type: Double

*Note* If additional land use types (beyond Impervious, Open and Woods) are to be analyzed, add a field for them now. Refer to *[TR-55 Manual](http://www.nrcs.usda.gov/Internet/FSE_DOCUMENTS/stelprdb1044171.pdf)* for the specific Curve Number (CN) of the additional land use that may be of interest.

![](_page_95_Picture_107.jpeg)

*Figure 6-3. This is an example of a user's Land Use attribute table with the various fields they feel will be useful when they use this information to develop a restoration strategy. The user included Name (Name of watershed, which will help determine the acreage and volume reduction because their plan has multiple watersheds) and SimpleZoning (this user feels that* 

*utilizing a simplified zoning or land use categorization will be more helpful than a complete zoning list).*

![](_page_96_Picture_1.jpeg)

*Figure 6-4. Duplicate the shape file, naming the files based on the years the aerial images were captured.* 

![](_page_96_Picture_218.jpeg)

*Figure 6-5. LandUse\_YEAR shapefile shows the addition of "ROW" in the simplified zoning categories created by this user.* 

### **c. Duplicate the shapefile**

1. Right-click LandUse Orig in the Table of Contents > Data > Export Data

2. Export: All features

3. Output feature class: Save in Data folder as:

### LandUse\_*year*.shp

Change year to match the aerial image *year*

4. Repeat this for every year of aerial image. There should be three (or more) LandUse\_*year* shapefiles; one for the baseline, one for the most recent year, and one (or more) for the time steps.

### **d. Add ROW**

- i. If LandUse year does have ROW (ROWs are represented by polygons). Skip Step 5.d
- ii. If the LandUse year does not have ROW (ROW are not represented by polygons) then use the following instructions:
- iii. Arc Toolbox > Analysis > Intersect
- 1. Input Features: Add LandUse\_year **and** ROW\_year (years should be the same)
- a. Rank:
- i. LandUse  $year = 1$
- ii. ROW year  $= 2$

b. Output Feature Class > LandU\_*year*

(In the instructions, use **LandU\_year** from here on whenever the instructions state to use LandUse year)

c. Repeat these steps for every year of aerial imagery.

*Note* If ROW is not part of the zoning categories, consider adding it to the zoning categories as "ROW".

## **6. Characterize Impervious Surfaces and Woods**

### **a. Begin an edit session**

- i. Using the *Editor* toolbar and select *Start Editing* under the Editor dropdown menu. Select the LandUse year data to edit.
- ii. Right-click LandUse year in the Table of Contents > Open Attribute Table.

### **b. Begin to manually edit the field Impervious**

- i. Double-click the symbology of LandUse year in the Table of Contents. Change the symbology so there is no fill color, then increase the Outline Width and change the Outline Color so it is easier to see (an outline width of 3 and a color such as red or yellow is ideal).
- ii. Turn on the aerial image that is the same year as the LandUse year
- iii. Input values for Impervious (and any additional land use fields if they were created) fields.

![](_page_97_Picture_8.jpeg)

*Figure 6-6. In this example, the user is defining the approximate impervious surface coverage of this specific polygon.* 

Visually approximate the percentage of impervious coverage in increments of 5. Represent the number in decimal form (range 0.00-1.00) by multiply the percentage by 1/100. For example, if the impervious coverage is determined to be 5% then type in 0.05 in the field for that parcel. Impervious coverage includes: roofs, sheds, roads, ROW, sidewalks, decks, pavement and other manmade structures that are not pervious.

*Note* This is based on the best approximation by the user. To

minimize error margin, the same user should determine impervious coverage for all LandUse\_year shapefiles. For insight on average impervious coverage percentages, refer to TR-55.

*Note* Edit multiple similar parcels at a time, hold down the CTRL key and on the actual map, select each parcel that is similar in impervious percentage.

Then, in the attribute table right-clicking the Impervious field column and selecting *Field Calculator…* and inputting *the decimal value* in the code block and selecting *OK*. Each time be sure to unselect the previously selected features.

### **c. Begin to manually edit the field Woods**

i. Visually approximate the percentage of wooded or forested coverage in increments of 5. Represent the number in decimal form (range 0.00-1.00) by multiply the percentage by 1/100. For example, if the wooded coverage is determined to be 5% then type in 0.05 in the field for that parcel. Wooded coverage includes any part of the parcel with substantial tree coverage, specifically multiple trees grouped together to form a distinct canopy where open ground coverage is not visible. For further detail see the TR-55 manual.

#### **d. Finish the Edit session**

i. Upon completion, return to the Editor toolbar and under the Editor dropdown menu, select *Save Edits*. Once saved, select *Stop Editing*.

## **7. Characterize Acreage**

### **a. Determine the Acreage**

- i. Right-click LandUse year in the Table of Contents > Open Attribute Table
- ii. Right-click on the Acres field column > Calculate geometry… > Select Yes to edit outside of a session
	- 1. Property: Area
	- 2. Units: Acres US [ac]

## **8. Characterize Total Impervious, Pervious, and Wooded surfaces**

### **a. Determine the Total Impervious Surface**

- i. Right-click LandUse\_year in the Table of Contents > Open Attribute Table.
- ii. Right-click on the Total\_Imp field column > Field Calculator > Select Yes to edit outside of a session
- iii. In the code block input: *[Impervious]\*[Acres]*
- iv. Select OK

#### **b. Determine the Total Woods**

- i. Right-click LandUse year in the Table of Contents > Open Attribute Table.
- ii. Right-click on the Total Woods field column > Field Calculator > Select Yes to edit outside of a session
- iii. In the code block input: *[Woods]\*[Acres]*

iv. Select OK

### **c. Determine the Total Open Surface**

i. In the code block input: *[Acres]-[Total\_Imp]-[Total\_Woods]*

## **9. Repeat for all LandUse\_year**

a. Repeat Steps 6-9 for all LandUse year shapefiles. Changing to the appropriate aerial image year to match the LandUse year.

## **10. Export attribute tables**

- **a. For each LandUse\_year shapefile, export the attribute table**
	- i. Right-click LandUse year in the Table of Contents > Open Attribute Table
	- ii. Click the drop-down Table Options menu > Export…
		- 1. Export: All records
		- 2. Output Table: In the Calculations folder (made in Step 1), save as:
			- a. Name: LandUse\_Totals\_*year*
			- b. Save as file type: Text File

## **11. Determine Total Impervious, Open and Woods surfaces**

### **a. Open LandUse\_Totals\_years**

- i. Start Excel
- ii. File > Open > LandUse Totals year.txt
	- 1. The file may open or render as a CSV file. In this instance, start Excel > Open > LandUse\_Totals\_year.csv (make sure "All Files" are showing in the drop down file type menu). To display CSV files correctly:
		- a. Keep everything on Step 1 of 3 as the default (Delimited, Start import at row: 1) > Next
		- b. Step 2 of 3: Check the box next to Comma > Next
		- c. Step 3 of 3: Select Finish

*Note* It is important open Microsoft Excel first. In some versions of Excel is **not** possible to simply right-click the file name in its folder and select "Open with…" to open in Excel.

#### **b. Sort**

- i. Home Tab > Edit tool bar > Click the Sort and Filter drop-down menu > Custom Sort
	- 1. Sort Level 1: Column: Soil HSG > Sort On: Values > Order: A to Z
- 2. Select the Add Level button to continue adding levels
- 3. Sort Level 2: Column: Use\_Type > Sort On: Values > Order: A to Z
- 4. Sort Level 3: Column: Total\_Imp > Sort On: Values > Order Smallest to Largest
- 5. Sort Level 4: Column: Total\_Open > Sort On: Values > Order Smallest to Largest
- 6. Sort Level 5: Column: Total\_Woods > Sort On: Values > Order Smallest to Largest
- 7. Select OK

#### **c. Determine the Sum**

i. Now that the excel spreadsheet is sorted by Soil Type and Land Use and is more manageable to calculate, find the sum of each of the following:

![](_page_100_Picture_200.jpeg)

# **6.4 WATERSHED EZ TOOL**

The North Carolina Coastal Federation has developed *Watershed EZ Tool* to accompany this guidebook. *Watershed EZ* uses the land use information collected in the previous sections of this guidebook to generate a hydrograph and calculate estimated stormwater runoff volumes for each land use scenario.

- 1. **Open** *Watershed EZ*. The tool is compatible with most versions of Microsoft Excel.
- 2. **Explore**. *Watershed EZ* is broken into four sheet tabs: **Summary**, **Watershed Data**, **Volume Reduction**, and **References**. Note that all cell shaded in *green* are editable by the user and prompt user input.
- 3. **Input information in the Summary sheet tab**. The first sheet tab includes Project Information and Site Information that should be filled out.

Precipitation Data must be filled out with the appropriate information previously collected in Section 5.3.6 (see red box in Figure 6-1).

Determine the desired hydrograph shape by filling in the Hydrograph

**Watershed Plan** Project Information Project Name: Project Address Contact Information: Watershed Information Description: Total Site Area (Ac): Total Baseline Impervious Area (Ac): River Basin: **Precipitation Data**  $\mathbf{1}$ Design Storm Frequency (yr): Design Storm Duration (hr): 24 Precipitation Depth (in): 3.87 2-Year, 24-Hour Rainfall (in): 2.00 **NOAA's National Weater Service Website** Hydrograph Data Type III Rainfall Distribution Type: Time Interval (min):  $5<sub>1</sub>$ 

*Figure 6-1. First tab on the Watershed EZ tool.*

Data. Refer to Figure 6-2 to determine what rainfall distribution pattern best suits the watershed based on its location. Most coastal areas in the southeastern United States should use a *Type III hydrograph*. A *5-minute* Time Interval is recommended; however, the user may change this as desired (see red box in Figure 6-1).

![](_page_102_Figure_0.jpeg)

*Figure 6-2. Rainfall distribution pattern types (Source NRCS).*

#### 4. **Input information in the second Watershed Data**.

The Watershed tab requires the user to enter the land use data collected in Section 6.3. Input data according to HSG and land use (Impervious, Open, Woods) in the *Baseline Conditions* and *Scenario 1 Conditions* (Fill out Scenario 2 and 3 for any additional years. See red box in Figure 6-3). *Watershed EZ* can accommodate one Baseline land use condition, and up to three goal conditions, although the number of Goal intervals may vary by plan. Users should fill in HSG, Land Use and Area. The CN and % will automatically generate.

Common land covers are included in pull down menus (Impervious, Open, Woods); however, if additional land uses are that is not included in the pull down menu, input the information under the "User Defined Land Uses" section. The user will need to fill in the HSG, Land Use, CN and Area.

5. **Input the Conditions Tc**. Below the land use data is a calculation form to compute the *pre*- and *post-development time of concentration* (see orange box in Figure 6-3). Default settings and calculations are currently provided in this section. Use the **default 0.12 hours** or manually enter Time of Concentration if the user chooses to use a third party software program or alternate method to estimate the total flow time. If a manual time of concentration is entered be sure to delete the default values.

The time of concentration is an estimate of the time it would take runoff to flow from the top of the watershed to the analysis point. The calculator follows the procedures listed in Chapter 3 of the *TR-55 Manual*. The manual can be found here [TR-55 Manual.](http://www.nrcs.usda.gov/Internet/FSE_DOCUMENTS/stelprdb1044171.pdf)

a. **Sheet Flow** is very shallow, unconcentrated flow over relatively smooth surfaces. It generally occurs at the headwaters of a watershed before there is enough runoff to create a channel or gully. The depth of flow is generally less than 1 inch. Sheet flow generally cannot be maintained for lengths greater than 300 feet, although that distance may be shorter based on the roughness and slope of the land. The length of flow is the distance runoff would travel before becoming concentrated or achieving a flow depth greater than 1 inch.

The slope is the average slope of the land where sheet flow occurs (length/change in elevation). The surface cover is a pull down list with general land cover attributes. This value references *Table 3-1* of the *TR-55 Manual* to look up the roughness coefficient, which is reflective of the degree to which flow will be slowed down due to surface conditions.

- b. **Shallow Concentrated Flow** is an intermediate step between sheet flow and recognizable surface water channels. Shallow concentrated flow is flow which may still be dispersed across a landscape, but small rills, gullies, and flow paths are visible on the land. To compute the flow time for shallow concentrated flow, the user again enters the length and slope of the flow path, and indicates whether the flow path is paved or unpaved.
- c. **Open channel flow** is flow in streams, channels, and diches. This flow is concentrated, and occurs when there is enough runoff to form a channel, or when flow has been channelized due to increased development. As with the other flow regimes, length, slope, and surface roughness are again required entries. In open channels, the roughness coefficient may vary greatly depending on whether the channel is natural, like a stream, or manmade, like a pipe. Flow area and wetted

perimeter are two calculations that can be computed using basic hydrologic equations. The flow area is the cross sectional area of a channel computed based on the expected flow depth in that channel. Small storm, such as the 1-year, 24 hour event may not fill the entire channel cross section, it's important to calculate the depth of flow before computing the flow area. The wetted perimeter is the perimeter of a cross section where flow comes into contact with the channel. It can also be described as the total perimeter of flow, minus the length of the cross section that represents the water surface.

d. The values for wetted perimeter and flow area may vary over the length of a channel, but for watershed planning using this guidebook, average values can be used to determine the total flow time.

| <b>Baseline Land Uses</b>                      |                     |                       |                 |          | <b>Goal #1 Land Use Conditions</b>         |                                  |                       |                 |     |
|------------------------------------------------|---------------------|-----------------------|-----------------|----------|--------------------------------------------|----------------------------------|-----------------------|-----------------|-----|
| Total Drainage Area (ac):                      |                     | 10.00                 |                 |          | Total Drainage Area (ac):                  |                                  | 10.00                 |                 |     |
| <b>HSG</b>                                     | <b>Land Use</b>     | <b>CN</b>             | Area<br>(acres) | $\times$ | <b>HSG</b>                                 | <b>Land Use</b>                  | <b>CN</b>             | Area<br>(acres) | ×   |
| <b>Baseline Land Use</b>                       |                     |                       |                 |          | Goal #1 Land Use                           |                                  |                       |                 |     |
| в                                              | Impervious          | 98                    | 2.00            | 20%      | в                                          | Impervious                       | 98                    | 2.00            | 20% |
| $\overline{c}$                                 | Open Space          | $\overline{74}$       | 3.50            | 35%      | $\overline{c}$                             | <b>Open Space</b>                | $\overline{74}$       | 3.50            | 35% |
| B                                              | Woods               | 55                    | 4.50            | 45%      | B                                          | Woods                            | 55                    | 4.50            | 45% |
|                                                |                     |                       |                 |          |                                            |                                  |                       |                 |     |
|                                                |                     |                       |                 |          |                                            |                                  |                       |                 |     |
|                                                |                     |                       |                 |          |                                            |                                  |                       |                 |     |
| <b>User Defined Land Uses</b>                  |                     |                       |                 |          | <b>User Defined Land Uses</b>              |                                  |                       |                 |     |
|                                                |                     |                       |                 |          |                                            |                                  |                       |                 |     |
|                                                |                     |                       |                 |          |                                            |                                  |                       |                 |     |
|                                                |                     |                       |                 |          |                                            |                                  |                       |                 |     |
|                                                |                     |                       |                 |          |                                            |                                  |                       |                 |     |
|                                                |                     |                       |                 |          |                                            |                                  |                       |                 |     |
|                                                |                     |                       |                 |          |                                            |                                  |                       |                 |     |
|                                                |                     |                       |                 |          |                                            |                                  |                       |                 |     |
|                                                |                     |                       |                 |          |                                            |                                  |                       |                 |     |
| <b>Baseline Composite Curve Number =</b><br>70 |                     |                       |                 |          |                                            | Goal #1 Composite Curve Number = |                       |                 | 70  |
| Pre-Development T <sub>c</sub>                 |                     |                       |                 |          | Post-Development T <sub>c</sub>            |                                  |                       |                 |     |
| <b>Sheet Flow</b>                              |                     |                       |                 |          | <b>Sheet Flow</b>                          |                                  |                       |                 |     |
|                                                | Length (ft):        | 100                   |                 |          |                                            | Length (ft):                     | 100                   |                 |     |
|                                                | Slope (ft/ft):      | 0.004                 |                 |          |                                            | Slope (ft/ft):                   | 0.004                 |                 |     |
|                                                | Surface Cover:      | Grass - Short Prairie |                 |          |                                            | Surface Cover:                   | Grass - Short Prairie |                 |     |
|                                                | Manning's n-value:  |                       | 0               |          |                                            | Manning's n-value:               | 0                     |                 |     |
|                                                | $T_{\rm t}$ (hrs):  | 0.000                 |                 |          |                                            | 0.000<br>$T_{\rm e}$ (hrs):      |                       |                 |     |
|                                                | <b>Shallow Flow</b> |                       |                 |          | <b>Shallow Flow</b>                        |                                  |                       |                 |     |
|                                                | Length (ft):        | 150                   |                 |          |                                            | Length (ft):                     | 150                   |                 |     |
| Slope (ft/ft):                                 |                     | 0.01                  |                 |          |                                            | Slope (ft/ft):                   | 0.01                  |                 |     |
| Surface Cover                                  |                     | Unpaced               |                 |          |                                            | Surface Cover:                   | Unpaced               |                 |     |
| $T_k$ (hrs):                                   |                     | 0.026                 |                 |          | $T_{k}$ (hrs):                             |                                  | 0.026                 |                 |     |
| <b>Channel Flow</b>                            |                     |                       |                 |          | <b>Channel Flow</b>                        |                                  |                       |                 |     |
| Length (ft):                                   |                     | 35                    |                 |          |                                            | Length (ft):                     | 35                    |                 |     |
| Slope (ft/ft):                                 |                     | 0.02                  |                 |          |                                            | Slope (ft/ft):                   | 0.02                  |                 |     |
| Manning's n-value:                             |                     |                       | 0.013           |          |                                            | Manning's n-value:               | 0.013                 |                 |     |
| Flow Area $(\mathfrak{h}^2)$ :                 |                     | $\mathbf{1}$          |                 |          |                                            | Flow Area (ft <sup>2</sup> ):    | $\mathbf{1}$          |                 |     |
| Wetted Perimeter (ft):                         |                     | 3                     |                 |          |                                            | Wetted Perimeter (ft):           | 3                     |                 |     |
|                                                | $T_{k}$ (hrs):      | 0.001                 |                 |          | 0.001<br>$T_{\star}$ (hrs):                |                                  |                       |                 |     |
| Pre-Development T <sub>c</sub> = 5.000 hr      |                     |                       |                 |          | Post-Development T <sub>c</sub> = 5.000 hr |                                  |                       |                 |     |

*Figure 6-3. Data sheet tab, red box depicts area to input land use results from Section 6.3 and orange box depicts were to input time of concentration information.*

6. **Review Hydrographs**. Once land use data and time of concentration data is complete, hydrographs are shown at the bottom of the page (below the Time of Concentration table) along with summary results for the watershed.

Below the pre-treatment runoff hydrographs is a table that gives information on peak flow, runoff volume, volume change and target volume reduction. The hydrograph is a visual representation of the change in discharge caused by rainfall. The hydrograph will show when peak flow occurs and the runoff in cubic feet per second. Comparing baseline years to current years gives a depiction of the amount of change that has occurred within a watershed. The hydrograph can be an excellent visual aid to incorporate into the plan and for education and outreach material.

- 7. **Input scenarios in the BMP sheet tab**. The third tab is used to estimate the effect that stormwater reduction measures have on the hydrograph. Estimates of total volume reduction can be entered by the user or can be calculated using the *Runoff Reduction Scenario Tool* (see Section 6.5).
- 8. **References tab**. The final tab in the spreadsheet includes references to the equations used to calculate the runoff hydrograph data.

![](_page_105_Figure_4.jpeg)

*Figure 6-4. Hydrograph with LID BMP measures included.*

# **6.5 RUNOFF REDUCTION SCENARIO TOOL**

The *Runoff Reduction Scenario Tool* provides a way to plan and budget watershed retrofit implementation plans. The tool is focused around a matrix of potential stormwater retrofit options, ranging from structural (infiltration areas, wetlands, etc.) to nonstructural techniques (downspout disconnection, impervious area removal, etc.). The tool is intended to be easy to modify as plans evolve. The results can be used in Step 7 of Section 6.5, the Volume Reduction tab on *Watershed EZ Tool*.

- 1. **Open** *Runoff Reduction Scenario Tool*. The tool is compatible with most versions of Microsoft Excel.
- 2. **Explore**. *Runoff Reduction Scenario Tool* is broken into two sheet tabs: **Scenario Tool** and **References**. Note that all cell shaded in *green* are editable by the user and prompt user input.
- 3. **Information from** *Watershed EZ*. Begin filling out the form with information previously collected from *Watershed EZ*, such as:
	- a. Project Name
	- b. Scenario Name
	- c. Scenario Description
	- d. Design Rainfall Depth (inches): found under Precipitation Depth on the Summary tab of *Watershed EZ*
	- e. Watershed Area (acres): found at the top of the Watershed Data tab of *Watershed EZ*
	- f. Runoff Volume: found at the bottom of the Watershed Data tab of *Watershed EZ*
- 4. **Develop an Implementation Plan**. Whether this is a formal plan or simply a planning exercise, begin inputting various volume reduction strategies into the Scenario Tool. Structural BMPs are located on the left side of the page, and nonstructural BMPs are located on the right.

### **a. Structural BMP Details**

i. **BMP Type** is a pull down list where the user selects the type of BMP. The list of BMPs is on the References tab and can be edited by the user.

- ii. **Soil Type** indicate the Hydrologic Soil Group for the area where the BMP is or will be located.
- iii. **#** Enter the number of BMPs anticipated.
- iv. **Average Storage Volume** is the average storage volume of each BMP (this is multiplied by the number of BMPs to estimate the total available storage volume). This data is used to compute the total volume available for holding runoff during and after rainfall events.
- v. **Total Volume Reduction** is the runoff reduction benefit is calculated using the table on the References tab. The credit is based on a percentage of volume reduction compared to the available storage volume.

#### **b. Nonstructural BMP Details**

The nonstructural BMPs do not contain a defined storage volume, but rather decrease runoff through land use change or alternative runoff management. Data entry varies and credits can be adjusted by the user on the References tab. If changes are made to the References tab, click the **Update Table** button to finalize the updates.

- i. **Downspout Disconnection** is the routing of rooftop runoff to pervious areas rather than directly connecting it to a collection system. The benefit varies based on soil type. The user enters the number of anticipated disconnections and the average roof area per disconnection, the spreadsheet calculates the volume reduction benefit using the expected runoff from the roof top and the volume reduction percentage from the credit table.
- ii. **Green Roof Conversions** by converting a standard roof to a green roof, there is a reduction in total runoff as the plants absorb rainfall leading to increased evapotranspiration. Based on research, green roofs are assumed to have a CN 85, compared to a traditional roof with a CN 98. The volume benefit is the difference in anticipated runoff between those two curve numbers for the area converted.
- iii. **Impervious Area Removal** the benefit is computed by calculating the difference in runoff volume between impervious area and open space of a given soil type.
- iv. **Stream Restoration** is the new floodplain area created during stream restoration projects. Although all stream restoration project have watershed benefits, projects which only armor the stream to protect it from further erosion are assumed to have negligible volume reduction benefits, only those projects which add floodplain are assumed to reduce the total transport of pollutants. The default credit is a reduction of 0.2 inches of runoff for the area converted.

This value can be edited by changing the formula equation in the Volume Reduction column by changing 0.2 in the following formula within the cell: *=ROUND(K32\*0.2/12,0)*

- v. **Tree Planting** increasing tree canopy adds additional uptake and canopy interception in the beginning of rainfall events. Based on numerous research reports, the benefit is set as 0.1" of rainfall interception. The volume reduction credit is calculated by calculating the total canopy area of the new trees and the 0.1" of interception.
- 5. **References tab.** The References tab contains two tables, one containing the BMP Volume Reduction Credits and the second containing the BMP Construction Cost Data. Both tables contain user definable cells (see **ZZ User Defined** cells).
	- a. **BMP Volume Reduction Credits** some BMPs are able to get more than 100% credit based on their ability to infiltrate runoff during a storm event, leading to a more efficient system. The default values in this table are based on the credits determined by the N.C. DEQ. The data is customizable by the user if local credits warrant revisions, or if the list of BMP choices varies by location. If the user chooses to update the BMP table in the References tab, after editing, click the **Update Table** button to finalize updates.
	- b. **BMP Construction Cost Data** the construction cost of BMPs is used to generate a preliminary cost estimate. This table can also be edited and customized by the user to add or edit BMP types and average

construction costs. If the user chooses to update the BMP table in the References tab, after editing, click the **Update Cost Table** button to finalize updates.

6. **Final Volume Reduction**. At the bottom of the Scenario Tool tab the total volume removed and estimated costs are tabulated. The Scenario Tool tab continually completes calculations as data is entered and is updated by itself in real time. As the user completes the sheet, they can take the final runoff reduction value calculated at the bottom of the page and insert it into the Volume Reduction tab in *Watershed EZ Tool*.

# **7 Stormwater Reduction Techniques**

Once the estimated stormwater runoff reduction volume has been determined, it is necessary to understand the stormwater reduction techniques available to address the volume reduction goal.

*Pause*

**Now is an excellent time to rely on partners who are planners, stormwater managers, engineers, technicians, or resource managers for their insight**

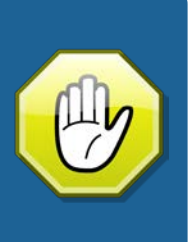

## **7.1 LOW IMPACT DEVELOPMENT**

LID is an approach to stormwater management that makes use of a variety of techniques to

replicate the natural hydrologic function of the landscape especially by focusing on micro-scale management of land use. Micro-scale management emphasizes parcel-level management by replicating predevelopment hydrologic processes such as evapotranspiration, infiltration, filtration and storage to minimize the flow of stormwater to connected conveyance systems. In addition to being an effective strategy, LID techniques are cost effective and save in construction time. A 2007 EPA study of 17 LID case studies found that life cycle costs of LID overall are less than conventional practices with total capital cost savings reaching up to  $80\%$ <sup>[11](#page-110-0)</sup>.

The key elements of LID highlight the use of creative site management and small, decentralized planning approach

 $\overline{a}$ 

For every inch of rain that falls on a 1,200 square foot area, approximately 748 gallons of stormwater runoff is produced.

When trying to preserve the health of the local watershed, the best place to start is to enhance and preserve the natural stormwater treatment areas such as marshes, wetlands, and coastal forests.

to infiltration techniques in order to minimize stormwater runoff (Figure 7-1). The key elements of LID are versatile and can be applied to most types of land uses including industrial,

<span id="page-110-0"></span> $11$  Environmental Protection Agency. (2007). Reducing stormwater costs through Low Impact Development (LID) strategies and practices. Publication Number: EPA 841-F-07-006. Retrieved from http://www.epa.gov/sites/production/files/2015-

<sup>10/</sup>documents/2008\_01\_02\_nps\_lid\_costs07uments\_reducingstormwatercosts-2.pdf

commercial, residential, mixed use development, individual lots, public lands, roads and parking facilities.

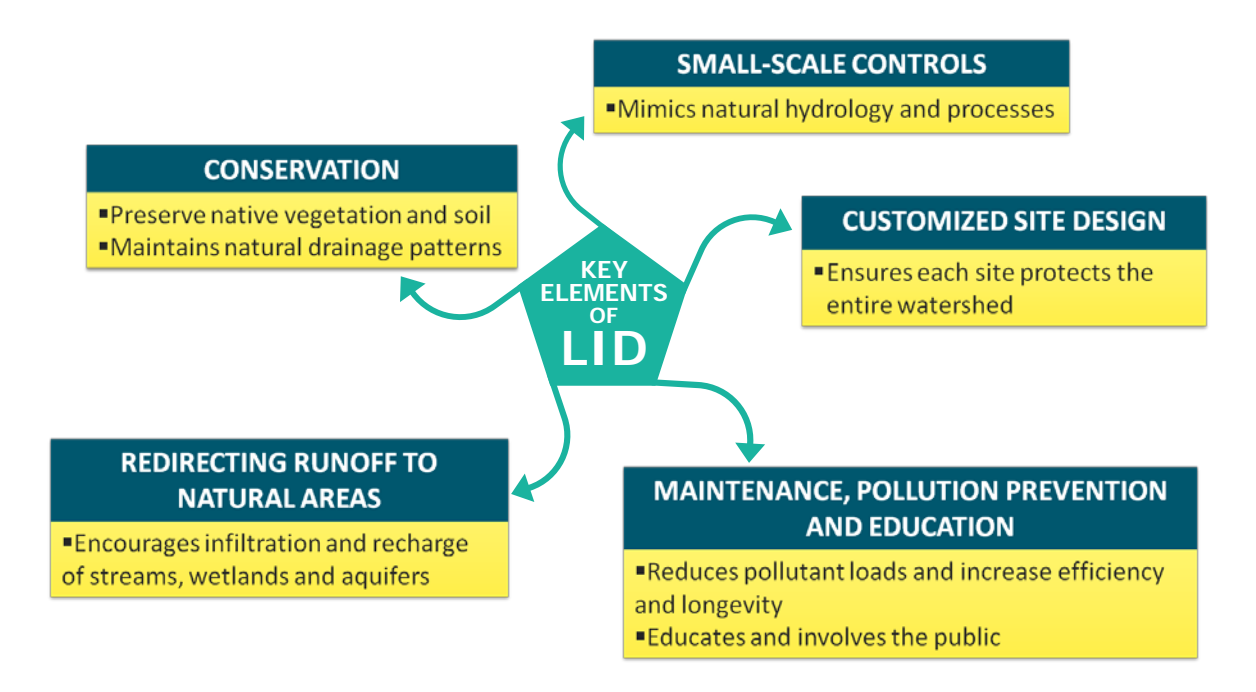

*Figure 7-1. The five Key Elements of LID.*

LID techniques should be used for new development projects and to reduce existing volumes of stormwater runoff. LID site design for new development includes identifying important natural features, strategically placing buildings, roads and parking areas, as well as designing a stormwater management system that works with the site to maintain or mimic the predevelopment hydrology. The attention to natural hydrology, stormwater micromanagement and integrated use of the landscape results in a more attractive, multifunctional landscape. Unlike conventional strategies that treat stormwater as a secondary component of site design, LID incorporates the natural slope, soils and hydrology into the site design during the conceptual design phase. In 2015, the Governors South Atlantic Alliance released the *[Coastal](http://southatlanticalliance.org/wp-content/uploads/2013/12/GSAA-CoastWaterQualityBMPs_October2015.pdf)  [Water Quality Best Management Practices Compendium](http://southatlanticalliance.org/wp-content/uploads/2013/12/GSAA-CoastWaterQualityBMPs_October2015.pdf)*, a resource for professionals working on land based activities that contribute to nonpoint source pollution, particularly in the southeastern U.S. coastal region. In North Carolina, the DEQ has a *[Stormwater Best](http://portal.ncdenr.org/web/lr/bmp-manual)  [Management Practices Manual](http://portal.ncdenr.org/web/lr/bmp-manual)*. See Appendix G for LID design and retrofit techniques.

## **7.2 LID PRACTICES**

Simple stormwater reduction measures utilize soil, plants and stormwater collection techniques to capture the rain before it becomes polluted runoff. Some techniques, such as rain gardens, absorb runoff and others, such as rain barrels, catch the runoff for later use. It is important to note that many of the techniques discussed below complement one another and may be implemented concurrently, such as the creation of a rain garden and the use of native vegetation with a downspout retrofit.

The following sub-sections are a selection of popular methods and features (Table 7-1).

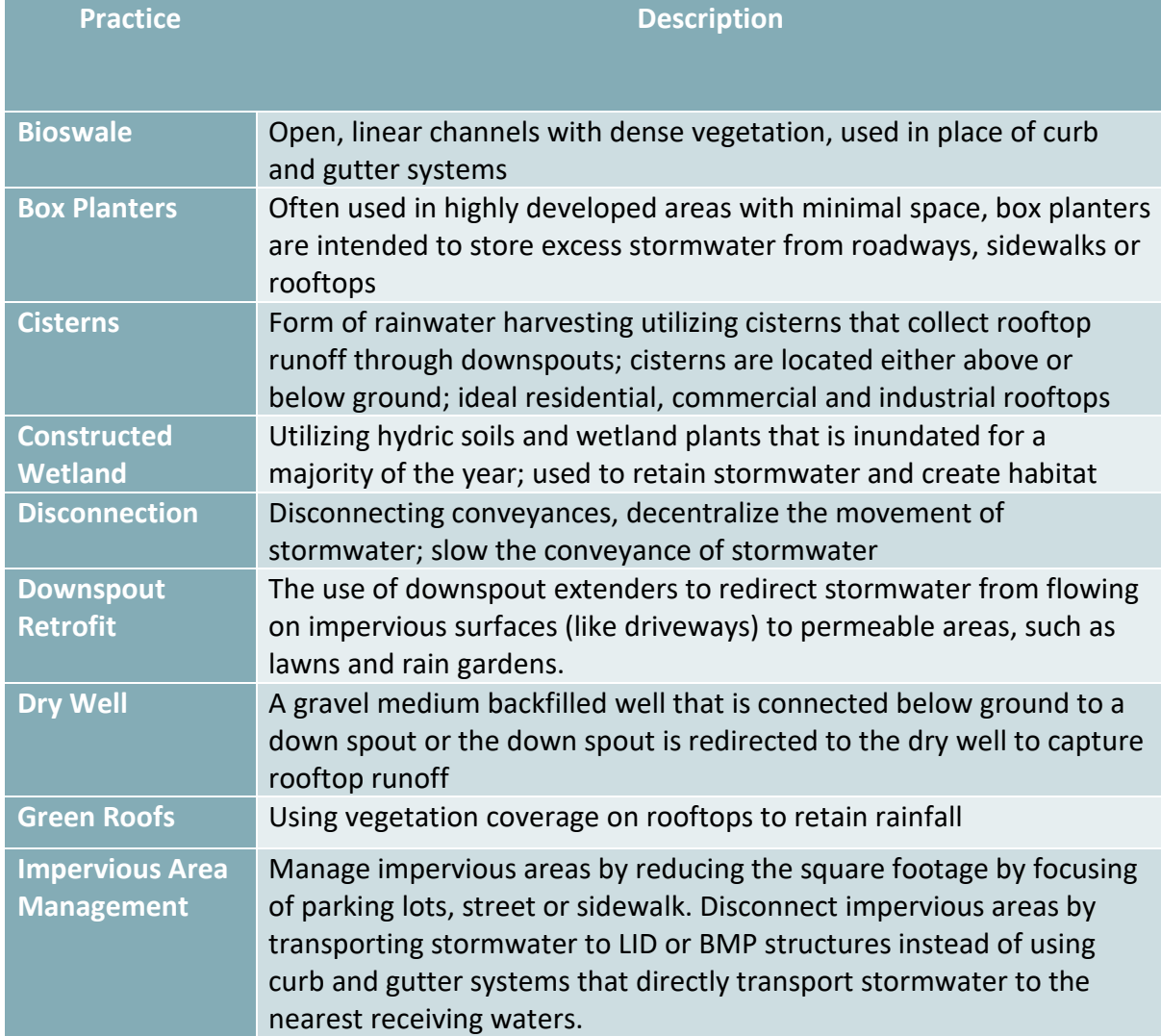

*Table 7-1. Stormwater reduction techniques (in alphabetical order).*

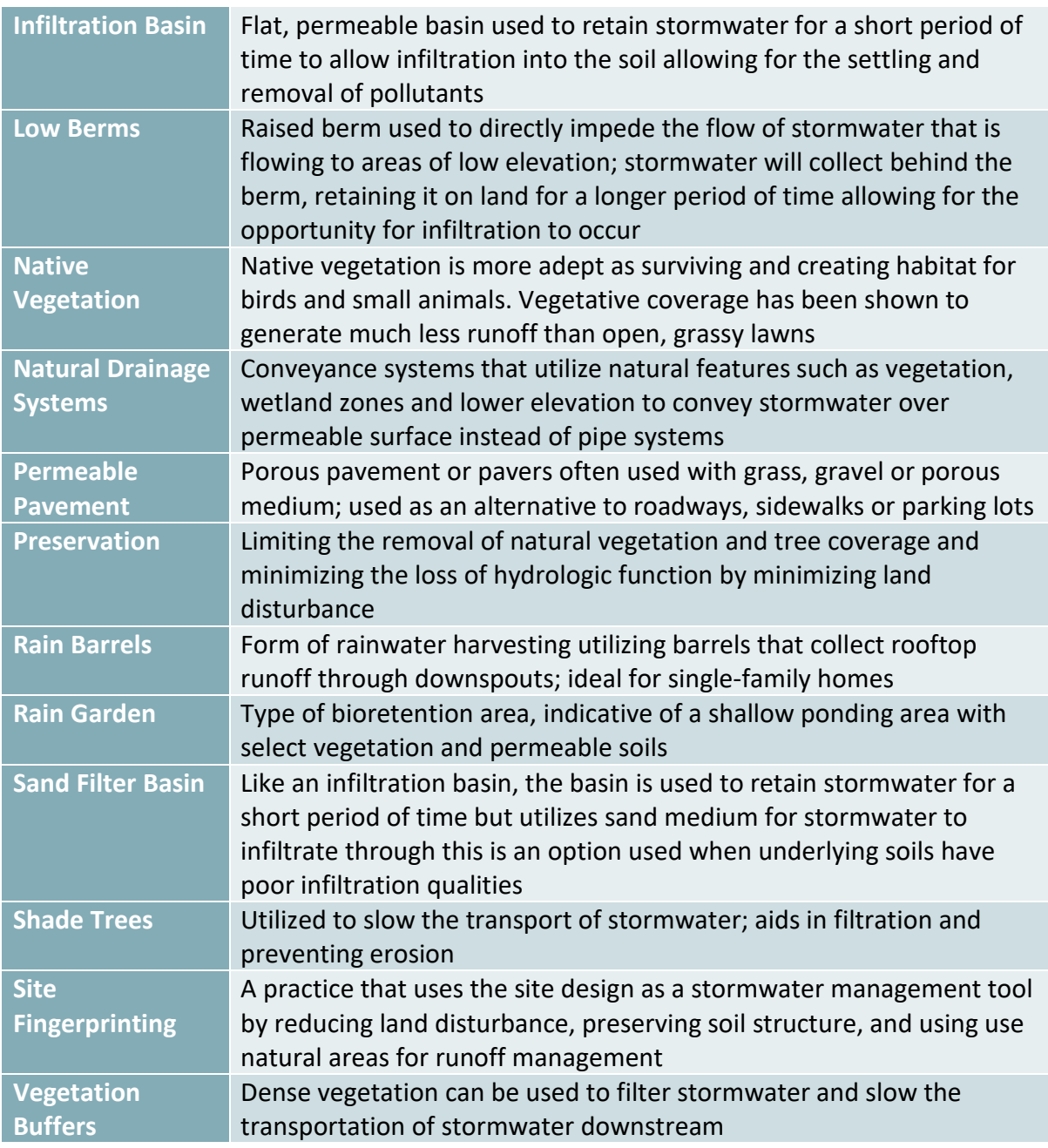

### **7.2.1 SITE FINGERPRINTING**

Site Fingerprinting is a practice that uses the site design as a stormwater management tool by reducing land disturbance, preserving soil structure, and using use natural areas for runoff management. Rather than grading land to fit a desired development type, the type of

development is dictated by the existing conditions of the site, resulting in developed sites which use the land to maintain and protect the natural balance of the surrounding ecosystem. Site Fingerprinting can be done during the planning process for no additional cost and can often lead to lower infrastructure costs. For example, the Ridgefield Redesign of residential housing in New Hanover County, North Carolina, utilized site fingerprinting (Figure 7-2). From diverting stormwater to natural areas to incorporating LID techniques, the project was able to gain four additional lots, save \$1 million in fill and grading, eliminate five infiltration basins and five monitoring wells, which resulted in savings and reduced construction time. See Appendix I for more design schematics.

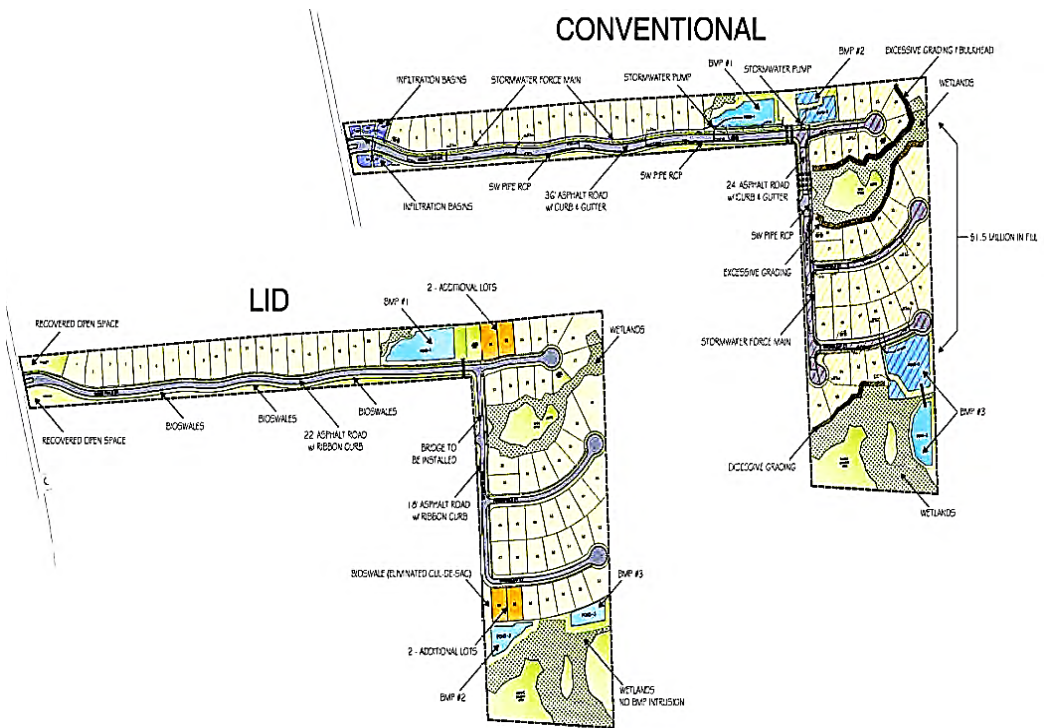

*Figure 7-2. Schematics of the Ridgefield Redesign in New Hanover County using various techniques, including site fingerprinting*

### **7.2.2 DISCONNECT IMPERVIOUS SURFACES**

Rooftops, parking lots and other impervious surfaces often drain directly to pipe systems or ditches, thereby increasing runoff and preventing rainwater from soaking into the ground. Disconnected impervious areas are those that divert or direct stormwater to naturally vegetated areas. This reduces pollution by slowing down runoff and increasing filtration, allowing runoff to filter through vegetation. Sloping parking lots, roofs and sidewalks into

landscaped areas are examples of this technique. This includes creating LID designs that avoid the use of curb-and-gutter systems or in developed areas, removing sections of curb to allow runoff to be conveyed into natural areas like bioswales, rain gardens or constructed wetlands. As a retrofit, the process of removing sections of curb is sometimes referred to as "curb cuts" to allow for runoff flow into vegetation. During small storms, disconnected impervious areas can reduce runoff volume by 30 to 100 percent. In addition to reduced runoff, disconnected impervious surfaces can also reduce the need for irrigation, provide better aesthetics, and lower infrastructure costs.

## **7.2.3 PERMEABLE PAVEMENT**

Permeable pavement is any paving material that allows rainwater to soak through the pavement and infiltrate the soil (Figure 7-3). Permeable paving comes in various forms – pervious concrete, pervious asphalt, and concrete pavers are some of the most popular materials. The permeable paving system utilizes a washed stone base that aids in increasing

water runoff storage volume as well as structural support. Permeable pavements can be used in conjunction with underground detention or rainwater harvesting systems to gain additional stormwater reduction benefits. Benefits of permeable pavement increased infiltration which reduced runoff without loss of parking, and the option of artistic design with pavers. Permeable pavement is a great option for a retrofit project. See Appendix I for more design schematics.

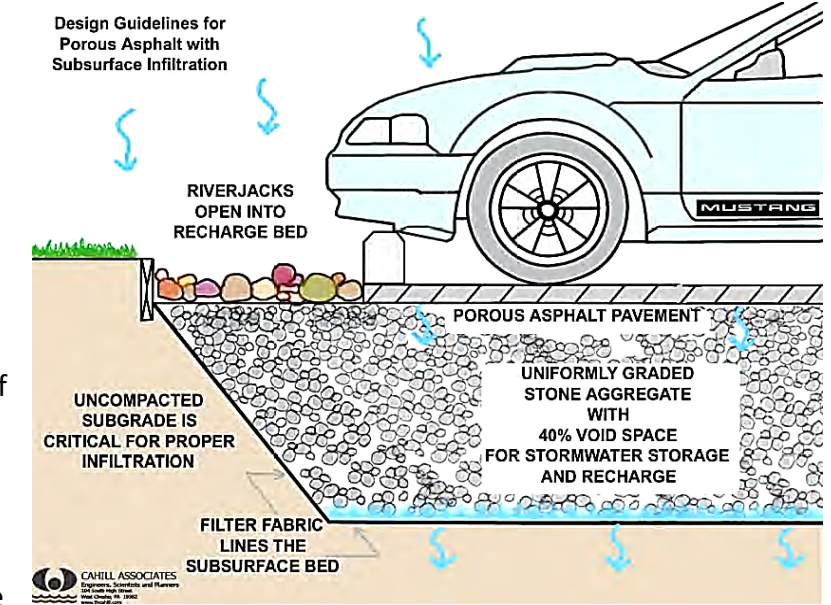

*Figure 7-3. Diagram of the use of porous asphalt pavement in a parking lot.* 

## **7.2.4 REROUTE DOWNSPOUTS**

Downspouts directed to driveways, sidewalks or parking lots increase the volume of polluted runoff by an average of 50 percent (Figure 7-4). Instead of contributing to stormwater pollution, rain water can be put to good use by rerouting downspouts for use in lawn and garden

maintenance. Rerouting downspouts is a simple retrofit that disconnects impervious surfaces. Direct downspouts to areas that water can infiltrate the ground at least five feet from a structure's foundation. This technique reduced stormwater volume in Portland Oregon by 1.3 *billion gallons per year* when the city disconnected over 56,000 downspouts from 1993-2011 through their [Downspout Disconnection Program.](http://www.portlandoregon.gov/bes/54651)

## **7.2.5 RAIN BARRELS**

Rain barrels are containers that collect and store rainwater from roofs that would otherwise contribute to runoff (Figure 7-5). They typically include a drum, a vinyl hose, PVC couplings and a screen to keep debris and insects out. A quarter inch of rain produces enough runoff to fill a typical, 55 gallons, rain barrel hooked up to one downspout. One and one rain barrel holds a week's worth of water for a 10-foot by 10-foot garden. Not only does using a rain barrel cut down on runoff, but it can also reduce water bills and provide water for plants during periods of drought.

## **7.2.6 CISTERNS**

Cisterns are large water harvesting systems that collect rainwater and store it for later use. In contrast with a rain barrel, cisterns are sized to capture large volumes of water and can be installed above or below ground. The captured water can be reused for larger scale irrigation, industrial processes and/or commercial reuse. There are many benefits to cisterns, including lower water bills, reduced runoff and access to water during drought conditions. For high water consumption users, cisterns can be a financially profitable

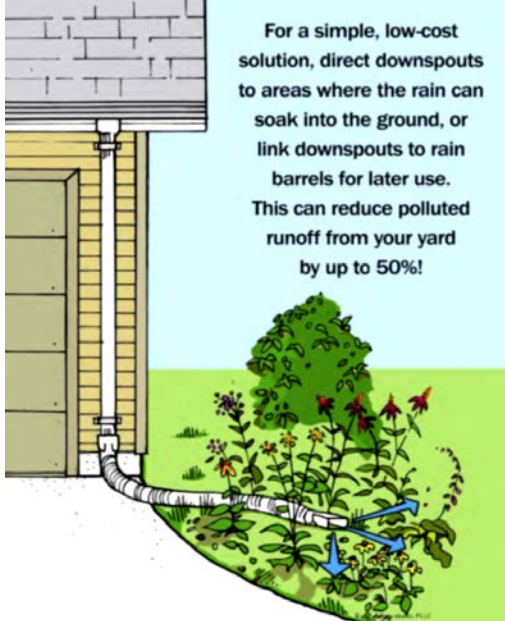

*Figure 7-4. An example of rerouting a downspout that dumps onto an impermeable surface so that it dispels water onto vegetation.*

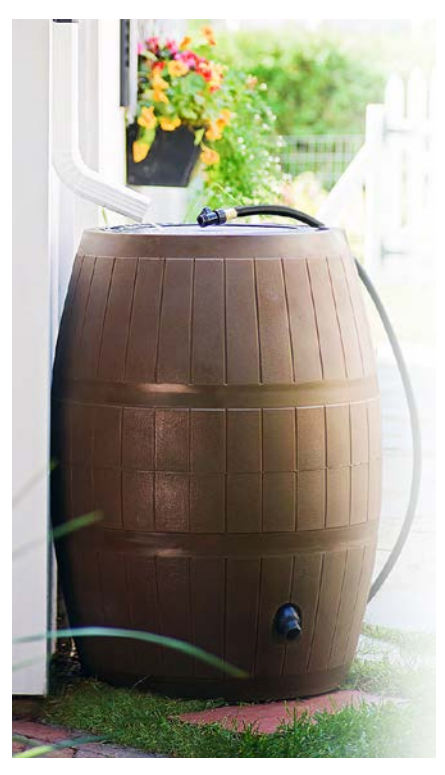

*Figure 7-5. An example of a rain barrel receiving water from a downspout.*

investment, paying for themselves by reducing or even eliminating water bills for non-potable uses. Be sure to check local building codes before

construction/installation. Cisterns can be used as a retrofit, but if rainwater is to be used inside a building for non-potable uses, dual plumbing systems are needed.

## **7.2.7 NATIVE LANDSCAPING**

Native landscaping includes the use of plants that occur naturally in the project area which have adapted to the geography, hydrology, and climate of the region. Native plants are well suited to local soils and will need minimal care once established.

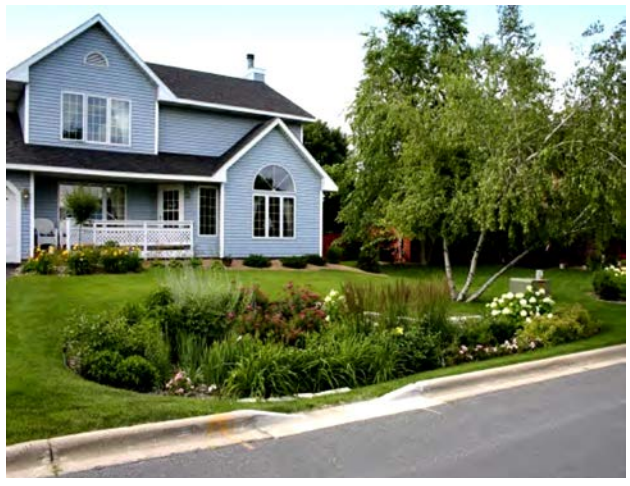

*Figure 7-3. A house with a rain garden utilizing native landscaping. Notice the curb cut that allows street runoff to reach the rain garden.*

Properties with trees are valuated 5 to 15 percent higher than comparable properties without trees.

## **7.2.8 CONSTRUCTED WETLANDS**

Constructed wetlands are artificial wetlands that are created to keep stormwater runoff on land longer and promotes infiltration. Constructed wetlands can range in size from multi-acre community projects to small, sand box sized homeowner projects called backyard wetlands. Backyard wetlands are depressed wet areas that are planted with native wetland plants. They are designed to capture and treat stormwater similar to a rain garden but in locations with high water tables and hydric soils. Constructed wetlands would be ideal in areas that usually remain wet for several days following a rain event. In addition to runoff capture and filtration, backyard wetlands also enhance the landscape and can provide bird and butterfly habitat.

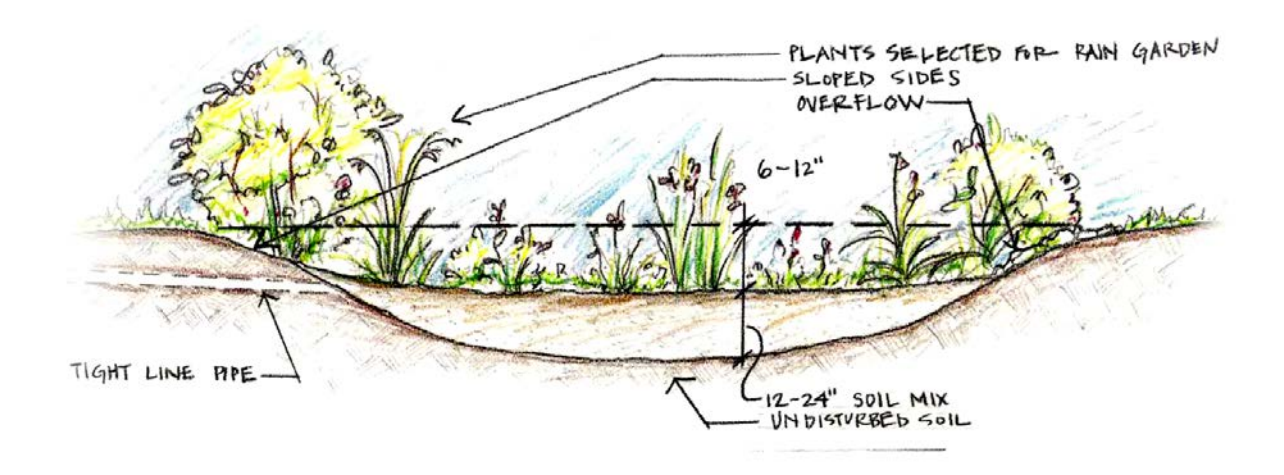

*Figure 7-7. Diagram of a rain garden*

### **7.2.9 RAIN GARDENS**

A rain garden is a shallow vegetated area where rainwater collects during storms; they are often referred to as bioretention areas. Rain gardens are typically six to 12 inches lower than the surrounding landscape and act as a ponding area that collects runoff Figure 7-7). Ideally, native plants are used in combination with permeable soil mixture of sand, fines and organic matter. The plants and soil soak up the rain water before it becomes polluted runoff. Rain gardens can reduce stormwater runoff by 90 percent. For maximum benefit, observe water flow patterns during rain events to determine potential areas for rain gardens, use native plants for low maintenance and make sure that water from rooftops and driveways is directed to the garden. Rain gardens can also increase the visual appeal of an area.

## **7.2.10 PLANTER BOXES**

Planter boxes are filled with well-draining medium to control and treat runoff from rooftops, small parking lots or roadways. Runoff flows through a sandy soil mix, which traps solids and pollutants. As their name suggests, planter boxes also use vegetation to help absorb the water trapped by the soil. The plants also create a mini ecosystem within the soil, fostering healthy microbes that aid in breaking down oil and grease. There is also the added aesthetic benefit of greenery. Planter boxes are often used in highly developed areas with minimal space.

## **7.3 EVALUATE OPTIONS AND MANAGEMENT STRATEGIES**

Multiple stormwater reduction techniques will likely be implemented over the watershed management plan's life cycle. The techniques employed will be affected by many variables, such as the timeline of the management plan, cost effectiveness of various techniques, the magnitude of the watershed impairment, soils, proximity to impaired waters, land cover and types of development present. It is also important to prioritize implementation efforts for optimal effectiveness. Itis important to keep in mind that the overall flow reduction goals determined in Chapter 6 are met. The *Runoff Reduction Scenario Tool* (Section 6.5) can assist in determining which techniques or combination of techniques will best reach reduction goal.

Two variables to consider when prioritizing stormwater reduction strategies are soil type and proximity to impaired waters. If the soil type at a location is not conducive to water infiltration a project may not be as effect at reducing the volume of runoff. Group A and B soils are the best at infiltrating water. Group A soils have the highest rate of infiltration and are ideal for many projects, Group D soils have the lowest infiltration rates and this should be taken into consideration during project design.

## **7.3.1 MAGNITUDE OF IMPAIRMENT**

Stormwater reduction techniques have different levels of effectiveness in stormwater runoff reduction. The table below shows some common techniques and their effectiveness in different scenarios (Table 7-3). See Appendix G for further details on effectiveness of various techniques.

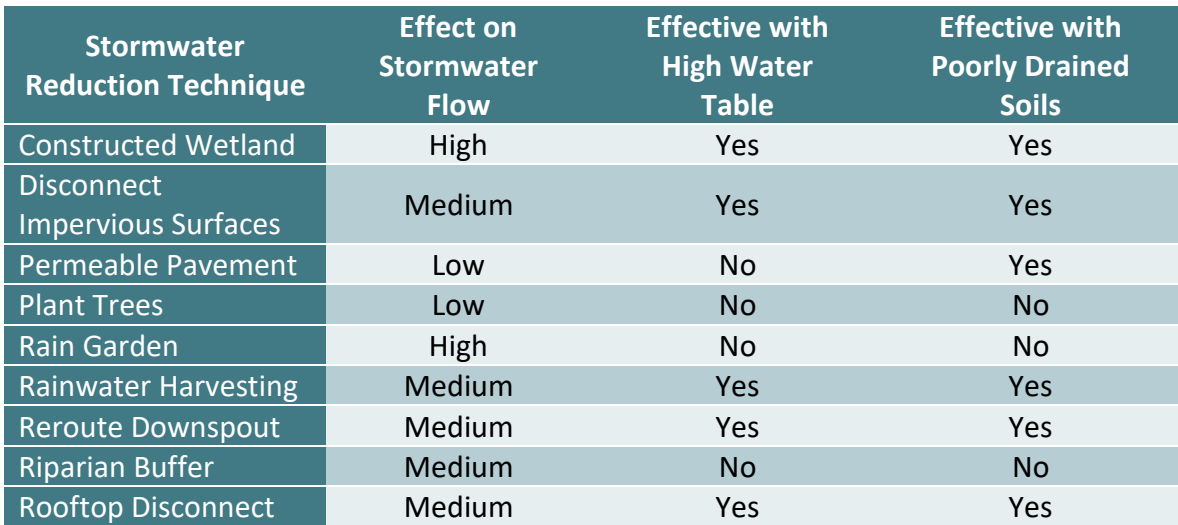

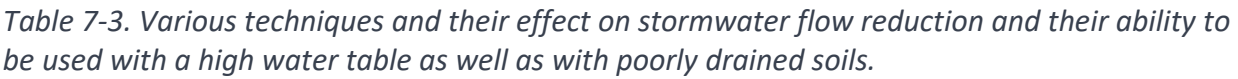

## **7.3.2 COST EFFECTIVENESS**

 $\overline{a}$ 

The cost of stormwater reduction techniques varies between techniques. Some, such as permeable paving can potentially save money in the long run but may have higher upfront cost. Techniques such as rerouting downspouts are relatively inexpensive on a per unit basis. Stormwater reduction techniques often costs less overall when factors of life cycle cost, such as planning, design, installation, operation and maintenance are considered. Prices can vary wildly based on project and site parameters. As part of the *Runoff Reduction Scenario Tool*, cost parameters have been included, these costs should be refined by determining project installation estimates.

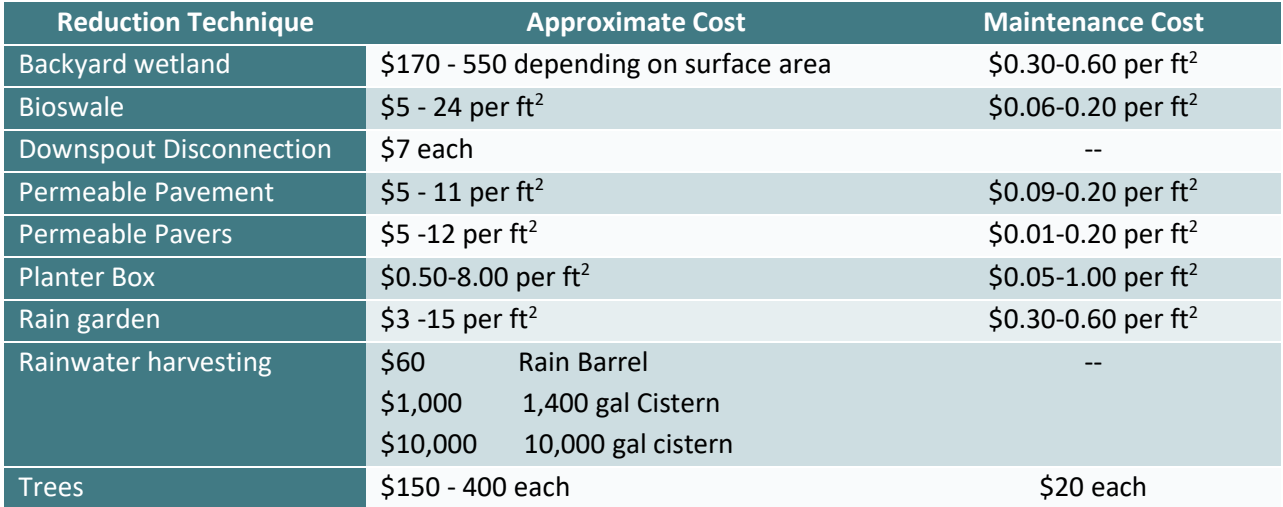

*Table 7-4. Approximate cost per unit of various LID BMP techniques[12.](#page-120-0)*

<span id="page-120-0"></span> $12$  Cost approximation based on N.C. Coastal Federation project experience and information derived from: Center for Neighborhood Technology. (n.d.). Cost sheet. Green Values National Stormwater Management Calculator. Retrieved from http://greenvalues.cnt.org/national/cost\_detail.php

# **8 Design the Watershed Management Plan and Implementation Program**

Now that the watershed is fully characterized and stormwater reduction techniques have been identified, the watershed management plan can be drafted. At this point in the planning process watershed data should already be gathered and stormwater runoff calculations should be complete. This chapter will explain how to put all of the aspects of the plan together.

### **8.1 SELECT MANAGEMENT STRATEGIES**

As discussed in Chapter 7, there are many community and environmental concerns that need to be consider when choosing stormwater reduction strategies. At this point a decision should be made as to what stormwater reduction techniques will sufficiently reduce runoff to accomplish plan goals. The quickest to complete, low cost and projects with the most public exposure should be some of the first to be completed as these will affirm to the community that the partners and stakeholders are invested in the success of the watershed.

### **8.2 DEVELOP MONITORING PROGRAM**

A monitoring program should be developed to ensure that the plan is effective, milestones are being met and that the plan is on track. Quantitative, numerical monitoring data should be used as a primary measure of improved water quality. Numerical, measureable data of a water quality indicators is necessary to ensure that the appropriate stormwater reduction techniques were used to reduce the volume of stormwater entering surface waters of the watershed. Additional forms of monitoring include tracking the number of shellfish closures and swimming or water quality advisories and using photographs to monitor changes.

Often, monitoring will already be conducted by a partner, stakeholder or government agency who is not a partner. Pre-existing water quality monitoring is an easy and cost effective way of integrating monitoring into the watershed management plan. Pre-existing monitoring programs can

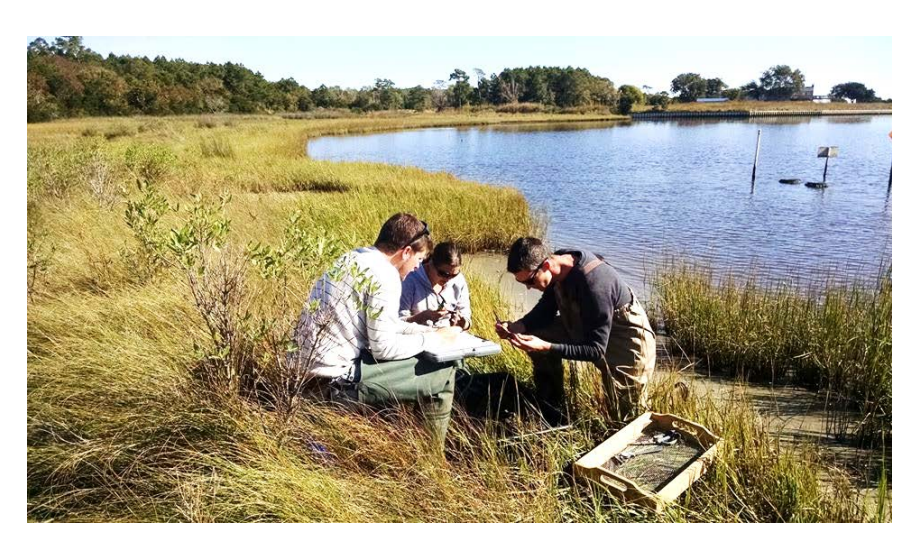

provide current, future and historic measurements. If it is necessary to develop a monitoring program to address the goals and objectives of the watershed management plan, the EPA provides information and guidance for designing monitoring and sampling plans through the *[Guidance on Choosing a Sampling Design for Environmental Data Collection](http://www.epa.gov/quality/qs-docs/g5s-final.pdf)* manual.

When developing a monitoring program, it is important to be clear what the indicator is and what specifically is being measured (Table 8-1). Two indicators that can be measured include: a water quality indicator that is appropriate for the watershed needs to be monitored and volume reduction as calculated from stormwater reduction techniques installed compared to original stormwater runoff values.

*Table 8-1. The primary goal of the watershed management plan and the indicators and how to measure the indicators.*

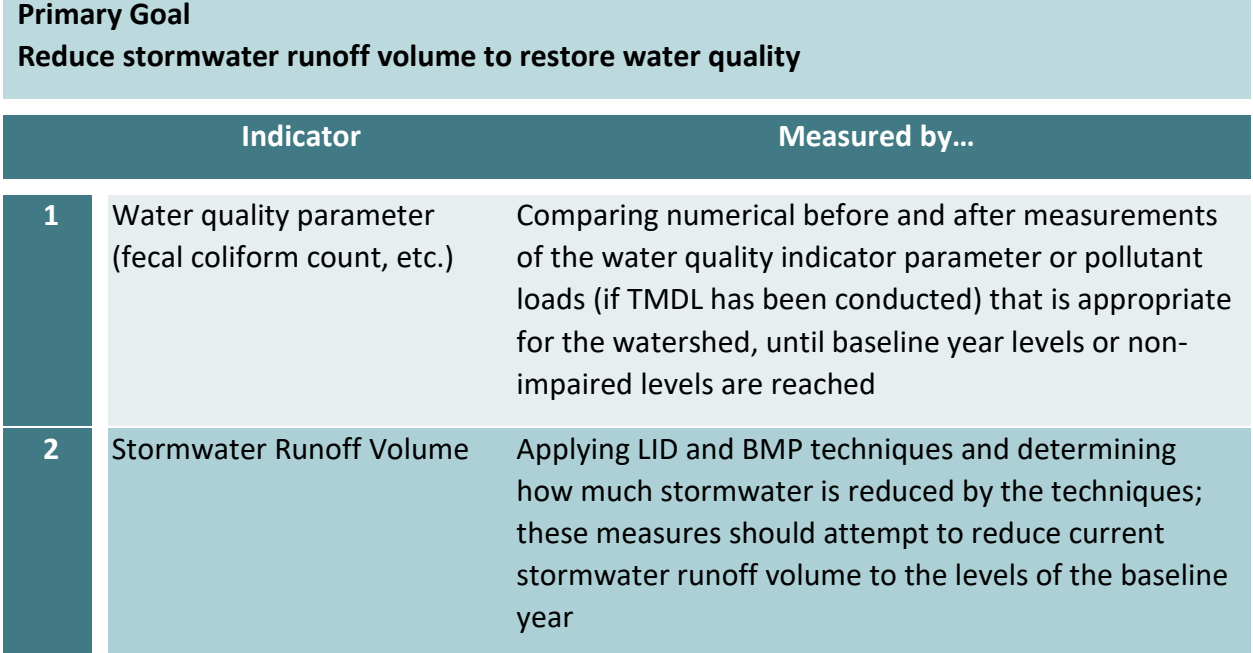

### **8.2.1 NORTH CAROLINA WATER QUALITY MONITORING PROGRAM**

Success of a watershed management plan can be tracked through the progressive enhancement of water quality. It can also be monitored through the progressive opening of shellfish harvesting waters, conditionally approved closed, conditionally approved open, to approved. Shellfish Sanitation is responsible for monitoring the waters of the state with a special focus on shellfish harvesting and swimming waters. Areas that exceed the bacterial standard, or are adjacent to a known threat of pollution are closed to shellfish harvest by the state. The shoreline surveys done by Shellfish Sanitation are conducted every three years. Additional monitoring sites can be requested from Shellfish Sanitation in order to monitor progress in the project area. The standardized and regular intervals of Shellfish Sanitation's monitoring program make it ideal to use as part of the plan's monitoring component. As part of the monitoring component, coordinate with Shellfish Sanitation to reopen any abandoned stations. Data from these stations can provide further evidence of water quality improvement in the vicinity of the watershed. As part of the monitoring component of the watershed plan, track the number of swimming advisories posted near the restoration site. A reduction in the number of advisories within the vicinity of the project area will serve as an indication that the restoration efforts are having a positive effect on coastal water quality.

### **8.3 ESTABLISH AN EVALUATION CRITERIA**

One of the nine EPA's key elements for a watershed management plan is to establish criteria with which to evaluate progress toward meeting watershed goals. This simply means that projects and activities should demonstrate advancement of the primary goal and should be evaluated to improve efficiency and quality. The key to developing evaluation programs is to ensure that the evaluation utilizes a before-and-after comparison approach. Regular evaluations ensure that the plan continues to meet the needs of the watershed and the community. Evaluations should focus on determining the effectiveness of the plan. Evaluations should be conducted on education and outreach programs as well. Evaluation criteria can be qualitative and quantitative in nature. For example, an evaluation criterion could be evaluating stakeholder attitudes towards the watershed at the beginning of the plan, midway through the plan and at the end of the plan.

In North Carolina, the main criteria for evaluating progress will be by using Shellfish Sanitation's monitoring data pertaining to fecal coliform counts and related water quality standards and shellfish closures. This can be quantified in the classification of water (Class SA, SB, SC). Success of the watershed management plan can be evaluated through the progressive opening of waters from being closed to shellfish harvesting, conditionally approved closed, conditionally approved open, to approved.

## **8.4 ESTABLISH MILESTONES**

Another one of the EPA's nine key element of a watershed plan is a description of interim, measurable milestones for determining whether management measures are helping to achieve goals. A milestone in this context can be seen as an action that shows progression through the life of the plan. These are generally achievements that will show the community and the stakeholders that actions are being implemented and having an effect. It is important to

develop milestones that are specific, measureable and achievable. Milestones should be developed for short-term, mid-term, and long-term periods. Short-term projects should be highly visible in order to demonstrate early success, but should also be achievable. See Appendix H for Bradley and Hewletts Creek goal and objectives table, which also shows milestones and timelines to accomplish these milestones.

Primary milestones for restoring water quality through volume reduction of surface runoff can be:

- A certain number of gallons reduced;
- The number of shellfish harvesting areas reopened;
- The number of acres no longer impaired;
- The number of community members educated on stormwater runoff, LID and BMP techniques.
- Number and duration of swimming advisories

It is crucial to determine how the milestone will be evaluated, and how data will be collected and maintained. For example, it would be inefficient to set a milestone of educating a specific number of community members if no one is record keeping and monitoring the number of participants in workshops. Similarly, the evaluation program should tie into the milestones so that when the milestones are not being met the program is re-evaluated.

## **8.5 CREATE AN IMPLEMENTATION BUDGET**

A critical component of plan implementation is a well-developed budget. The project budget may not precisely reflect actual costs associated with the plan, but is necessary for defining the costs of projects and is often a required component when applying for funding and grants.

In order to ensure funding will cover all expenses, it is wise consider all aspects in the plan process, including: permitting fees, staffing, labor, equipment, education and outreach activities and any outsourced work. Use the *Runoff Reduction Scenario Tool* to approximate the cost and reduction load of stormwater reduction projects that will be

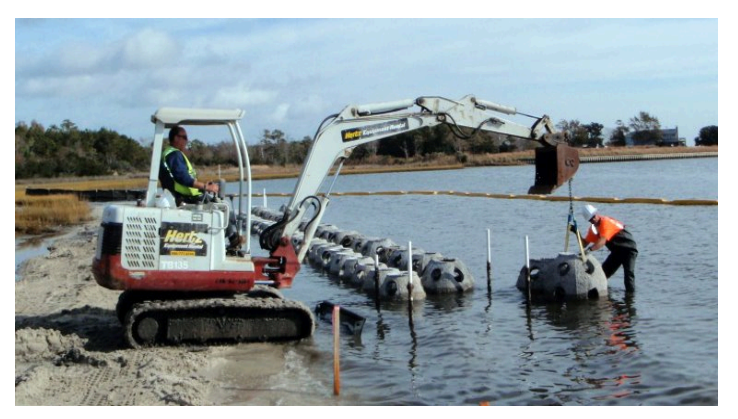

implemented. *Figure 8-1. A contractor places oyster domes into the sound as part of a living shoreline installation.*

### **8.5.1 IDENTIFY TECHNICAL ASSISTANCE**

In conjunction with cost estimates, consider the necessary technical assistance needed for the monitoring. Partners may be able to provide technical assistance in the form of: project implementation and management tools, education and outreach material, monitoring data, training material and data management (see Chapter 3 and Appendix C for more details). Partners may also be a source of equipment, laboratory services, logicstical support and technical equipment training.

If the plan calls for large construction projects, seek partners and stakeholders as some may have existing relationships with vendors and contractors who can assist with such projects (Figure 8-1). When these resources cannot be obtained through partnerships, it may be necessary to entertain bids for the work. In fact, federal funding often requires a competitive bid process be completed before the grantee can disburse project funds. One technique to secure data necessary for a grant submission is to conduct a competitive bid process for work to be done during the project prior to submission of a grant request. Sometimes, a stipulation in a grant submission is that an organization is willing to complete some of the baseline work needed in order to apply for funding. For example, if large amounts of water quality data are missing, a local organization may be willing to use their resources to conduct the necessary baseline sampling if they are chosen to be the designated grant project partner that will be

compensated for water quality monitoring during the life of the plan. If bids are entertained, be forthcoming about the scope of the work and rely on partners with appropriate expertise to oversee the bidding. This will decrease the chances of incurring unforeseen costs due to miscommunication or mishandling of the process.

For larger scale projects, check with relevant government agencies to ensure you have all required permits have been acquired before work begins.

## **8.5.2 IDENTIFY FUNDING RESOURCES AND OPPORTUNITIES**

Funding can predicate the scope of watershed management plans and the associated projects. Utilizing this guidebook will help to ensure that all necessary elements are included to better position communities to qualify for consideration when applying for funding. As with any grant, funding is not guaranteed or may not cover all project expenses. Consider researching funding possibilities and the federal, state and local levels. Also, consider if the watershed management plan and the stormwater reduction projects may qualify for funding under other projects or other watershed or water quality grants that are on-going within the area. Understanding the

scope of the watershed, the HUC codification, river basin information, the applicable regulatory information, impairment issues and other background information on the watershed helps when seeking funding. It could be possible that at the state level there is funding for water quality enhancement projects within a certain river basin or region. Examples of other potential funding sources are listed in Table 8-2. This is not an exhaustive list and funding for environmental projects constantly change. See Appendix B for more information on potential funding sources at the national, state and local levels.

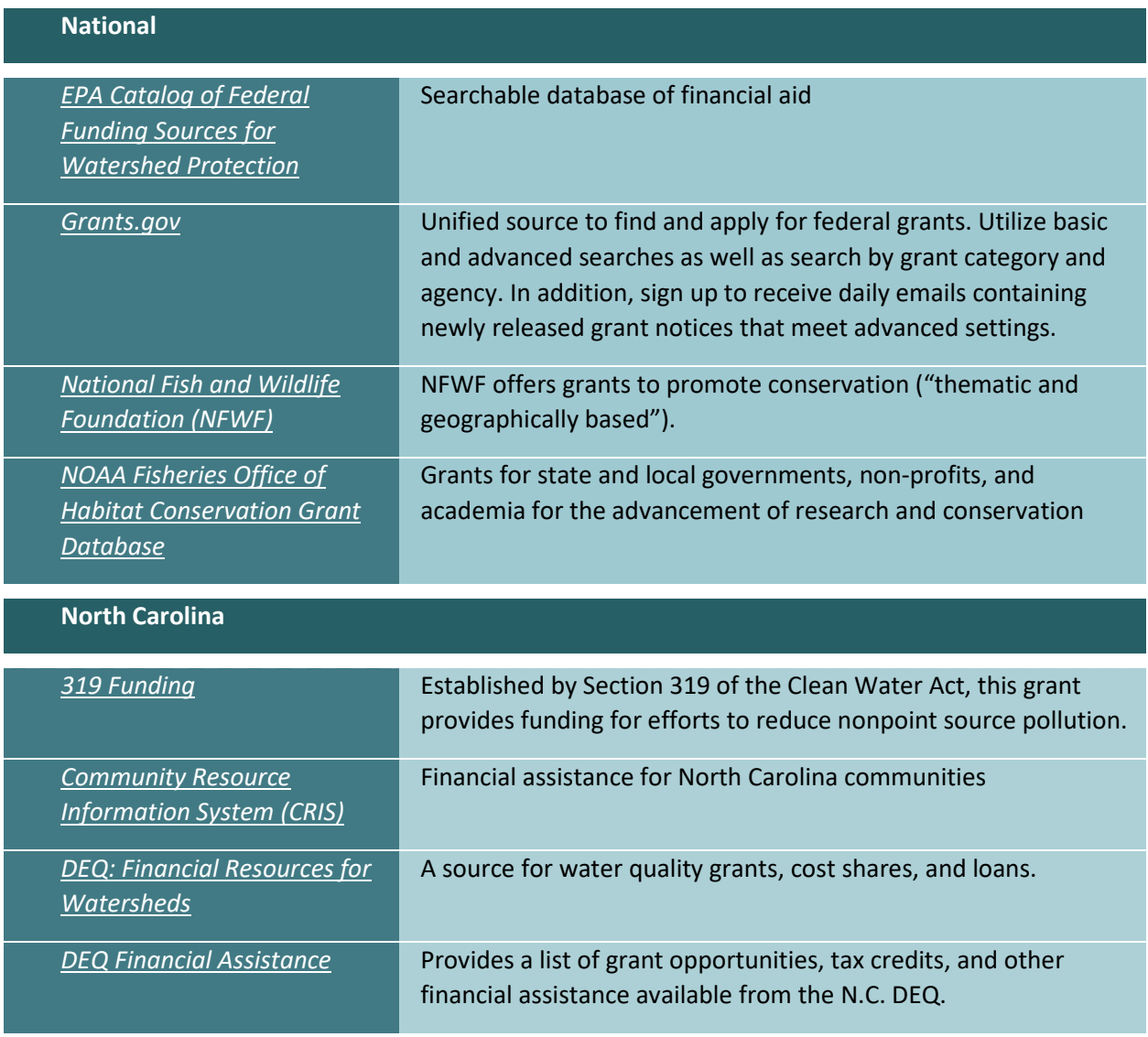

#### *Table 8-2. Potential funding opportunities.*

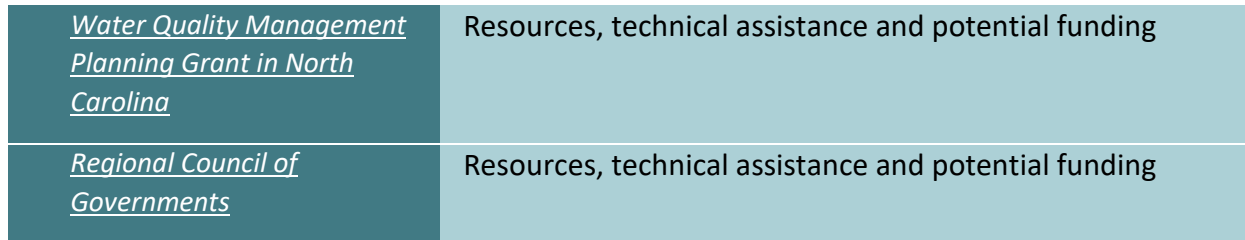

### **8.6 DEVELOP THE IMPLEMENTATION SCHEDULE**

An important component to the success of a management plan is developing an implementation schedule. The schedule will lay out a detailed plan for meeting the goals and objectives of watershed restoration. In order to develop a successful implementation schedule, consider incorporating the following elements:

- Actions that needs to be completed;
- Partner who is responsible for completing the actions;
- Time frame to complete the action;
- Maintenance schedule;
- Cost;
- Funding source;
- Indicator of success.

These elements can ensure that plans are encompassing and thorough. Addressing all of these elements shows management and foresight regarding the project and understanding of the work necessary, which can be beneficial when applying for funding. When developing a specific action, keep in mind the milestones and ultimate goals that have been outlined for the restoration plan. The implementation schedule should also include outreach and education action. This will serve to keep actions focused and specific. Each action should be assigned a timeline, which can be ongoing, yearly or over the course of several years. Furthermore, the partners who will assist in accomplishing each action should be included in the schedule. Be as precise and realistic as possible when drafting this schedule.

See Appendix H for Bradley and Hewletts Creek partnership and objectives table, which also shows milestones and timelines to accomplish these milestones. Developing an implementation schedule that is a matrix table can help visualize the information (see Table 8-3 for example). The implementation schedule should encompass all of the nine minimum essential elements of a watershed management plan. Consider the implementation schedule as a map that charts out the plan for reestablishing coastal water quality through stormwater runoff reduction techniques.

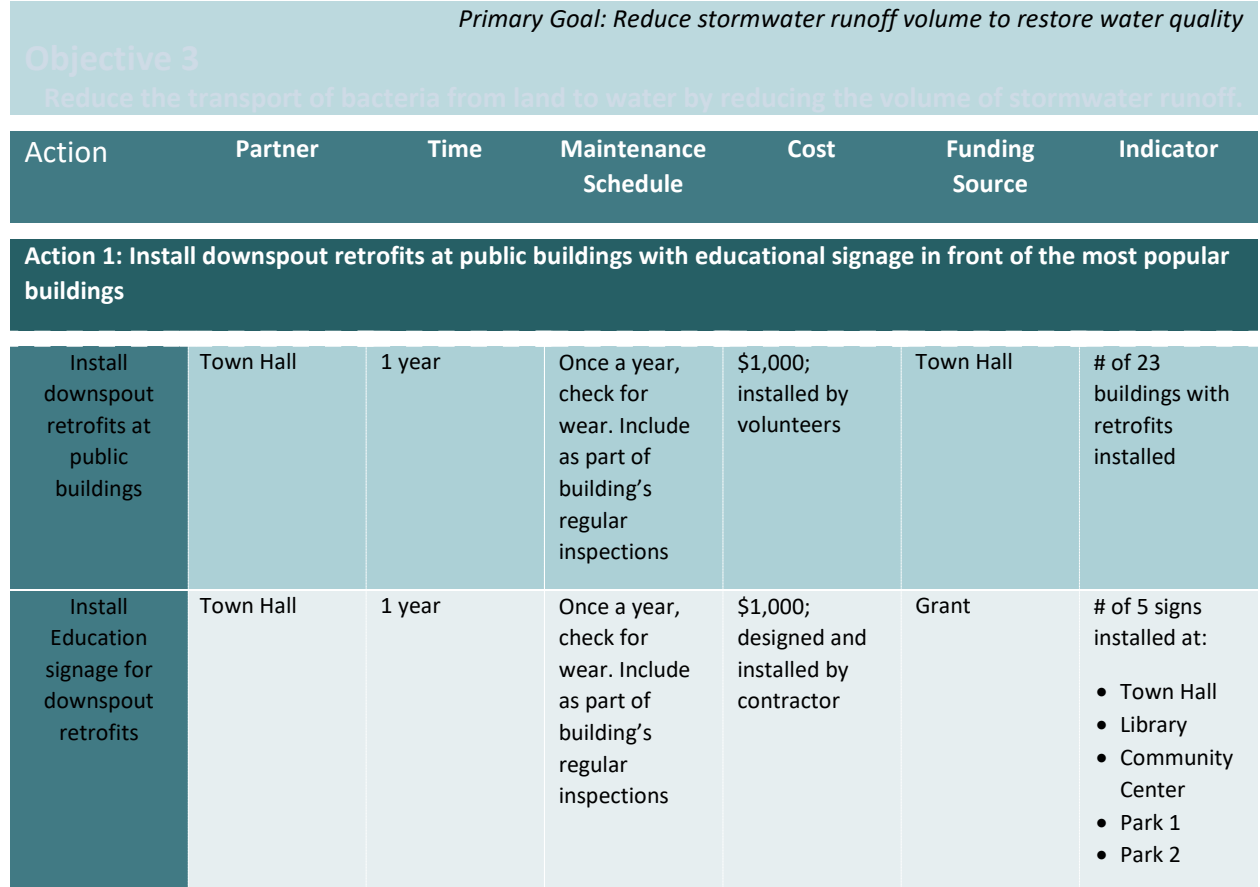

*Table 8-3. Implementation schedule matrix table format.* 

### **8.7 TRACKING PROGRESS**

In order to track the progress of the restoration, compare the reality of watershed conditions to the timeline of the implementation schedule. Depending on the size, scope and time frame of actions, it is important to continue to carry on monitoring and gauging the progress of the watershed management plan through scheduled meetings where partners can review project progress and address issues.

Regularly obtain new data of the watershed over the course of the restoration work. It will be necessary to obtain data on the primary water quality indicator being used and it will also help to know data on shellfish area designation status changes, swimming advisories and volume reduction.

## **8.7.1 VOLUME REDUCTION DATA**

Based on the methods of this guidebook, reductions in the volume of stormwater runoff entering the watershed will be a primary indicator for determining the success of the plan. While it may take decades to meet water quality improvement goals, significant decreases in the volume of runoff entering the watershed can be realized relatively quickly. To determine the level of reduction achieved by LID and BMP techniques, use the *Watershed EZ Tool*. In addition to providing cost estimates, the tool measures the reduction in surface runoff associated with several landscape modifications; for example, a single rain garden can absorb 100 cubic feet of surface runoff. The *Runoff Reduction Scenario Tool* measures of volume reduction in relation projects within the watershed. As stormwater reduction techniques are installed, track the volume of water that is no longer reaching the surface waters of the watershed during storm events. These features facilitate the evaluation of actions, milestones and ultimately restoration goals.

### **8.8 DRAFT THE PLAN**

The key to an effective watershed management plan is to keep the plan realistic. Given available resources, the plan should indicate plausible solutions that are citizen-focused and partnership-based. A comprehensive plan will address all the possible stormwater runoff inputs and take into consideration the varying range of conditions found within the watershed. It is important that the plan be specific on volume reduction targets and management goals. To aid in the plan writing process, utilize the *Watershed Management Plan Writing Template* designed to be used in conjunction with this guidebook.

Keep the EPA's Nine Minimum Elements in mind when the management plan is being written. If the guidebook has been followed all Nine Minimum Elements should be addressed. If further detail on the Nine Minimum Elements is necessary, refer to the EPA Watershed Handbook. Clearly ensuring that none of the elements are left out of the plan will better position communities to be considered for funding. Work closely with the watershed's EPA NPS Coordinator and the state agency responsible for grant requests.

The coastal watershed management plan should contain the following seven major sections:

- **1. Executive Summary**
- **2. Introduction**
- **3. Watershed Description**
- **4. Watershed Conditions**
- **5. Runoff Volume Reduction**
- **6. Goals**
- **7. Management Strategies**
- **8. Implementation Program**

## **8.8.1 EXECUTIVE SUMMARY**

The executive summary provides a clear and concise highlight of the watershed characterization, numeric target goals, and the proposed management recommendations. Aim to maintain a summary that is four pages or less. The executive summary it intended to provide a quick overview of the plan as a whole, without excessive detail. The executive summary should be written after the entire plan has been written.

## **8.8.2 INTRODUCTION**

The introduction should provide a project manager a comprehensive overview of the targeted project. The goal of this section is to give the reader a basic understanding of the plan. The following information should be included:

- Introduce the location of the watershed surrounding communities o State, County, City/Town
- Political boundaries for regulatory ordinances (what county(s)/communities does the watershed fall under)
- Discuss the vision for the watershed and how this project will improve on that vision
- Discuss stormwater runoff issue

## **8.8.3 WATERSHED DESCRIPTION**

Include a short paragraph description of the watershed as whole. This section should address physical and natural features of the watershed. This section will also describe current and past land use. Applicable regulatory rules and programs that may apply to the watershed should be discussed in this section. Stakeholders and partners should be noted and their roles acknowledged in this section. This should include:

- Hydrology
	- o Include map of all hydrologic features
	- o Locations of water monitoring stations, include who manages the stations and how regularly data is collected
	- o State watershed or river basins that the project watershed is contained within
	- o Name and description of the major waterbody
		- **Major stream**
- **•** Out flow location
- 12-Digit HUC
- o Geomorphology
- Aerial Photography
- Soils
- Geopolitical location of the watershed
- Past and present uses of the watershed area; such as agriculture, lumber harvest/silviculture, military uses, etc.

## **8.8.4 WATERSHED CONDITIONS**

This plan seeks to address water quality through the management of stormwater runoff. Summarize how this relates to the watershed in this section. This includes a detailed review of water quality. The primary source being addressed through this management plan will be stormwater runoff, which carries pollutants. That being said, it is important to recognize sources of pollution and to consider solutions that can prevent both point and nonpoint source pollution from entering waterways. Summarize how these relate to the watershed.

## **8.8.5 RUNOFF VOLUME REDUCTION**

This section should address the following: provide the numerical value of the stormwater runoff volume for the baseline year, most recent year estimated and the reduction goal. Discuss the water quality indicator parameters (fecal coliform count), comparing numerical before and after measurements of the water quality indicator parameter or pollutant loads (if TMDL has been conducted) that is appropriate for the watershed, until baseline year levels or nonimpaired levels are reached.

## **8.8.6 GOALS**

Once partner and stakeholder relationships are developed, goals that are mutually beneficial to those involved will need to be developed. Understanding the partners, stakeholders and their desired outcomes will help in defining how extensive of a watershed management plan should be developed and the scope of a particular watershed. For example, perhaps the desired watershed is focused on a specific branch of a stream as opposed to the stream as a whole. This is something that should be clarified and discussed when determining the goals. The primary goal is to reduce stormwater runoff volume there by reducing the indicator in order to restore water quality. Describe in detail the goal and how the objective support this goal.

## **8.8.7 MANAGEMENT STRATEGIES**

Utilizing stormwater reduction techniques will reduce stormwater runoff. The *Runoff Reduction Scenario Tool* what strategies would be appropriate and how many would need to be applied to achieve appropriate runoff reduction. Conventional management methods rely on peak flow storage and the mitigation of on-site flooding by removing stormwater from the site as quickly as possible. In this approach, stormwater is quickly moved through curb and gutter systems, often over impervious surfaces, where the untreated runoff is conveyed to the nearest receiving water. This approach is effective at deterring on-site flooding but the downstream effects result in an increase in the magnitude and frequency of flooding. Conventional efforts to manage runoff throughout the coast have failed to prevent stormwater runoff pollution; particularly from increased bacterial pollution, which causes contamination of shellfish and swimming waters. In this section address the volume reduction measures, current control measures in place and the education and outreach program.

### **8.8.8 IMPLEMENTATION PROGRAM**

Summarize the proposed implementation program schedule, monitoring and milestones that will support the application of the LID and BMP techniques. Discuss all milestones that have been chosen. Clarify time line and implementation priorities. Discuss all proposed monitoring strategies. Discuss all costs, budget and technical assistance necessary to achieve this plan. Discuss all available funding and all proposed funding.

# **Conclusion**

Overall, the Watershed Management Planning Guidebook:

- Provides instruction for understanding an impaired watershed;
- Prepares for community connection;
- Outlines steps to repair water quality through runoff reduction measures.

Previous chapters supply a comprehensive framework for the setup and implementation of watershed restoration in a simple yet effective way. The techniques described focus on reducing stormwater runoff volume and explain how to replicate natural hydrology in a timely and cost efficient manner. The chapters within this guidebook can help ensure watershed plans include all nine EPA elements and using the steps provided will set the tone for successful water quality restoration within coastal communities. In addition, these measures can be used to protect coastal water quality that is not yet impaired by pollution.

Reflected throughout the guidebook are lessons learned from previously prepared and implemented watershed restoration plans that the North Carolina Coastal Federation has helped to develop. These plans provide real-world and tangible examples of how diverting stormwater to restore natural hydrology can positively influence coastal water quality.

As demonstrated by these projects, to successfully reach restoration goals it is necessary to:

- Research and gain an understanding of the watershed
- Encourage outside participation and incorporate outreach efforts
- Pool together quality data
- Generate realistic goals for stormwater volume reduction
- Identify management techniques
- Plan ahead for project implementation
- Monitor and Evaluate efforts along the way

*With 320 miles of ocean beaches and more than 12,000 miles of shoreline around our coastal sounds, rivers and creeks, the North Carolina coast is one of the largest, most productive and spectacular coastal areas in the United States. While the coast remains relatively healthy, water quality impairments are spreading due to changes in hydrology caused by land use practices that create more runoff. Being intentional to restore these environments now will help ensure their health for future generations. Since traditional uses, such as fishing and swimming, are increasingly threatened, it has become ever pressing to find efficient solutions for restoring our waters. The methods illustrated in this guidebook can be used to reduce the volume of stormwater entering watersheds in both urban and rural landscapes and provide meaningful opportunities for coastal communities to work together for a healthy coast.*

# **Appendix A: Plan Checklist**

Below is a checklist of information that should be included in a watershed management plan. This is a very brief checklist, and more information regarding each portion of the process can be found within the guidebook itself.

#### □ **Identify potential partnerships (Chapter 3)**

- □ Develop a core project team
- □ Identify other stakeholders
- □ Stakeholder integration/public information session
- □ Consider community input

#### □ **Build support through outreach and education (Chapter 3)**

- $\square$  Enhance public understanding of the project
- $\square$  Encourage early and continued involvement in selecting, designing, and implementing nonpoint source management measure to be put into practice
- □ Define outreach goals
- $\Box$  Identify and analyze the target audience
- □ Create the messages for each audience
- □ Package the messages for various audiences
- $\Box$  Distribute the messages
- □ Evaluate the information/education program

#### □ **Set planning goals (Chapter 4)**

- □ Primary goal: *To improve water quality through stormwater volume reduction, with a specific focus on shellfish harvesting and swimming waters*
	- $\Box$  Indicators (ex. Fecal coliform, enterococci, other pollutants)
- □ Develop Objectives

#### □ **Characterize the watershed (Chapter 4 and 5)**

- □ Delineate the watershed
- $\square$  Determine the applicable classifications for the waterbody
- □ Is the waterbody on the 303d impaired list?
- □ Has a TMDL has been established for the watershed?

#### □ **Find Data (Chapter 5)**

- □ Historical and current water quality data from the Shellfish Sanitation Section of DMF
- □ Aerial photography
- □ Parcel Data
- □ Soils
- □ Model storm parameters for a 1-year, 24-hour storm and 2-year, 24-hour storm
- □ Zoning
- □ Existing land management strategies
- □ Pollutant sources
	- □ Point sources
	- □ Nonpoint sources
- □ Other data as needed

#### □ **Organize Data (Chapter 5)**

- □ Make a data inventory
- □ Is there data for all the essential indicators that were selected?
- $\square$  Is there missing data from a certain time frame or area?
	- □ Ex. Shellfish Sanitation may have closed areas for monitoring in or around the watershed. In this case, submit a request to have these areas reopened for monitoring.
- □ Is the Data Accurate?
	- $\Box$  Ex. Is your waterbody classified correctly? If the waterbody is classified incorrectly there should request sampling form DEQ to consider reclassification.

#### □ **Establish volume reduction goals (Chapter 6)**

- □ Formalize a baseline year
- □ Characterize current and historic land use
- □ Use the *Watershed EZ Tool* to calculate volume reduction goals

#### □ **Identify potential management techniques (Chapter 7)**

- □ Low Impact Development (LID)
	- □ Site fingerprinting
	- □ Native landscaping
	- □ Disconnect impervious surfaces
	- □ Reroute downspouts
	- $\Box$  Rain barrels
	- □ Cisterns
- □ Permeable pavement
- □ Planter boxes
- □ Rain gardens
- □ Backyard wetlands

#### □ **Evaluate options and management strategies and select using the**  *Watershed EZ Tool* **(Chapter 5, 6, and 7)**

- □ Extent of impairment
- □ Cost effectiveness
- □ Land cover and types of development
- □ Soil type
- □ Effectiveness
- □ Prioritization of LID techniques

#### □ **Design the watershed management plan (Chapter 8)**

- $\square$  Establish criteria to measure progress toward meeting watershed goals
- □ Develop measurable milestones to track management measures
- $\square$  Develop a monitoring component if necessary
- □ Define partner responsibilities
- □ Create an implementation budget
- □ Identify necessary technical assistance
- □ Identify funding resources and opportunities

#### □ **Develop the implementation schedule (Chapter 8)**

- □ Create management objectives
- □ Develop achievable actions
- □ Plan for measuring progress throughout the project

#### □ **Draft the plan (Chapter 8)**

- □ Include the following EPA and N.C. DEQ requirements
	- $\Box$  Identify impairment and causes and sources of pollution that need to be controlled
	- □ Load reductions needed to meet water quality standards
	- $\Box$  Detailed management measures to achieve necessary load reductions determined in component II
	- □ Plan implementation schedule
- □ Interim, measurable milestones to track implementation of management measures
- $\Box$  Criteria to measure progress toward meeting watershed goals
- $\Box$  Monitoring component to evaluate the effectiveness of implementation over time
- □ Information/education component
- $\Box$  Identification of technical and financial assistance needed to implement as well as long-term operation and maintenance measures
- $\Box$  Commitment to revise pollution controls, as necessary, if progress toward WQS is not shown through the monitoring
- □ Major sections to include in the plan
	- □ Executive Summary
	- □ Introduction
	- □ Watershed Description
	- □ Watershed Conditions
	- □ Runoff Volume Reduction
	- □ Goals
	- □ Management Strategies
	- □ Implementation Program

# **Appendix B: Watershed Planning Resources**

There are a variety of potential planning resources for a watershed management project. Websites are included and potential needs they could fulfill are italicized. For those new to watershed management, additional resources and education is available through the EPA's [Watershed Academy.](http://www.epa.gov/watershedacademy)

Partnerships can be built with a variety of individuals and entities. Some communities have stormwater departments or watershed coordinators who educate the public on stormwater issues and management techniques. Watershed coordinators may be a representative at town or county offices, local academia, or nonprofit organizations. Some local governments have engineers who can be helpful in the planning and implementation of complex projects. Local cooperative extension programs can assist in public outreach and information distribution. Local Soil and Water Conservation district agents can provide valuable information which will assist in understanding the nature of watershed impairments and in focusing restoration work on the most appropriate areas. Consider reaching out to conservation and educational nonprofit organizations in the region.

#### **National**

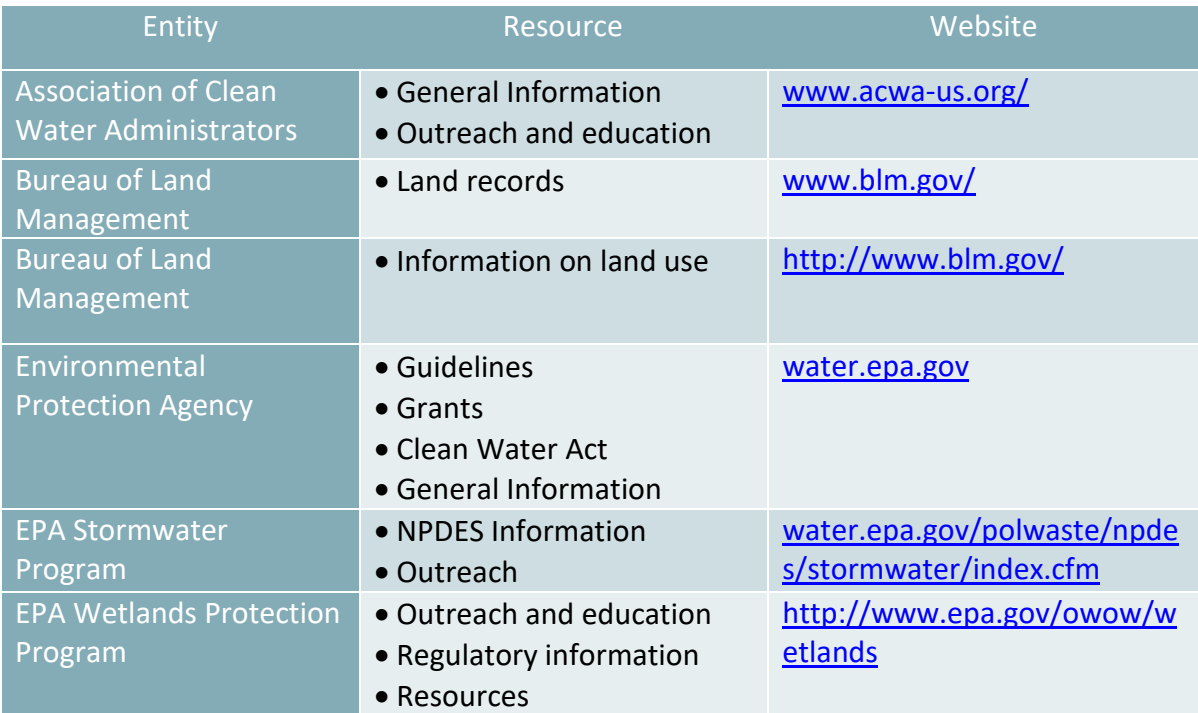

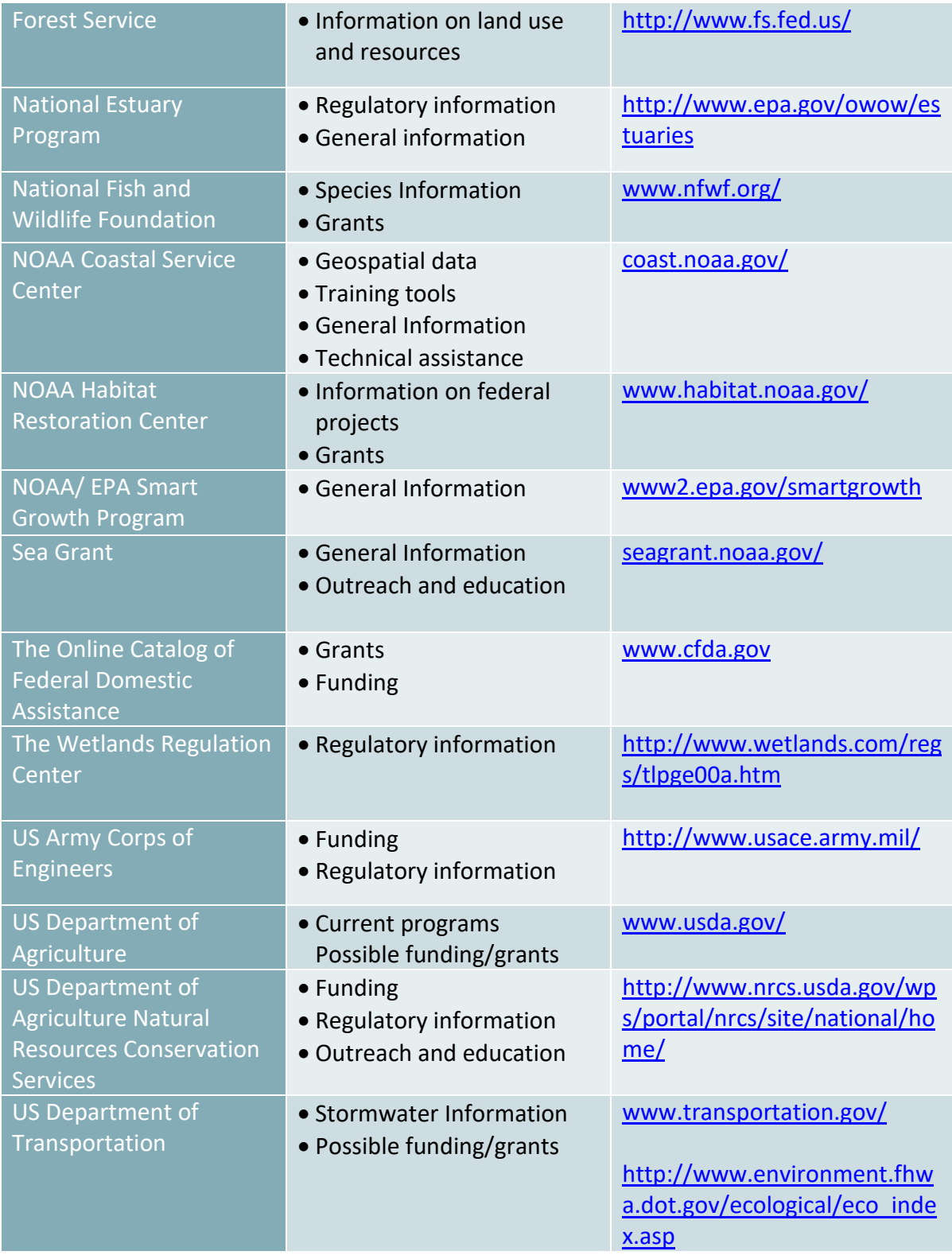

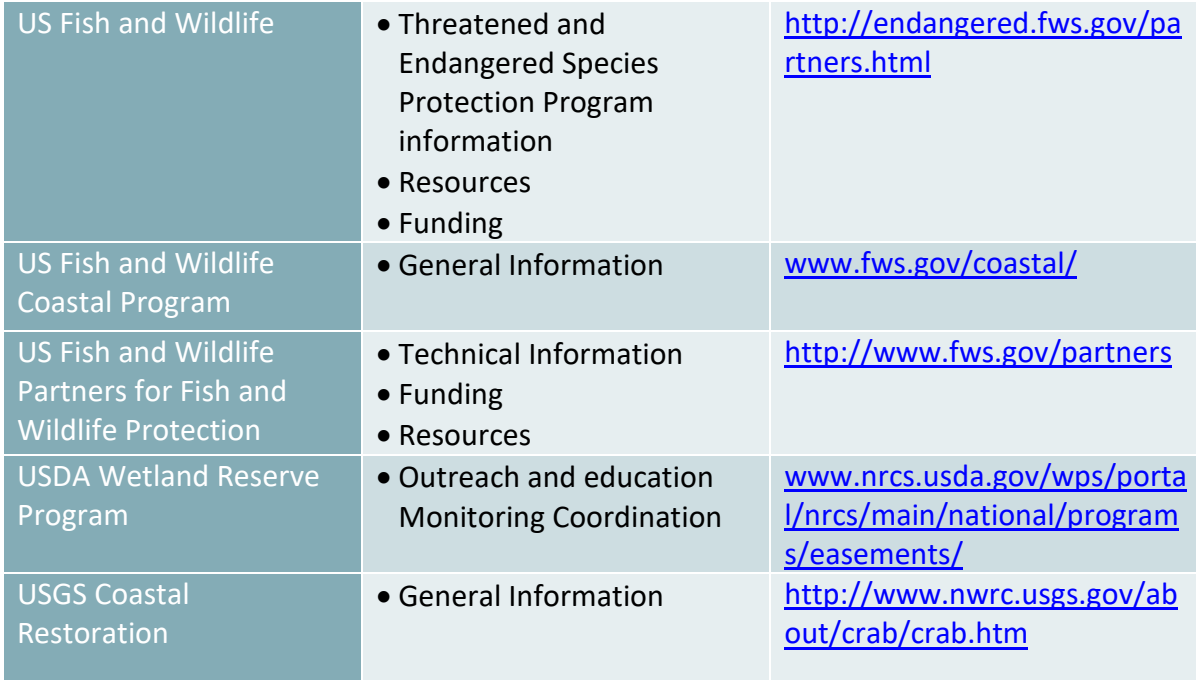

## **State (North Carolina)**

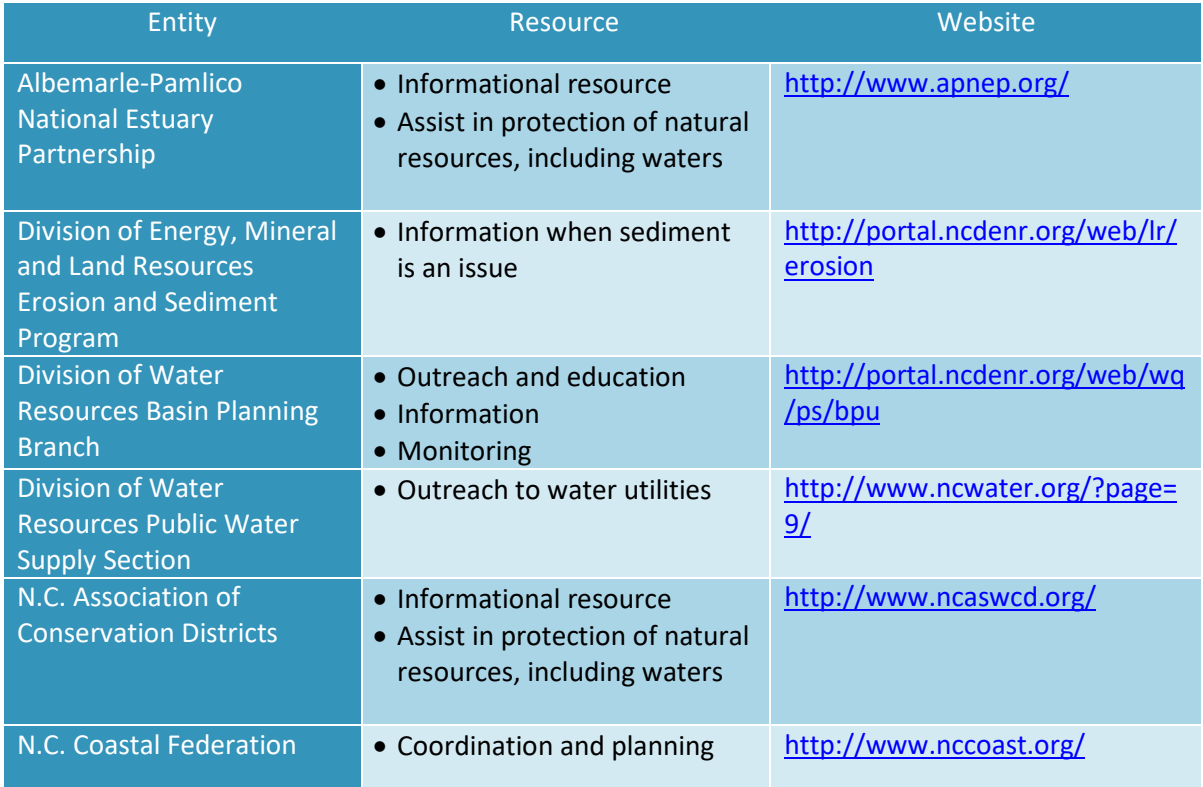

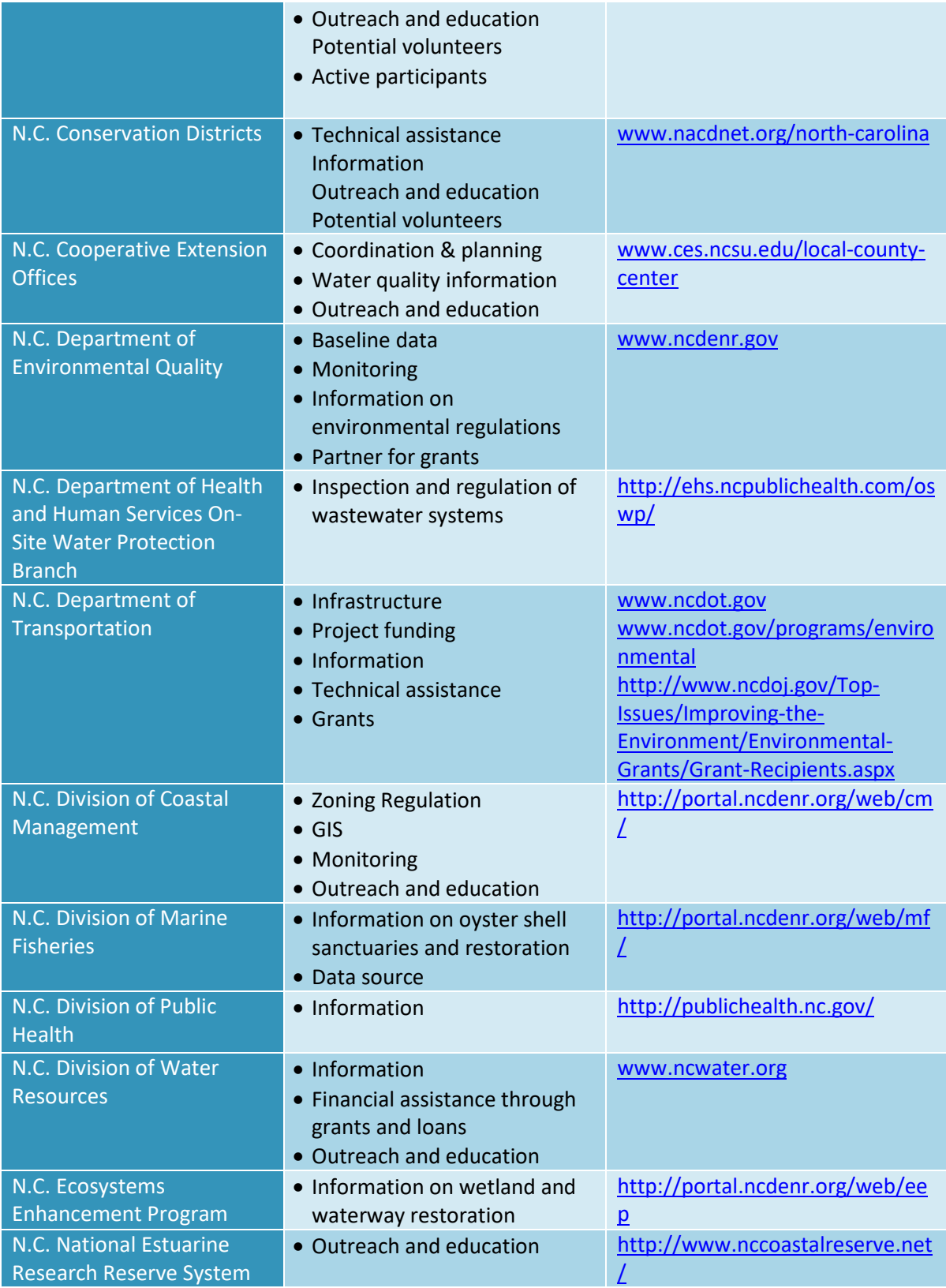

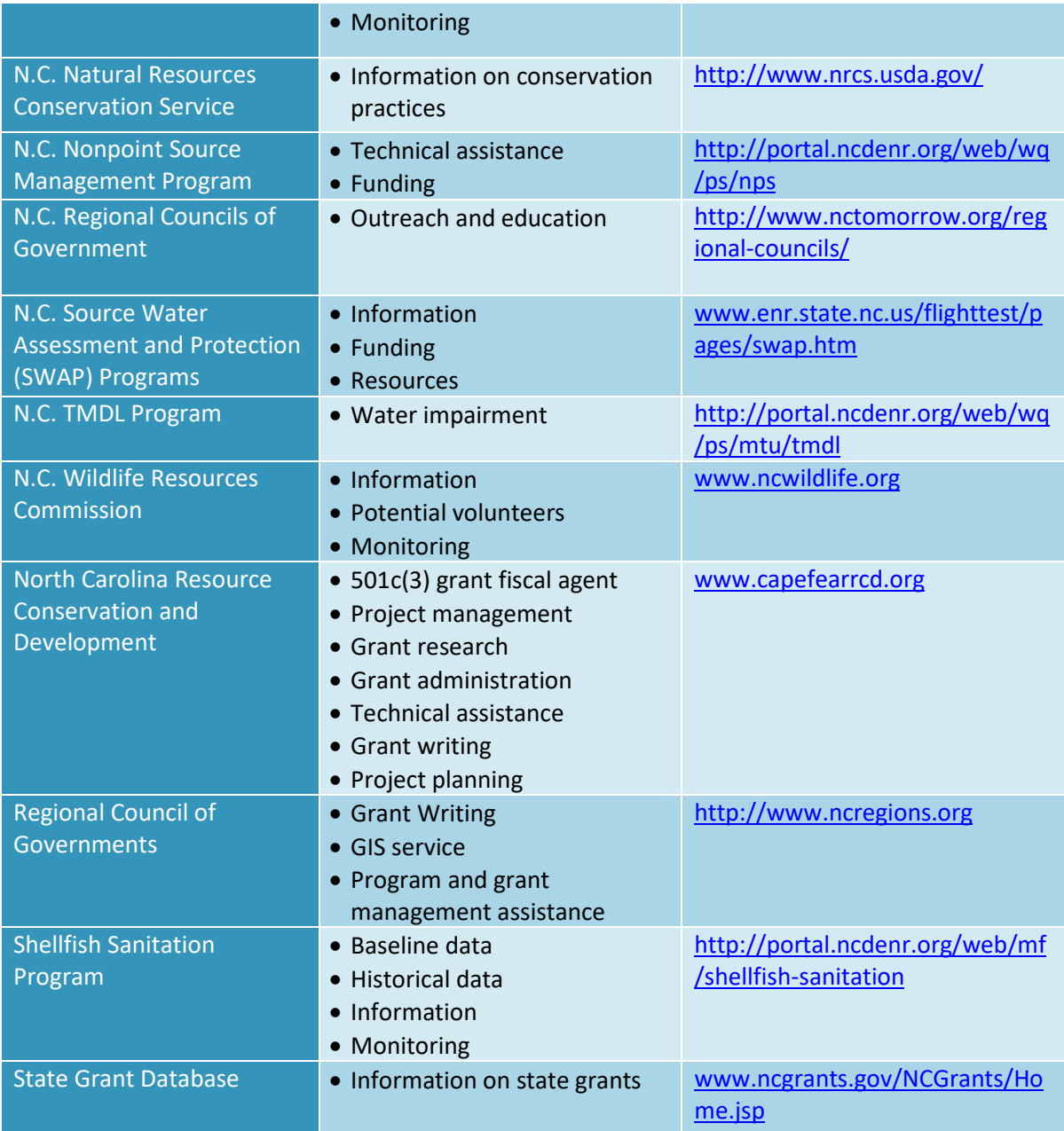
### **Educational Institutions**

The following North Carolina institutions also have water resource or coastal and marine programs. These institutes also have departments capable of conducting GIS analysis. These institutions may be of interest when planning watershed management in coastal specific environments:

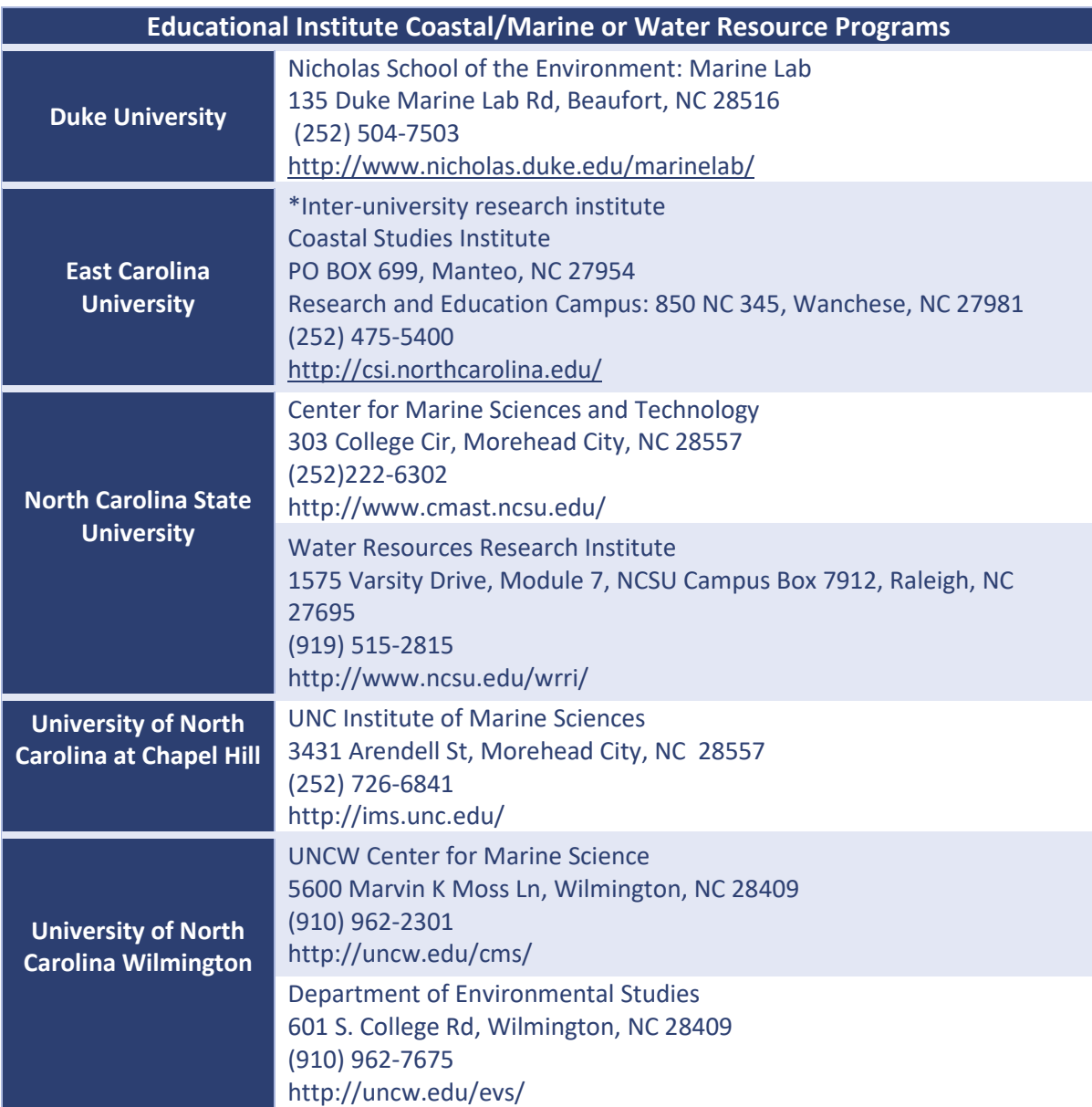

## **Appendix C: Additional Outreach Resources**

The following table is a list of sources that can provide additional, detailed information on outreach:

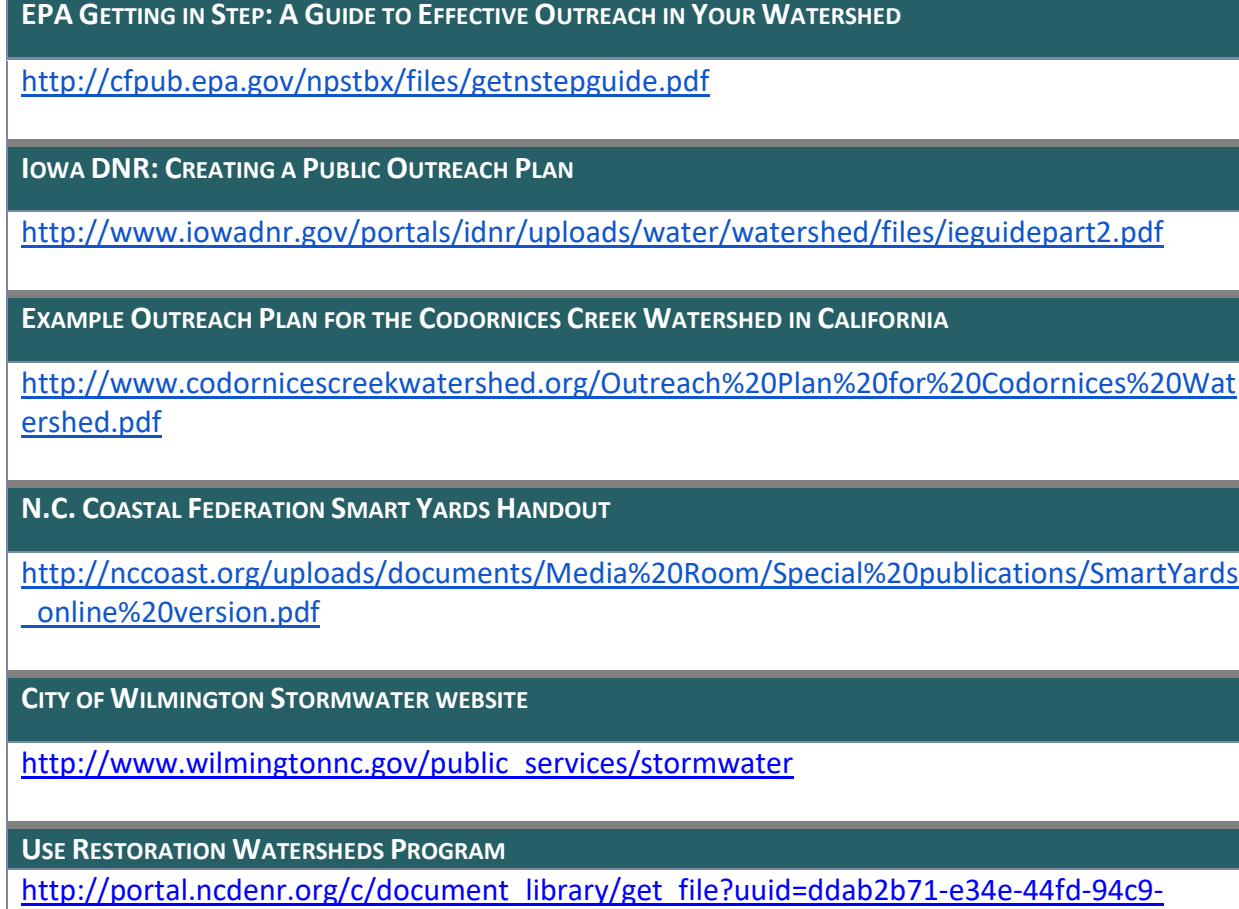

[3b0eef0b56c6&groupId=38364](http://portal.ncdenr.org/c/document_library/get_file?uuid=ddab2b71-e34e-44fd-94c9-3b0eef0b56c6&groupId=38364)

## **Appendix D: Methods of Watershed Delineation**

A variety of methods exist to delineate a watershed by using GIS software and using online platforms. Of these methods, using an online platform, such as USGS StreamStats, is the most user friendly and convenient to incorporate into ArcGIS software. Some states are not part of StreamStats, some states may have their own watershed delineation online platform. To determine whether a state may have its own platform that can delineate a watershed online, contact the state's USGS [Water Science Center.](http://water.usgs.gov/district_chief.html) If a state does not have a means of delineating a watershed, it is possible to delineate a watershed using ArcMap. A digital elevation model (DEM) dataset is necessary, which are often available through state GIS databases.

At a minimum, the following is required:

- DEM
- ArcGIS Spatial Analyst Extension

Utilizing a DEM it is possible to single out the desired watershed and delineate a watershed utilizing online tutorials made available through a number of universities. The following table are some of the tutorials:

**TRENT UNIVERSITY: WATERSHED DELINEATION WITH ARCGIS 10.2.X** https://www.trentu.ca/library/sites/default/files/documents/WatershedDelineation\_10\_2.p df

**UNIVERSITY OF TEXAS: WATERSHED AND STREAMS NETWORK DELINEATION**

<http://www.ce.utexas.edu/prof/maidment/giswr2012/Ex4/Ex42012.pdf>

**UNIVERSITY OF WASHINGTON: WATERSHED DELINEATION**

<http://courses.washington.edu/gis250/lessons/hydrology/exercise/>

## **Appendix E: Soil Data Acquisition**

If the county or town does not have HSG categories within their soil data or if they do not have soil datasets available, then the following methods can be used to obtain soil data:

- 1. **Access [Web Soil](http://websoilsurvey.nrcs.usda.gov/app/HomePage.htm)  [Survey](http://websoilsurvey.nrcs.usda.gov/app/HomePage.htm)**.
- 2. **Select the green**  *Start WSS* **button**.

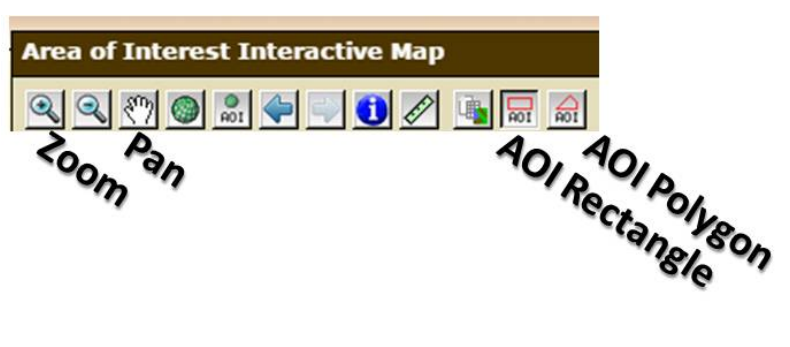

3. **Navigate to the** 

**watershed**. Utilize the *Address* search option under *Quick Navigation* on the left side of the webpage to enter the approximate address of the watershed *or* utilize the *Zoom* and *Pan* tools located on the toolbar above the map.

4. **Select the Area of Interest (AOI)**. Utilizing the *AOI Rectangle* or *AOI Polygon*

selection tools to select an area larger than the watershed.

- 5. **Navigate to HSG data**. At the top half of the page, select the third tab *Soil Data Explorer*. Then select the third tab *Soil Properties and Qualities*. Then in the left column expand *Properties and Qualities Ratings*. Then expand *Soil Qualities and Features*. Then select *Hydrologic Soil Group*.
- 6. **Select HSG data**. Check the boxes next to *Map* and *Table* (see yellow box) and then select the *View Rating* button (see red box).

Below the map of the HSG, a table will render with the soil taxonomy and acronym and the HSG rating. Print or save the

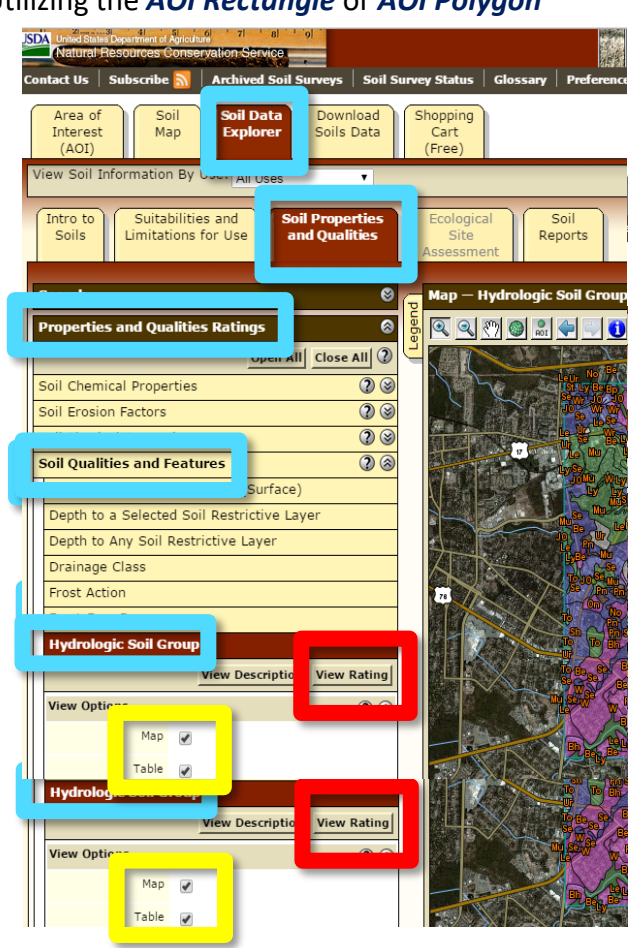

table.

- 7. **Download data**. At the top of the page, select the fourth tab *Download Soils Data*. Make sure *Your AOI (SSURGO)* is expanded and select the *Create Download Link* button. Once rendered, a zip file link will appear on the left bottom of the webpage under *Download Link*. Click on the link to automatically download the zipped file.
- 8. **Unzip the folder**.
- 9. **Open in ArcMap**. Add the data through ArcMap, navigate to the unzipped folder. There will be multiple files and folders within the main folder. Open the *Spatial* folder. Then select *soilmu\_a\_aoi.shp*.

*Note* Add the watershed boundary and compare the watershed boundary to the soils shapefile and confirm that the entire watershed is within the boundary of the soils shapefile. If it is not, repeat the above steps and be careful to ensure that the entire watershed is within the boundaries of the soils AOI.

- 10. **Add to the attribute table**. Access the shapefile's attribute table and *Add Field*. Name the field *Soil\_HSG* and select *Text* for type.
- 11. **Sort soil taxonomy**. Sort the soil taxonomy acronym field *MUSYM* alphabetically.
- 12. **Edit Soil\_HSG**. Being an edit session using the *Editor* toolbar and select *Start Editing* under the Editor dropdown menu. Select the soilmu a aoi.shp to edit. Begin to manually edit the Soil HSG field in the attribute table.

Use the HSG table printed or saved in Step 6 as a guide. Only assign a single letter HSG to each soil. If the soil is defined with a combination HSG (e.g. A/D, B/D, C/D), assign the lower of the two classes (e.g. HSG D if the initial classification was HSG A/D). Visually confirm that any soils designated W (for water) are actually part of waterbodies or are inundated areas (e.g. marsh, wetlands) by comparing it to the aerial image of the area.

*Note* Edit multiple fields at a time by select the rows that have similar HSG and rightclicking Soil\_HSG and selecting *Field Calculator…* and inputting the HSG in the code block and selecting *OK*.

*Note* In the event that a soil HSG is listed as "Not rated or not available" refer to the soil's taxonomy (name of the soil) if the MUSYM states that the soil is "Ur" for "Urban Area" it should be designated by default as Group D soils for having low

infiltration potential.

13. **Finish edit session**. Upon completion, return to the Editor toolbar and under the Editor dropdown menu, select *Save Edits*. Once saved, select *Stop Editing*.

## **Appendix F: Data to Consider Including**

### **PHYSICAL AND NATURAL PROPERTIES**

The physical and natural features of a watershed are the first data to gather when developing a management plan. These data will allow for characterization of the characterize watershed and highlight complexities of the system. The physical and natural features of a watershed can include data such as watershed boundaries, hydrology, topography, soils, climate, habitat, and wildlife.

#### **WATERSHED BOUNDARIES**

The first step in learning about the physical features of the target watershed is to determine its boundaries as well as the Hydrologic Unit Code (HUC). This process was outlined in Chapter 4.3 using the EPA's [MyWATERS](http://watersgeo.epa.gov/mwm/) Mapper, the USGS [Watershed Boundary Dataset,](http://www.nrcs.usda.gov/wps/portal/nrcs/main/national/water/watersheds/dataset/) USDA Geospatial [Data Gateway](http://datagateway.nrcs.usda.gov/) and the [USGS StreamStats.](http://water.usgs.gov/osw/streamstats/north_carolina.html) Knowing the physical boundaries is extremely important for any watershed plan, as it may shed new light on tributaries contained within the watershed in addition to potential sources of pollution. This is extremely important in coastal regions because it is vital to know which tributaries ultimately outflow to important estuarine waters and eventually to the ocean.

#### **HYDROLOGY**

Determining the hydrology of the target watershed is also important for determining management strategies. The hydrology of the watershed can show the spatial relationship between waterbodies as well as connectivity between them. This information can help create a picture of how the system of waterbodies interacts to create a single watershed.

Stream shapefiles for North Carolina are available through the [Department of Water Quality.](http://portal.ncdenr.org/web/wq/ps/csu/classifications) These GIS data include all primary surface water classifications, as well as supplemental classifications and special designations given by DEQDEQ. This site also has a hydrologic list of waterbodies for each North Carolina river basin with respective classifications.

[The National Hydrography Dataset](http://nhd.usgs.gov./) is another invaluable source of information regarding waterbodies such as lakes, ponds, rivers, canals, dams, and stream gauges. This can help to trace water discharge and water quality and link them with downstream effects. The data can be downloaded, by state, subregion, watershed, or watershed. The USGS National Map[hydrography data](http://nationalmap.gov/hydro.html) is another helpful source of information. Floodplain maps can be obtained through [FEMA.](https://msc.fema.gov/webapp/wcs/stores/servlet/CategoryDisplay?catalogId=10001&storeId=10001&categoryId=12001&langId=-1&userType=G&type=1&future=false) These maps are intended for insurance providers, but give a detailed view of past and present floodplain areas.

#### **BIOLOGY**

Information regarding the species present within your watershed is a very important indicator of health. As noted earlier, macroinvertebrates are an important indicator of stream health and information can be found on DEQ's [Benthic Macroinvertebrate Assessment Data](http://portal.ncdenr.org/web/wq/benthosdata) website. Different types of macroinvertebrates are sensitive to different types of pollution, which may be a key piece of information when determining priorities for your watershed. In North Carolina, biological assessments are conducted for each river basin, and include analyzed benthic macroinvertebrate data, and rare taxa found. There are also data available on [North](http://portal.ncdenr.org/web/wq/ess/fishkills)  Carolina [fish kill events](http://portal.ncdenr.org/web/wq/ess/fishkills) an[d shellfish health.](http://portal.ncdenr.org/web/mf/shellfish-sanitation)

Most of this information can only be found at the state or local level. At the federal level, some biological samples are taken with the water quality data, but in many cases it is not a priority. Some biological data may be found through th[e USGS water quality assessments.](http://cida.usgs.gov/nawqa_www/nawqa_data_redirect.html?p=nawqa:)

#### **GEOMORPHOLOGY**

Geomorphologic data are those that give the physical characteristics (geological and morphological) of the system. This data is often not available for a specific location, but there is a chance that there will be some data in proximity to your watershed. Some studies and information on *fluvial geomorphology* can be found through the USGS.

#### **TOPOGRAPHY**

Topography, or the mapping of surface features, can be used to determine elevation changes and find areas that are unstable. Topographic GIS layers are available for North Carolina through the [NC OneMap.](http://www.nconemap.com/) This site contains both data compatible with GIS software and data that is presented as an interactive online map. Additional data that will be discussed later is also available from North Carolina OneMap including coastal imagery, orthophotography, parcel data and street vector data. Topographic data may also be obtained from the USGS National Map[-US Topo.](http://nationalmap.gov/ustopo/index.html) These data are available for most of the United States and can be viewed in contiguous quadrangles, and is useful for watersheds that are located in more than one state or region.

#### **HABITAT**

Habitat data are useful for identifying areas of conservation, and for preserving important areas that are not yet protected. Having protected areas can help improve water quality through decreased runoff as well as maintaining infiltration of stormwater. These data may also be used for the protection of critical species that use certain habitats. For example, diamondback terrapins inhabit salt marshes, which serve to filter surface runoff. Therefore using habitat classifications to identify potential areas of habitat for this species is an important consideration.

Wetlands habitat data are available through NC DEQ [Coastal Wetlands Mapping](http://portal.ncdenr.org/web/cm/-interactive-mapping) site, as well as through the U.S. Fish and Wildlife Service (USFWS[\) National Wetlands Inventory.](http://www.fws.gov/wetlands/) The Coastal Wetlands Mapping site has an interactive mapping feature showing coastal wetlands including marshes, swamps, bottomland hardwoods, and pocosins and contains information about wetland site restoration and enhancement potential. The National Wetlands Inventory was created in 1974 to map the wetlands in the entirety of the contiguous United States. The data from the National Wetlands Inventory is viewable as GIS polygon data or through the interactive wetlands mapper. Broad level data is also available through the USDA National Resources Inventory[-Wetland Dataset.](http://www.nrcs.usda.gov/wps/portal/nrcs/detail/national/technical/nra/dma/?cid=stelprdb1117258)

Other habitat data such as the status of rare, threatened, and endangered plants is available through the [National Heritage Program.](https://connect.natureserve.org/maps/species/listed-imperiled-by-county) These data are available through an interactive map viewer, as a database, as well as GIS shapefiles. USFWS [Habitat Conservation Plans](http://www.fws.gov/endangered/what-we-do/hcp-overview.html) are another source of habitat data showing areas important for conservation. States also have specific habitat conservation programs, which for the state of North Carolina can be found through the N.C. [Wildlife Resource Commission-](http://www.ncwildlife.org/Conserving/Programs/HabitatConservationProgram.aspx) Habitat Conservation Program.

#### **WILDLIFE**

Wildlife data are crucial for watershed management plans in order to identify endangered, protected, and economically important species. Wildlife, especially waterfowl, may also contribute to nutrient and bacteria loading. Knowing the distribution of wildlife within the target watershed will allow for identification of potential sources of bacteria and nutrients.

Wildlife data can be found from some of the same sources used to find habitat data. A good place to start looking is the [National Heritage Program,](https://connect.natureserve.org/maps/species/listed-imperiled-by-county) where you can look at what species are present at the county level. These data also include state and federal statuses for each species, making it easy to determine if there may be any species in or around your watershed that are of importance. These data are available through an interactive map viewer, as a database, as well as GIS shapefiles. Federally listed [endangered species](http://www.fws.gov/endangered/) can also be found through the USFWS, at the state and county level.

[Habitat Conservation Plans](http://www.fws.gov/endangered/what-we-do/hcp-overview.html) for endangered or threatened species are also useful to determine if there are any plans already in place for important organisms within your watershed. N.C. [Habitat Conservation Plans](http://www.ncwildlife.org/Conserving/Programs.aspx) are available through the N.C. Wildlife Resource Commission (WRC). A comprehensive list of [wildlife agencies and organizations](http://offices.fws.gov/statelinks.html) can be found through the USFWS, and are delineated by state.

Assessments of wildlife species such as fish, macroinvertebrates, and other important indicator species can be used not only for conservation reasons, but also as indicators of health. North Carolina [Stream and Fish Community Assessments](http://portal.ncdenr.org/web/wq/ess/bau/ncibi-data) through DEQ include more than 918 sites

throughout the state where fish assessments are conducted and fish community data has been assembled by individual river basins. Similarly, DEQ has Benthic Macroinvertebrate Assessment [Data](http://portal.ncdenr.org/web/wq/benthosdata) report that has been collected from every level-IV ecoregion, county, and river basin in the state. Like the fish community assessments, the macroinvertebrate data are also available for individual river basins in North Carolina macroinvertebrates may not seem like the most interesting organisms to look at when creating a watershed management plan, but they can give a great deal of insight into the health of a river or stream. Macroinvertebrates are important because they ingest leaf litter, algae and other small food sources and make this energy available to larger species through predator/prey interactions. Different types of macroinvertebrates are sensitive to different types of pollution, which may be a key piece of information when determining priorities for your watershed. In North Carolina, biological assessments are conducted for every river basin and include analyzed benthic macroinvertebrate data as well as rare taxa found.

[GAP data](http://gapanalysis.usgs.gov/) available through the USGS aims to determine the extent with which plants and animals are being protected through conservation lands. These data are available for GIS software as well as through an interactive map data viewer. There are GAP data for species range, predicted habitat distribution, aquatic GAP analysis, land cover, and protected areas.

Wildlife populations are a naturally occurring source of pollution. Knowing where large populations reside can be important for knowing what might be present in runoff. Local and state wildlife agencies are useful for determining local animal populations. For North Carolina, the Wildlife Resources Commission [\(WRC\)](http://www.ncwildlife.org/), [DEQ](http://www.ncdenr.gov/web/guest) an[d local offices of the USFWS](http://www.fws.gov/offices/directory/ListOffices.cfm?statecode=37) are good places to look for this information. If you are located in a different state, you can find your offices in this [list of state and federal wildlife agencies.](http://www.fws.gov/offices/statelinks.html)

#### **LAND USE AND LAND COVER (LULC)**

Human alteration of the natural environment for various land usages can affect the hydrology of surrounding systems. For example, historically, wetlands were ditched and drained for agricultural purposes. Land use and related activities within a watershed directly affect the types of pollutants that enter the water. For instance, the creation of housing subdivisions may generate pollution from septic tanks, fertilizer, oil, or pet sources, agricultural lands may contribute fertilizer and pesticides, while urbanized areas may generate pollution from oil and heavy metals. Land use and land cover maps can be derived from satellite imagery through a few different GIS techniques, and some areas have existing maps that have already been classified.

State level data of LULC can be obtained through the [N.C. DCM,](http://dcm2.enr.state.nc.us/) who oversee local land use plans in the 20 coastal counties identified by CAMA. LULC data are also available through various federal agencies including the USGS [National Map-Land Cover](http://nationalmap.gov/landcover.html) dataset discussed previously. These data include LULC types such as urban, agricultural, rangeland, forest, surface waters, wetlands, barren lands, percent developed impervious surface, and percent tree canopy density. Land use and land cover data are also accessible from the USGS Multi-Resolution Land Characteristics Consortium [\(MRLC\)](http://www.mrlc.gov/) and from the USGS [GAP-](http://gapanalysis.usgs.gov/)Land Cover and Protected Areas datasets. These are based on satellite imagery, however survey based LULC data for agricultural and livestock purposes can be found from the USDA [Census of Agriculture.](http://www.agcensus.usda.gov/index.php) There are also specialized datasets for the coast through the [NOAA Digital Coast](http://csc.noaa.gov/digitalcoast/dataregistry/#/) database.

Beyond land use and land cover maps, th[e National Resources Inventory](http://www.nrcs.usda.gov/wps/portal/nrcs/detail/national/technical/nra/dma/?cid=nrcs143_014196) has analyzed land use data into various reports. This includes information such as land use status and trends, development of non-federal rural land, soil erosion and cropland status, wetlands inventories, and rangeland assessments. This information may also be inferred from **boundary** data and [orthoimagery](http://nationalmap.gov/ortho.html) from the USGS National Map.

#### **AGRICULTURE AND LIVESTOCK**

Livestock operations, especially in high densities within a watershed, can lead to excess nutrients and bacteria in surrounding waterways. North Carolina has an interactive map of all [animal feeding operations](http://portal.ncdenr.org/web/wq/animal-facility-map) within the state. The USDA [Census of Agriculture](http://www.agcensus.usda.gov/index.php) also has current and historical information on animal operations.

Conventional cropland practices alter the hydrology of the land and are another source of nonpoint source pollution by introducing excess nutrients from fertilizers and pesticides. The USDA [Census of Agriculture](http://www.agcensus.usda.gov/index.php) has broad level statistics on farming operations. The USDA provides an interactive mapping platform [CropScape](http://nassgeodata.gmu.edu/CropScape/) that has GIS compatible data that can be downloaded for analysis. In North Carolina, information regarding agricultural lands can be found through the [Department of Agriculture and Consumer Services.](http://www.ncagr.gov/stats/index.htm)

#### **DEMOGRAPHICS**

Demographic data are information about the human population within your watershed. This can include information such as raw population, spatial representation of the population, age, economic conditions, employment, education, income, and even road usage. Knowing this information about the people within your watershed can give insight into existing problems, as well as help to identify ways to prevent pollution through education and outreach.

Most states have this information available on the web through their census bureau. Data for North Carolina is available through the N.C. Office of State Budget and Management-Census [and Survey Data.](http://www.osbm.state.nc.us/ncosbm/facts_and_figures/socioeconomic_data/census_home.shtm) Data is also available through the [U.S. Census Bureau.](http://www.census.gov/popest/)

#### **POPULATION CHARACTERISTICS**

Demographics of human populations can help inform planning as well since densely populated areas tend to have more impervious surface, stormwater runoff, and sources of pollution. With land use and population characteristics, it is extremely important to obtain current data given that coastal areas are developing quickly and many areas are experiencing rapid population growth.

### **WATERBODY AND WATERSHED CONDITIONS**

Water quality data can include designations for use, standards, 305(b) reports, 303(d) lists, TMDL reports, and Source Water Assessments (SWA). Identifying the water quality problems within a watershed can shed light on the complexity of the system and pinpoint the most important issues.

#### **WATER QUALITY STANDARDS**

States have different water quality standards depending on the designated uses for the waterbody. Knowing the standards of a watershed is integral in determining if the water is in compliance. By comparing existing water quality parameters to these standards, the condition of the watershed will become clear. North Carolina has a plethora of [water quality designations](http://portal.ncdenr.org/web/wq/ps/csu/classifications) specific to potential uses discussed in Chapter 2. These designations have an accompanying set of water quality standards that the waterbody must meet. The EPA also has links to various [state water quality standards](http://water.epa.gov/scitech/swguidance/standards/wqsregs.cfm) through a clickable map, which also gives information on federal standards in place for each state.

### **SOURCE WATER ASSESSMENTS (SWA)**

Source Water Assessments (SWA) are conducted by states to provide a comprehensive look at the drinking water within each public water system. In North Carolina, SWAs are available from NCDEQ[-Source Water Assessments](http://www.ncwater.org/?page=319) NCDEQ[-Source Water Assessments.](http://swap.deh.enr.state.nc.us/swap/pages/swap.htm) Surface Water Assessments for other states are generally found through local water utility websites and links to other drinking water programs are found through the EPA[-Drinking Water](http://water.epa.gov/drink/index.cfm) website.

### **WATERBODY MONITORING DATA**

Some of the most important data to gather for your watershed are waterbody monitoring data such as that done by the Shellfish Sanitation office described previously. Water monitoring data are also the most difficult to attain for specific locations and may include gaps in spatial or temporal coverage. For example, there may only be in stream data available in one location of

your watershed, or there may only be monthly data spanning a few years. It is important to know what data is available in order to know what information is lacking.

# **Appendix G: Additional LID Information**

The following table is a list of sources that can provide additional, detailed information on LID and BMP practices:

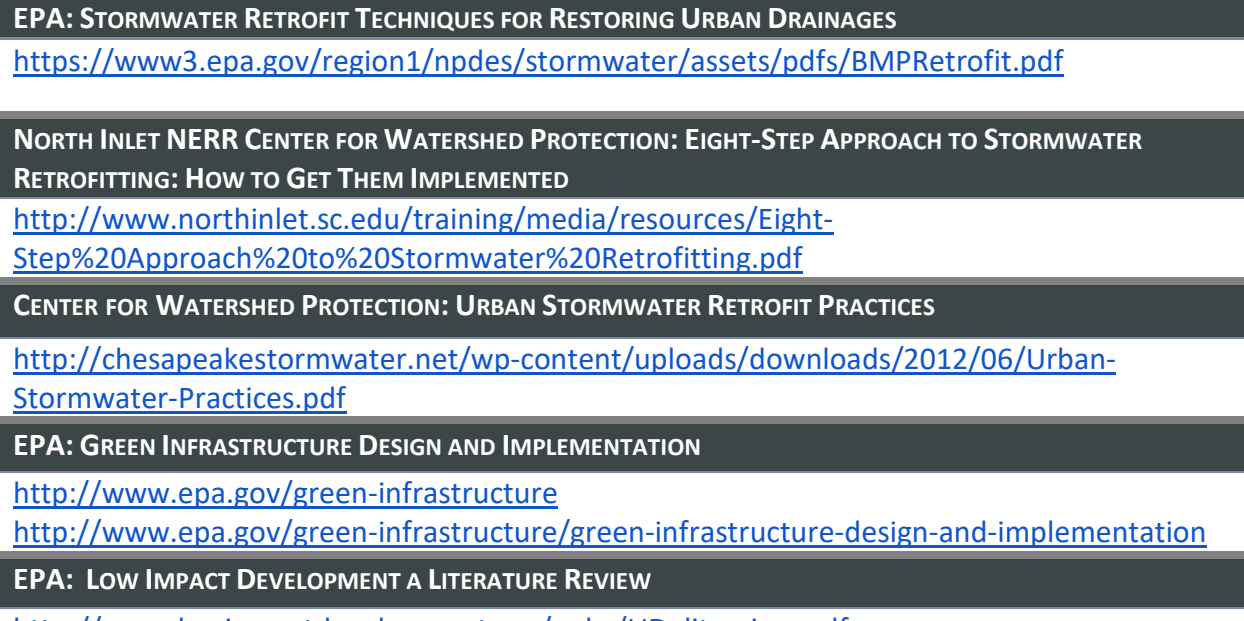

http://www.lowimpactdevelopment.org/pubs/LID\_litreview.pdf

# **Appendix H: Bradley and Hewletts Creeks Watershed Management Plan Objectives Table**

#### **Objective 1. Continue Existing Programs that Address Water Quality Impairments in Both Watersheds**

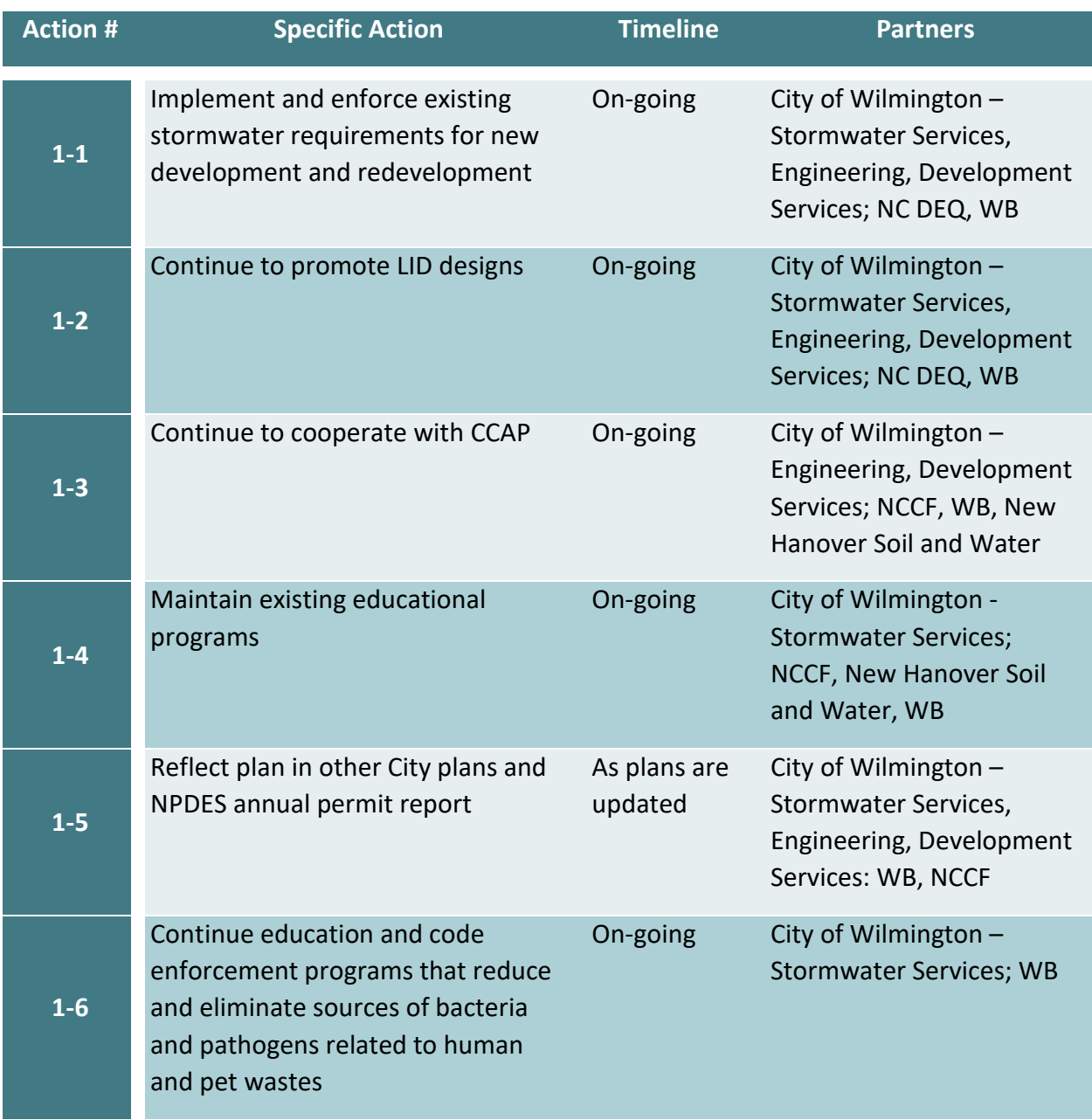

#### **Objective 2. Determine Appropriate Water Quality Classifications and Designated Uses Where Water Quality Impairment Exists**

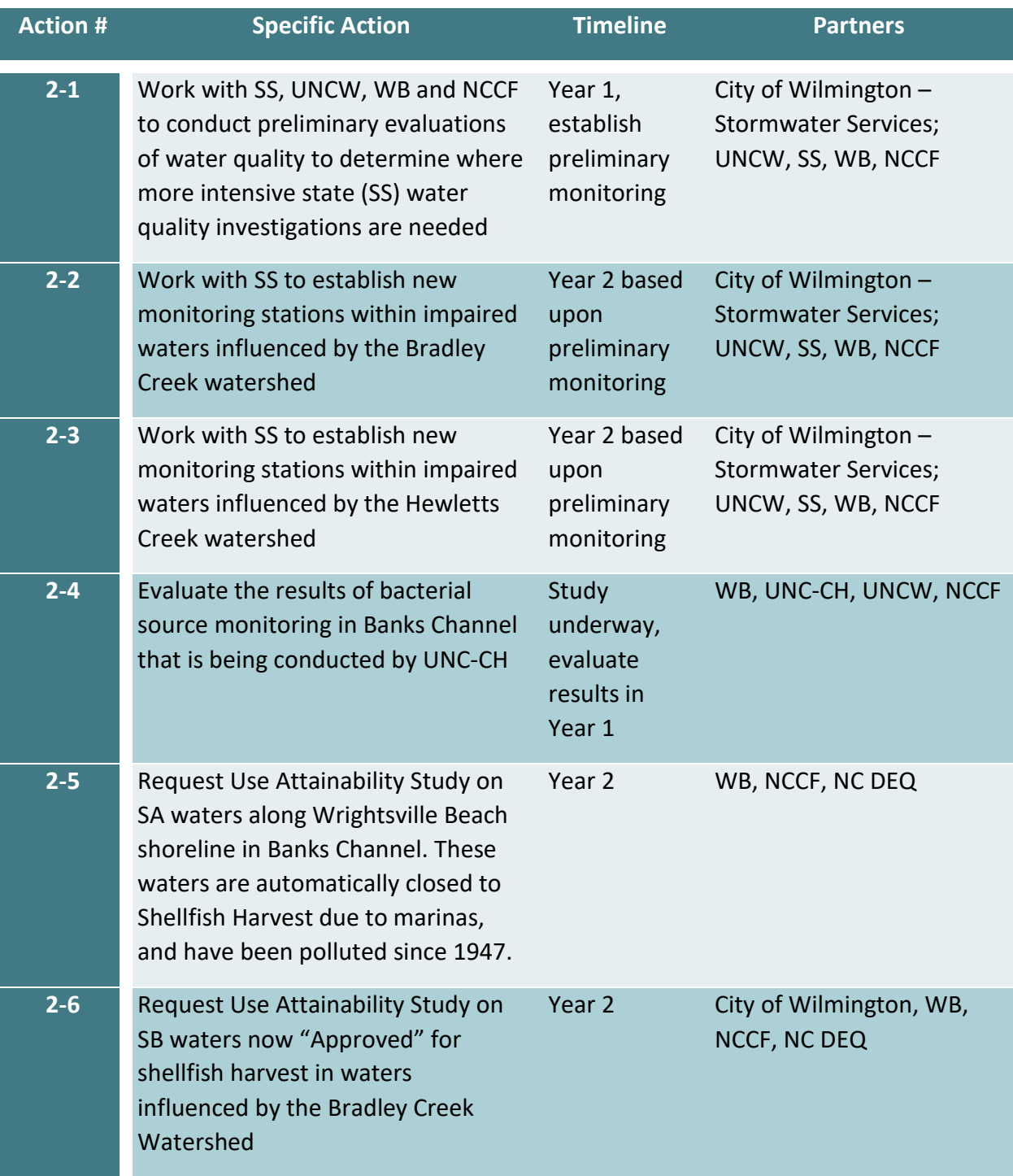

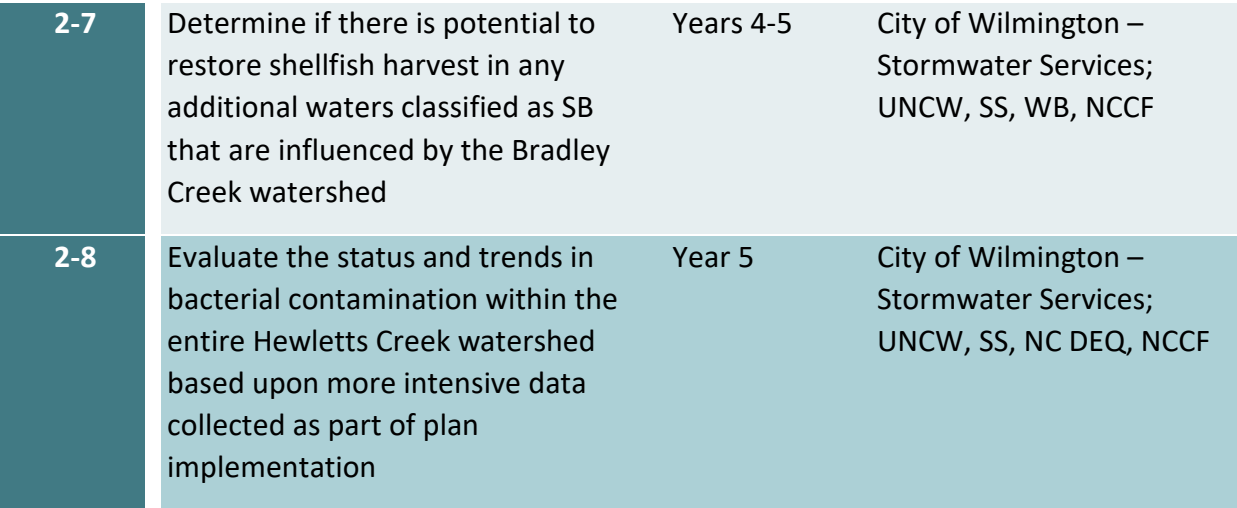

### **Objective 3. Track the Reduction of the Transport of Bacteria from Land to Water**

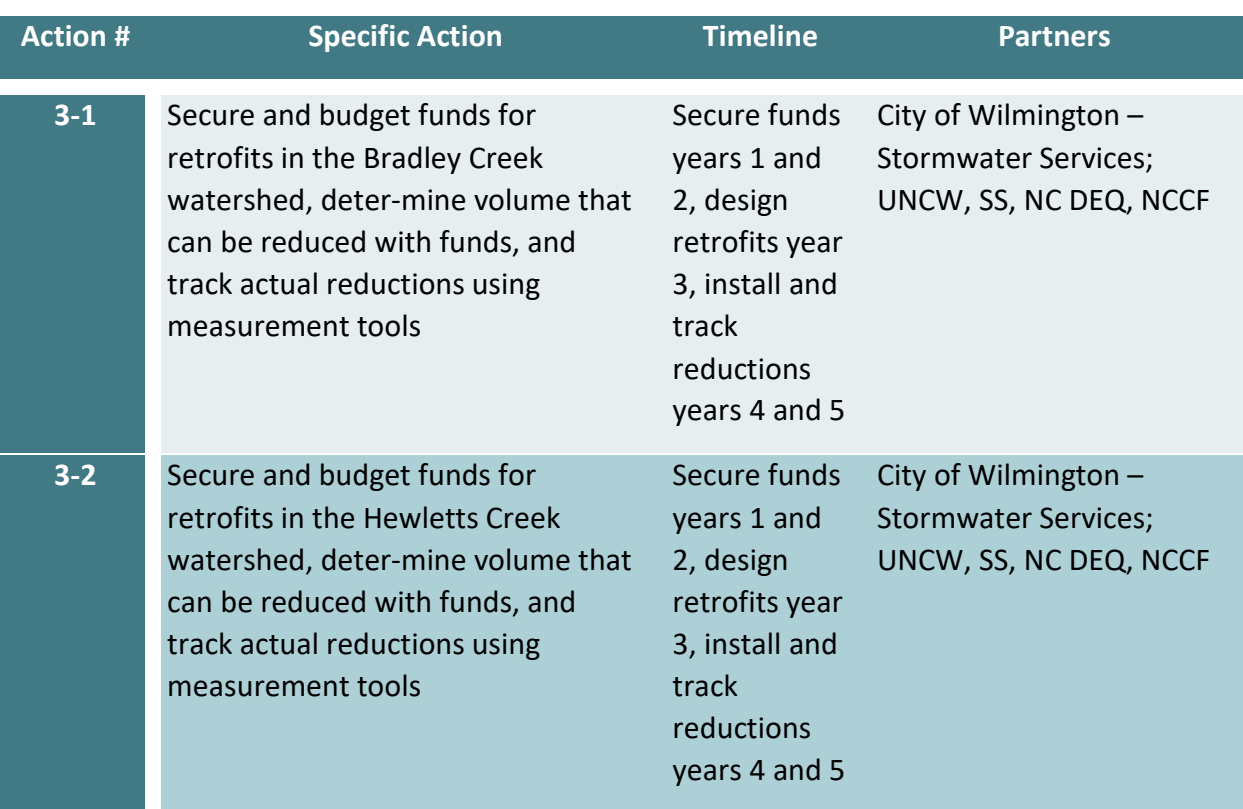

#### **Objective 4. Promote Stormwater Reduction Efforts**

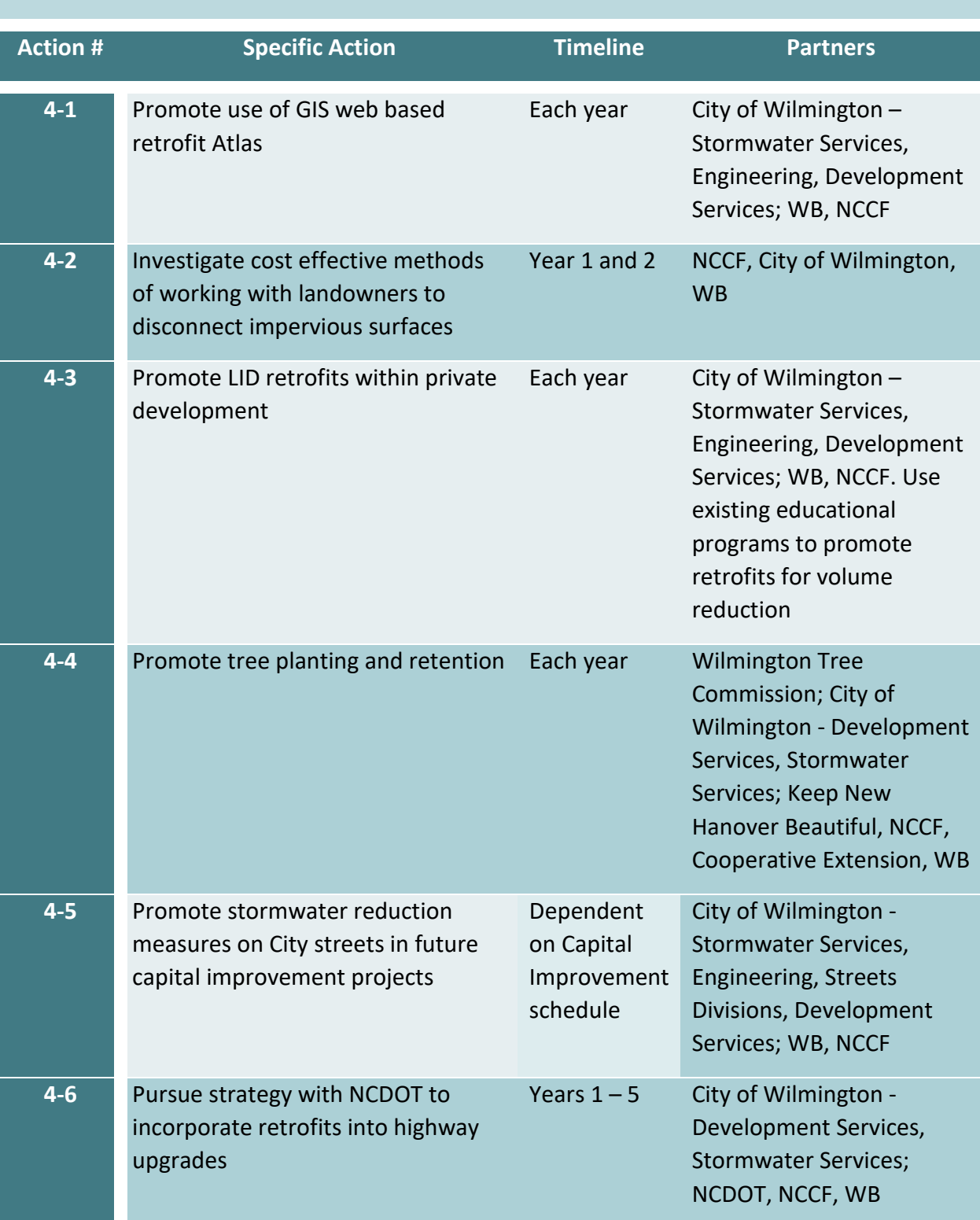

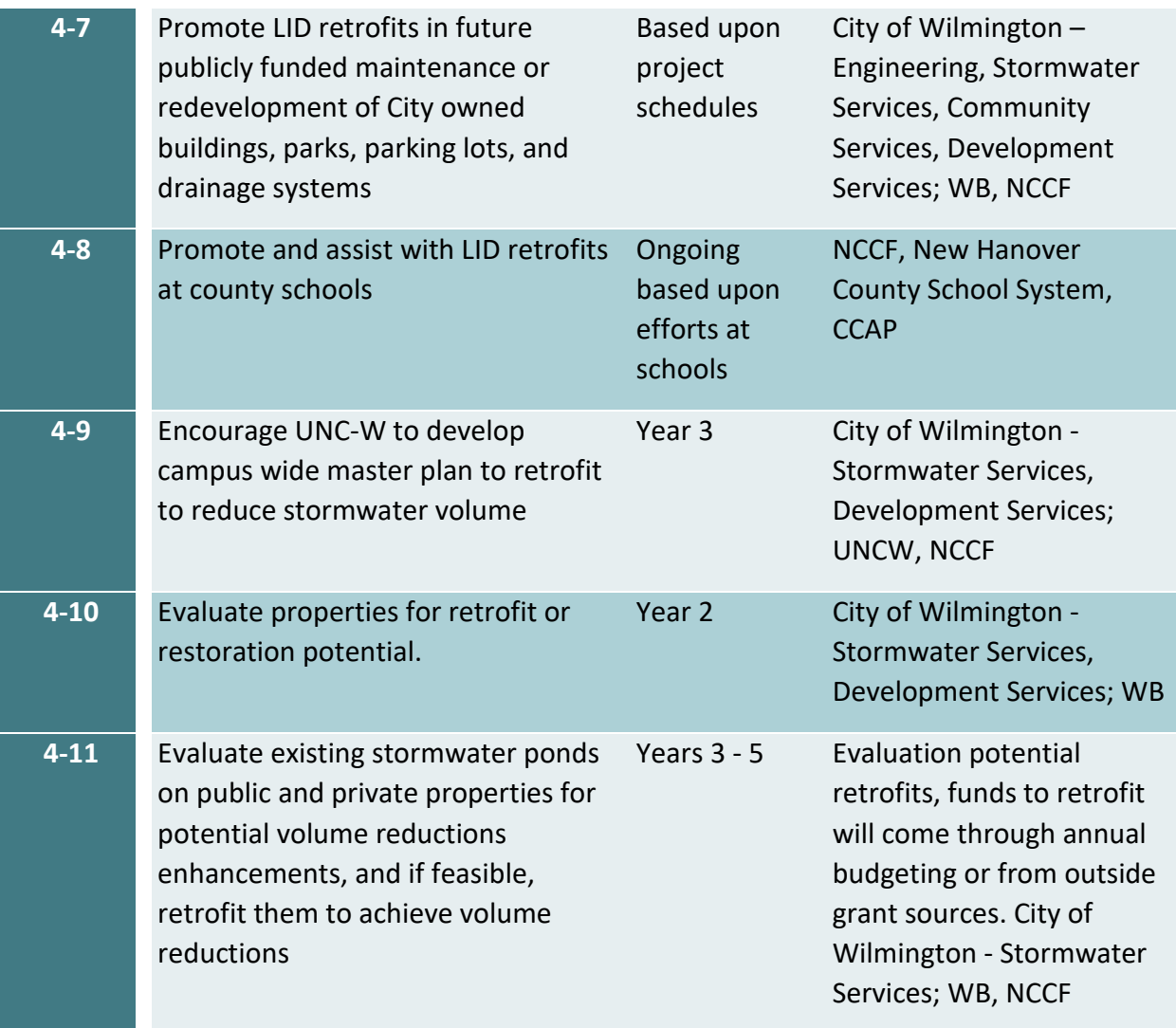

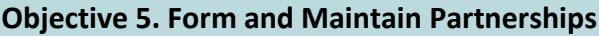

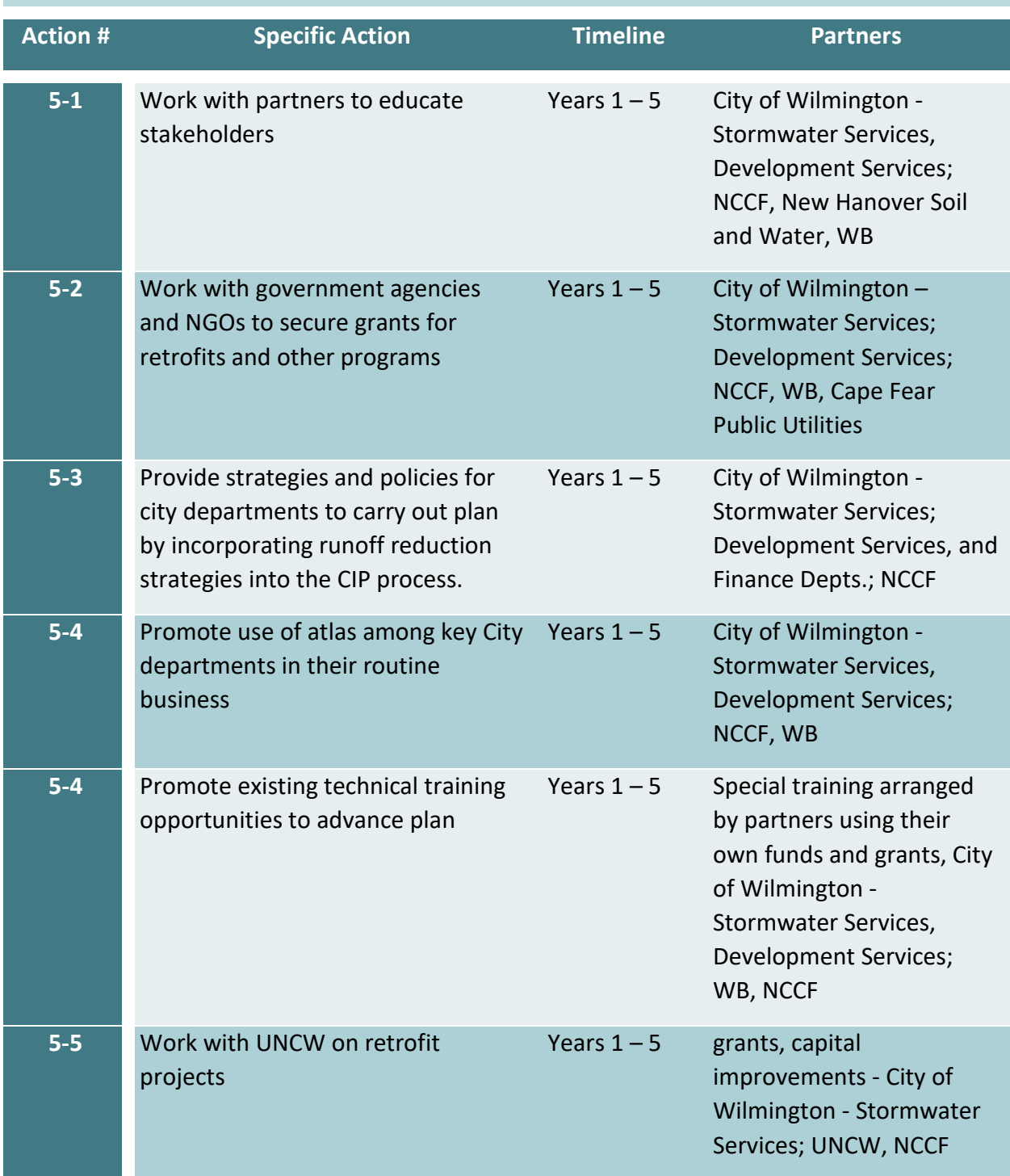

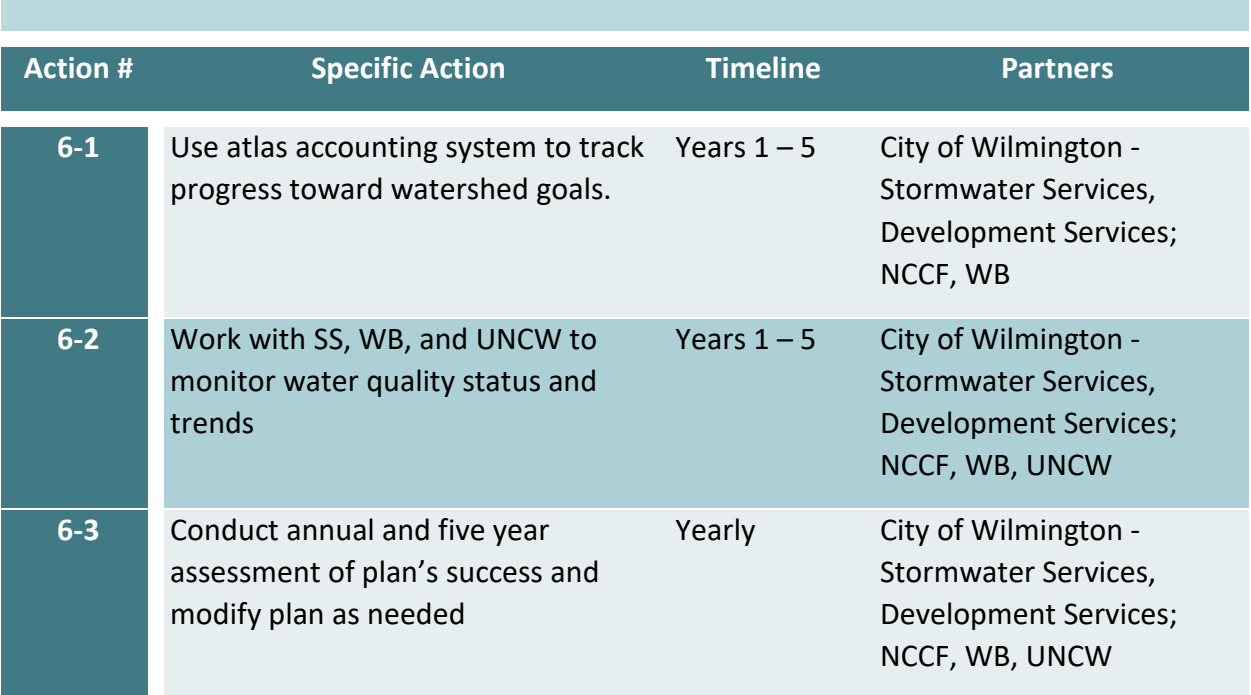

#### **Objective 6. Measure Success and Adapt Plan Based Upon Results**

# **Appendix I:** *Green Street* **Stormwater Management Devices**

The purpose of this appendix is to provide example designs of typical stormwater runoff reduction practices that can be used within the public right of way. The measures shown are examples of the techniques and processes encouraged with the watershed management plan.

These details are intended to serve as the starting point for stormwater retrofits alongside active roadways. These details outline the major design elements of curbside stormwater management facilities. Roadside safety, pedestrian safety, maintenance, gutter spread and other factors must still be evaluated prior to implementation. Additionally, existing utilities or environmental conditions may make it necessary to modify or revise the standard designs to fit each individual BMP location. Curbside stormwater management may not be feasible in all locations.

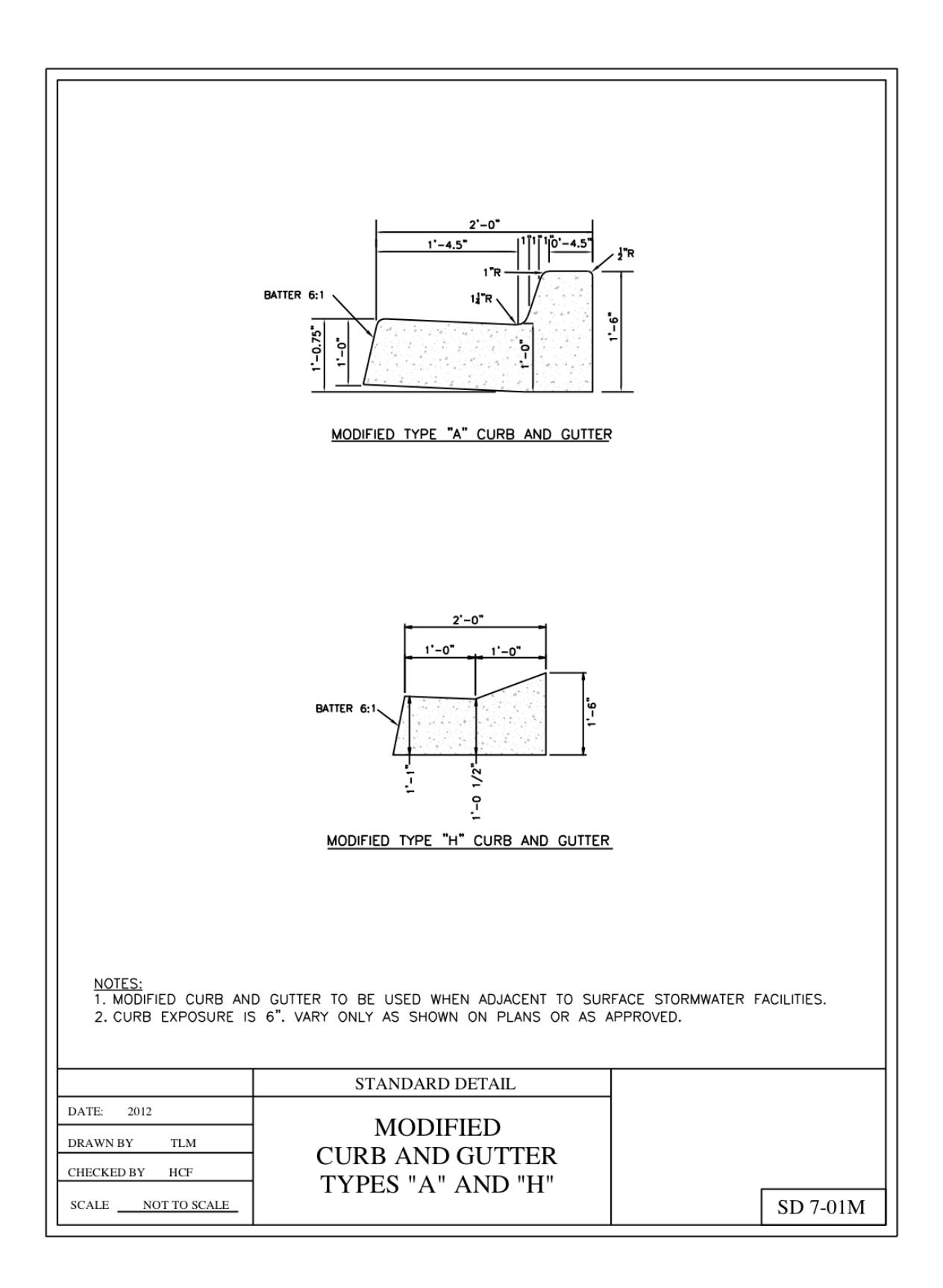

# **Appendix J: About the North Carolina Coastal Federation**

The North Carolina Coastal Federation is a member-supported 501(c)3 that focuses on protecting and restoring the N.C. coast. For over 34 years, the Coastal Federation has been in the field restoring miles of coastline, training and educating students, adults and communities to take actions that result in cleaner coastal waters and advocating for an accessible, healthy, productive coast. With over 10,000 members, the federation promotes active stewardship of North Carolina's coastal water quality and natural resources by its residents and visitors. The Federation has a long and successful track record protecting and restoring coastal habitats and water quality through projects that acquire land and conservation easements, restore wetlands, riparian shorelines and oyster reefs, and through projects that install stormwater reduction measures. Partnerships include federal and state agencies, local governments, universities, as well as community, business and homeowner groups.